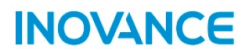

# **Сервопривод серии SV660P Руководство по вводу в эксплуатацию**

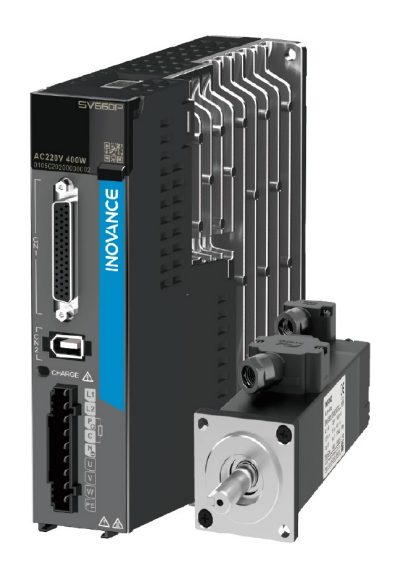

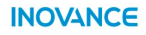

Код данных 19011392 A07

### <span id="page-1-0"></span>**Введение**

#### **Общие сведения**

Высокопроизводительные сервоприводы переменного тока серии SV660P выпускаются в диапазоне мощности от 50 Вт до 7,5 кВт. Они поддерживают коммуникационные протоколы Modbus, CANopen и CANlink и содержат необходимые коммуникационные интерфейсы для работы с хост-контроллером, предусмотренным для сетевого управления несколькими сервоприводами.

В сервоприводе серии SV660P реализована поддержка адаптивной настройки уровня жесткости, автоматической настройки момента инерции и подавления вибрации для удобства эксплуатации. Он обеспечивает тихую и стабильную работу с серводвигателем серии MS1 низкой и высокой инерции, с высоким откликом, оснащенным 23-разрядным абсолютным однооборотным или многооборотным энкодером.

Сервопривод серии SV660P служит для быстрого и точного регулирования положения, скорости и момента компонентов автоматического оборудования, например электронных производственных устройств, манипуляторов, упаковочного оборудования и станков.

В настоящем руководстве содержится описание порядка ввода данного сервопривода в эксплуатацию, включая первоочередные сведения о средствах ввода в эксплуатацию, о процессах ввода в эксплуатацию и эксплуатации, а также об основных ошибках и параметрах.

#### **Дополнительные документы**

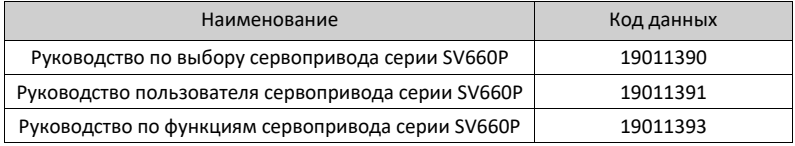

#### **История изменений**

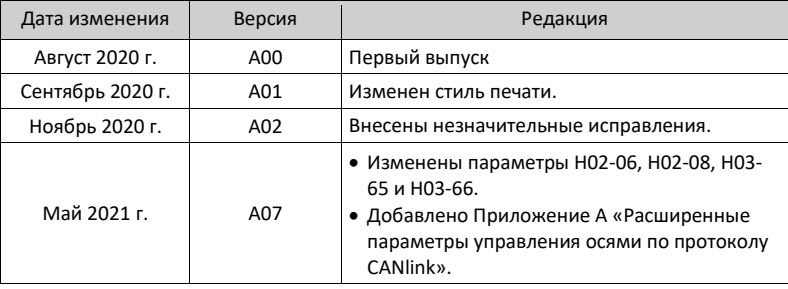

### *Примечание*

Версия настоящего документа изменена с A02 на A07, чтобы обеспечить согласованность с кодом данных.

#### **Получение документа**

Настоящее руководство пользователя не поставляется в комплекте с данным<br>изделием. Чтобы скачать PDF-версию, зайдите на веб-сайт РDF-версию, *<http://en.inovance.cn/support/download.html>*.

## Оглавление

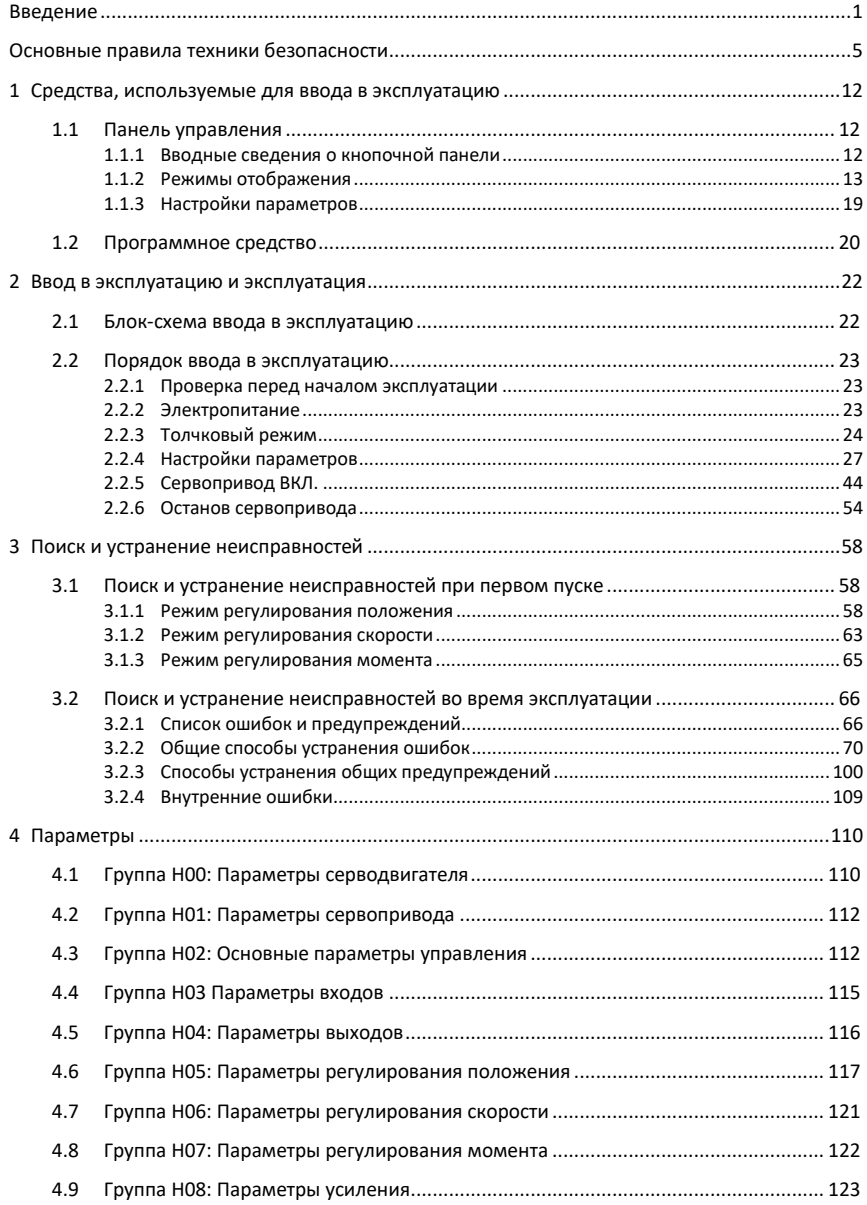

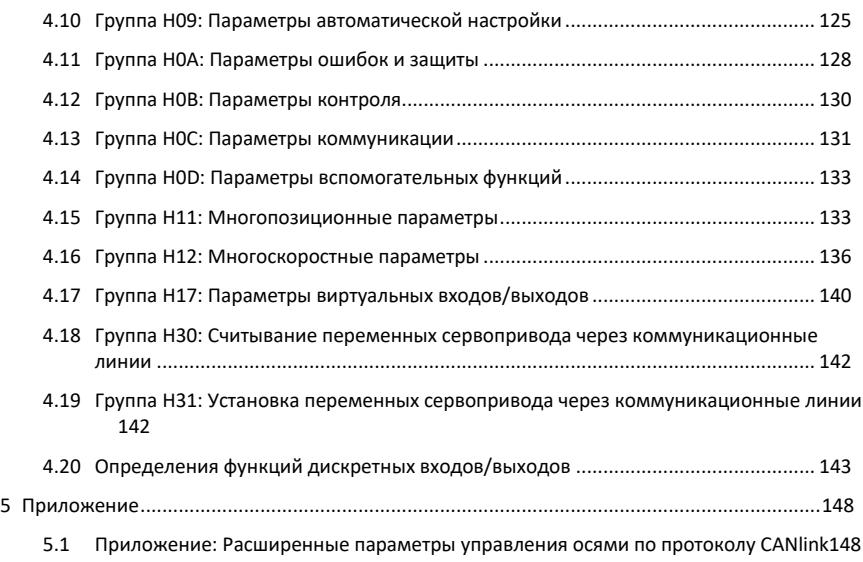

## <span id="page-5-0"></span>**Основные правила техники безопасности**

#### **Меры предосторожности**

- 1. В настоящей главе приведены основные правила техники безопасности, предусмотренные для надлежащей эксплуатации данного оборудования. Перед эксплуатацией данного оборудования необходимо ознакомиться с руководством пользователя и убедиться в полном понимании правил техники безопасности. Несоблюдение данных указаний может привести к смерти, тяжелым травмам или повреждению оборудования.
- 2. Слова «ВНИМАНИЕ!», «ПРЕДОСТЕРЕЖЕНИЕ!» и «ОПАСНО!» в настоящем руководстве пользователя указывают только на некоторые обязательные меры предосторожности, дополняя предусмотренные правила техники безопасности.
- 3. Использовать данное оборудование в соответствии с установленными требованиями к условиям окружающей среды. На повреждения, вызванные его ненадлежащим использованием, не распространяются гарантийные условия.
- 4. Компания Inovance не несет ответственности за травмы и повреждение оборудования в результате его ненадлежащего использования.

#### **Безопасность: уровни и определения**

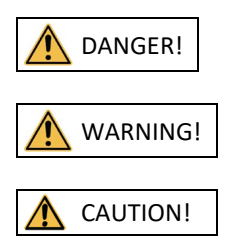

DANGER! Несоблюдение указаний ведет к получению опасных для жизни травм, в том числе со смертельным исходом.

WARNING! Несоблюдение указаний может привести к получению опасных для жизни травм, в том числе со смертельным исходом.

CAUTION! Несоблюдение указаний может привести к получению травм легкой и средней степени тяжести или к повреждению оборудования.

#### **Общие правила техники безопасности**

- На чертежах и на рисунках, приведенных в настоящем руководстве пользователя, данное оборудование может быть показано без крышек и защитных ограждений. Перед выполнением содержащихся в нем указаний необходимо установить данные крышки и защитные ограждения.
- Чертежи в настоящем руководстве пользователя приведены только для наглядности и не всегда полностью соответствуют приобретенному изделию.

#### **Распаковка**

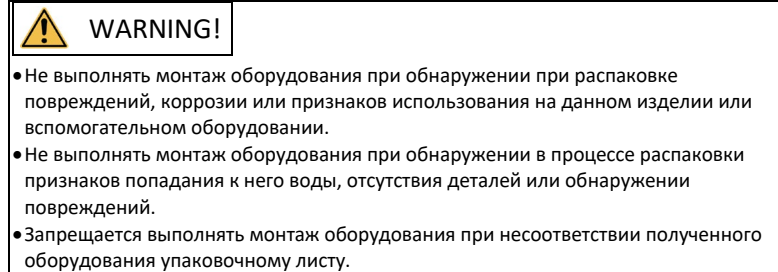

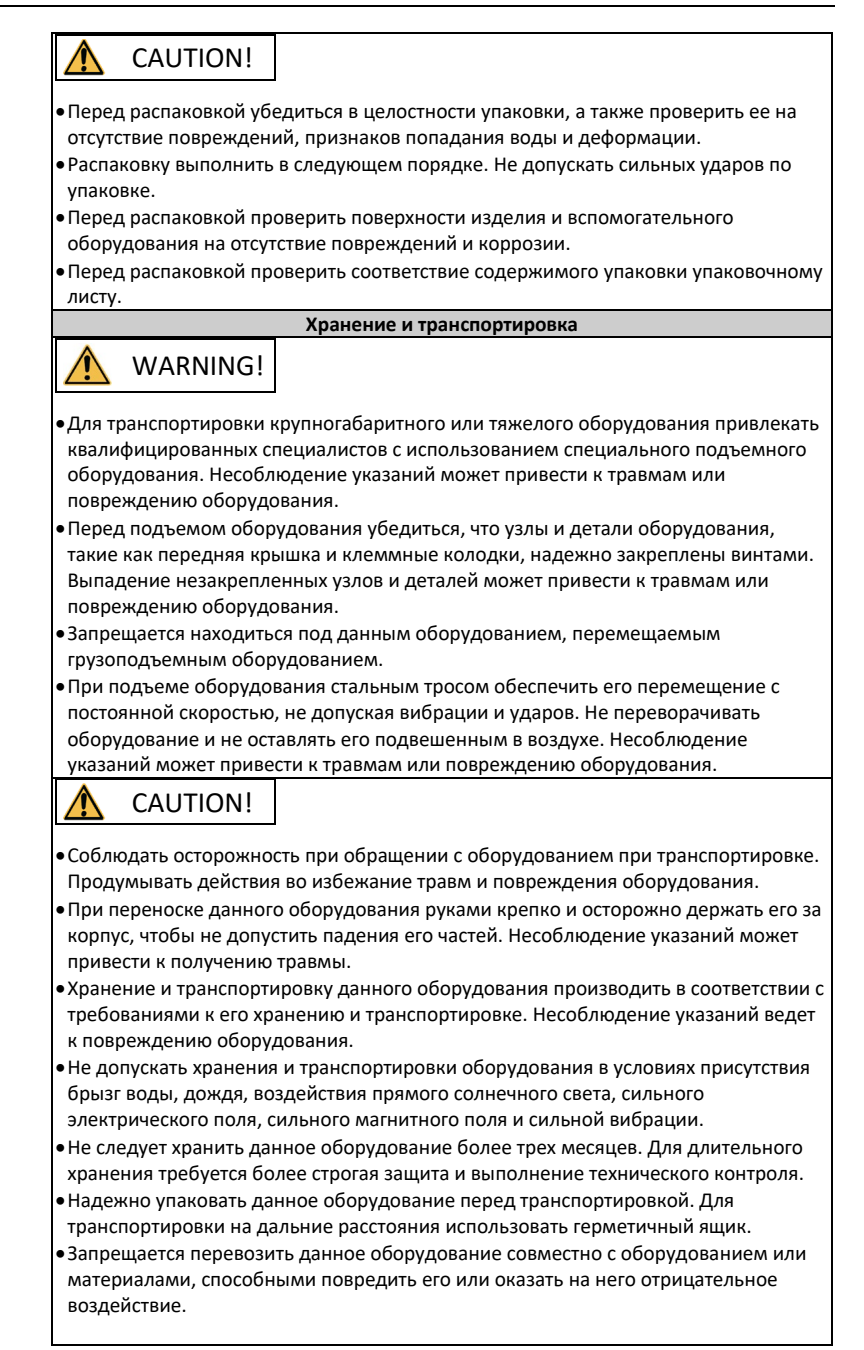

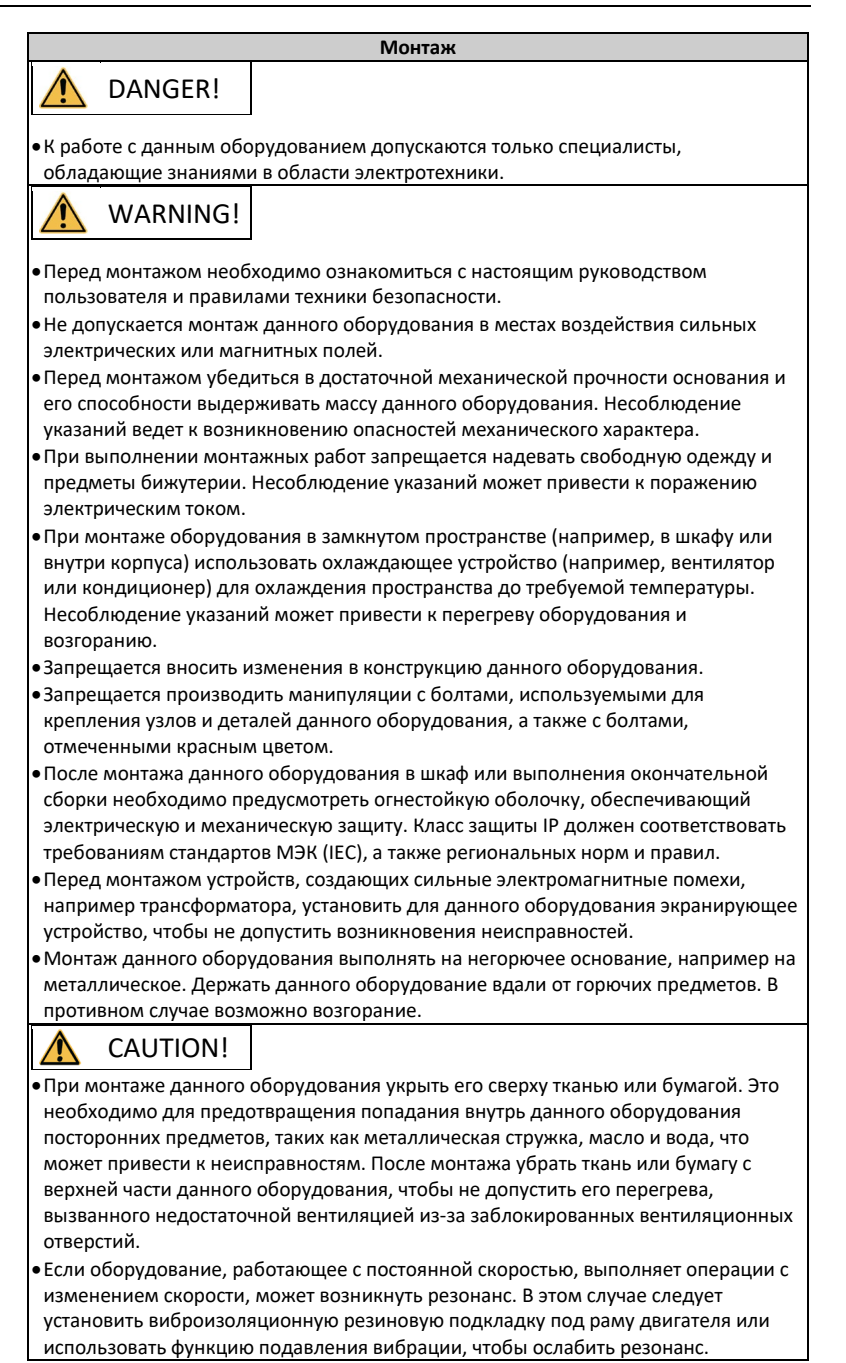

#### **Электромонтаж**

## **DANGER!**

•К монтажу оборудования, монтажу электропроводки, техническому обслуживанию, проверкам и замене деталей допускаются только специалисты.

- •Перед началом электромонтажных работ отключить все источники питания данного оборудования и подождать в течение времени, указанного на предупредительной табличке, прежде чем выполнять последующие операций, так после отключения питания сохраняется остаточное напряжение. По прошествии указанного времени измерить напряжение постоянного тока в силовой цепи, чтобы убедиться, что напряжение находится в допустимом диапазоне. Несоблюдение указаний ведет к поражению электрическим током.
- •Запрещается выполнять электромонтажные работы, снимать крышку оборудования и прикасаться к печатной плате при включенном питании. Несоблюдение указаний ведет к поражению электрическим током.
- •Убедиться в надлежащем заземлении оборудования. Несоблюдение указаний ведет к поражению электрическим током.

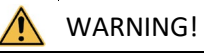

- •Запрещается подключать входной источник питания к выходной стороне данного оборудования. Несоблюдение указаний ведет к повреждению оборудования и может привести к его возгоранию.
- •При подключении привода к двигателю убедиться в соответствии последовательности фаз на клеммах привода и двигателя во избежание вращения двигателя в противоположном направлении.
- •Используемые кабели должны соответствовать требованиям к поперечному сечению и экранированию. Экран кабеля необходимо надежно заземлить с одного конца.
- •Клеммные винты затянуть моментом, указанным в настоящем руководстве пользователя. Неправильный момент затяжки может привести к перегреву или повреждению соединяемых деталей, что может стать причиной возгорания.
- •После подключения кабелей проверить правильность их подсоединения, убедиться в отсутствии внутри данного оборудования винтов, шайб и оголенных кабелей. Несоблюдение указаний может привести к поражению электрическим током или к повреждению оборудования.

## CAUTION!

- •При электромонтажных работах соблюдать процедуры по снятию электростатического разряда (ЭСР) и использовать антистатический браслет. Несоблюдение указаний ведет к повреждению данного оборудования или его внутренних цепей.
- •Для цепи управления использовать экранированные витые пары. Для заземления подключить экран к клемме заземления данного оборудования. Несоблюдение указаний ведет к нарушению работы оборудования.

#### **Включение питания**

**DANGER!** 

•Перед включением питания убедиться в правильном монтаже данного

оборудования, надежном монтаже электропроводки и возможности повторного пуска двигателя.

- •Перед включением питания убедиться в соответствии источника питания требованиям к оборудованию, чтобы не допустить повреждения или возгорания оборудования.
- •После включения питания запрещается открывать дверцу шкафа и защитную крышку оборудования, прикасаться к клеммам и разбирать узлы и детали данного оборудования. Несоблюдение указаний ведет к поражению электрическим током.

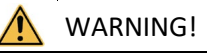

- •После подключения и настройки параметров произвести пробный пуск данного оборудования, чтобы убедиться в его безопасной работе. Несоблюдение указаний может привести к травмам или повреждению оборудования.
- •Перед включением питания убедиться в соответствии номинального напряжения данного оборудования напряжению источника питания. Несоблюдение этого требования может привести к возгоранию оборудования.
- •Перед включением убедиться в отсутствии людей рядом с данным оборудованием, двигателем или машиной. Несоблюдение указаний может привести к травме, в том числе со смертельным исходом.

#### **Эксплуатация**

## DANGER!

- •К работе с данным оборудованием допускаются только специалисты. Несоблюдение указаний ведет к получению травм, в том числе со смертельным исходом.
- •Запрещается прикасаться к соединительным клеммам и разбирать узлы и детали данного оборудования во время его работы. Несоблюдение указаний ведет к поражению электрическим током.

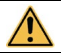

## WARNING!

- •Запрещается прикасаться к корпусу данного оборудования, вентилятору и резистору голыми руками для проверки температуры. Несоблюдение указаний может привести к получению травмы.
- •Не допускать падения внутрь оборудования металлических или других предметов во время его работы. Несоблюдение указаний может привести к возгоранию или повреждению оборудования.

**Техническое обслуживание**

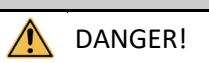

- •К монтажу оборудования, монтажу электропроводки, техническому обслуживанию, проверкам и замене деталей допускаются только специалисты.
- •Запрещается проводить техническое обслуживание оборудования при включенном питании. Несоблюдение указаний ведет к поражению электрическим током.
- •Перед техническим обслуживанием отключить все источники питания данного оборудования и подождать как минимум в течение времени, указанного на предупредительной табличке.

•При использовании двигателя с постоянными магнитами запрещено прикасаться к клеммам двигателя сразу после отключения питания, так как на них присутствует наведенное при вращении напряжение даже после отключения питания данного оборудования. Несоблюдение указаний ведет к поражению электрическим током.

## WARNING!

•Выполнять плановые и периодические проверки и техническое обслуживание оборудования в соответствии с требованиями к техническому обслуживанию, обеспечить ведение журнала технического обслуживания.

#### **Ремонт**

## DANGER!

- •К монтажу оборудования, монтажу электропроводки, техническому обслуживанию, проверкам и замене деталей допускаются только специалисты.
- •Запрещается проводить ремонт при включенном питании. Несоблюдение указаний ведет к поражению электрическим током.
- •Перед техническим осмотром и ремонтом отключить все источники питания данного оборудования и подождать как минимум в течение времени, указанного на предупредительной табличке данного оборудования.

## WARNING!

- •В случае перегорания предохранителя или срабатывания автоматического выключателя или прерывателя цепи утечки на землю (ELCB) подождать как минимум в течение времени, указанного на предупредительной табличке данного оборудования, перед включением питания или дальнейшими операциями. Несоблюдение указаний может привести к травме, в том числе со смертельным исходом, или повреждению оборудования.
- •Если данное оборудование неисправно или повреждено, к устранению неполадок и ремонтным работам допускаются только специалисты, и такие работы должны выполняться в соответствии с указаниями по ремонту с документальным оформлением работ.
- •Выполнять замену быстроизнашивающихся деталей данного оборудования в соответствии с указаниями по замене.
- •Эксплуатировать поврежденное оборудование запрещается. Несоблюдение указаний может привести к травмам, в том числе со смертельным исходом, или к серьезному повреждению оборудования.
- •После замены оборудования снова проверить соединительные провода и настроить параметры.

#### **Утилизация**

## WARNING!

•Утилизировать списанное оборудование в соответствии с региональными нормами и стандартами. Несоблюдение указаний может привести к причинению материального ущерба и травмам, в том числе со смертельным исходом.

- •Утилизировать списанное оборудование в соответствии с отраслевыми
- стандартами по утилизации отходов, чтобы не загрязнять окружающую среду.

#### **Знаки безопасности**

Для безопасной эксплуатации и технического обслуживания данного оборудования соблюдать указания на знаках безопасности, закрепленных на нем. Не повреждать и не снимать знаки безопасности. См. ниже таблицу с описанием знаков безопасности.

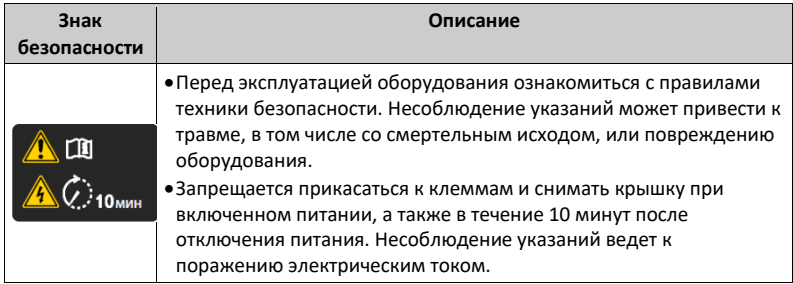

## <span id="page-12-0"></span>**1 Средства, используемые для ввода в эксплуатацию**

### <span id="page-12-1"></span>**1.1 Панель управления**

#### <span id="page-12-2"></span>**1.1.1 Вводные сведения о кнопочной панели**

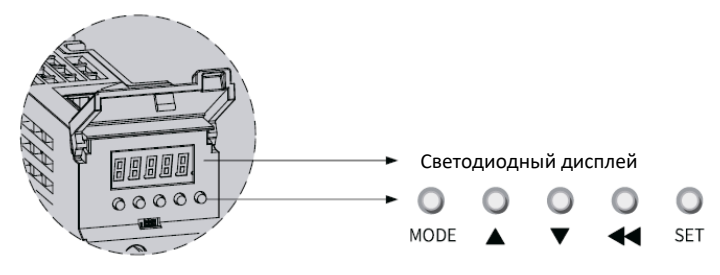

Рис. 1-1. Увеличенное изображение кнопочной панели

Данная кнопочная панель содержит пять светодиодов и пять кнопок и используется для отображения данных, настройки параметров, задания паролей пользователей и выполнения общих функций. В приведенной ниже таблице описан процесс настройки параметров в качестве примера, иллюстрирующего общие функции кнопок.

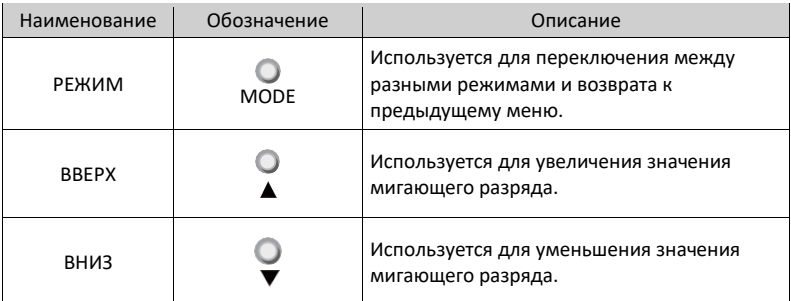

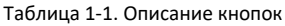

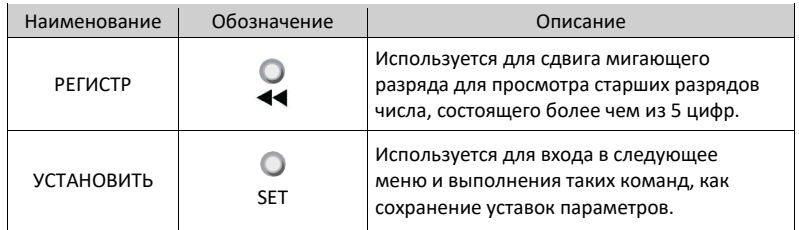

#### <span id="page-13-0"></span>**1.1.2 Режимы отображения**

Данную кнопочную панель можно использовать для отображения состояния сервопривода, его параметров, ошибок и контролируемого значения.

- Отображение состояния: отображается текущее состояние сервопривода, например готовность сервопривода или работа сервопривода.
- Отображение параметров: отображаются параметры и их уставки.
- Отображение ошибок: отображаются ошибки и предупреждения, возникающие и формирующиеся в сервоприводе.
- Отображение контролируемых значений: отображаются значения контролируемых параметров.

#### **Переключение между разными режимами отображения**

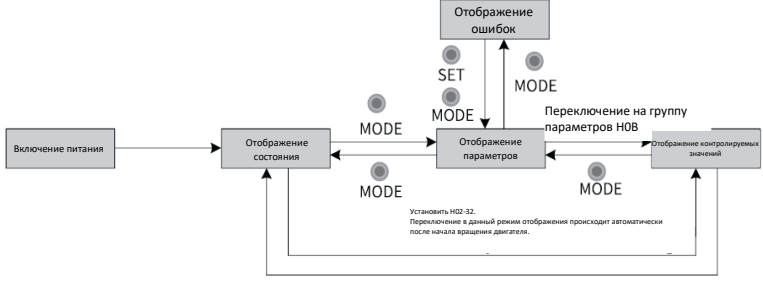

Электродвигатель с заторможенным ротором

Рис. 1-2. Переключение между разными режимами отображения

- <span id="page-13-1"></span>• Сразу после включения кнопочная панель переходит в режим отображения состояния.
- Для переключения между разными режимами на основе условий, показанных на *рис. 1-[2 на стр.](#page-13-1) 12*, используется кнопка «MODE» (РЕЖИМ).
- В режиме отображения состояния установить параметр H02-32 (отображается на кнопочной панели по умолчанию) и выбрать контролируемые параметры. При вращении двигателя кнопочная панель автоматически переключается в режим отображения контролируемого значения. После останова двигателя кнопочная панель автоматически возвращается в режим отображения состояния.
- В режиме отображения параметров после того, как пользователь выбрал контролируемые параметры группы H0B, кнопочная панель переключается в режим отображения контролируемых значений.
- При возникновении ошибки кнопочная панель сразу переходит в режим отображения ошибок, при этом все пять светодиодов мигают. Нажать кнопку «SET» (УСТАНОВИТЬ), чтобы остановить мигание светодиодов, затем нажать кнопку «MODE» (РЕЖИМ), чтобы переключиться в режим отображения параметров.

#### **Отображение состояния**

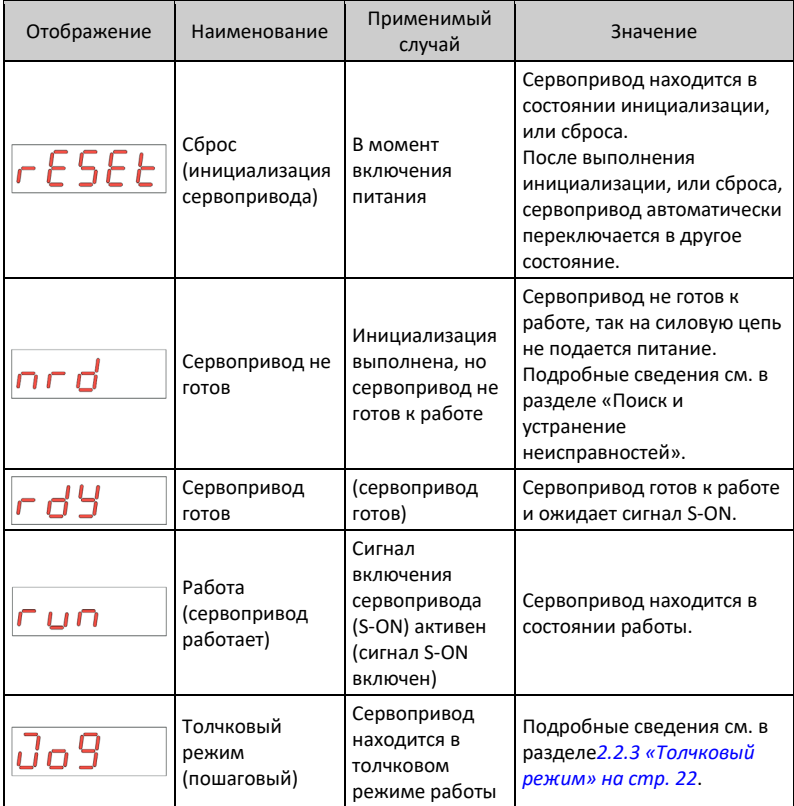

#### **Отображение параметров**

Параметры делятся на 19 групп на основе их функций. Параметр легко найти по группе, к которой он принадлежит. Подробные сведения о параметрах см. в главе «Параметры».

• Отображение групп параметров

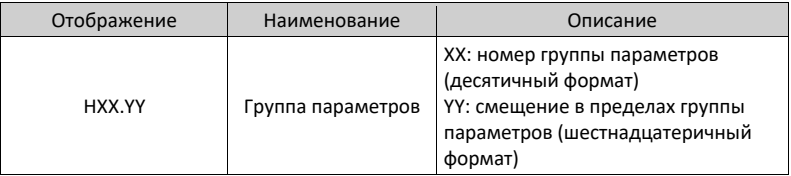

Например, параметр H02-00 отображается следующим образом.

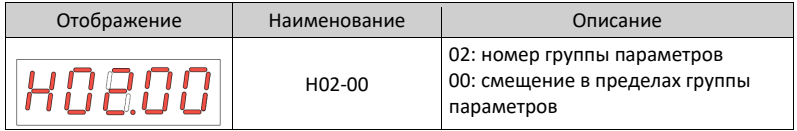

- Отображение отрицательных чисел, а также чисел разной длины
	- Число со знаком, состоящее из 4 разрядов или менее, или беззнаковое число, состоящее из 5 разрядов или менее Такое число отображается на одной странице (пять разрядов). Для чисел со знаком старший бит «–» представляет собой знак отрицательного числа. Например, число –9999 отображается следующим образом.

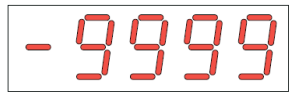

Например, число 65535 отображается следующим образом.

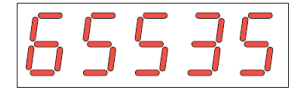

 Число со знаком, состоящее из более чем 4 разрядов, или число без знака, состоящее из более чем 5 разрядов

Такое число отображается на нескольких страницах начиная с младших разрядов (5 разрядов на страницу): текущая страница плюс значение на текущей странице, как показано на рисунке ниже.

Для перехода на следующую страницу удерживать нажатой кнопку «РЕГИСТР» более 2 с.

Например, число –1073741824 отображается следующим образом.

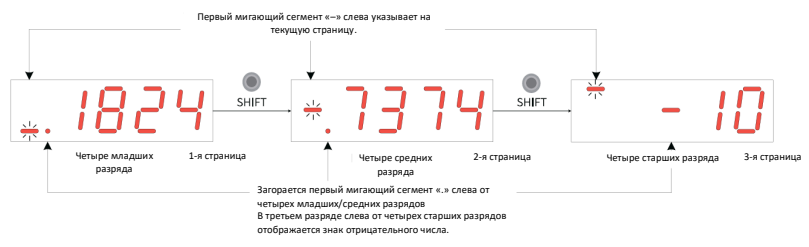

Рис. 1-3. Отображение числа –1073741824

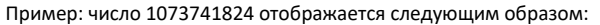

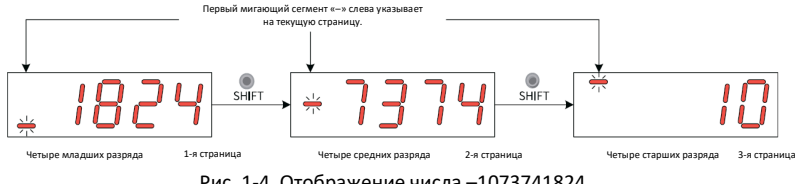

Рис. 1-4. Отображение числа –1073741824

• Отображение десятичной точки

Сегмент «.» в блоке цифр обозначает десятичную точку и не мигает.

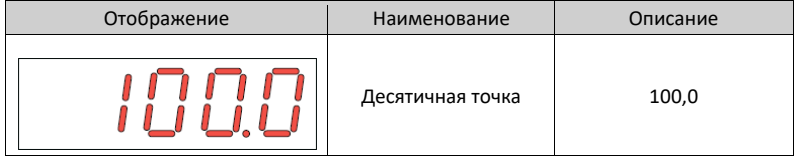

• Отображение настроек параметров

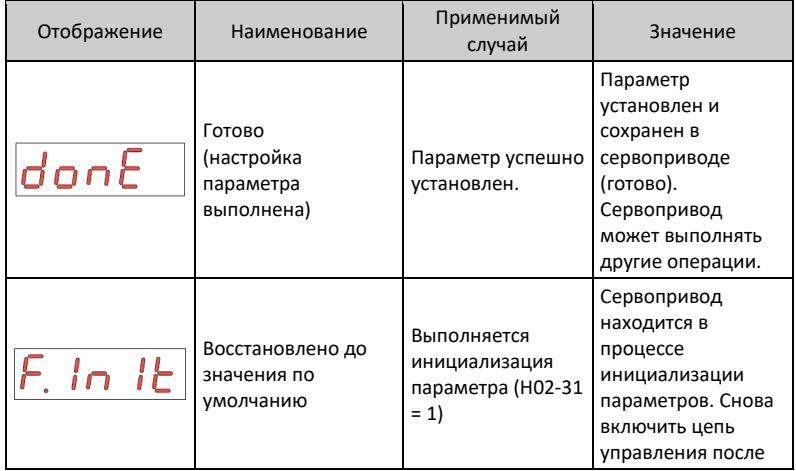

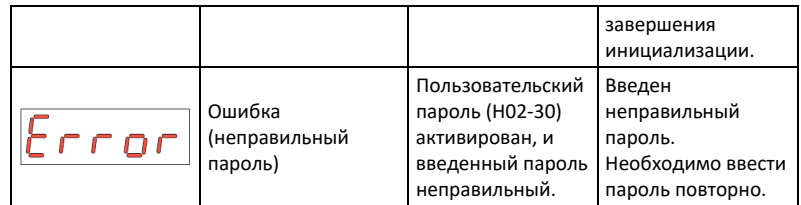

#### **Отображение ошибок**

- Кнопочную панель можно использовать для отображения текущих или предыдущих ошибок и предупреждений. Порядок анализа и способы устранения ошибок и предупреждений см. в главе «Поиск и устранение неисправностей».
- При возникновении ошибки или предупреждения на кнопочной панели сразу отображается код ошибки или предупреждения. При возникновении нескольких ошибок или предупреждений на кнопочной панели отображается код ошибки наиболее высокого уровня.
- Можно выбрать предыдущие ошибку или предупреждение для просмотра, используя параметр H0B-33 (Запись об ошибке), и просмотреть коды выбранных ошибки или предупреждения в параметре H0B-34.
- Можно удалить последние 10 ошибок или предупреждений, сохраненных в сервоприводе, установив параметр H02-31 (Инициализация параметров) в значение «2» (Удалить записи об ошибках).

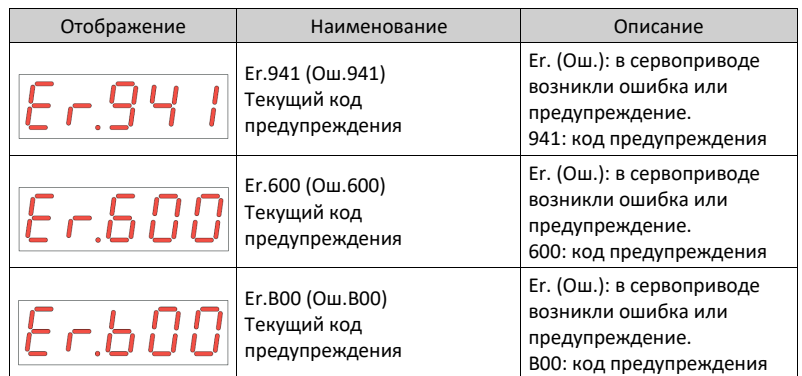

Например, ошибки Er.941, Er.600 и Er.B00 отображаются следующим образом:

#### **Отображение контролируемых значений**

- Группа H0B: отображаются параметры, используемые для контроля рабочего состояния сервопривода.
- Установить параметр H02-32 (Отображение на кнопочной панели по умолчанию) надлежащим образом. После того, как сервопривод начинает работать нормально, кнопочная панель переключается из режима отображения состояния в режим отображения контролируемых значений. Номер группы параметров — H0B, номер в данной группе — уставка параметра H02-32.

• Например, если параметр H02-32 установлен в значение «00», а скорость двигателя отличается от 0 об/мин, то на кнопочной панели отображается значение параметра H0B-00.

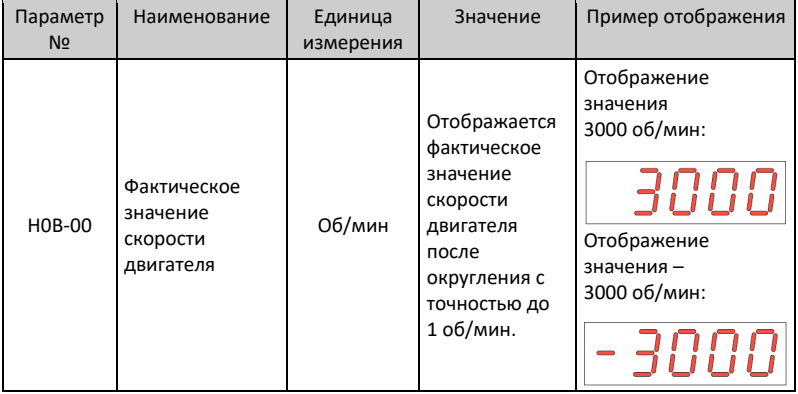

Описание параметра H0B-00 см. в таблице ниже.

## *Примечание*

Подробные сведения о параметрах группы H0B см. в *[Приложении «Отображение](#page-149-0)  [контролируемых параметров» на стр.](#page-149-0) 161.*

### <span id="page-19-0"></span>**1.1.3 Настройки параметров**

#### **Пример настроек параметров**

Параметры задаются с кнопочной панели. Подробные сведения о параметрах см. в главе «Параметры». На рисунке ниже показано, как при включении питания переключиться из режима регулирования положения в режим регулирования скорости с использованием кнопочной панели.

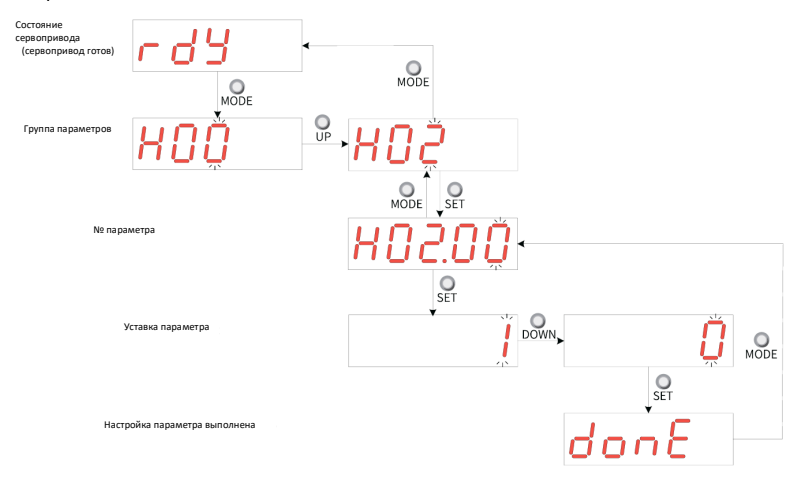

Рис. 1-5. Пример настройки параметра

- MODE (РЕЖИМ): используется для переключения режима отображения кнопочной панели и возврата к предыдущему интерфейсу.
- ВВЕРХ/ВНИЗ: используется для увеличения или уменьшения значения мигающего разряда.
- РЕГИСТР: используется для перехода на один разряд.
- SET (УСТАНОВИТЬ): Используется для сохранения текущей уставки или перехода к следующему интерфейсу.

После завершения настройки параметров, т. е. после того, как на кнопочной панели отобразится сообщение «Done» (Готово), нажать кнопку «MODE» (РЕЖИМ), чтобы вернуться к интерфейсу данной группы параметров (интерфейс параметра H02-00).

#### **Пользовательский пароль**

После включения пользовательского пароля (параметр H02-30) к настройке параметров допускается только авторизованный пользователь. Остальным операторам параметры доступны только для просмотра.

• Установка пользовательского пароля На следующем рисунке показан порядок установки пользовательского пароля «00001».

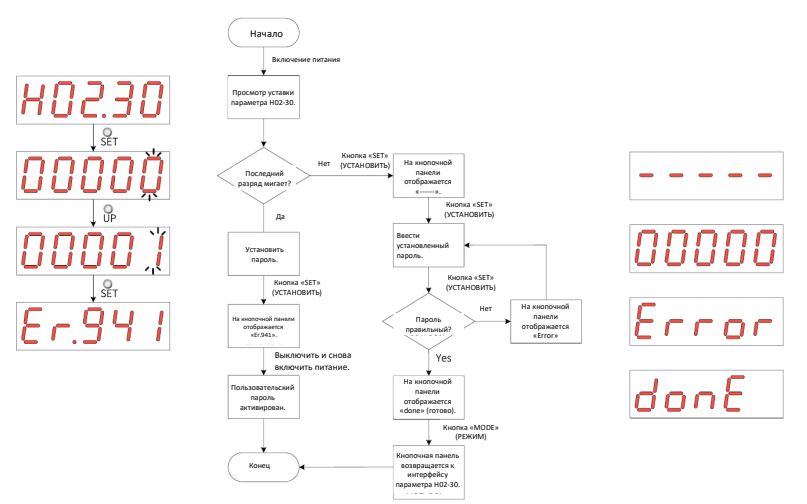

Рис. 1-6. Порядок установки пользовательского пароля

Для изменения пользовательского пароля сначала ввести текущий пароль, чтобы разрешить доступ к настройке параметров, а затем снова войти в параметр H02-30 для установки нового пароля в порядке, показанном на предыдущем рисунке.

## *Примечание*

Если последний разряд не мигает, то это означает, что доступ к данным параметрам защищен паролем. Если последний раз мигает, значит, пароль не установлен или введен правильно.

• Отмена пользовательского пароля Чтобы отменить пользовательский пароль, войти в пользовательский пароль и установить параметр H02-30 в значение «00000».

## <span id="page-20-0"></span>**1.2 Программное средство**

Программное средство InoDriverShop можно загрузить на веб-странице *<http://en.inovance.cn/support/download.html>*. Сервопривод может обмениваться данными с ПК по коммуникационному кабелю (S6-L-T00-3.0), поставляемому компанией Inovance, или по заказному коммуникационному кабелю. Порядок выполнения электрических соединений см. в руководстве пользователя сервопривода серии SV660P.

ПО InoDriverShop имеет следующие функции:

- Осциллограф обнаружение и сохранение текущих данных в ходе работы.
- Управление параметрами считывание и загрузка параметров группами.
- База данных идентификация параметров заказного программного обеспечения.
- Автоматическая настройка момента инерции получение коэффициента момента инерции нагрузки путем выполнения ряда действий.
- Анализ механических характеристик анализ резонансной частоты механической системы.
- Толчковое перемещение формирование задания положения для обеспечения реверсивного вращения двигателя (возвратно-поступательного движения).
- Настройка коэффициента усиления регулирование уровня жесткости и контроль данных о движении.

ПО InoDriverShop поддерживает 32-разрядную и 64-разрядную версии ОС Windows 7 и 64-разрядную ОС Windows 10. Подробные сведения о порядке использования ПО InoDriverShop см. файл справки данного программного средства.

В ПО InoDriverShop предусмотрен мастер ввода в эксплуатацию сервопривода SV660P, позволяющий упростить этот процесс.

## <span id="page-22-0"></span>**2 Ввод в эксплуатацию и эксплуатация**

### <span id="page-22-1"></span>**2.1 Блок-схема ввода в эксплуатацию**

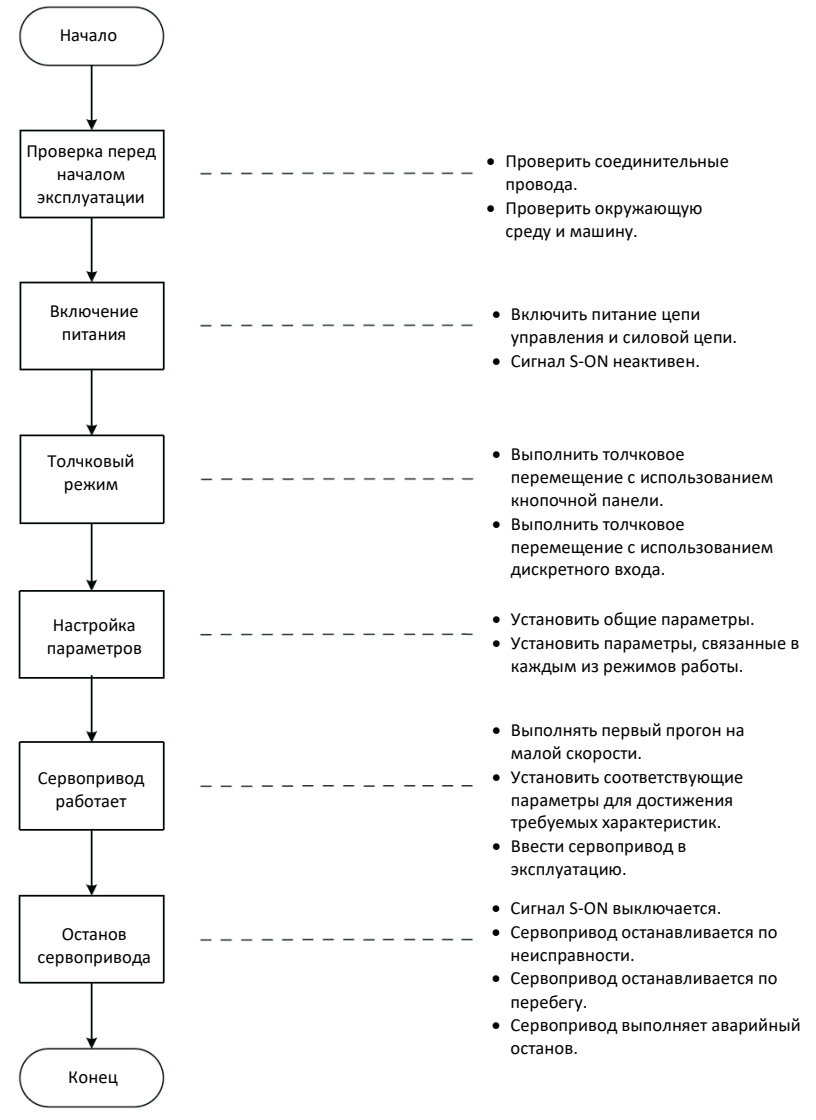

Рис. 2.1. Блок схема ввода сервопривода в эксплуатацию

## <span id="page-23-0"></span>**2.2 Порядок ввода в эксплуатацию**

#### <span id="page-23-1"></span>**2.2.1 Проверка перед началом эксплуатации**

Перед началом эксплуатации сервопривода и серводвигателя проверить следующее.

| Запись                                          | N <sub>2</sub> | Описание                                                                                                    |
|-------------------------------------------------|----------------|----------------------------------------------------------------------------------------------------|
| Электромонтаж                                   |                |                                                                                                    |
| п                                               | $\mathbf{1}$   | Клеммы входа питания (L1, L2/L1, L2, L3/L1C, L2C/R, S, T)<br>сервопривода подключены надлежащим образом.                                                                         |
|                                                 | $\overline{2}$ | Кабели силовой цепи (U, V, W) сервопривода подключены<br>с соблюдением надлежащей последовательности фаз.                                                                        |
| ┓                                               | 3              | Отсутствует короткое замыкание на клеммах входа<br>питания (L1, L2/L1, L2, L3/R, S, T) или на выходных клеммах<br>силовой цепи (U, V, W) сервопривода.                           |
|                                                 | 4              | Управляющие сигнальные кабели, такие как сигнальный<br>кабель тормоза и сигнальный кабель защиты от перебега,<br>подключены надлежащим образом.                                  |
| п                                               | 5              | Сервопривод и серводвигатель заземлены надлежащим<br>образом.                                                                                                    |
|                                                 | 6              | Напряжение кабеля находится в пределах указанного<br>диапазона.                                                                                                    |
| п                                               | 7              | Все соединительные клеммы изолированы.                                                                                                    |
| Условия окружающей среды и механические условия |                |                                                                                                    |
|                                                 | $\mathbf{1}$   | Внутри или снаружи сервопривода отсутствуют<br>нежелательные предметы (например, кабельные<br>наконечники и металлическая стружка), которые могут<br>вызвать короткое замыкание. |
| п                                               | $\overline{2}$ | Сервопривод и внешний рекуперативный резистор<br>установлены на негорючих основаниях.                                                                                            |
| п                                               | 3              | Серводвигатель установлен надлежащим образом. Вал<br>двигателя надежно соединен с машиной.                                                                                       |
|                                                 | 4              | Серводвигатель и машина, к которой он подключен,<br>находятся в исправном состоянии и готовы к работе.                                                                           |

Таблица 2-1. Контрольный перечень проверок перед началом эксплуатации

#### <span id="page-23-2"></span>**2.2.2 Электропитание**

- Включение источника питания
	- Входные клеммы для однофазного источника питания 220 В: L1 и L2.

 Входные клеммы для трехфазного источника питания: L1, L2, L3/L1C, L2C (входные клеммы питания цепи управления) и R/S/T (входные клеммы питания силовой цепи).

Если после включения источника питания индикатор напряжения шины находится в нормальном состоянии и на кнопочной панели последовательной отображаются слова «Reset» (Сброс) «Nrd» (Не готов) «Rdy» (Готов), то сервопривод готов к работе и ожидает сигнал S-ON.

• Выключение сигнала S-ON С помощью функции FunIN.1 назначить определенный дискретный вход сервопривода (S-ON, сервопривод ВКЛ.) и задать активную логику этого входа. Затем деактивировать этот дискретный вход через хост-контроллер или внешний коммутатор.

☆№ связанной функции

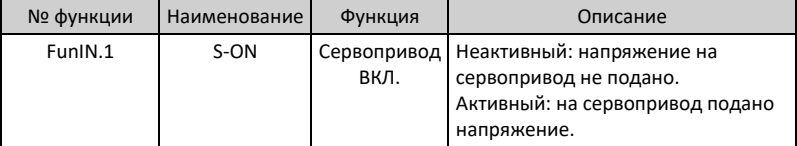

#### <span id="page-24-0"></span>**2.2.3 Толчковый режим**

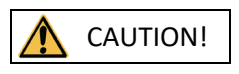

Чтобы использовать функцию толчкового перемещения, необходимо сначала деактивировать сигнал S-ON.

Функцию толчкового перемещения можно использовать при пробном прогоне для проверки нормального вращения двигателя, без необычных вибрации и шума. Существует три способа активации функции толчкового перемещения: с кнопочной панели, через два заранее настроенных внешних дискретных входа и с использованием программного средства. В качестве скорости двигателя в толчковом режиме принимается значение, сохраненное в параметре H06-04.

#### **Задание толчкового перемещения с кнопочной панели**

• Порядок ввода в эксплуатацию

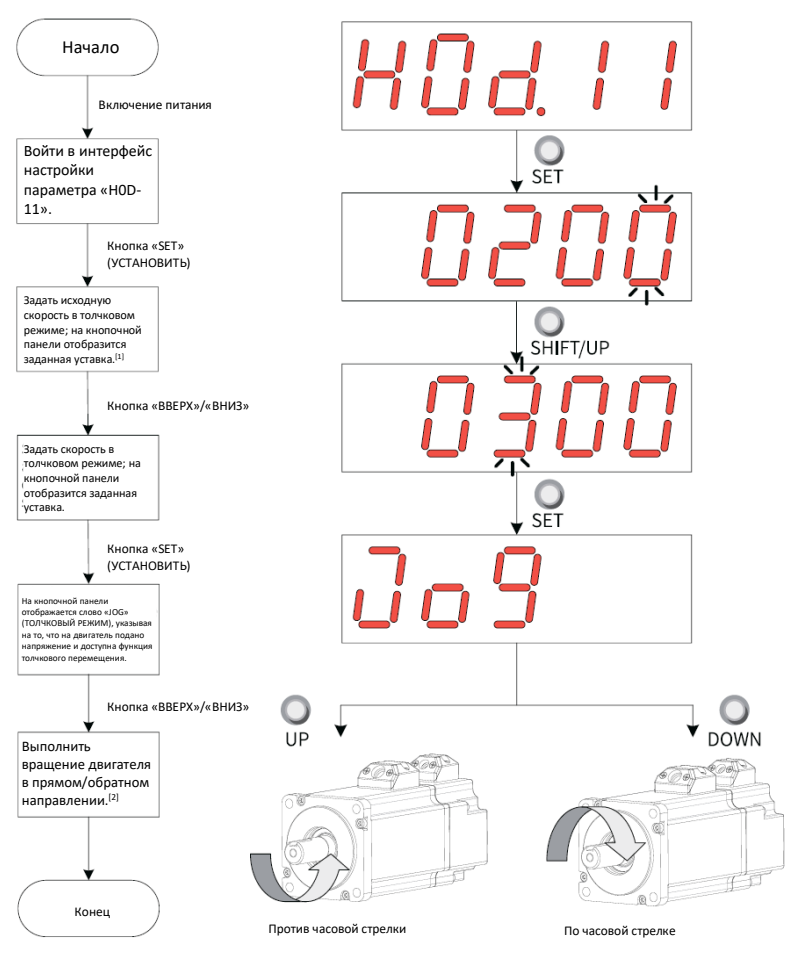

Рис. 2-2. Порядок настройки функции толчкового режима

## *Примечание*

- [1]: Нажать кнопку «ВВЕРХ» или «ВНИЗ», чтобы увеличить или уменьшить скорость двигателя в толчковом режиме. После выхода из толчкового режима двигатель возвращается к исходной скорости.
- [2]: Нажать кнопку «ВВЕРХ» или «ВНИЗ» для вращения двигателя в прямом или обратном направлении. После отпускания кнопки двигатель сразу останавливается.
- Описание процесса

1. Войти в толчковый режим, задав значение параметра H0D-11 с кнопочной панели.

В этот момент на кнопочной панели отображается значение параметра H06- 04 по умолчанию (уставка скорости в толчковом режиме).

- 2. Кнопкой «ВВЕРХ» или «ВНИЗ» отрегулировать скорость в толчковом режиме и нажать кнопку «SET» (УСТАНОВИТЬ), чтобы войти в толчковый режим. В этот момент на кнопочной панели отображается слово «JOG» (ТОЛЧКОВЫЙ РЕЖИМ).
- 3. Кнопкой «ВВЕРХ» или «ВНИЗ» привести вал двигателя в вращение в прямом или обратном направлении.
- 4. Чтобы выйти из толчкового режима, нажать кнопку «MODE» (РЕЖИМ). При этом параметр H06-04 возвращается к значению по умолчанию.

☆Связанный параметр

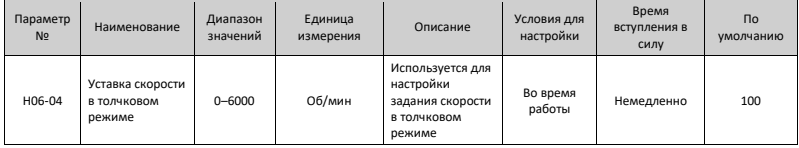

• Выход из толчкового режима Чтобы выйти из толчкового режима и вернуться к предыдущему меню, нажать кнопку «MODE» (РЕЖИМ).

#### **Настройка толчкового режима через дискретные входы**

## *Примечание*

Функцию толчкового режима можно активировать через дискретные входы в любом режиме управления.

Назначить два дискретных входа функциям FunIN.18 и FunIN.19 соответственно. После настройки скорости в толчковом режиме через параметр H06-04 включить сигнал S-ON, чтобы выполнить толчковое перемещение с использованием состояния дискретного входа.

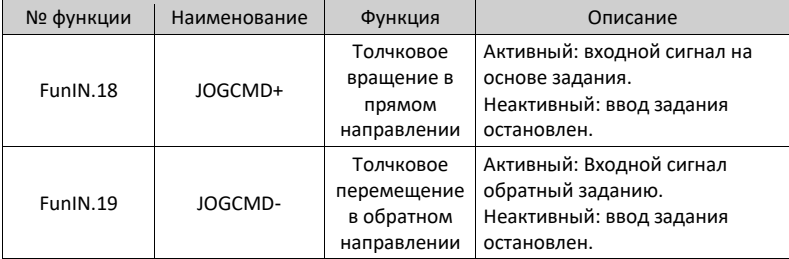

☆№ связанной функции

#### **Настройка толчкового режима с использованием программного средства**

В программном средстве войти в интерфейс толчкового режима и задать скорость в толчковом режиме через параметр H06-04. После нажатия в этом интерфейсе кнопки «S-ON» можно выполнять толчковое вращение в прямом/обратном направлении с помощью соответствующих кнопок этого интерфейса. После закрытия интерфейса толчкового режима с целью выхода из этого режима параметр H06-04 восстанавливается в значение по умолчанию.

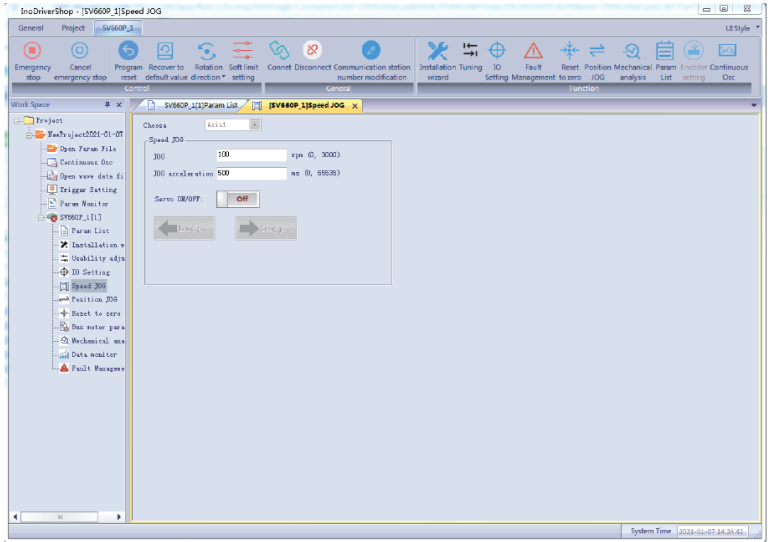

#### <span id="page-27-0"></span>**2.2.4 Настройки параметров**

#### **Сигналы принудительного дискретного входа/выхода**

Предусмотрено назначение клеммам дискретных входов/выходов различных функций с кнопочной панели (или через хост-контроллер) через параметры групп H03 и H04 для обеспечения возможности управления функциями сервопривода с помощью сигналов дискретного входа через хост-контроллер или с использованием сигналов дискретного выхода, формируемых сервоприводом.

Также сервопривод формирует сигналы принудительного дискретного входа/выхода. Сигналы принудительного дискретного входа можно использовать для проверки функции дискретного входа сервопривода, а сигналы принудительного дискретного выхода— для проверки соединения между хостконтроллером и сервоприводом, осуществляемого путем дискретного выхода.

При использовании функции принудительного дискретного входа/выхода логика как физических, так и виртуальных дискретных входов определяется принудительным дискретным входом.

#### **Сигнал принудительного дискретного входа**

После включения данной функции управление уровнями всех сигналов дискретного входа осуществляется значением настройки принудительного вывода (H0D-18) независимо от статуса внешнего сигнала дискретного входа.

• Порядок работы

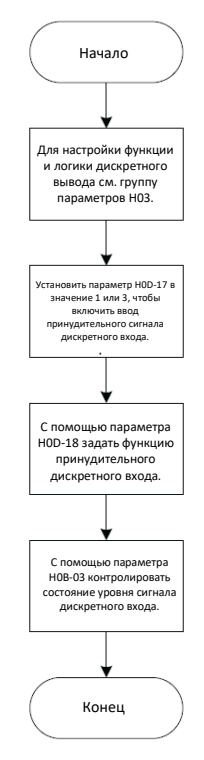

#### Рис. 2-3. Процедура настройки сигнала принудительного дискретного входа

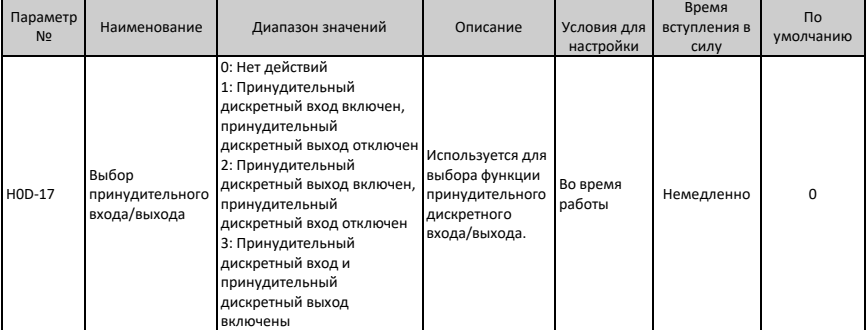

#### Связанный параметр:

Параметр H0D-18 используется для установки принудительного уровня сигнала дискретного входа. На кнопочной панели отображается значение в шестнадцатеричном формате. После преобразования шестнадцатеричного значения в двоичное число «1» обозначает высокий уровень, «0» — низкий уровень.

Логика дискретного входа определяется параметрами группы H03. Параметр H0B-03 используется для контроля статуса уровня сигнала дискретного входа. На кнопочной панели отображается уровень, при этом значение параметра H0B-03 (Контролируемый сигнал дискретного входа) считывается в программное средство в десятичном формате.

• Пример:

Чтобы активировать функцию дискретного входа, назначенную входу DI1, и деактивировать функции дискретного входа, назначенные входам DI2...DI9 (логика входов DI1...DI9 — «активный низкий уровень»), выполнить следующую настройку:

Так как значение «1» указывает на высокий уровень, а «0» — на низкий, то соответствующими двоичным и шестнадцатеричным значениями являются 110011110 и 19E. Поэтому необходимо на кнопочной панели установить параметр H0D-18 в значение 19E.

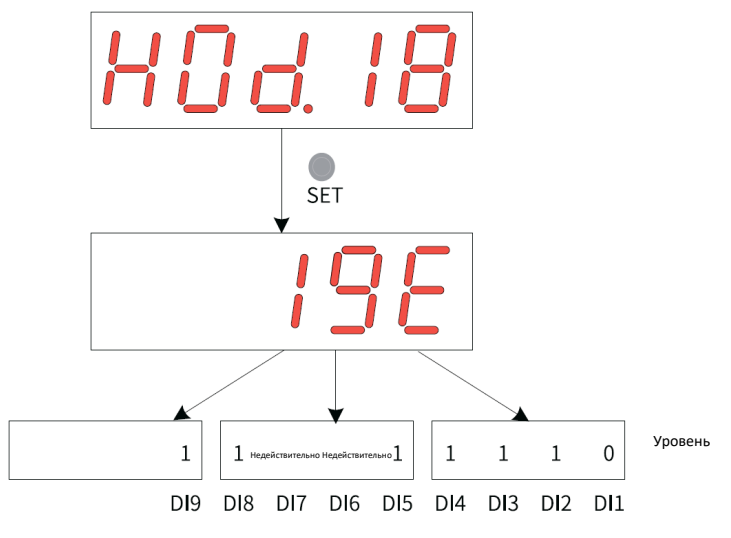

Рис. 2-4. Настройка параметра H0D-18

Через параметр H0B-03 контролировать статус уровня сигнала дискретного входа:

При нормальной функции дискретного входа отображаемое значение параметра H0B-03 всегда равно значению параметра H0D-18.

В данном случае логика входа DI1 — «активный низкий уровень», входов DI2...DI9 — «активный высокий уровень», при этом значение параметра H0B-03, считываемое в программное средство, равно 414 (в десятичном формате). На кнопочной панели отображается следующее:

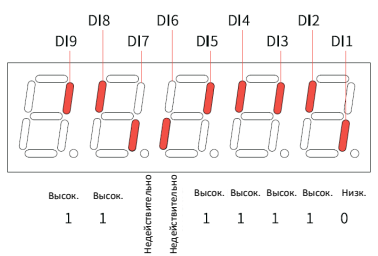

Рис. 2-5. Статус уровня сигнала дискретного входа, соответствующее параметру H0B-03

• Вход

Функция принудительного дискретного входа не сохраняется после выключения питания. После перезапуска используется обычная функция дискретного входа. Также для возврата в нормальный режим дискретного входа применяется установка параметра H0D-17 (выбор принудительного дискретного входа/выхода) в значение 0 (Нет действия).

#### **Принудительный сигнал дискретного выхода**

После включения данной функции управление уровнями всех сигналов дискретного выхода осуществляется значением настройки принудительного выхода (H0D-19) независимо от статуса внутреннего сигнала дискретного выхода.

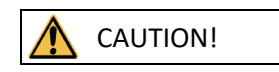

В системах, в которых данный серводвигатель используется для привода вертикальной оси, если выходной сигнал управления тормозом (FunOUT.9: BK) активен, то тормоз отпускается и груз может упасть. Поэтому необходимо принять защитные меры для предотвращения падения.

• Порядок работы

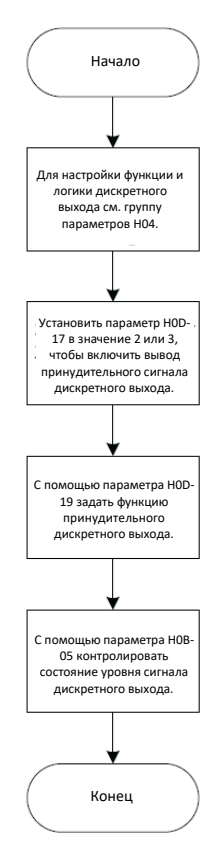

Рис. 2-6. Процедура настройки сигнала принудительного дискретного выхода

Для активации функции принудительного дискретного выхода используется параметр H0D-19 (Настройка принудительного дискретного выхода) На кнопочной панели отображается значение в шестнадцатеричном формате. После преобразования шестнадцатеричного значения в двоичное число «1» указывает на активность функции дискретного выхода, «0» — на ее неактивность.

Параметры группы H04 используются для настройки логики дискретного выхода. Параметр H0B-05 используется для контроля статуса уровня сигнала дискретного выхода. Значение, отображаемое на кнопочной панели, представляет собой уровень. Значение параметра H0B-05, считываемое в программном средстве, представляется в десятеричном формате.

• Пример:

Если функция дискретного входа, назначенная выходу DO1, недопустима, а функции, назначенные выходам DO2...DO5, допустимы, то настроить следующим образом:

Так как значение «1» указывает на то, что функция дискретного вывода активна, а «0» указывает на неактивность этой функции, то соответствующими двоичным и шестнадцатеричным значениями являются 11110 и 1E. Поэтому следует на кнопочной панели установить параметр H0D-19 в значение 1E.

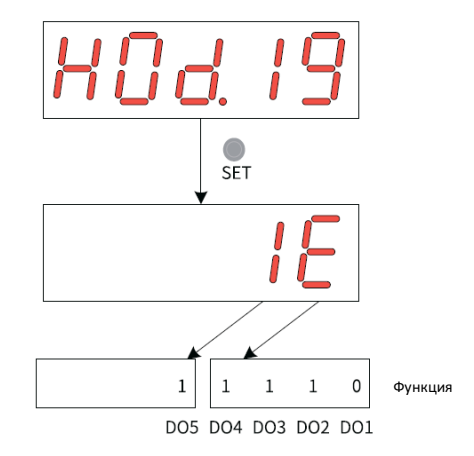

Рис. 2-7. Настройка параметра H0D-19

Через параметр H0B-05 контролировать статус уровня сигнала дискретного вывода:

Если логика всех пяти дискретных выходов — «активный низкий уровень», то на выходе DO1 наблюдается высокий уровень сигнала, а на выходах DO2...DO5 низкий, соответствующее двоичное значение — 00001, а значение параметра H0B-05, считываемое в программном средстве, равно 1 (в десятичном формате). На кнопочной панели отображается следующее:

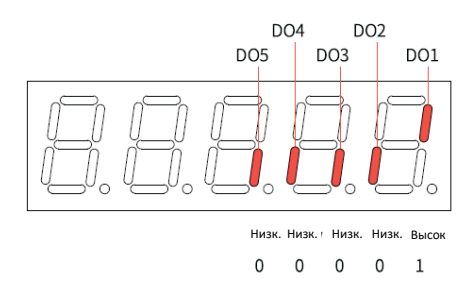

Рис. 2-8. Отображение параметра H0B-05, если логика всех дискретных выходов — «активный низкий уровень»

Если логика всех пяти дискретных выходов — «активный высокий уровень», то на выходе DO1 наблюдается низкий уровень сигнала, а на выходах DO2...DO5 высокий, соответствующее двоичное значение — 11110, а значение параметра H0B-05, считываемое в программном средстве, равно 30 (в десятичном формате). На кнопочной панели отображается следующее:

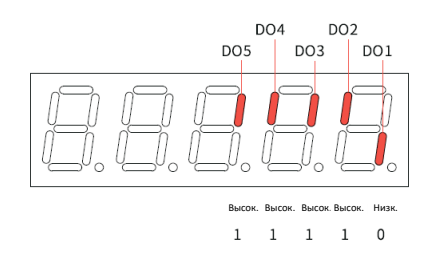

Рис. 2-9. Отображение параметра H0B-05, если логика всех дискретных выходов — «активный высокий уровень»

• Выход

Функция принудительного сигнала дискретного выхода не сохраняется после отключения питания. После перезапуска используется обычная функция дискретного выхода. Также для возврата в нормальный режим дискретного выхода применяется установка параметра H0D-17в значение 0.

#### **Направление вращения**

Настройка параметра H02-02 используется для непосредственного изменения направления вращения.

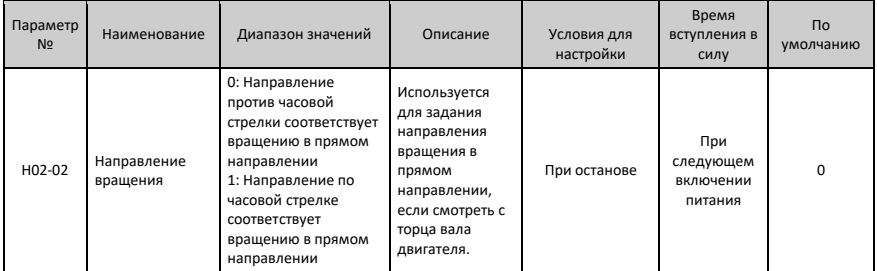

☆Связанный параметр

Изменение значения параметра H02-02 не влияет на форму выходного импульса и на знак (+/–) значений контролируемых параметров.

Направление вращения «в прямом направлении» в режиме предотвращения перебега — то же, что задано параметром H02-02.

#### **Выбор фазы выходного импульса**

Выходной импульс сервопривода представляет собой квадратурный сигнал фазы A плюс фазы B.

Связь между импульсами фаз А и В можно непосредственно менять через параметр H02-03.

☆Связанный параметр

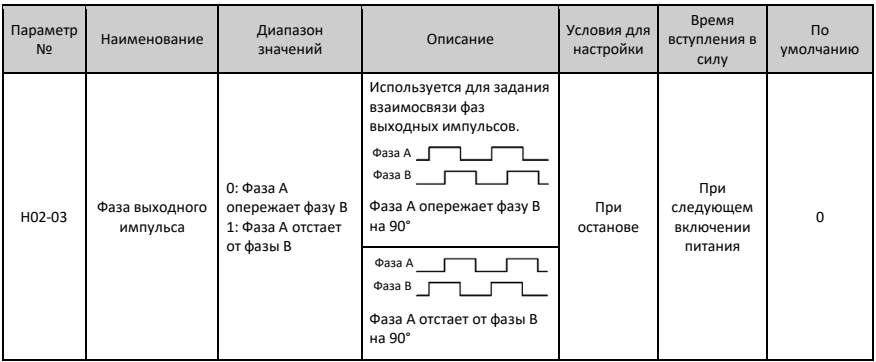

Изменение значения параметра H02-02 не влияет на форму выходного импульса и на знак (+/–) значений контролируемых параметров.

Направление вращения «в прямом направлении» в режиме предотвращения перебега — то же, что задано параметром H02-02.

#### **Настройки тормоза**

Тормоз используется для предотвращения вращения вала двигателя и для удержания двигателя и подвижных частей в фиксированном положении, когда сервопривод находится в нерабочем состоянии.

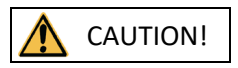

- Встроенный тормоз разрешается использовать только для блокировки положения. Запрещается использовать данный тормоз для любых других целей (например, для торможения), отличных от цели фиксации положения в состоянии останова.
- Для обмотки тормоза не требуется соблюдать полярность.
- После останова серводвигателя выключить сигнал S-ON.
- Когда двигатель с тормозом начинает вращаться, тормоз может издать щелчок, что не влияет на его работоспособность.
- Когда обмотки тормоза находятся под напряжением (тормоз отпущен), на торце вала возможно рассеяние магнитного потока. Соблюдать особую осторожность при использовании магнитных датчиков рядом с серводвигателем.

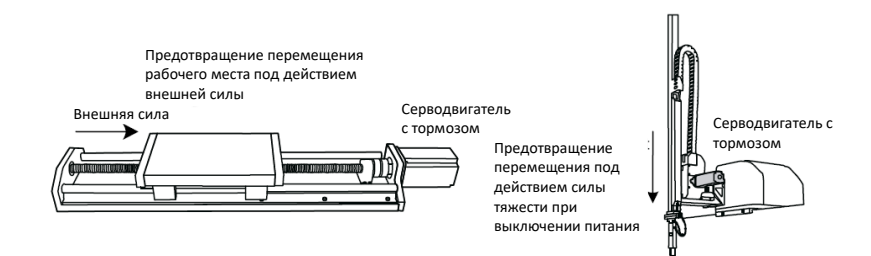

Рис. 2-10. Включение тормоза

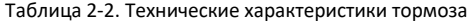

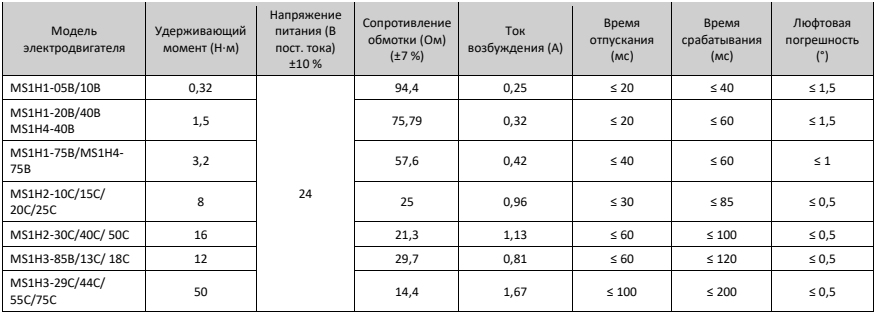

• Настройка программного обеспечения тормоза Для серводвигателя с тормозом назначить функцию FunOUT.9 (BK, выход управления тормозом) определенному дискретному выходу и задать активную логику этого выхода.

#### ☆№ связанной функции

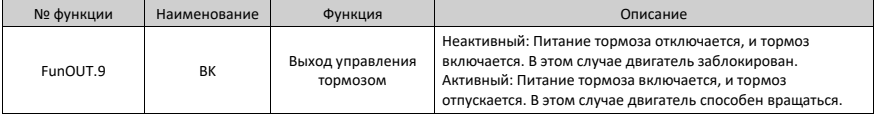

Последовательность работы тормоза в нормальном состоянии отличается от таковой в неисправном состоянии.

- Последовательность работы тормоза в нормальном состоянии Имеется два варианта последовательности работы тормоза в нормальном состоянии:
	- В неподвижном состоянии: Фактическая скорость двигателя ниже 20 об/мин.
	- При вращении: Фактическая скорость двигателя не ниже 20 об/мин.
• Последовательности работы тормоза в неподвижном состоянии Он срабатывает, если текущая скорость двигателя ниже 20 об/мин при выключении сигнала S-ON.

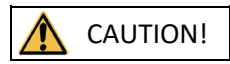

- После того, как выходной сигнал управления тормозом меняет состояние с «ВЫКЛ.» на «ВКЛ.», запрещается вводить задание положения, скорости или момента в течение времени, определенного параметром H02-09 (Задержка от включения выходного сигнала управления тормозом до получения команды). В противном случае возможна потеря задания или возникновение ошибки в работе.
- Если двигатель используется для привода вертикальной оси, то подвижные части могут слегка перемещаться под действием силы тяжести или внешней силы. Если сигнал S-ON выключается при неподвижном вале двигателя, то выходной сигнал управления тормозом сразу изменяет свое состояние на «ВЫКЛ.». Однако в течение времени, заданном параметром H02-10 (Задержка от включения выходного сигнала управления тормозом до отключения напряжения от двигателя в статическом состоянии), двигатель остается под напряжением, что позволяет предотвратить перемещение груза под действием силы тяжести или внешней силы.

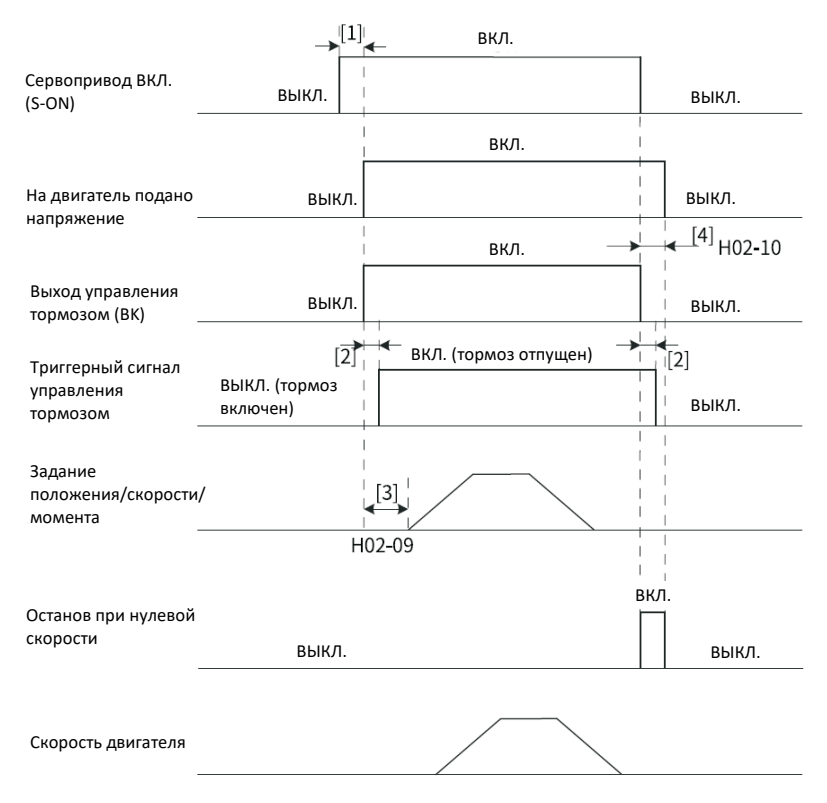

Рис. 2-11. Временная диаграмма работы тормоза при неподвижном вале двигателя

# *Примечание*

- [1]: Когда включается сигнал S-ON, выход управления тормозом переходит в состояние «ВКЛ.» с задержкой 100 мс, и на двигатель подается напряжение.
- [2]: Сведения о задержке срабатывания контактора тормоза см. *[табл. 2](#page-35-0)–2 на [стр.](#page-35-0) 33.*
- [3]: Интервал времени с момента установки выхода управления тормозом в состояние «ВКЛ.» до момента поступления команды должно быть больше значения параметра H02-09 (Задержка от включения выходного сигнала управления тормозом до получения команды).
- [4]: Если сигнал S-ON выключается при неподвижном вале двигателя (скорость двигателя ниже 20 об/мин), то выход управления тормозом устанавливается в состояние «ВЫКЛ.». В параметре H02-10 можно задать задержку перехода двигателя в состояние не под напряжением после установки выхода управления тормозом в состояние «ВЫКЛ.».

<sup>☆</sup>Связанные параметры

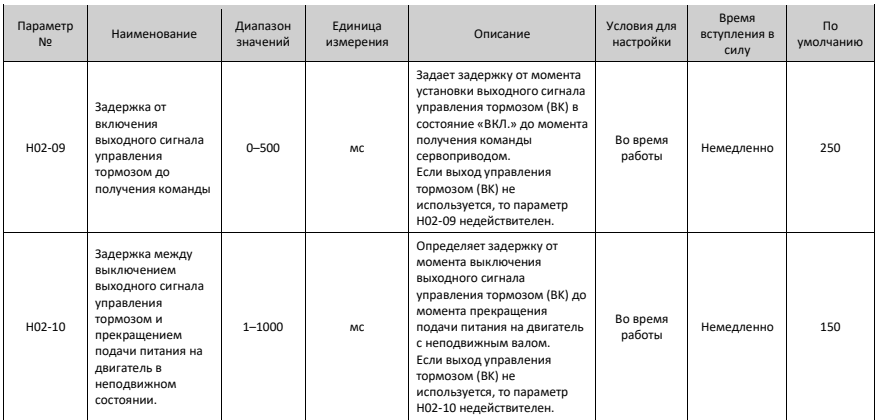

• Последовательность работы тормоза при вращающемся двигателе Относится к ситуации, когда скорость двигателя при выключении сигнала S-ON составляет не менее 20 об/мин.

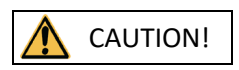

- После включения сигнала S-ON запрещается вводить задание положения, скорости или момента в течение времени, определенного параметром H02-09 (Задержка от включения выходного сигнала управления тормозом до получения команды). В противном случае возможна потеря задания или возникновение ошибки в работе.
- Если выключение сигнала S-ON происходит в тот момент, когда двигатель продолжает вращаться, то двигатель входит в состояние «Останов при нулевой скорости», при этом выходной сигнал управления тормозом может быть установлен в состояние «ВЫКЛ.» только при выполнении одного из следующих условий:
	- − Вращение двигателя замедлилось до значения, заданного параметром 11- H02 (Порог скорости двигателя при выключенном выходном сигнале управления тормозом в состоянии вращения), если не достигнут момент времени, определенный параметром 12-H02 (Задержка от выключения сигнала S-ON до выключения выходного сигнала управления тормозом в состоянии вращения).
	- − Скорость двигателя остается выше значения параметра H02-11, хотя достигнут момент времени, определенный параметром H02-12.
- На двигатель продолжает подаваться напряжение в течение 50 мс после того, как состояние выходного сигнала управления тормозом меняется с «ВКЛ.» на «ВЫКЛ.». Это предусмотрено для того, чтобы предотвратить перемещение подвижных частей под действием силы тяжести или внешней силы.

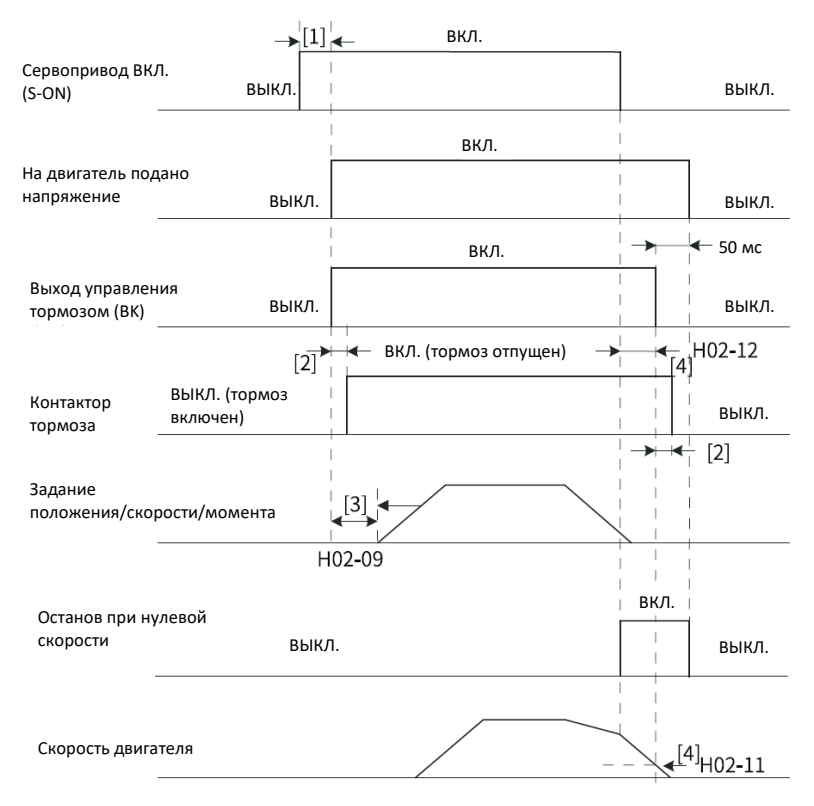

Рис. 2-12. Временная диаграмма работы тормоза при вращающемся вале двигателя

# *Примечание*

- [1]: Когда включается сигнал S-ON, выход управления тормозом переходит в состояние «ВКЛ.» с задержкой 100 мс, и на двигатель подается напряжение.
- [2]: Сведения о задержке срабатывания контактора тормоза см. *[табл. 2](#page-35-0)–2 на [стр.](#page-35-0) 33.*
- [3]: Интервал времени с момента установки выхода управления тормозом в состояние «ВКЛ.» до момента поступления команды должно быть больше значения параметра H02-09 (Задержка от включения выходного сигнала управления тормозом до получения команды).
- [4] В параметрах H02-11 и H02-12 можно задать задержку выключения выходного сигнала управления тормозом после выключения сигнала S-ON в состоянии вращения вала двигателя. От двигателя будет отключено напряжение с задержкой 50 мс после выключения выходного сигнала управления тормозом.

<sup>☆</sup>Связанные параметры

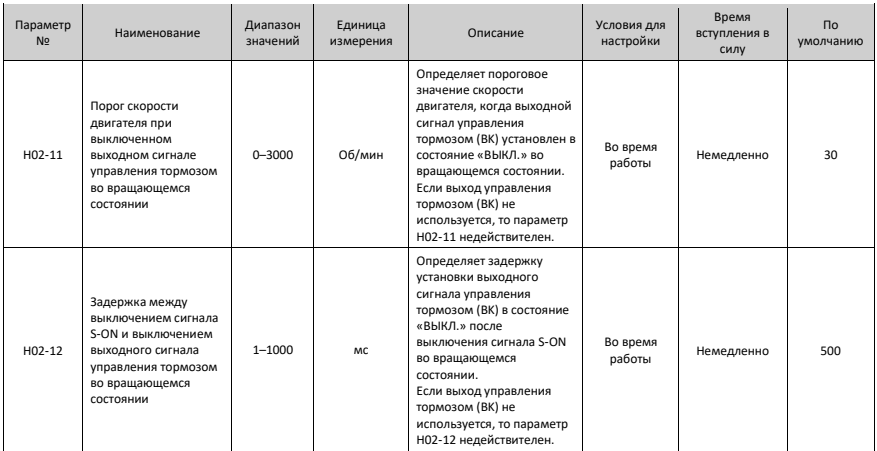

- Последовательность работы двигателя в состоянии неисправности Ошибки можно разделить на ошибки № 1 и ошибки № 2 в зависимости от режима останова; см. подробные сведения в главе «Поиск и устранение неисправностей». Последовательности работы двигателя в состоянии неисправности далее делятся на два типа:
	- Для ошибок № 1:

Условие переключения выходного сигнала управления тормозом — то же, что и в последовательности работы тормоза для вращающегося двигателя. Это означает, что выходной сигнал управления тормозом может быть установлен в состояние «ВЫКЛ.» только в случае выполнения одного из следующих условий:

- Вращение двигателя замедлилось до значения, заданного параметром 11-H02 (Порог скорости двигателя при выключенном выходном сигнале управления тормозом в состоянии вращения), если не достигнут момент времени, определенный параметром 12-H02 (Задержка от выключения сигнала S-ON до выключения выходного сигнала управления тормозом в состоянии вращения).
- Скорость двигателя остается выше значения параметра H02-11, хотя достигнут момент времени, определенный параметром H02-12.
- Для ошибок № 2:

Если возникает ошибка № 2 и при этом разрешена работа тормоза, то режим останова автоматически устанавливается в значение «Останов при нулевой скорости с сохранением состояния динамического торможения».

В этом случае серводвигатель останавливается, прежде всего, при нулевой скорости. Если фактическая скорость двигателя ниже 20 об/мин, то выходной сигнал управления тормозом сразу переключается в состояние «ВЫКЛ.», но на двигатель продолжает подаваться напряжение в течение времени, заданного параметром H02-10, что то же самое, что и в последовательности работы тормоза при неподвижном двигателе.

#### **Настройки торможения**

Если направление действия момента противоположно направлению вектора скорости, то энергия, формируемая двигателем, подается обратно к сервоприводу, что вызывает повышение напряжения на шине. Если напряжение на шине достигает порога торможения, то энергия должна поглощаться рекуперативным резистором. В противном случае произойдет повреждение сервопривода. Можно использовать встроенный или внешний рекуперативный резистор. При этом запрещается использовать встроенный рекуперативный резистор совместно с внешним. Технические характеристики рекуперативного резистора приведены ниже.

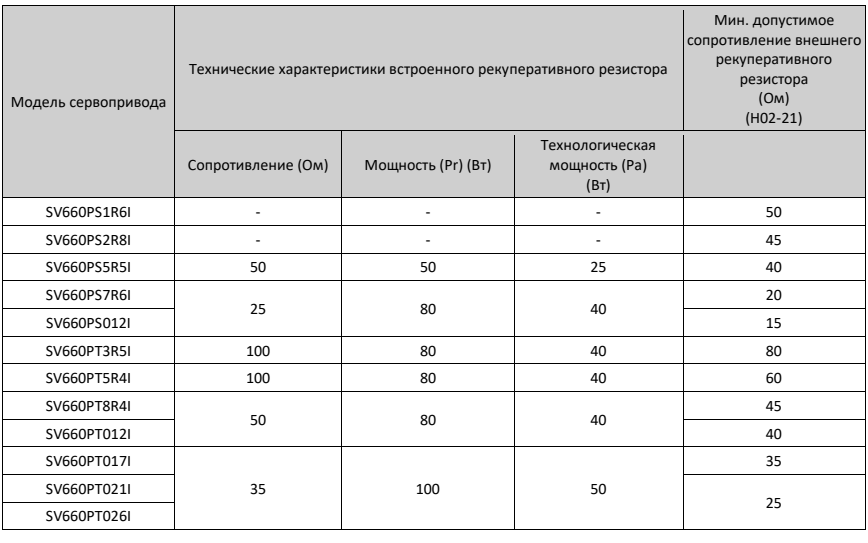

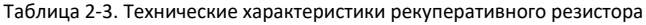

### *Примечание*

В моделях S1R6 и S2R8 встроенный рекуперативный резистор отсутствует. При необходимости можно установить внешний рекуперативный резистор.

#### • Без внешнего момента нагрузки

Энергия, генерируемая при торможении реверсивного двигателя, обеспечивающего возвратно-поступательное движение, преобразуется в электрическую энергию, которая затем направляется обратно в шинный конденсатор. Если напряжение на шине превышает пороговое напряжение торможения, то избыточная энергия потребляется рекуперативным резистором. На рисунке ниже приведена кривая скорости двигателя при замедлении от 3000 об/мин до неподвижного состояния при работе без нагрузки.

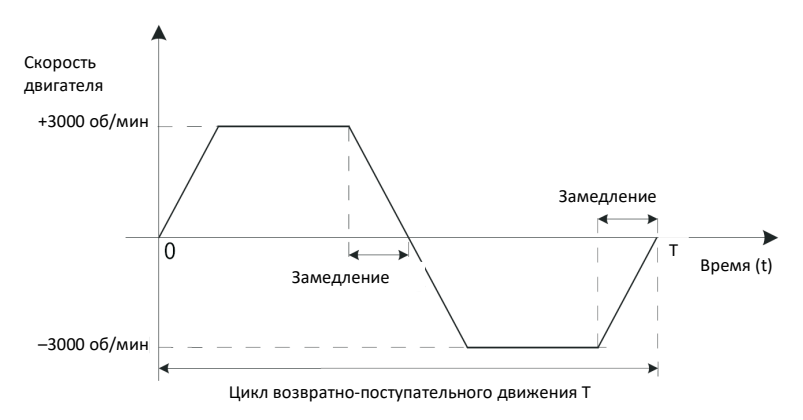

Рис. 2-13. Пример кривой скорости двигателя (без внешнего момента нагрузки)

• Данные расчета энергии

В моделях SV660PS1R6I и SV660PS2R8I нет встроенного рекуперативного резистора. Описание энергии, которую может поглотить конденсатор, приведена в разделе «Электрическое подключение и настройка рекуперативного резистора» руководства пользователя сервопривода серии SV660P. Внешний рекуперативный резистор требуется использовать в том случае, если энергия вращения серводвигателя и нагрузки превышает значения, указанные в приведенной ниже таблице.

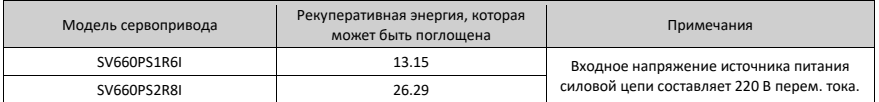

 В таблице ниже указана энергия, генерируемая двигателем 220 В при замедлении от номинальной скорости до неподвижного состояния при работе без нагрузки.

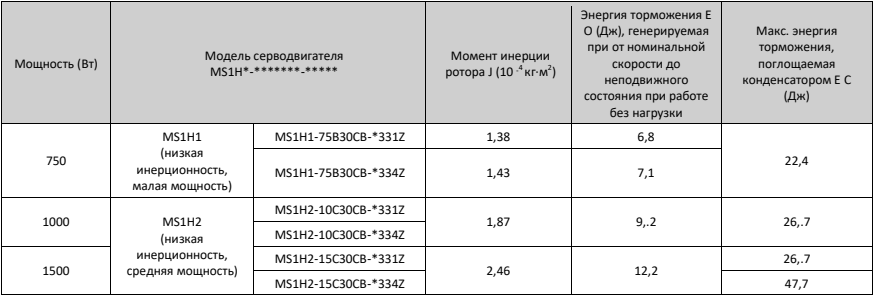

#### Ввод в эксплуатацию и эксплуатация

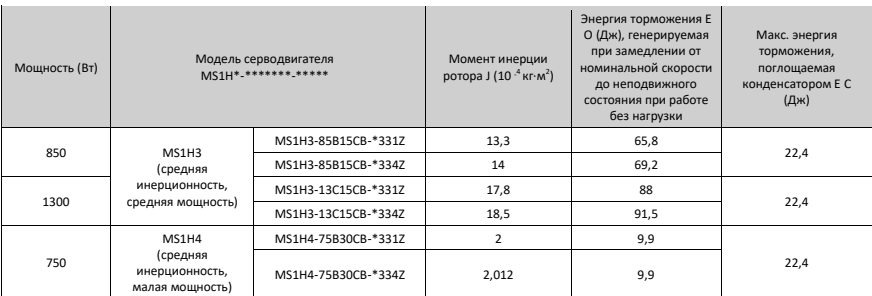

 В таблице ниже указана энергия, генерируемая двигателем 380 В при замедлении от номинальной скорости до неподвижного состояния при работе без нагрузки.

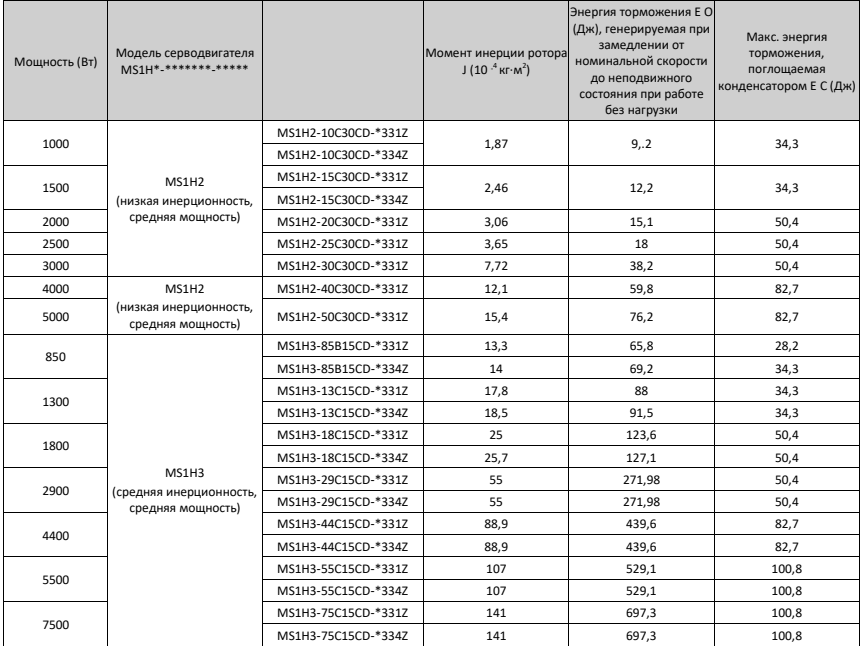

# *Примечание*

Если известно полное время торможения, то можно определить, требуется ли внешний рекуперативный резистор, а также требуемую мощность по формуле, приведенной в разделе «Электрическое подключение и настройка рекуперативного резистора» руководства пользователя сервопривода серии SV660P.

### **2.2.5 Сервопривод ВКЛ.**

Установить сигнал S-ON в значение «ВКЛ.».

Когда сервопривод готов к пуску, на кнопочной панели отображается слово «Run» (Пуск). Если в этот момент нет входного задающего сигнала, то серводвигатель не вращается и остается заблокированным.

После ввода задания серводвигатель начинает вращаться.

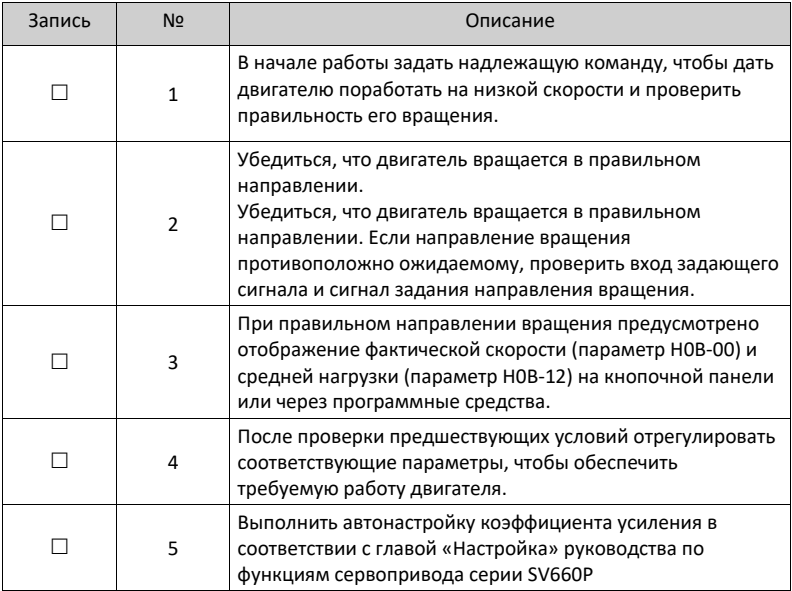

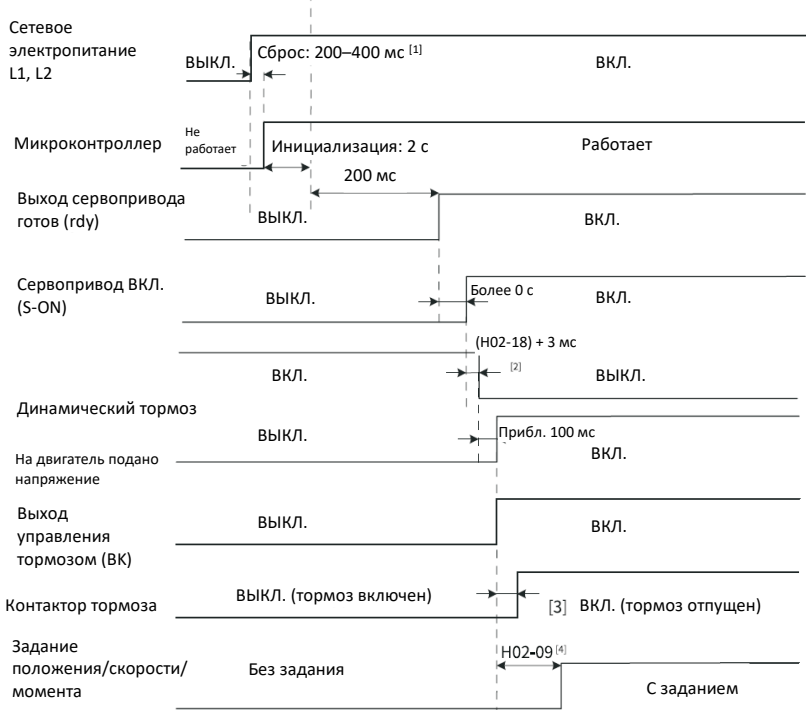

#### **Схема последовательности включения питания**

Рис. 2-14.Последовательность включения питания

### *Примечание*

- [1] Время сброса определяется временем установления питания +5 В микропроцессора.
- [2] Динамический тормоз входит в стандартную комплектацию.
- [3] Сведения о задержке срабатывания контактора тормоза см. в *[табл. 2](#page-35-0)-2 на [стр.](#page-35-0) 33.*
- [4] Если функция FunOUT.9 (ВК, выход управления тормозом) не используется, то параметр H02‑09 недействителен.

### **Временная диаграмма останова при формировании предупреждения или ошибки**

• Ошибка № 1 Останов выбегом с сохранением обесточенного состояния

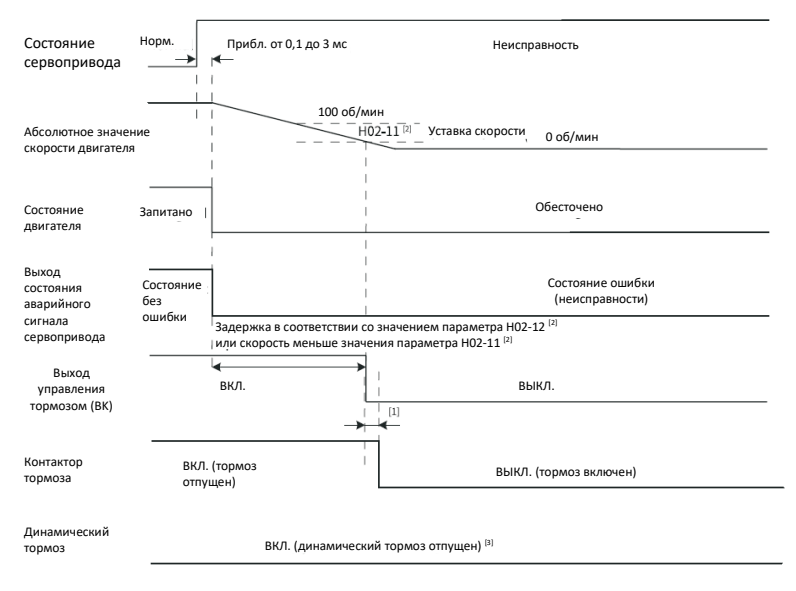

Рис. 2-15. Временная диаграмма «Останов выбегом с сохранением обесточенного состояния» при ошибке № 1

# *Примечание*

- [1] Сведения о задержке срабатывания контактора тормоза см. в *[табл. 2](#page-35-0)-2 на [стр.](#page-35-0) 33.*
- [2] Если функция FunOUT.9 (BK, выход управления тормозом) не используется, то параметры H02‑11 и H02‑12 недействительны.
- [3] Динамический тормоз входит в стандартную комплектацию.
- Ошибка № 1 Останов динамическим торможением с сохранением обесточенного состояния

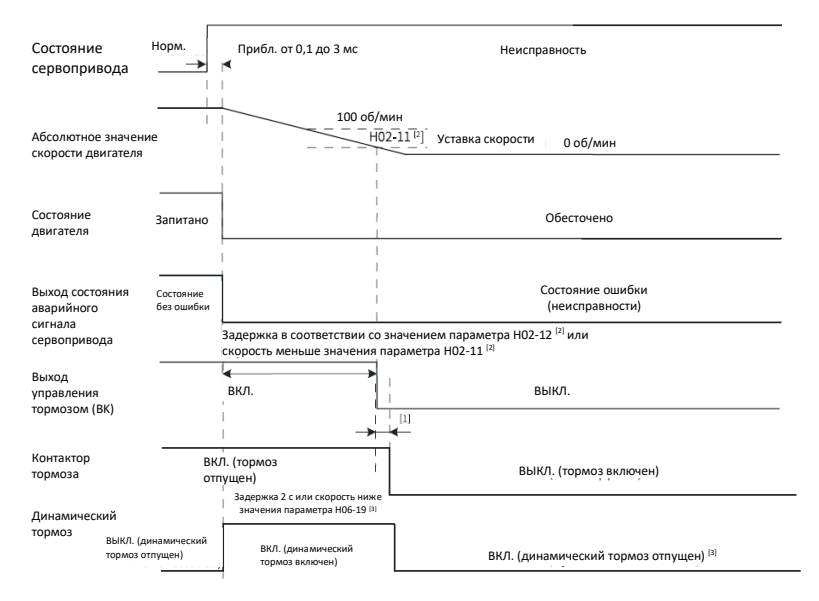

Рис. 2-16. Временная диаграмма «Останов динамическим торможением с

сохранением обесточенного состояния» при ошибке № 1

### *Примечание*

- [1] Сведения о задержке срабатывания контактора тормоза см. в *[табл. 2](#page-35-0)-2 на [стр.](#page-35-0) 33.*
- [2] Если функция FunOUT.9 (BK, выход управления тормозом) не используется, то параметры H02‑11 и H02‑12 недействительны.
- [3] Динамический тормоз входит в стандартную комплектацию.
- Ошибка № 1 Останов динамическим торможением с сохранением состояния динамического торможения

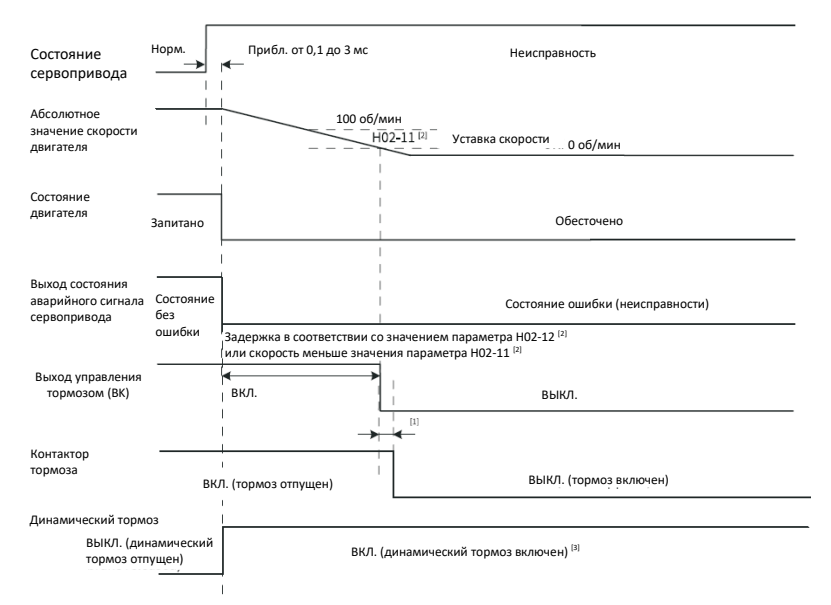

Рис. 2-17. Временная диаграмма «Останов динамическим торможением с

сохранением состояния динамического торможения» при ошибке № 1

### *Примечание*

- [1] Сведения о задержке срабатывания контактора тормоза см. в *[табл. 2](#page-35-0)-2 на [стр.](#page-35-0) 33.*
- [2] Если функция FunOUT.9 (BK, выход управления тормозом) не используется, то параметры H02‑11 и H02‑12 недействительны.
- [3] Динамический тормоз входит в стандартную комплектацию.
- Ошибка № 1 Останов динамическим торможением с сохранением состояния динамического торможения

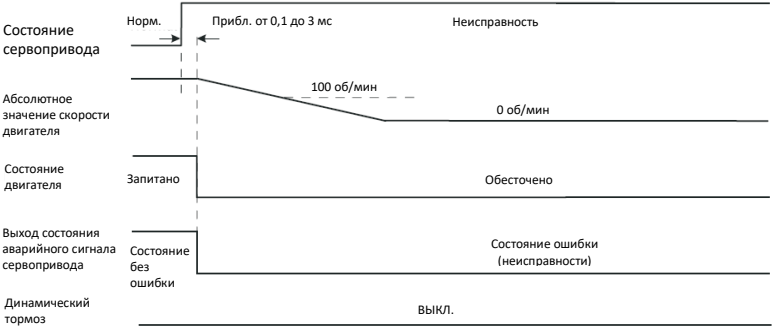

Рис. 2-18. Временная диаграмма «Останов выбегом с сохранением обесточенного состояния» при ошибке № 2

#### • Ошибка № 2 (без тормоза) Останов при нулевой скорости с сохранением обесточенного состояния

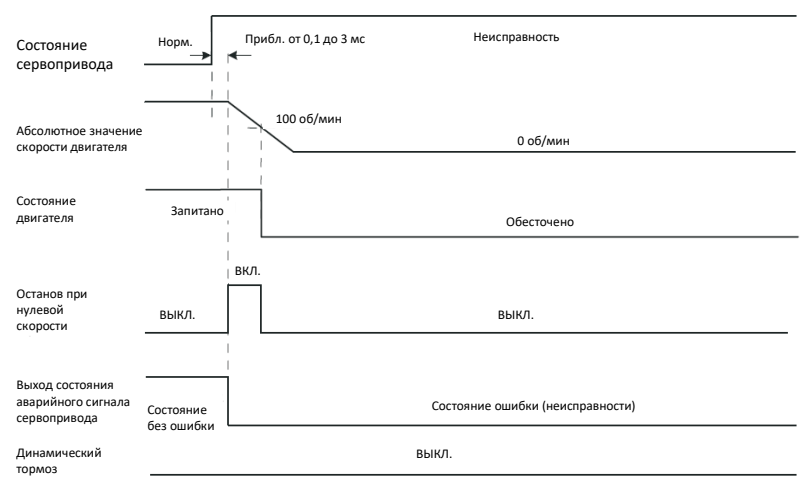

Рис. 2-19. Временная диаграмма «Останов при нулевой скорости с сохранением

обесточенного состояния» при ошибке № 2 (без тормоза)

• Ошибка № 2 (без тормоза) Останов при нулевой скорости с сохранением состояния динамического торможения

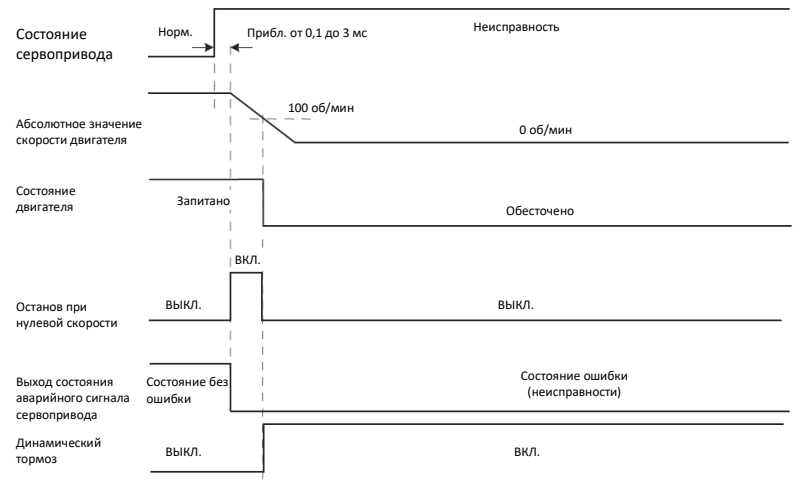

Рис. 2-20. Временная диаграмма «Останов при нулевой скорости с сохранением

обесточенного состояния» при ошибке № 2 (без тормоза)

#### • Ошибка № 2 (без тормоза) Останов динамическим торможением с сохранением состояния динамического торможения

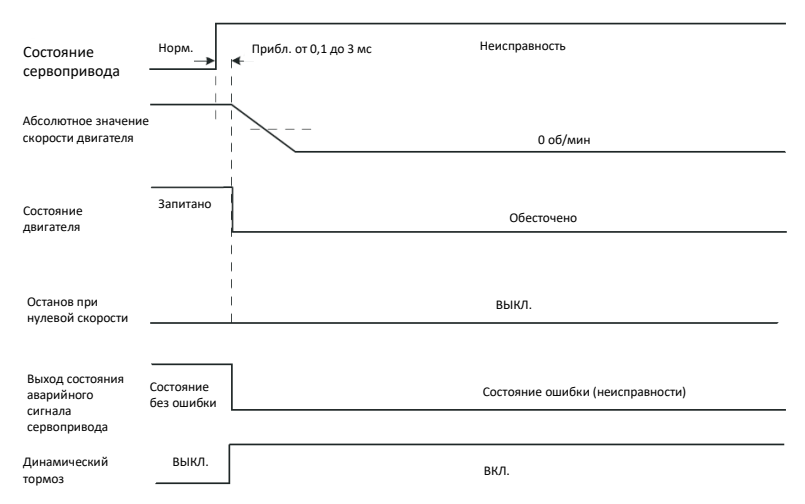

Рис. 2-21. Временная диаграмма «Останов динамическим торможением с

сохранением состояния динамического торможения» при ошибке № 2

• Ошибка № 2 (без тормоза) Останов динамическим торможением с сохранением обесточенного состояния

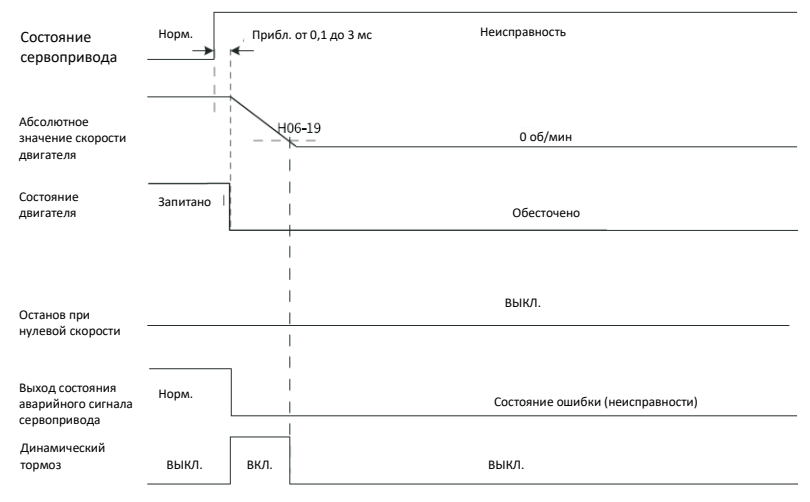

Рис. 2-22. Временная диаграмма «Останов динамическим торможением с

сохранением обесточенного состояния» при ошибке № 2 (без тормоза)

• Ошибка № 2 (с тормозом) Останов при нулевой скорости с сохранением состояния динамического торможения

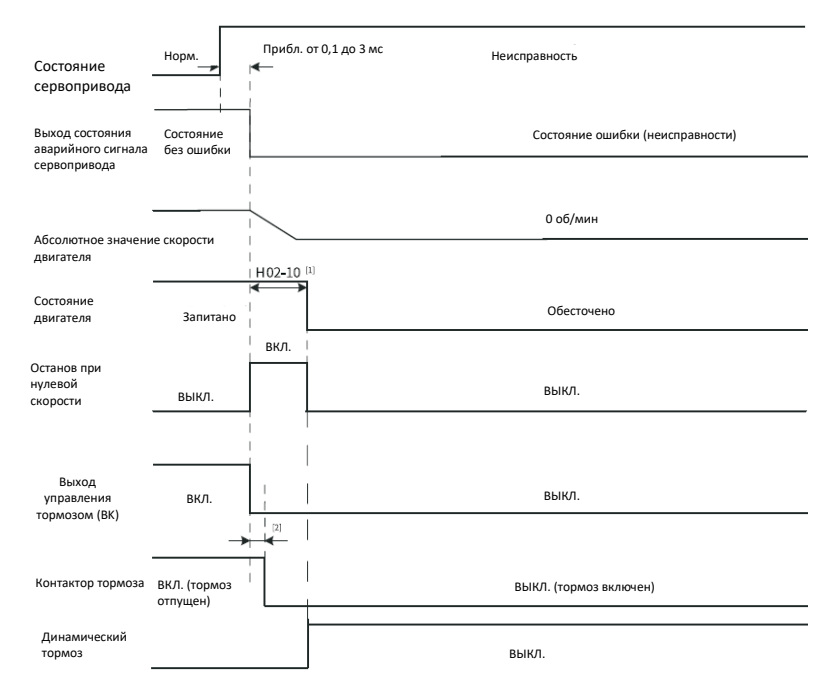

Рис. 2-23. Временная диаграмма «Останов при нулевой скорости с сохранением

состояния динамического торможения» при ошибке № 2 (с тормозом)

### *Примечание*

- [1] Если функция FunOUT.9 (BK, выход управления тормозом) не используется, то параметр H02‑10 недействителен.
- [2] Сведения о задержке срабатывания контактора тормоза см. в *[табл. 2](#page-35-0)-2 на [стр.](#page-35-0) 33.*
- Если в серводвигателе возникает предупреждение № 3, такое как Er.900 (аварийное торможение через дискретный вход), Er.950 (предупреждение от положительного концевого выключателя) и Er.952 (предупреждение от отрицательного концевого выключателя), то происходит останов сервопривода в соответствии с *рис. 2–[24 «Временная диаграмма предупреждений,](#page-52-0)  [вызывающих останов» на стр.](#page-52-0) 50.*
- Предупреждения, вызывающие останов: Останов при нулевой скорости с сохранением состояния блокировки положения

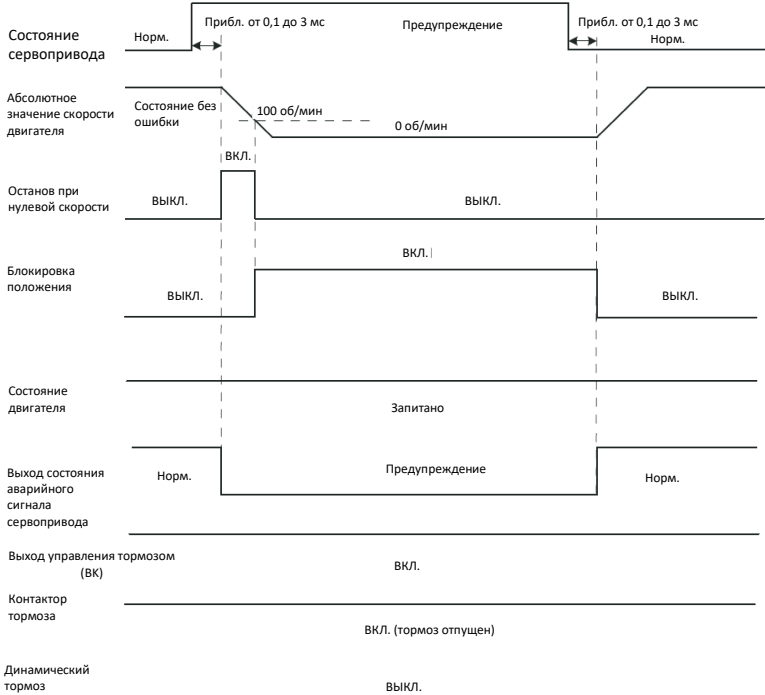

Рис. 2-24. Временная диаграмма предупреждений, вызывающих останов

<span id="page-52-0"></span>Другие предупреждения не влияют на рабочее состояние сервопривода. Временная диаграмма этих предупреждений приведена на *[рис. 2](#page-53-0)-25 [«Временная диаграмма предупреждений, не вызывающих останова» на](#page-53-0) [стр.](#page-53-0) 51.*

• Предупреждения, не вызывающие останова

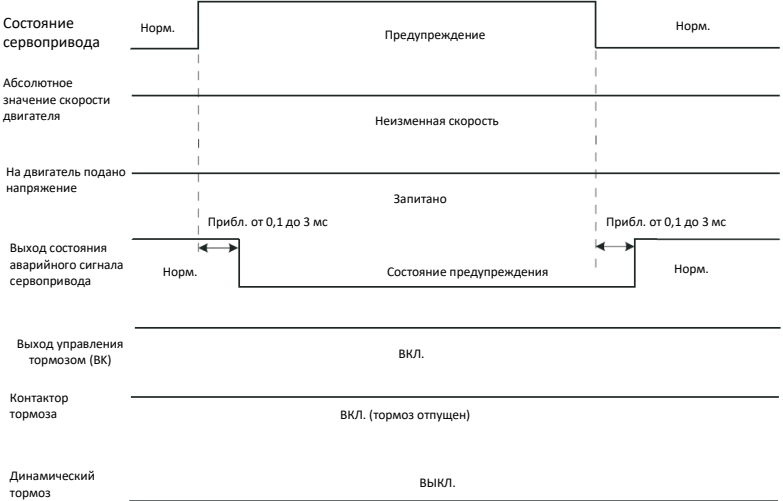

Рис. 2-25. Временная диаграмма предупреждений, не вызывающих останова

#### <span id="page-53-0"></span>• Сброс ошибки

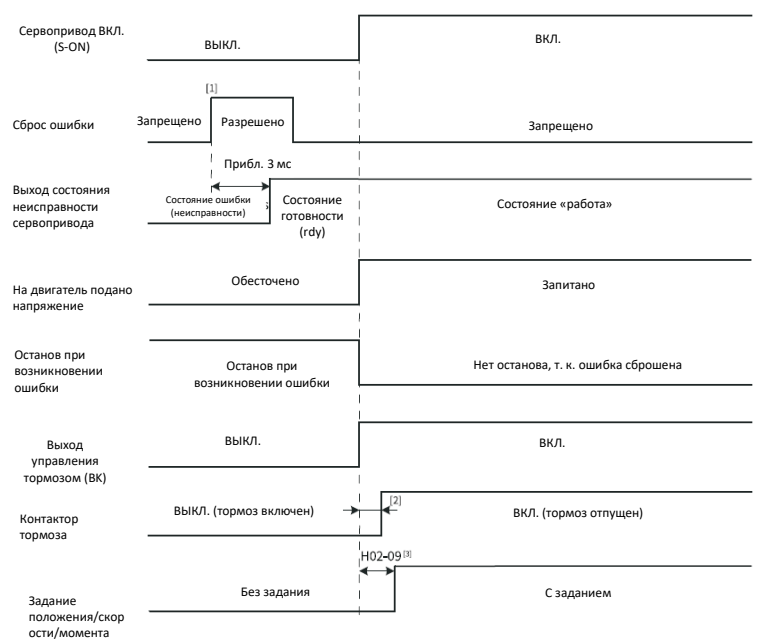

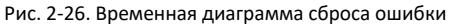

### *Примечание*

- [1] Сигнал сброса ошибки (FunIN.2: ALM-RST) срабатывает по фронту импульса.
- [2] Сведения о задержке срабатывания контактора тормоза см. в *[табл. 2](#page-35-0)-2 на [стр.](#page-35-0) 33.*
- [3] Если функция FunOUT.9 (BK, выход управления тормозом) не используется, то параметр H02‑09 недействителен.

### **2.2.6 Останов сервопривода**

Есть три типа режимов останова сервопривода: останов выбегом, останов при нулевой скорости и останов динамическим торможением. Наряду с этим, есть три типа статуса останова: обесточено, динамическое торможение и блокировка положения. Подробные сведения см. в таблице ниже.

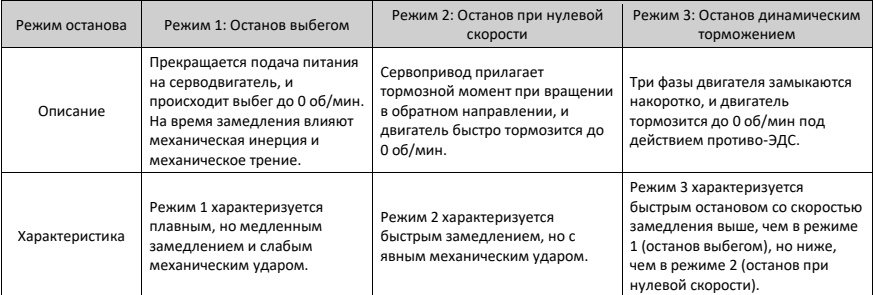

#### Таблица 2-4. Сравнение трех режимов останова

#### Таблица 2-5. Сравнение трех состояний останова

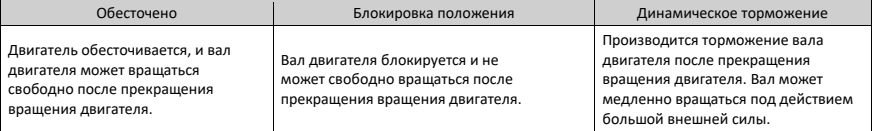

Можно выделить следующие типы причин останова: останов при выключении сигнала S-ON, останов при возникновении ошибки, останов при перебеге и аварийный останов. Подробное описание см. ниже.

#### **Останов при выключении сигнала S-ON**

Назначить функцию S-ON определенному дискретному входу и деактивировать логику этого входа.

☆Связанный параметр

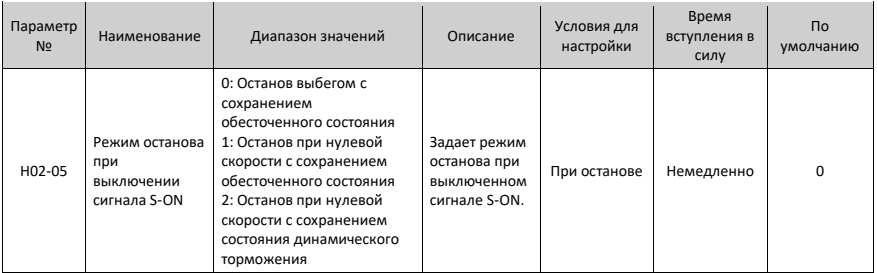

#### **Останов при возникновении ошибки**

Режим останова зависит от типа ошибки. Классификацию ошибок см. в подразделе *[3.2.1 «Список ошибок и предупреждений» на стр.](#page-66-0) 64.*

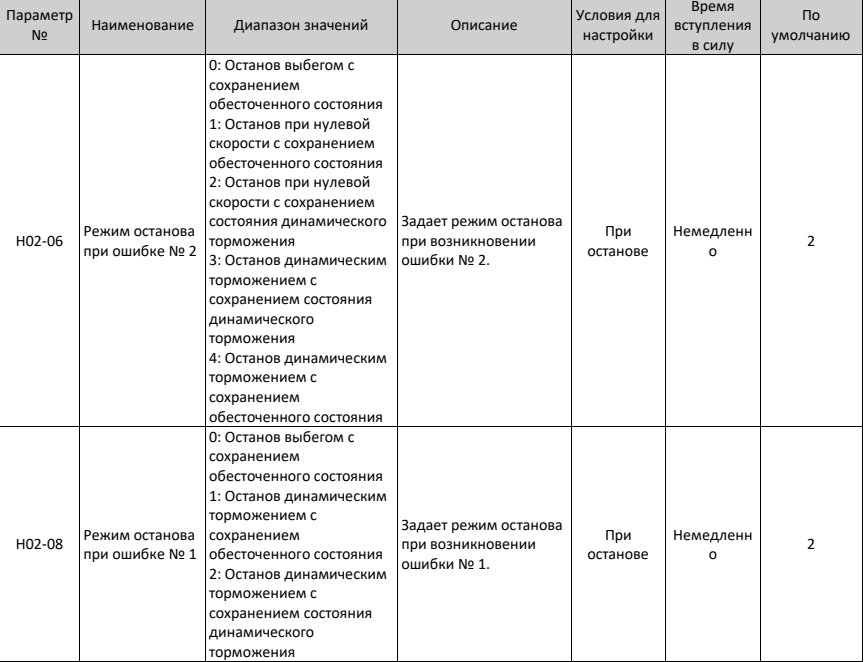

#### ☆Связанные параметры

### **Останов при перебеге**

★Определения терминов:

• «Перебег»: Расстояние механического перемещения превышает расчетный диапазон безопасного движения.

• «Останов при перебеге»: Если подвижная часть выходит за пределы диапазона безопасного движения, то концевой выключатель вызывает изменение уровня выходного сигнала, принуждая двигатель остановиться.

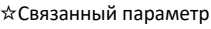

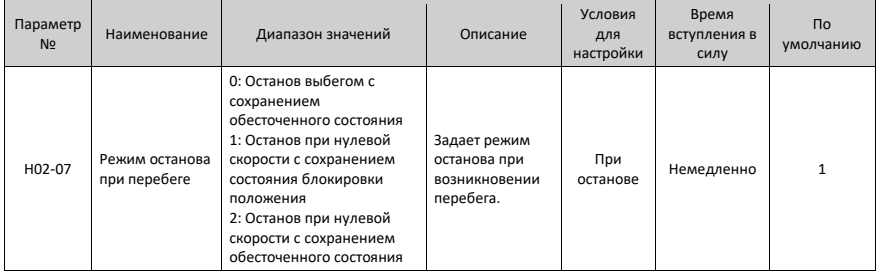

Если происходит перебег серводвигателя, используемого для привода вертикальной оси, рабочий объект может упасть. Чтобы устранить такие риски, установить параметр H02-07в значение 1. При линейном перемещении рабочего объекта установить концевые выключатели для предотвращения возможных механических повреждений. При активации сигнала от концевого выключателя должна формироваться команда, обеспечивающая перемещение двигателя (рабочего объекта) в противоположном направлении.

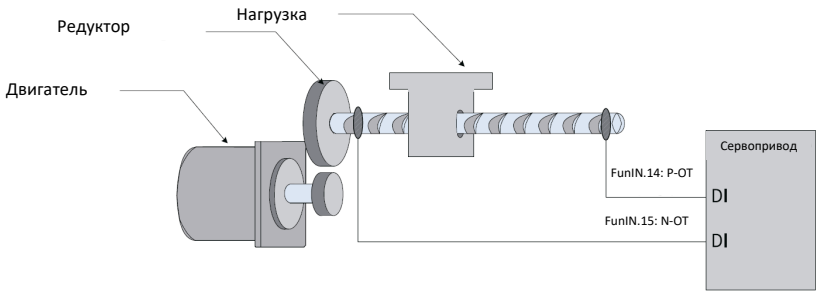

Рис. 2-27. Установка концевых выключателей

Для использования концевого выключателя назначить функцию 14 (FunIN.14: P-OT, положительный концевой выключатель) и функцию 15 (FunIN.15: N-OT, отрицательный концевой выключатель) двум дискретным входам и задать активную логику этих входов. Это позволяет сервоприводу получать сигналы уровня, поступающие от концевых выключателей. Сервопривод включает или отменяет состояние останова при перебеге в зависимости от статуса уровня сигнала на дискретном входе.

☆№ связанной функции

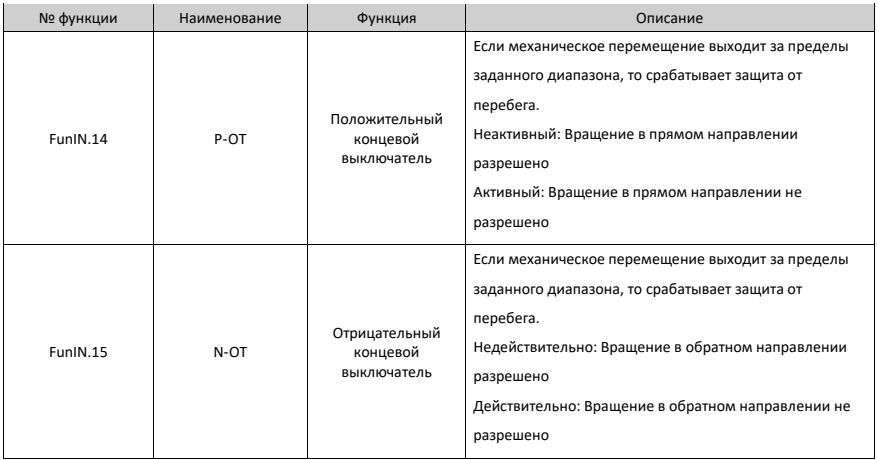

### **Аварийный останов**

Есть два способа включить аварийный останов, как показано ниже:

- С использованием функции 34 дискретного выхода: FunIN.34 (Аварийный останов)
- Использование вспомогательный функции: аварийный останов (H0D-05)

☆№ связанной функции

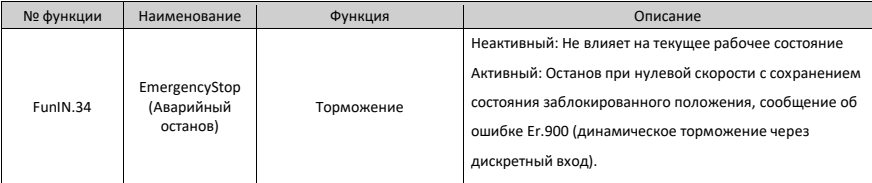

#### ☆Связанный параметр

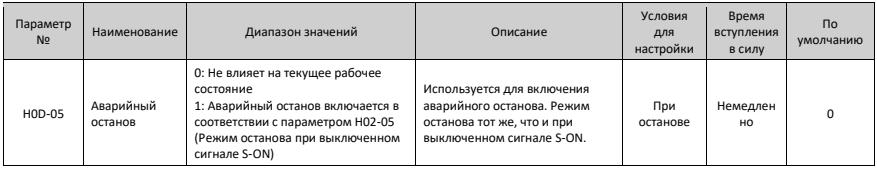

# **3 Поиск и устранение неисправностей**

## **3.1 Поиск и устранение неисправностей при первом пуске**

### **3.1.1 Режим регулирования положения**

### **Диагностика неисправностей**

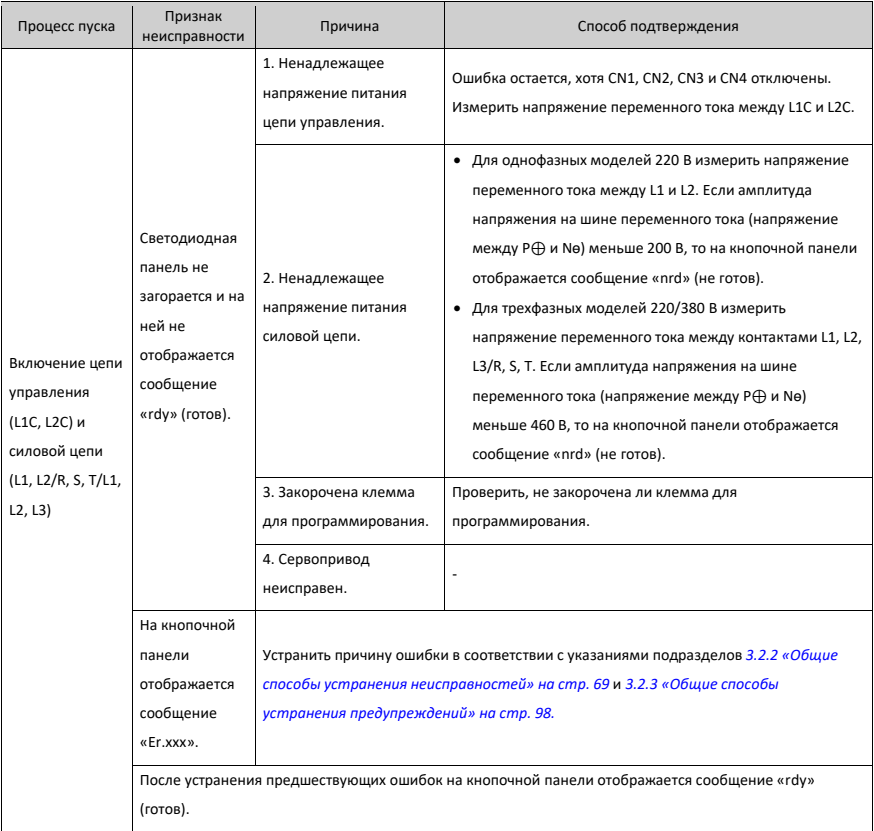

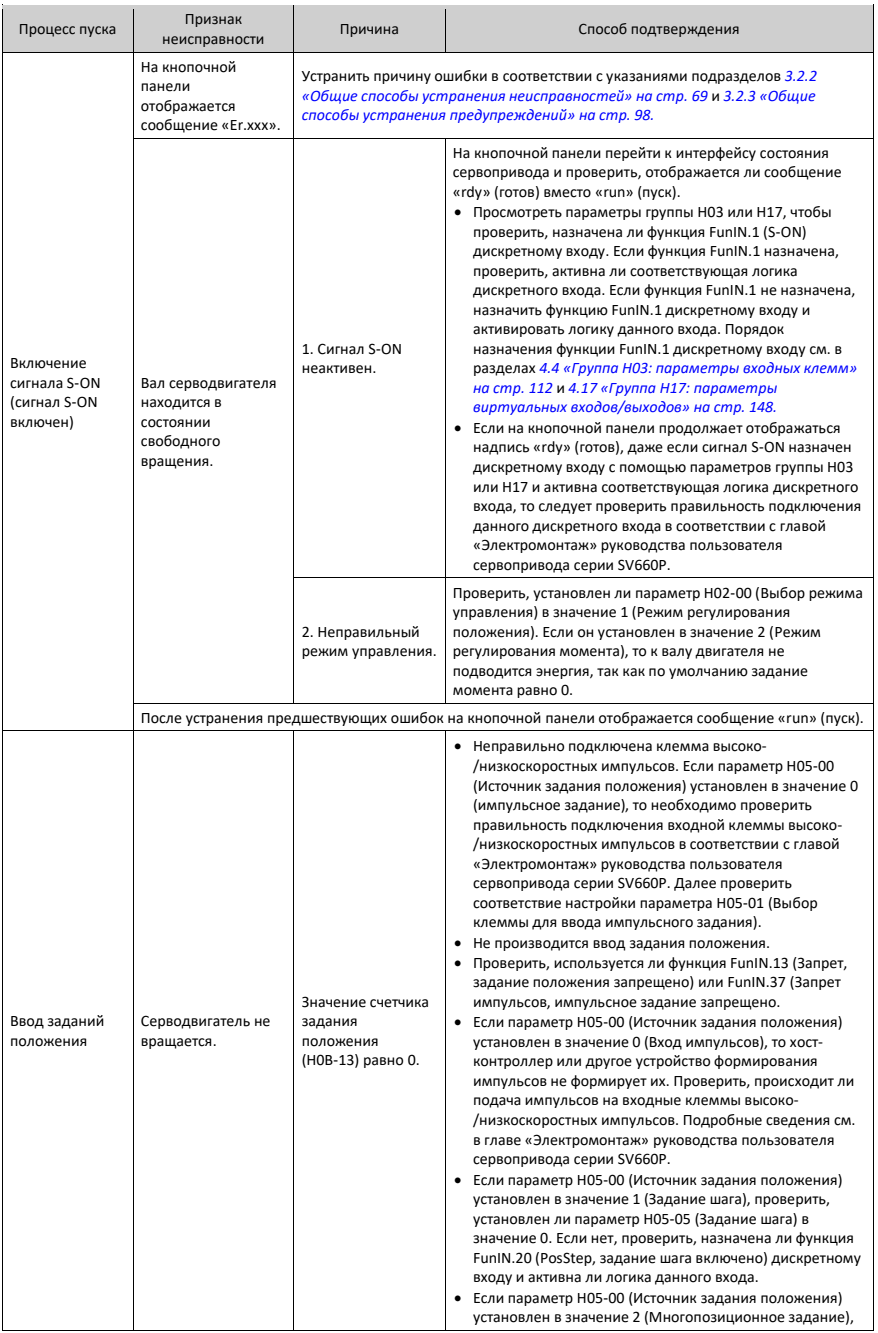

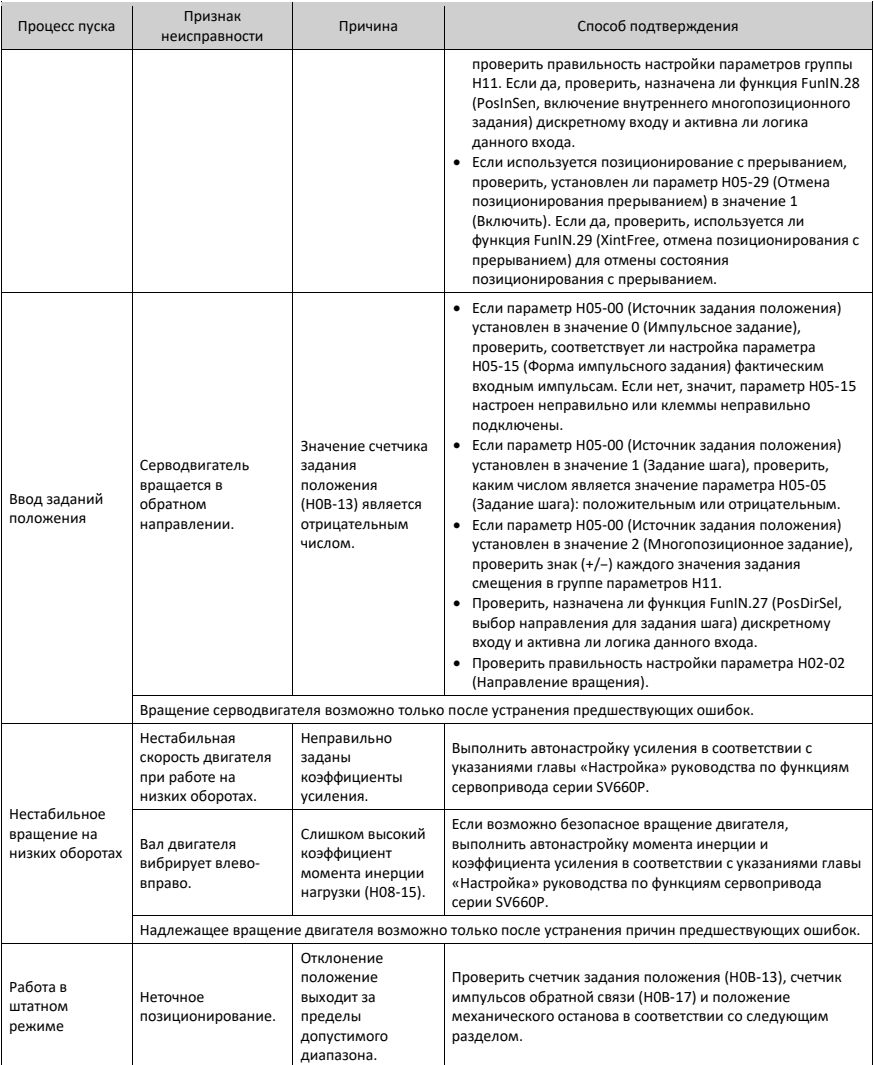

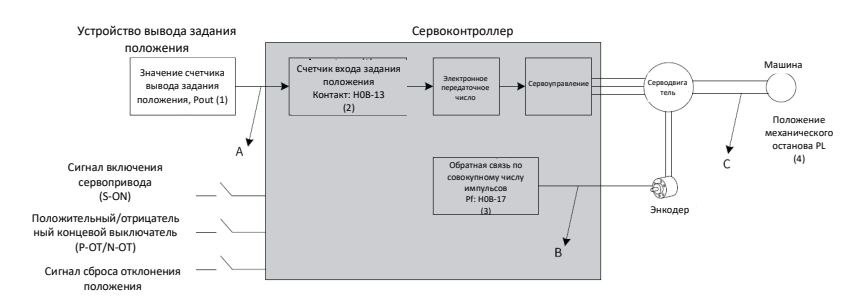

#### **Порядок проверки причин неточное позиционирования**

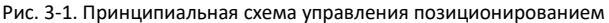

- В случае неточного позиционирования проверить следующие четыре сигнала, показанные на предыдущем рисунке.
	- Значение счетчика вывода задания положения (Pout), записанное в устройстве вывода задания положения (хост-контроллер или внутренние параметры сервопривода)
	- Значение счетчика ввода задания положения (Pin), зафиксированное сервоприводом: соответствует параметру H0B-13 (счетчик задания положения)
	- Совокупное значение числа импульсов обратной связи (Pf), возвращенных энкодером: соответствует параметру H0B-17 (Счетчик импульсов обратной связи).
	- Положение механического останова (PL)
- A, B, C на предыдущем рисунке представляют собой три причины неточного позиционирования.
	- A: Ошибка счетчика ввода задания положения происходит из-за помех в соединительных проводах хост-контроллера и сервопривода.
	- B: Ввод задания положения прерывается во время работы двигателя. Причина: Выключен сигнал S-ON, активен сигнал положительного/отрицательного концевого выключателя (P-OT или N-OT) или активен сигнал сброса отклонения положения (ClrPosErr).
	- C: Происходит скольжение механического положения между машиной и сервоприводом.
- В идеальном сценарии, где отклонение положения равно 0, существуют следующие отношения:
	- Pout = Pin: Значение счетчика вывода задания положения равно значению счетчика ввода значения положения.
	- Pin x электронное передаточное число = Pf Значение счетчика ввода задания положения х электронное передаточное число = совокупное число импульсов обратной связи
	- **Pf**  $x \triangle L = PL$ : Совокупное число импульсов обратной связи х соответствующее смещения нагрузки на задание положения – положение механического останова
- В случае неточного позиционирования проверить причину в следующем порядке:

### Pout ≠ Pin

Причина ошибки: А

Для устранения причины А выполнить следующее:

- 1. Проверить, подключены ли к клеммам ввода импульсов (клемма ввода высокоскоростных или низкоскоростных импульсов, см. главу «Электромонтаж» руководства пользователя сервопривода серии SV660P) витые пары.
- 2. Если для клемм ввода низкоскоростных импульсов используется режим ввода с открытым коллектором, изменить режим на дифференциальный ввод.
- 3. Использовать другие маршруты соединения входных клемм и силовой цепи (L1, L2, R, S, T, U, V, W).
- 4. Если используются клеммы ввода низкоскоростных импульсов, то увеличить постоянную времени фильтра для контактов ввода таких импульсов (H0A-24). Если используются клеммы ввода высокоскоростных импульсов, то увеличить постоянную времени фильтра для контактов ввода таких импульсов (H0A-30).
- Pin x электронное передаточное число ≠ Pf Причина ошибки: B

Для устранения причины В выполнить следующее:

- 1. Проверить, произошла ли ошибка во время работы, вызвав останов сервопривода до выполнения всех команд.
- 2. Если ошибка вызвана активным сигналом сброса отклонения положения (ClrPosErr), проверить надлежащую настройку режима сброса отклонения положения (H05-16).
- $Pf x \triangle L \neq P1$ : Причина ошибки: C

Для устранения причины С проверить механические соединения и найти положение скольжения.

# **3.1.2 Режим регулирования скорости**

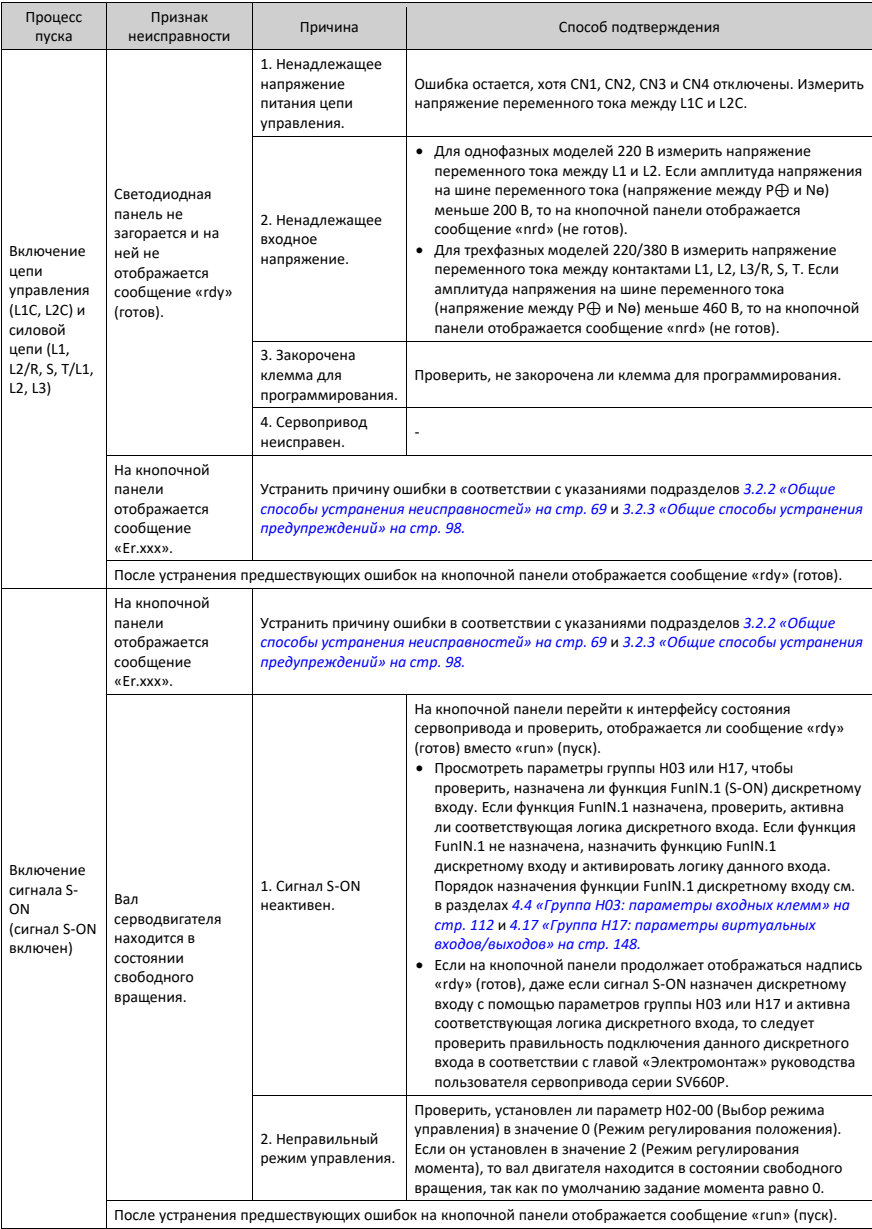

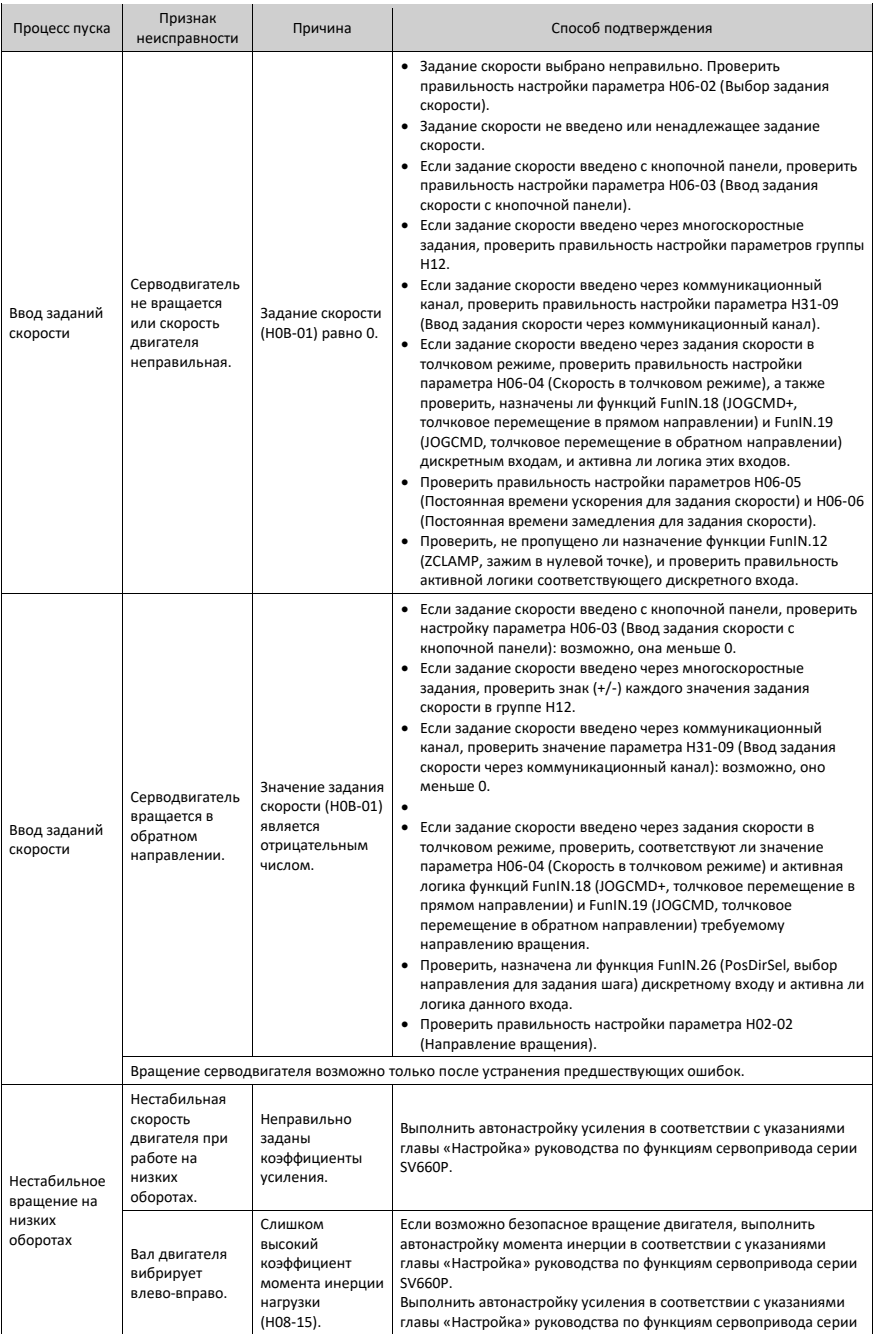

SV660P.

# **3.1.3 Режим регулирования момента**

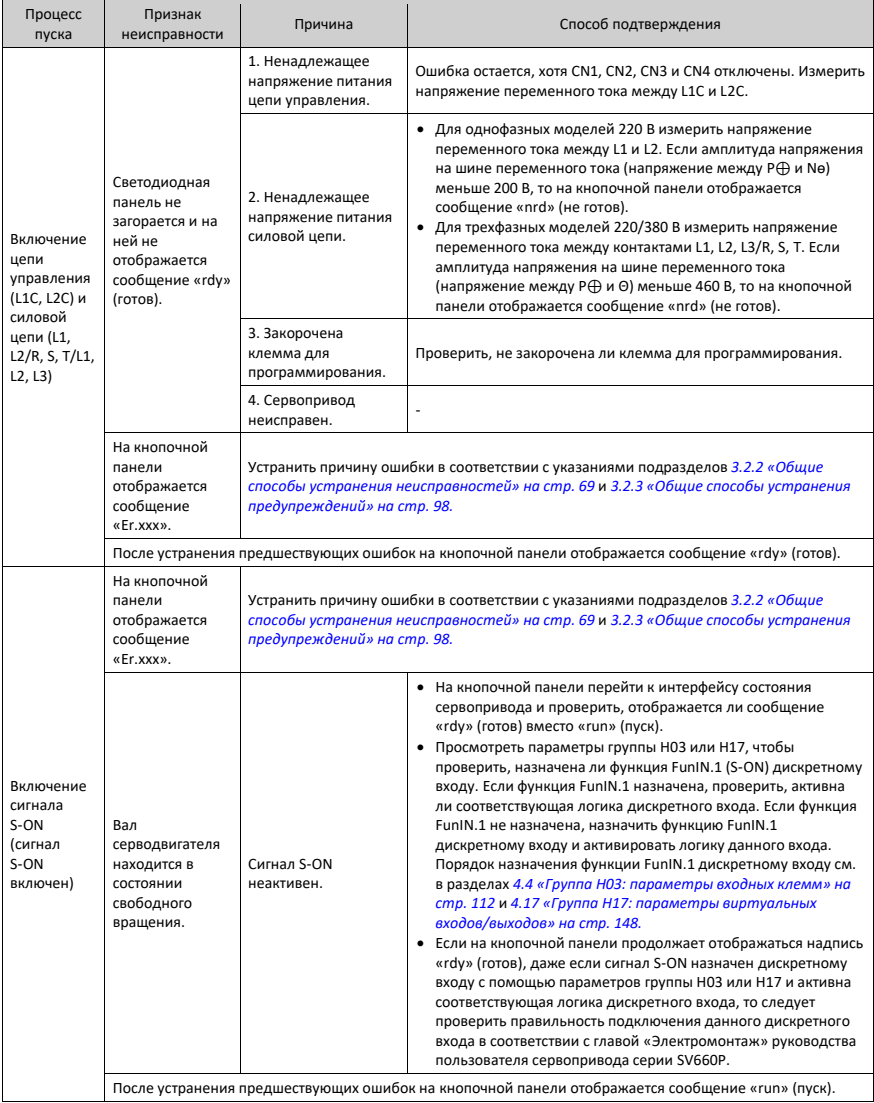

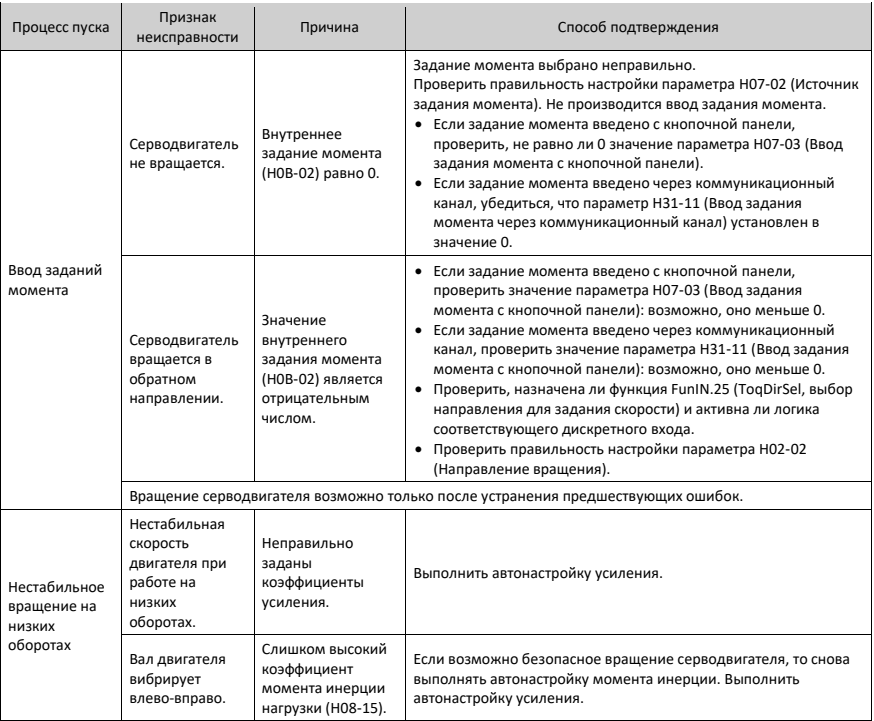

### **3.2 Поиск и устранение неисправностей во время эксплуатации**

### <span id="page-66-0"></span>**3.2.1 Список ошибок и предупреждений**

#### **Уровни ошибок и предупреждений**

Ошибки и предупреждения сервопривода делятся на три уровня в зависимости от степени серьезности: № 1 > № 2 > № 3, как показано ниже.

- Несбрасываемая ошибка № 1
- Сбрасываемая ошибка № 1
- Сбрасываемая ошибка № 2
- Сбрасываемое предупреждение № 3

Термин «сбрасываемая» означает, что на кнопочной панели перестает отображаться ошибка/предупреждение, как только поступает сигнал сброса. Чтобы на кнопочной панели перестали отображаться ошибка или предупреждение, установить параметр H0D-01 в значение 1 (Сброс ошибки разрешен) или активировать логику дискретного входа, назначенного для функции FunIN.2 (ALM-RST, сброс ошибок и предупреждений).

- Чтобы сбросить сбрасываемые ошибки № 1 и № 2, следует сначала выключить сигнал S-ON, а затем установить параметр H0D-01 в значение 1 или воспользоваться функцией FunIN.2 (ALM-RST).
- Чтобы сбросить предупреждения № 3, необходимо установить параметр H0D-01 в значение 1 или воспользоваться функцией FunIN.2 (ALM-RST).

# *Примечание*

- Некоторые ошибки и предупреждения можно сбросить только после устранения причин ошибки путем изменения настроек. Однако операция сброса не ведет к обязательному изменению настроек.
- В случае выполнения изменений, которые вступают в силу только после перезагрузки по питанию (L1, L2/L1, L2, L3/L1C, L2C), отключить и снова включить питание цепи управления.
- При выполнении изменений, вступающих в силу после останова, выключить сигнал S-ON. Серводвигатель будет нормально работать только после вступления в силу изменений.

#### ☆Связанные параметры

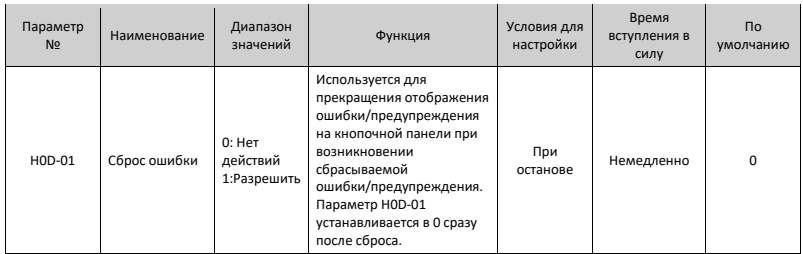

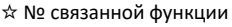

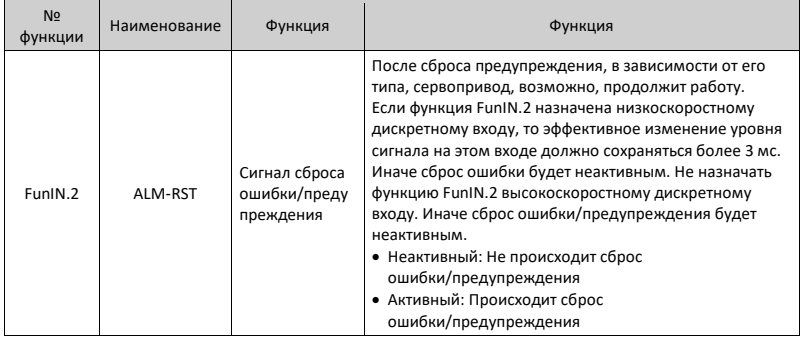

#### **Журнал ошибок и предупреждений**

Сервопривод может записывать последние 10 ошибок и предупреждений, а также значения параметров состояния при событии ошибки/предупреждения. Среди 5 последних ошибок/предупреждений, если они происходят повторно, сервопривод записывает код ошибки/предупреждения и состояние привода только один раз.

После сброса ошибка/предупреждение остается в этом журнале. Чтобы удалить ошибку/предупреждение из журнала, установить параметр H02-31 (Инициализация параметров системы) в значение 1 или 2.

Можно выбрать конкретные ошибку/предупреждение в параметр H0B-33, просмотреть соответствующий код ошибки/предупреждения в параметре H0B-34 и значения параметров состояния в параметрах H0B-35...H0B-42. Подробные сведения об этих параметрах см. в главе «Параметры». Если нет ошибки, то на кнопочной панели в параметре H0B-34 отображается сообщение «Er.000» .

При просмотре параметра H0B-34 (Код выбранной ошибки) через кнопочную панель на ней отображается сообщение «Er.xxx». В сообщении «Er.xxx» часть «xxx» — код ошибки/предупреждения. Значение параметра H0B-34 считывается программным средством или через коммуникационный канал в десятичном формате, который требуется преобразовать в шестнадцатеричный, чтобы получить фактический код ошибки/предупреждения. Ниже в таблице приведен пример такого преобразования.

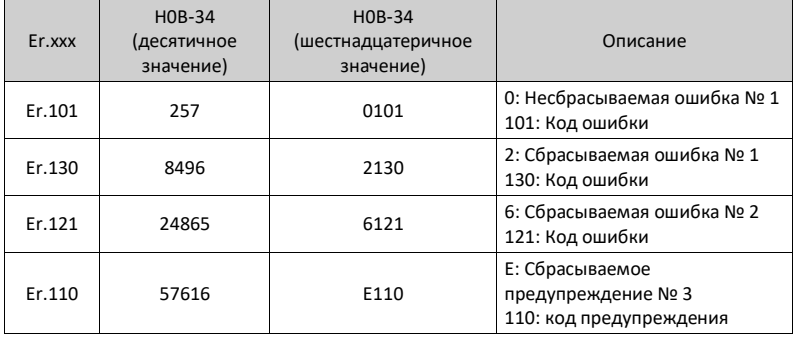

#### **Список ошибок и предупреждений**

Данный сервопривод может формировать код ошибки/предупреждения максимально высокого уровня.

Чтобы вывести код ошибки/предупреждения, следует назначить функциям FunOUT.12 (ALMO1 (AL1), 1-й разряд кода ошибки), FunOUT.13 (ALMO2 (AL2), 2-й разряд кода ошибки) и FunOUT.14 (ALMO3 (AL3), 3-й разряд кода ошибки) трем соответствующим дискретным выходам. При появлении ошибок и предупреждений соответственно меняется уровень сигнала на каждом из этих трех дискретных выходах.

• Несбрасываемые ошибки № 1:

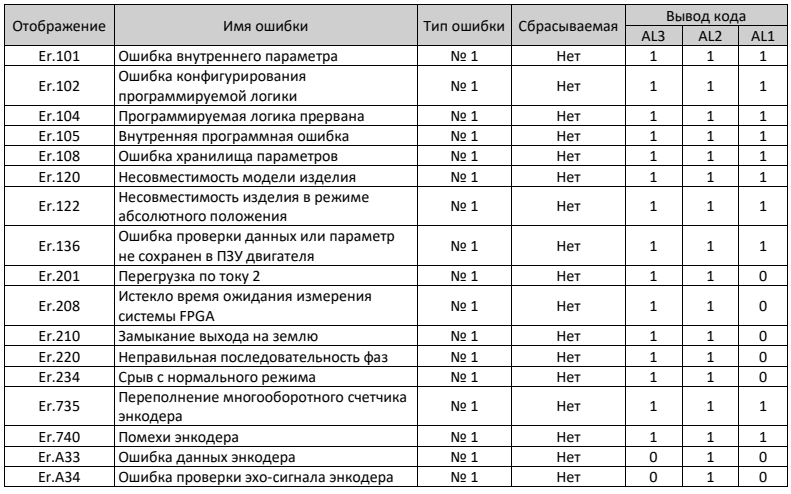

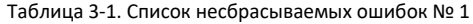

# *Примечание*

Значение «1» указывает на активное состояние, «0» — на неактивное. Значения «1» и «0» не указывают на высокий и низкий уровни сигнала дискретного выхода.

• Сбрасываемые ошибки № 1

| Отображение | Имя ошибки                           | Тип ошибки       | Сбрасываемая | Вывод кода      |                 |                 |
|-------------|--------------------------------------|------------------|--------------|-----------------|-----------------|-----------------|
|             |                                      |                  |              | AL <sub>3</sub> | AL <sub>2</sub> | AL <sub>1</sub> |
| Er.130      | Одной и той же функции назначены     | No 1             | Да           | 1               | 1               | 1               |
|             | разные дискретные входы              |                  |              |                 |                 |                 |
| Er.207      | Перегрузка по току по оси D/Q        | N <sub>2</sub> 1 | Да           | 1               | 1               | $\Omega$        |
| Er.400      | Перенапряжение в силовой цепи        | No 1             | Да           | 0               | 1               | 1               |
| Er.410      | Пониженное напряжение в силовой цепи | No 1             | Да           | $\Omega$        | $\mathbf{1}$    | 1               |
| Er.500      | Превышение допустимой скорости       | No 1             | Да           | $\Omega$        | $\mathbf{1}$    | $\Omega$        |
| Er.602      | Ошибка автонастройки угла            | No 1             | Да           | $\Omega$        | $\Omega$        | $\Omega$        |
| Er.605      | Слишком высокая скорость при         | No 1             | Да           | $\Omega$        | $\Omega$        | $\Omega$        |
|             | самозагрузке                         |                  |              |                 |                 |                 |
| Er.610      | Перегрузка модуля инвертора          | No 1             | Да           | $\Omega$        | $\Omega$        | $\Omega$        |
| Er.620      | Перегрузка двигателя                 | No 1             | Да           | $\Omega$        | 0               | $\Omega$        |
| Er.630      | Защита двигателя от перегрева с      | No 1             | Да           | $\Omega$        | $\Omega$        | $\Omega$        |
|             | остановом двигателя                  |                  |              |                 |                 |                 |
| Er.640      | Слишком высокая температура на стыке | No 1             | Да           | $\Omega$        | $\Omega$        | $\Omega$        |
| Er.650      | Перегрев радиатора                   | No 1             | Да           | $\Omega$        | 0               | $\Omega$        |
| Er.B00      | Слишком большое отклонение           | No 1             | Да           | 1               | 0               | $\Omega$        |
| (Ош.В00)    | положения                            |                  |              |                 |                 |                 |

Таблица 3-2. Список сбрасываемых ошибок № 1

• Сбрасываемые ошибки № 2

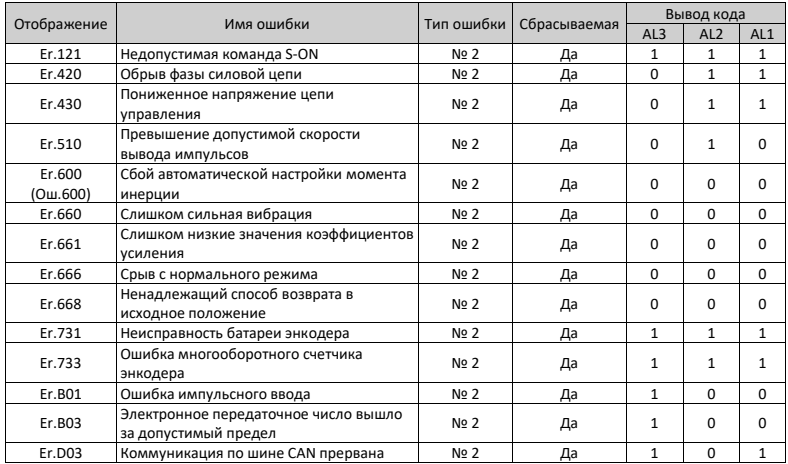

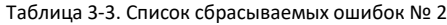

• Сбрасываемые предупреждения № 3

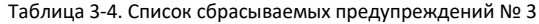

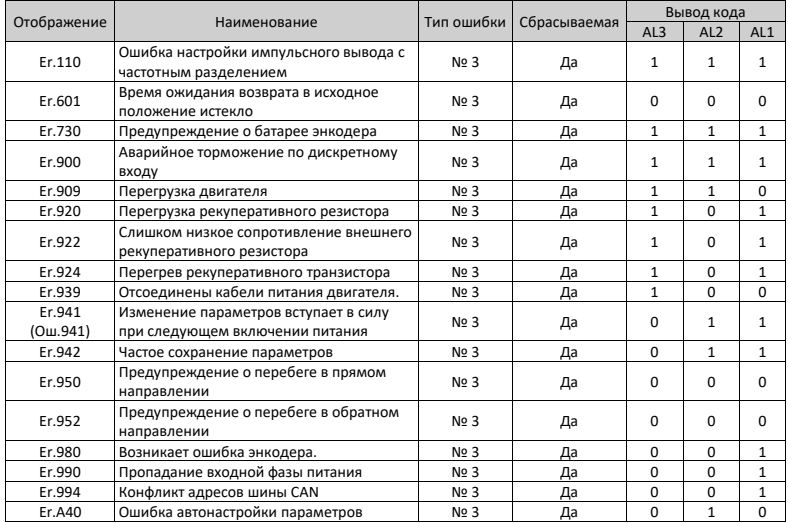

### <span id="page-70-0"></span>**3.2.2 Общие способы устранения ошибок**

- Er.101: Ошибка внутреннего параметра Причина:
	- Общее количество параметров изменяется. Это обычно происходит после обновления программного обеспечения.

 Значения параметров в группах H02 и выше превышают предельное значение. Это обычно происходит после обновления программного обеспечения.

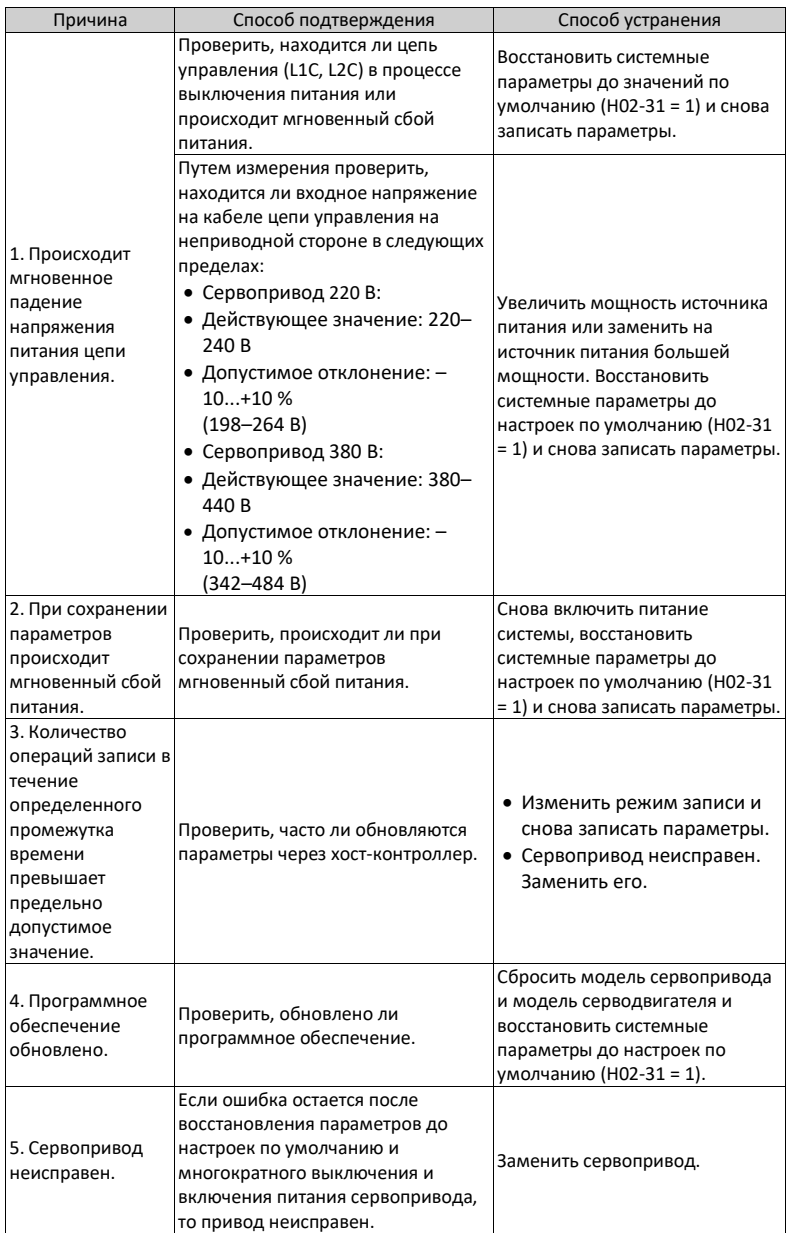
- Er.102: Ошибка конфигурирования программируемой логики Причина:
	- Не совпадают версии программного обеспечения FPGA и MCU.
	- Повреждено оборудование, связанное с FPGA или MCU, что ведет к сбою связи между MCU и FPGA.

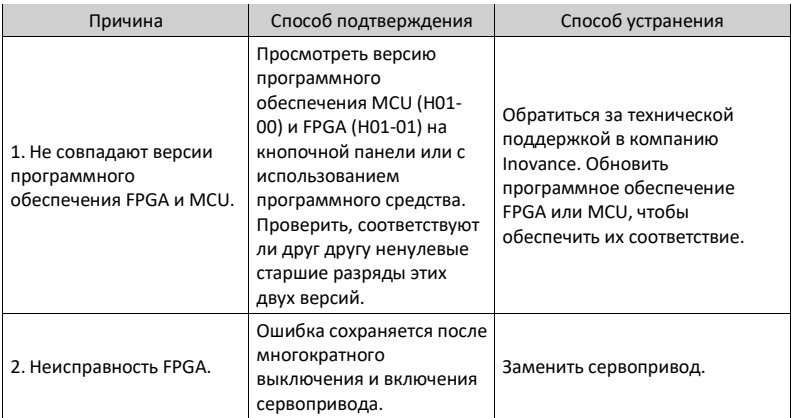

#### • Er.104: Программируемая логика прервана

Чтобы найти причину ошибки, сервопривод отображает несколько внутренних кодов ошибки под тем же самым внешним кодом ошибки. Эти коды ошибки можно просмотреть в параметре H0B-45.

Причина:

Превышено время ожидания доступа к MCU или FPGA.

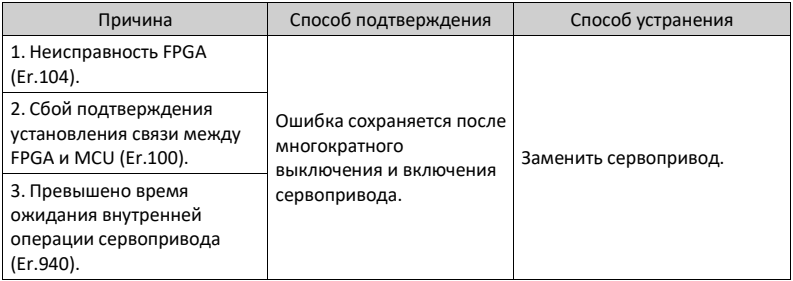

- Er.105: Внутренняя программная ошибка Причина:
	- Ненадлежащее общее количество параметров, считываемых/записываемых из ЭСППЗУ и в него.
	- Ненадлежащий диапазон значений параметров, что обычно возникает после обновления программного обеспечения.

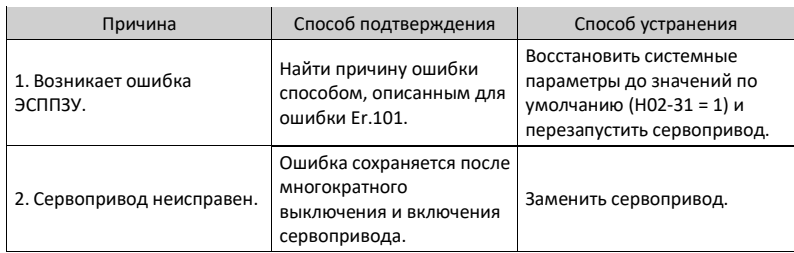

- Er.108: Ошибка хранилища параметров Причина:
	- Невозможно записать параметры в ЭСППЗУ.
	- Невозможно прочитать параметры из ЭСППЗУ.

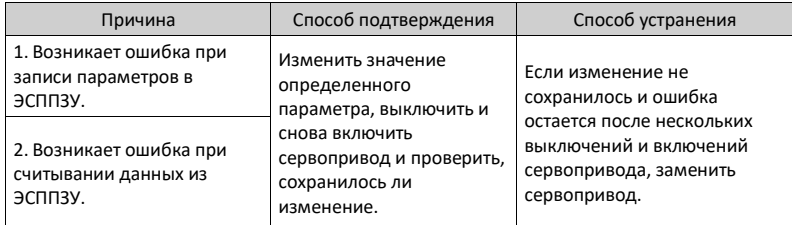

• Er.120: Несовместимость модели изделия Причина:

Номинальный ток двигателя выше номинального тока сервопривода.

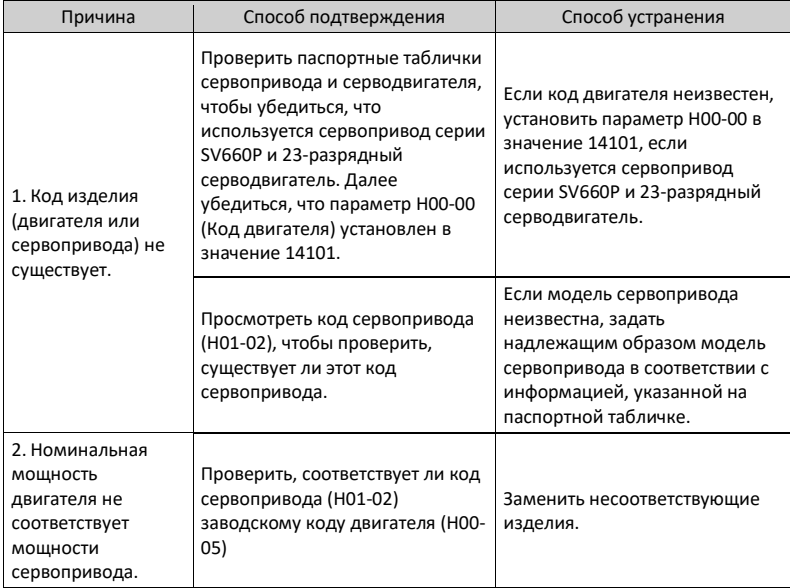

• Er.121: Недопустимая команда S-ON

Причина:

При использовании некоторых вспомогательных функций формируется избыточный сигнал S-ON.

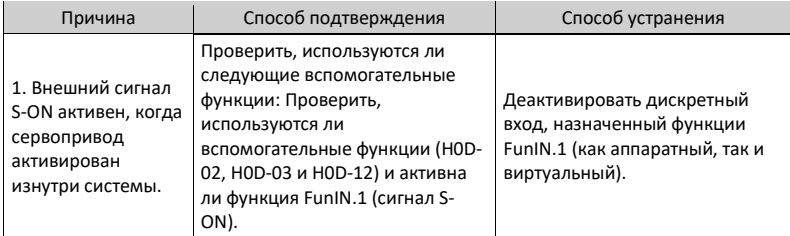

• Er.122: Несовместимость изделия в режиме абсолютного положения Причина:

Двигатель не соответствует режиму абсолютного положения или код двигателя задан неправильно.

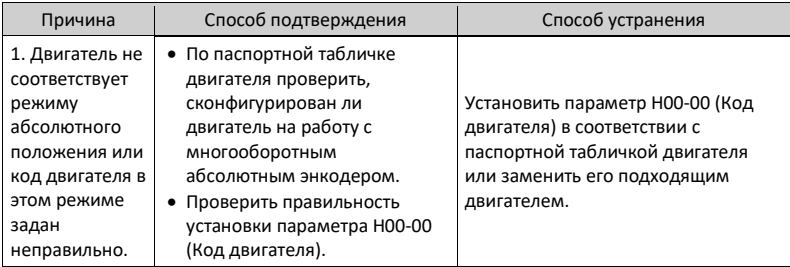

- Er.130: Одной и той же функции назначены разные дискретные входы Причина:
	- Разные дискретные входы, в т. ч. аппаратные и виртуальные, назначены одной и той же функции.
	- Номер функции дискретного входа превышает максимально допустимое количество настроек для функций дискретного входа.

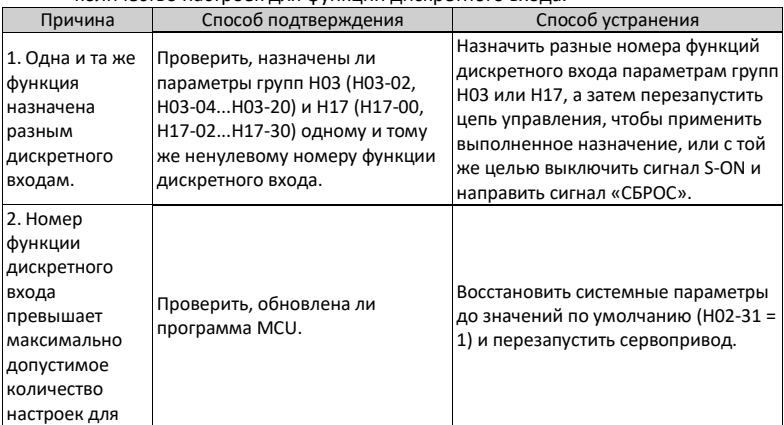

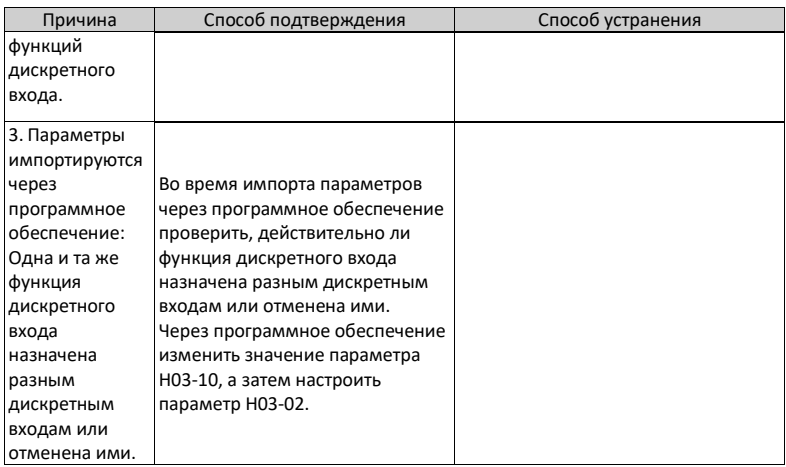

• Er.136: Ошибка проверки данных или параметр не сохранен в ПЗУ двигателя Причина:

Когда сервопривод выполняет чтение параметров из ПЗУ энкодера, не происходит сохранение параметров или значения параметров не соответствуют уставкам этих параметров.

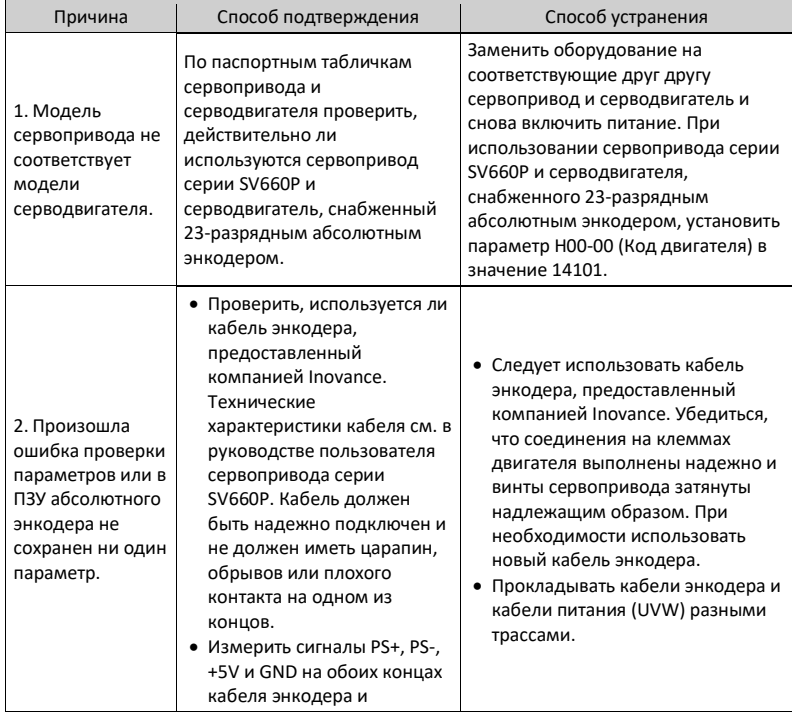

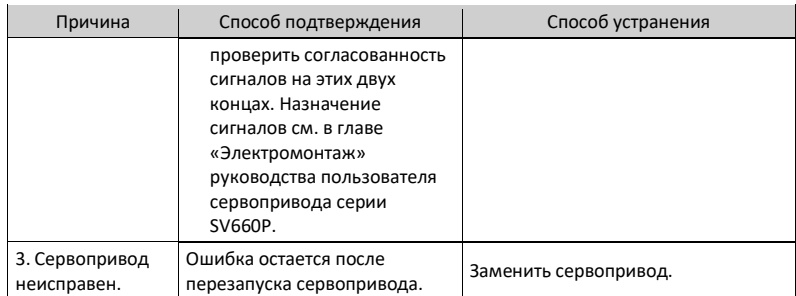

# • Er.201: Перегрузка по току 2 Причина:

Обнаружена перегрузка оборудования по току.

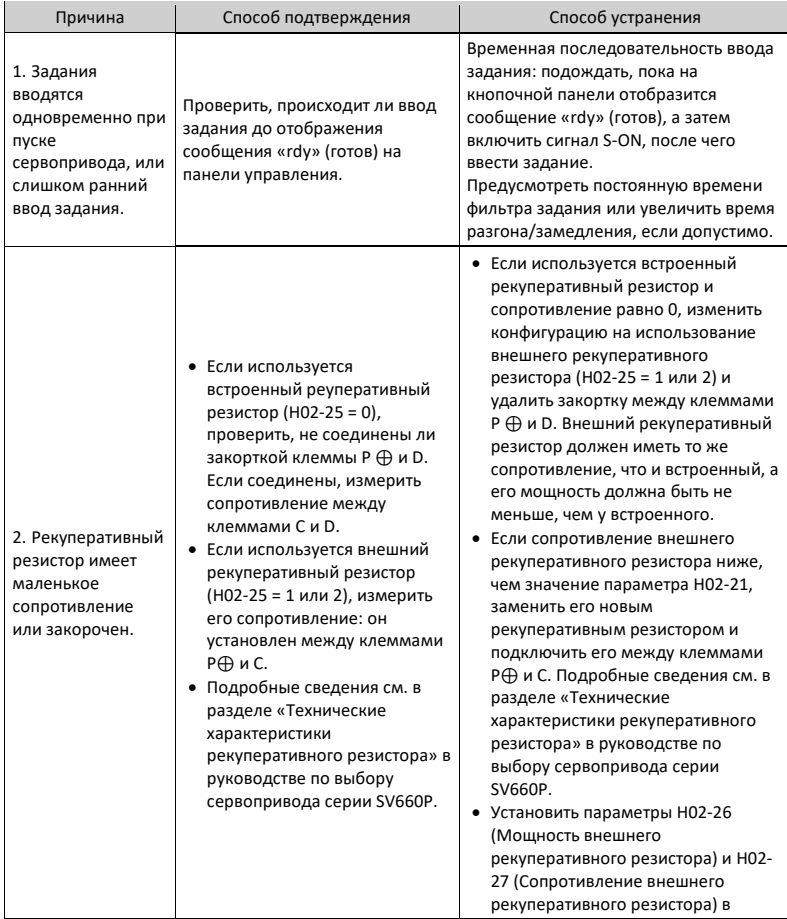

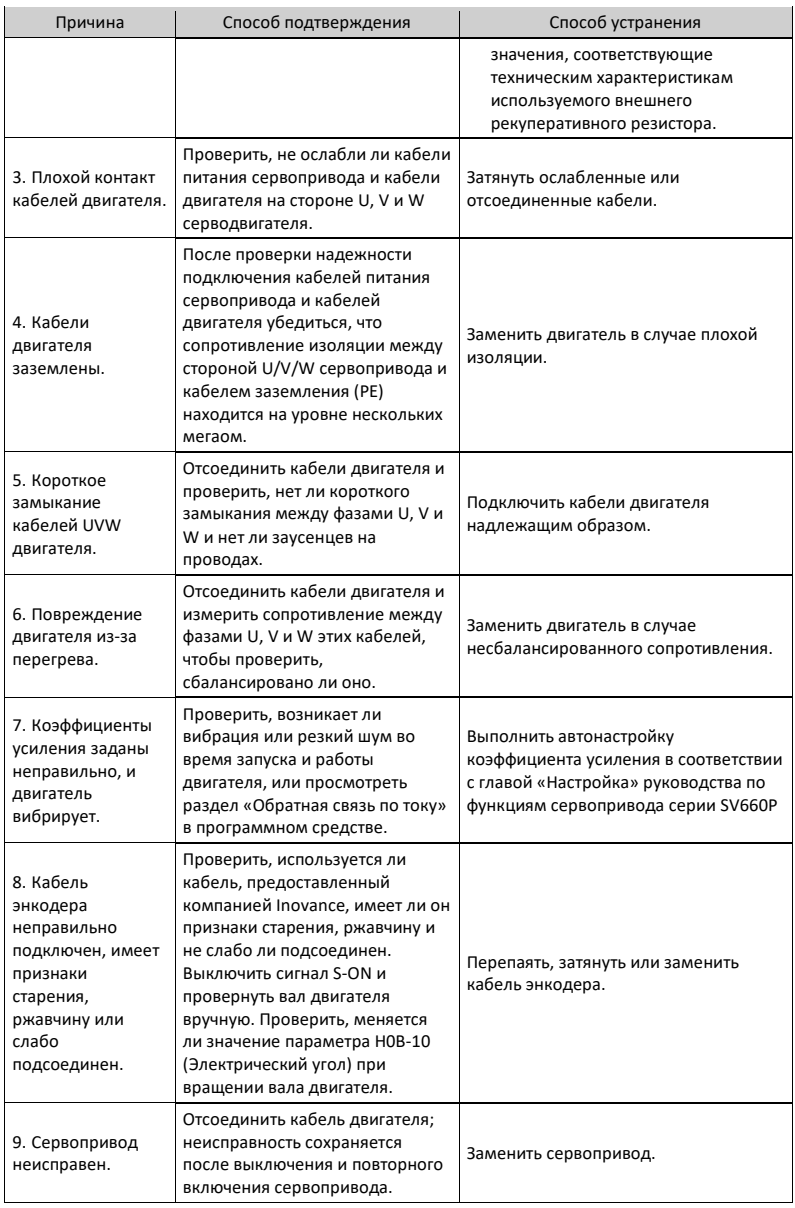

- Er.207: Перегрузка по току по оси D/Q Причина:
	- Ненадлежащая обратная связь по току ведет к переполнению внутреннего регистра.

 Ненадлежащая обратная связь от энкодера ведет к ошибке внутреннего регистра.

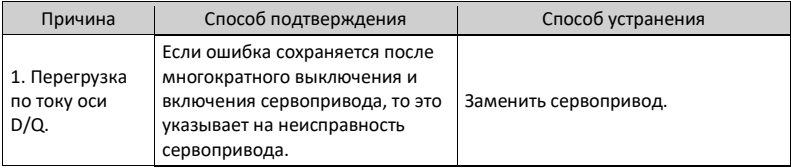

### • Er.208: Истекло время ожидания измерения системы FPGA Причина:

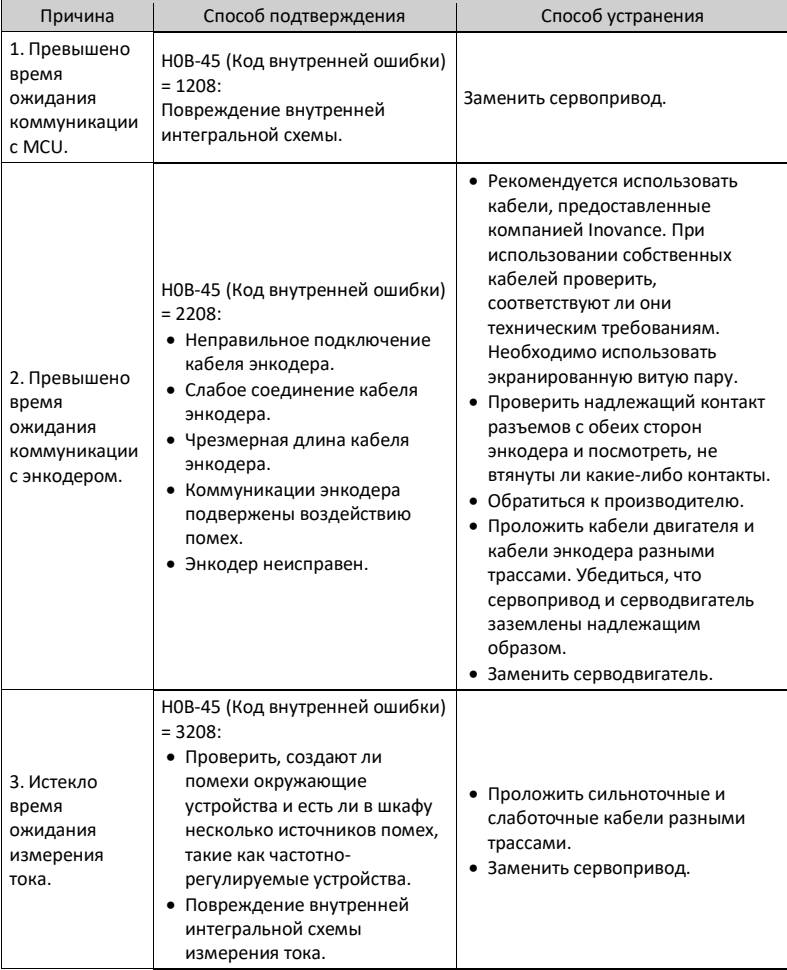

Найти причину ошибки по коду внутренней ошибки (H0B-45).

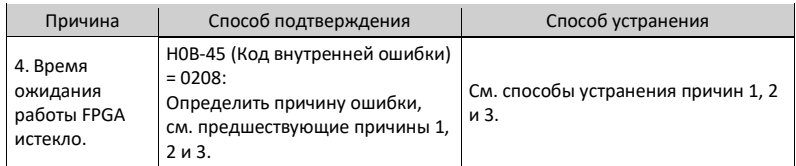

• Er.210: Замыкание выхода на землю Причина:

Во время самодиагностики при включении обнаружен ненадлежащие ток фазы двигателя или напряжение шины.

- Напряжение шины постоянного тока превышает порог разрядки.
- Ток фазы U серводвигателей типоразмеров C, D и E превышает 1/4 уставки параметра H01-07.
- Происходит перегрузка по току фаз P и N серводвигателей типоразмеров A и B.

| Причина                                                                                    | Способ подтверждения                                                                                                    | Способ устранения                                                     |
|--------------------------------------------------------------------------------------------|----------------------------------------------------------------------------------------------------|-----------------------------------------------------------------------|
| 1. Короткое<br>замыкание кабелей<br>питания (UVW)<br>сервопривода на<br>землю.             | Отсоединить кабели<br>двигателя и проверить<br>путем измерения, есть ли<br>замыкание кабелей питания<br>сервопривода (UVW) на<br>землю (РЕ).                                                                                                    | Подключить обратно кабели<br>питания сервопривода или заменить<br>ИΧ. |
| 2. Короткое<br>замыкание<br>двигателя на<br>землю.                                         | После проверки надежности<br>подключения кабелей<br>питания сервопривода и<br>кабелей двигателя<br>убедиться, что<br>сопротивление изоляции<br>между стороной U/V/W<br>сервопривода и кабелем<br>заземления (PE) находится<br>на уровне нескольких<br>мегаом. | Заменить двигатель.                                                   |
| 3. Сервопривод<br>неисправен.                                                              | Отсоединить кабели<br>питания от сервопривода;<br>ошибка остается после<br>многократного выключения<br>и включения питания<br>сервопривода.                                                                                                    | Заменить сервопривод.                                                 |
| 4. Слишком высокая<br>скорость двигателя<br>при обнаружении<br>замыкания фазы на<br>землю. | Проверить, не работает ли<br>двигатель в режиме<br>генератора при включении<br>питания.                                                                                                    | Уменьшить скорость двигателя.                                         |

<sup>•</sup> Er.220: Неправильная последовательность фаз Причина:

Последовательность фаз UVW серводвигателя не соответствует последовательности фаз двигателя, что обнаруживается при автоматической настройке угла.

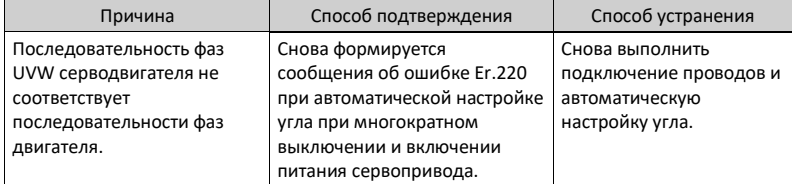

- Er.234: Срыв с нормального режима Причина:
	- Направление задания момента противоположно направлению обратной связи по скорости в режиме регулирования момента.
	- Направление обратной связи по скорости противоположно направлению задания скорости в режиме регулирования положения или скорости.

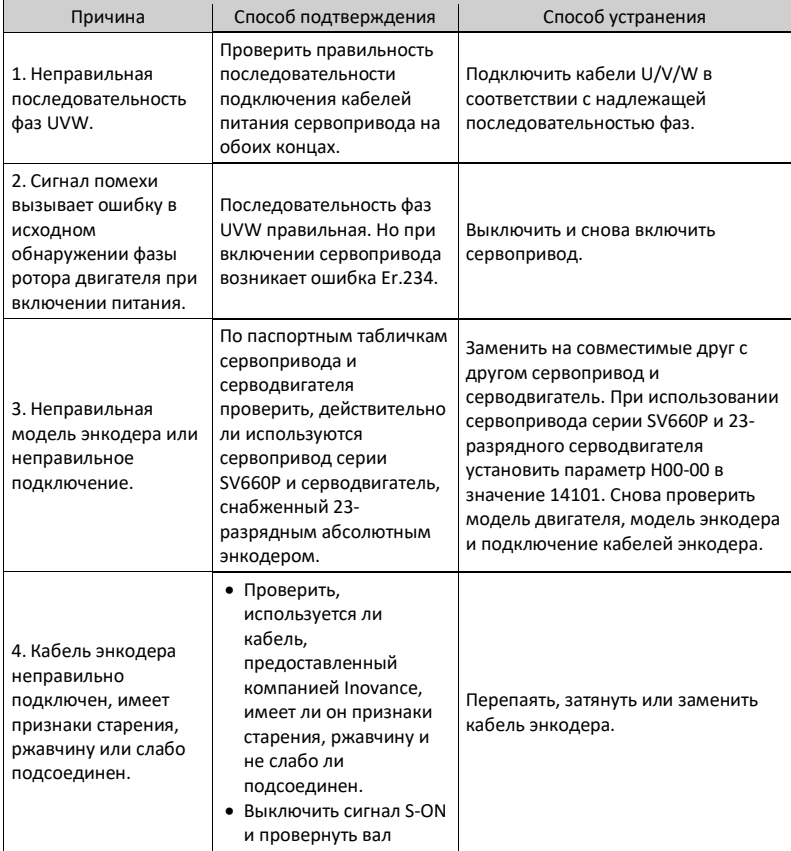

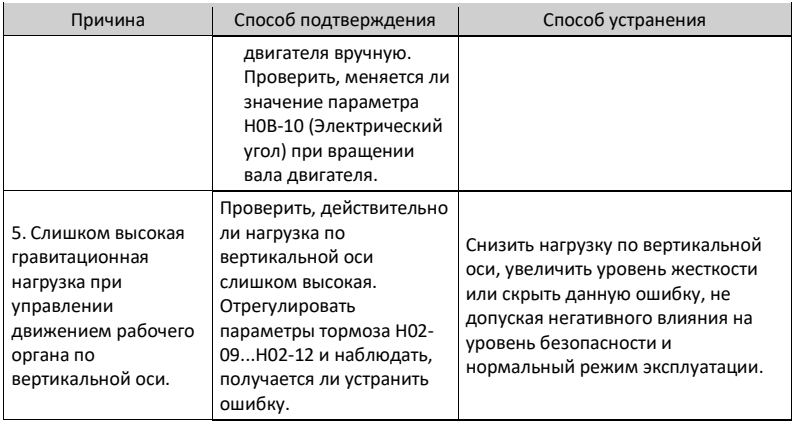

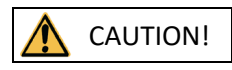

В системах, в которых двигатель управляет движением по вертикальной оси или приводится в движение такой нагрузкой, установить параметр H0A-12 в значение 0, чтобы скрыть ошибку срыва с нормального режима.

• Er.400: Перенапряжение в силовой цепи Причина:

Напряжение шины постоянного тока между клеммами P⊕ и NΘ превышает пороговое значение перенапряжения.

- Сервопривод 220 В: Номинальное значение: 310 В Пороговое значение перенапряжения: 420 В
- Сервопривод 380 В: Номинальное значение: 540 В Пороговое значение перенапряжения: 760 В

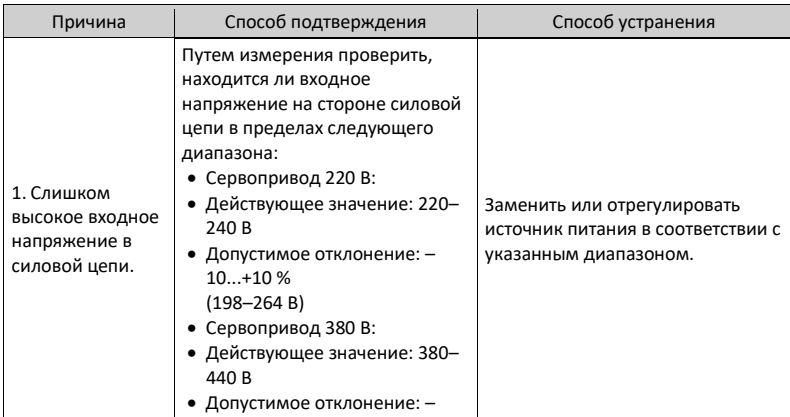

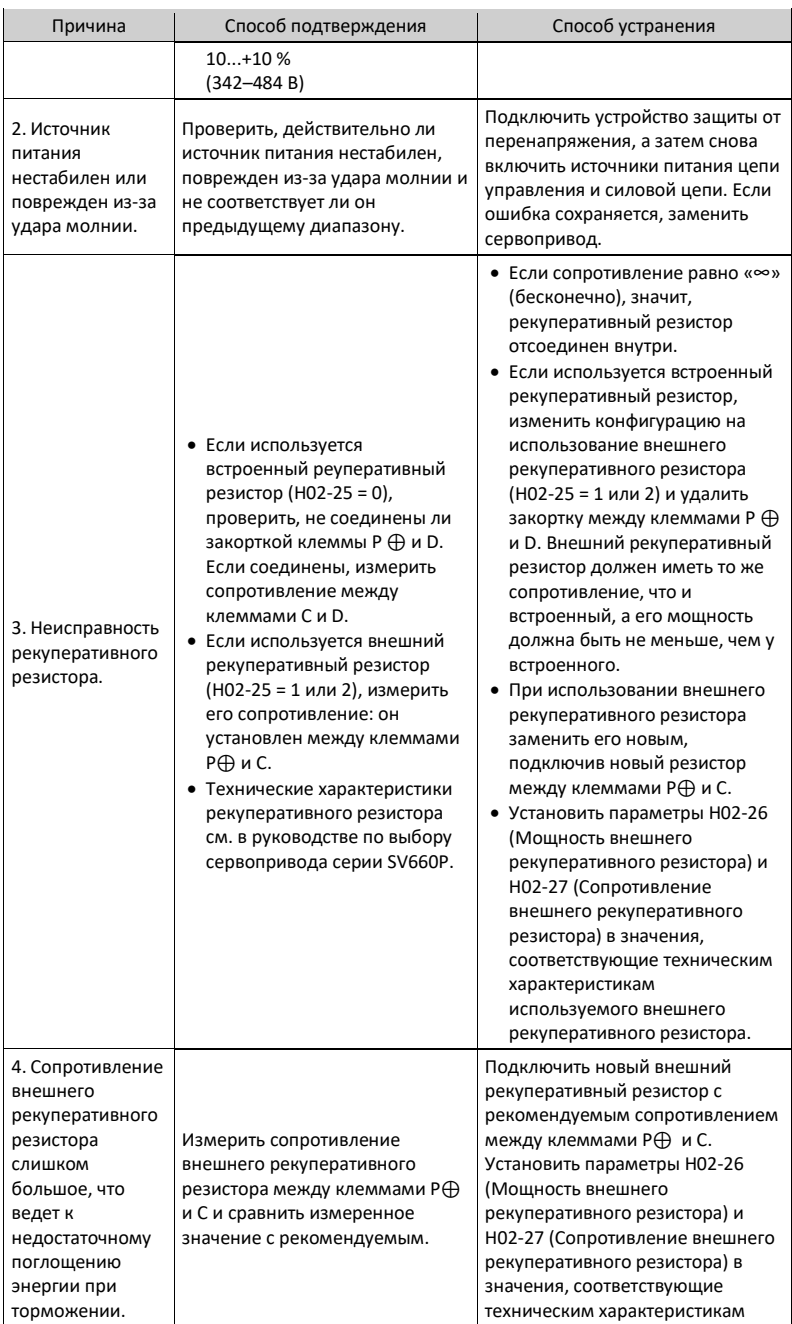

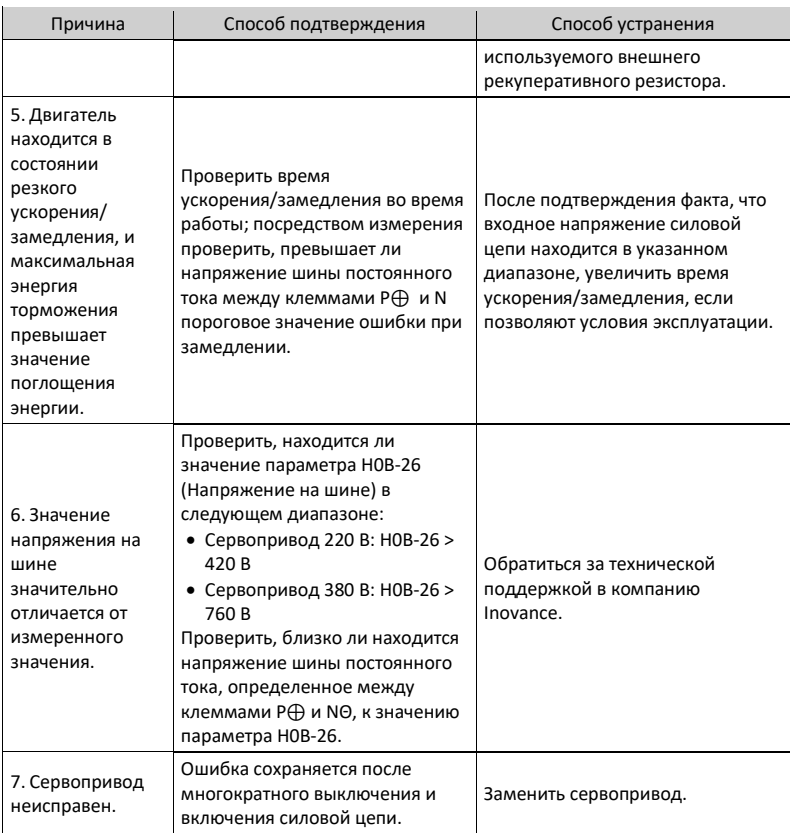

• Er.410: Пониженное напряжение в силовой цепи Причина:

Напряжение на шине постоянного тока ниже порогового значения пониженного напряжения.

- Сервопривод 220 В: Номинальное значение: 310 В Пороговое значение перенапряжения: 200 В
- Сервопривод 380 В: Номинальное значение: 540 В Пороговое значение пониженного напряжения: 380 В

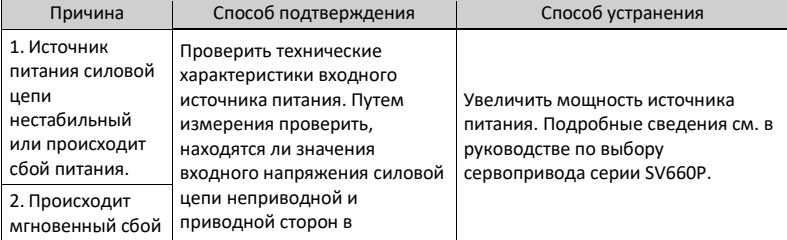

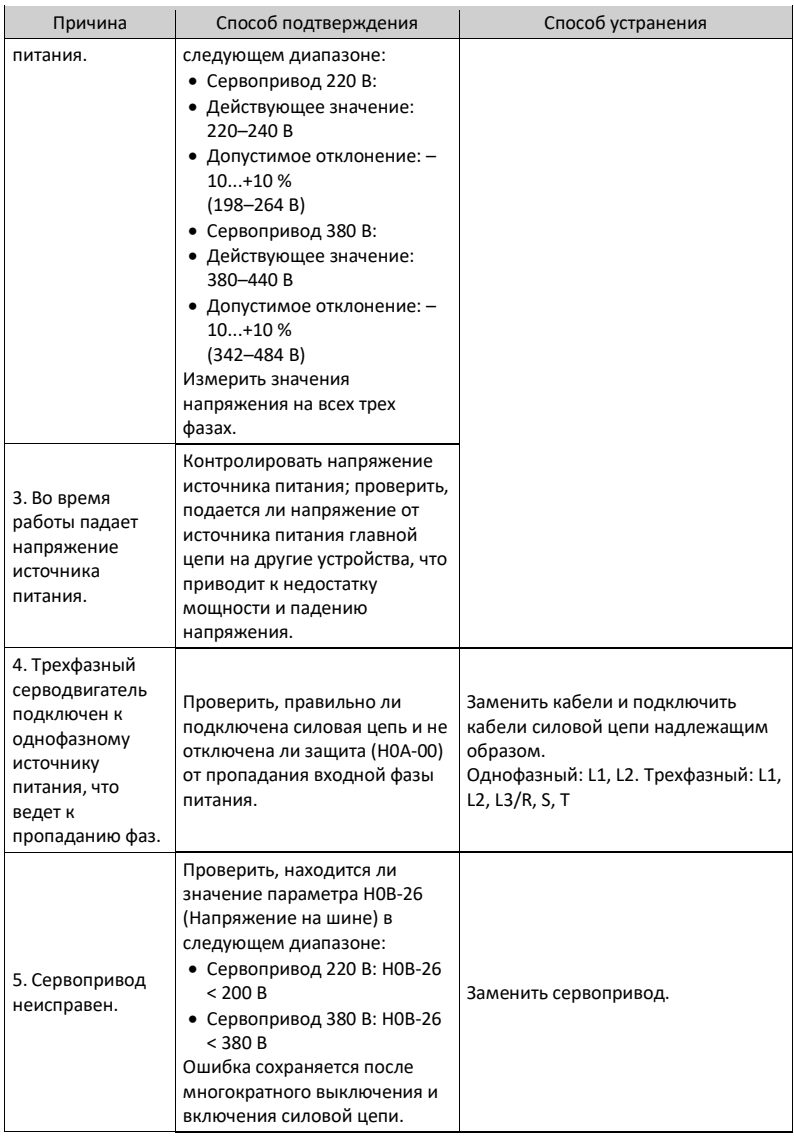

- Er.430: Пониженное напряжение цепи управления Причина:
	- Сервопривод 220 В: Номинальное значение: 310 В Пороговое значение перенапряжения: 190 В
	- Сервопривод 380 В: Номинальное значение: 540 В Пороговое значение перенапряжения: 350 В

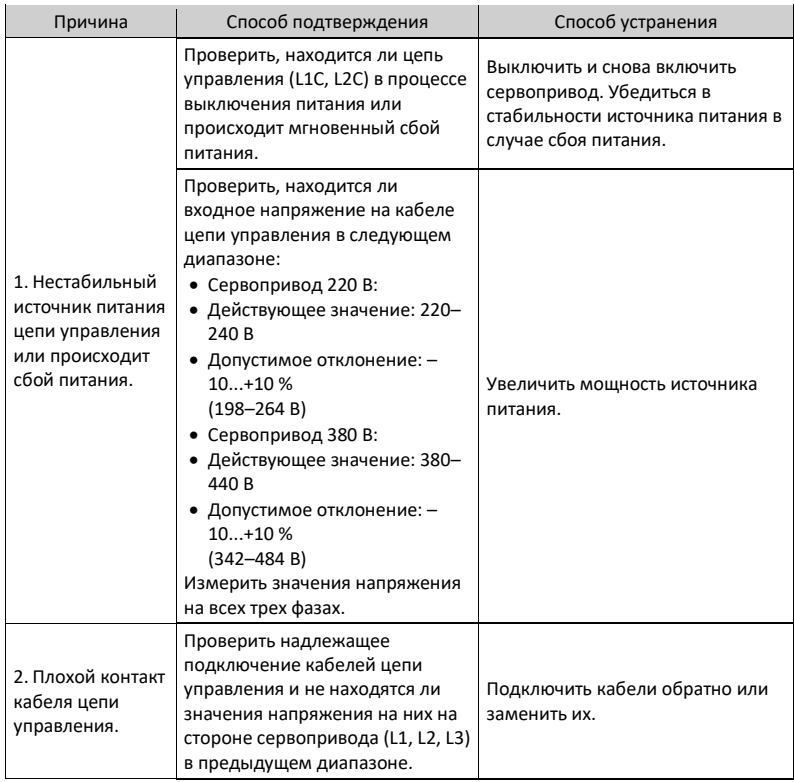

• Er.500: Превышение допустимой скорости Причина:

Фактическая скорость серводвигателя превышает пороговое значение превышения скорости.

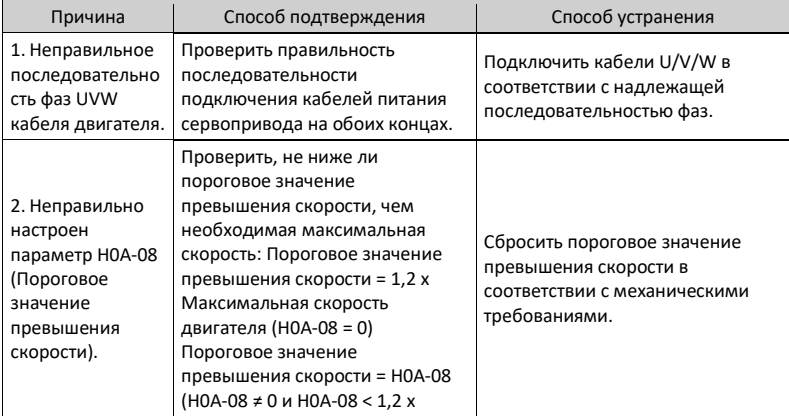

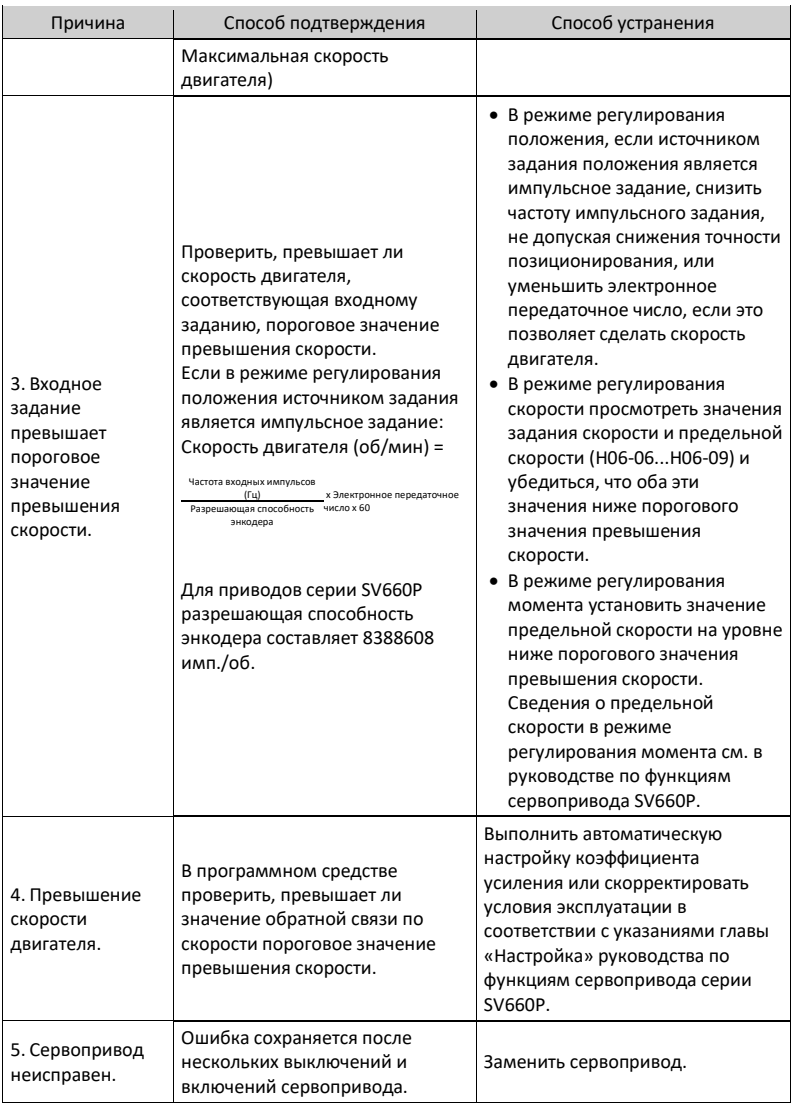

• Er.510: Превышение допустимой скорости вывода импульсов Причина:

Частота следования выходных импульсов превышает верхний предел частоты, допустимый для данного оборудования (2 МГц), когда используется импульсный вывод (H05-38 = 0 или 1).

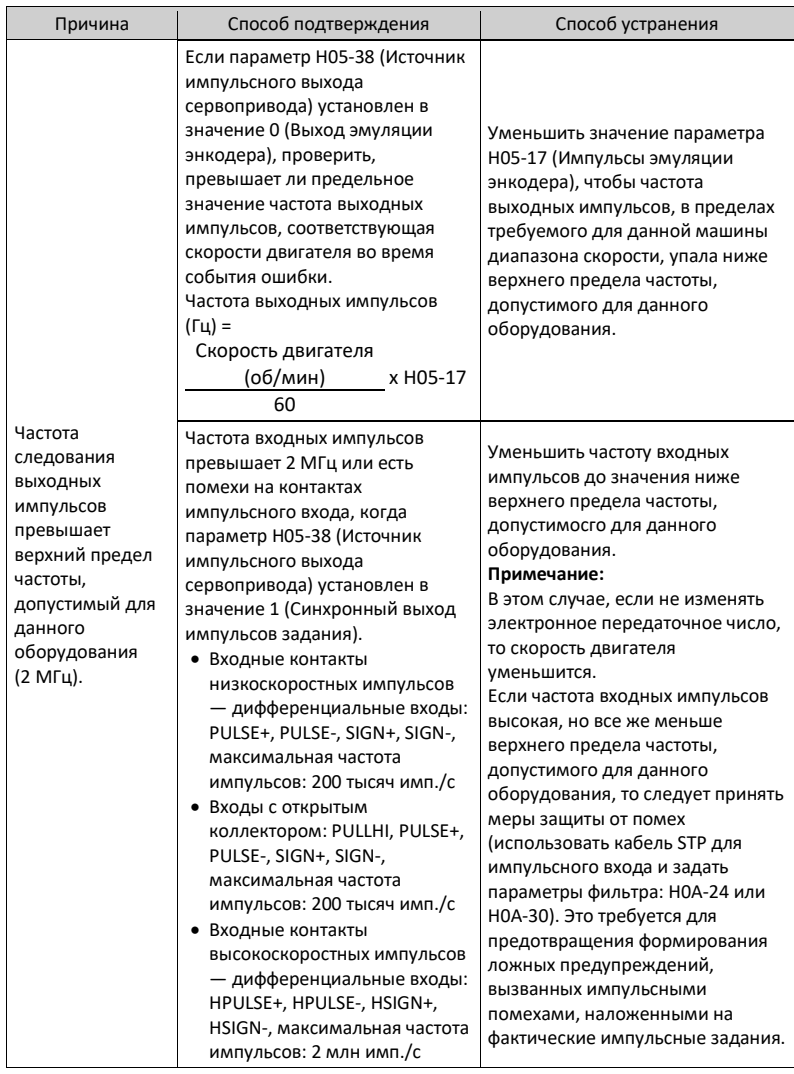

• Er.600: Сбой автоматической настройки момента инерции Причина:

- Подавление вибрации невозможно. Чтобы подавить вибрацию, можно настроить параметры задержания (H09-12...H09-23) вручную.
- Сильные колебания значений автоматической настройки. Увеличить максимальную рабочую скорость, уменьшить время разгона/замедления и сократить рабочий ход ведущего винта во время электронной настройки.
- Ослабление или расцентровка механических соединений нагрузки. Устранить неисправности механического характера.
- При автоматической настройке возникает предупреждение, вызывая прерывание. Устранить причину ошибки и снова выполнить автоматическую настройку момента инерции.
- При большой инерции нагрузки подавление вибрации невозможно. В этом случае увеличить время ускорения/замедления, чтобы ток двигателя не достиг значения тока насыщения.
- Er.602: Ошибка автонастройки угла
- Er.605: Слишком высокая скорость при самозагрузке Причина:

При зарядке сервопривода при самозагрузке фактическая скорость двигателя превышает номинальную скорость.

• Er.610: Перегрузка сервопривода Причина:

Накопленная теплота сервопривода достигает порогового значения ошибки.

• Er.620: Перегрузка двигателя Причина:

Накопленная теплота серводвигателя достигает порогового значения ошибки.

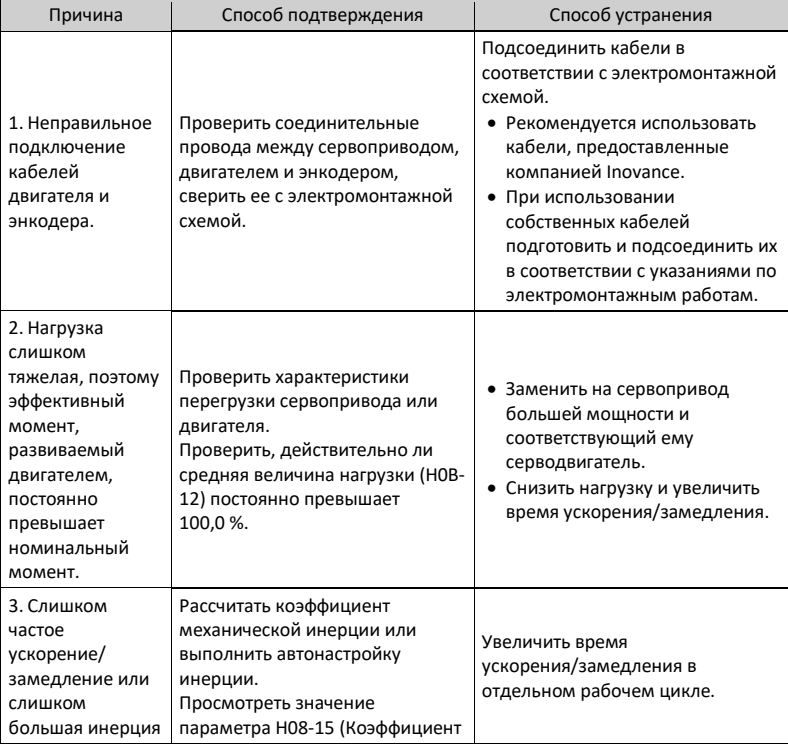

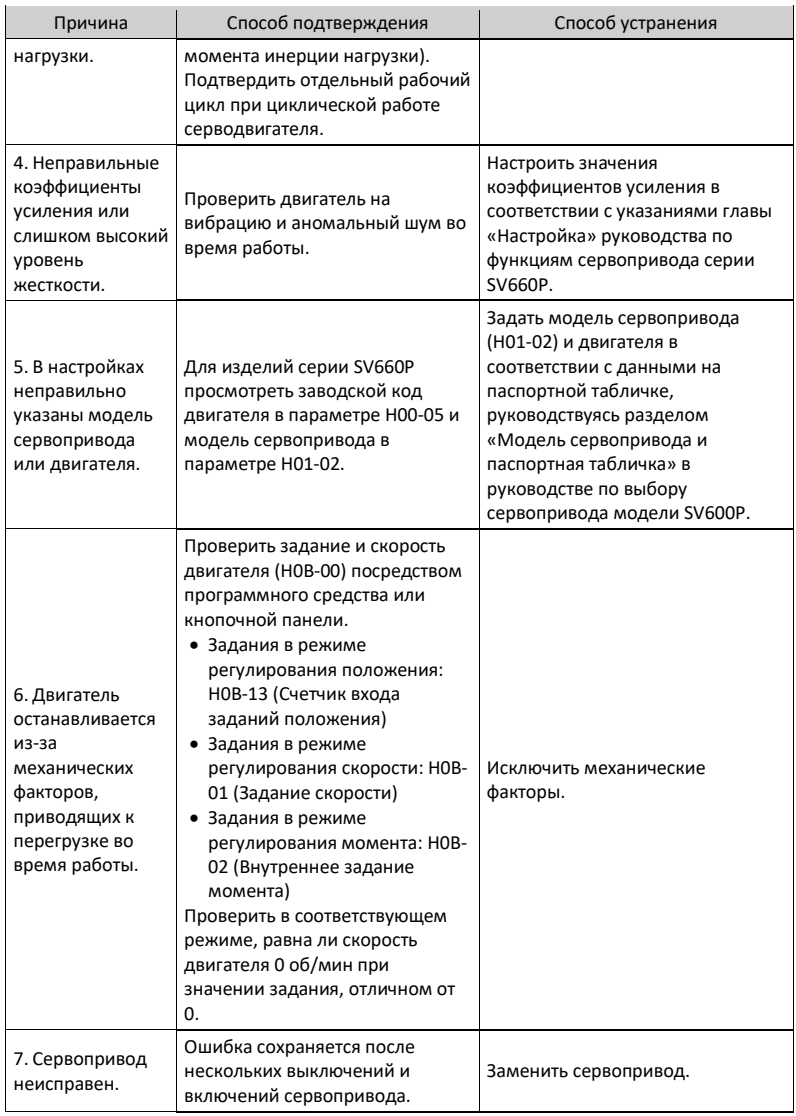

# CAUTION!

Через 30 с после возникновения ошибки можно сбросить ошибку или выключить и включить питание.

• Er.630: Защита двигателя от перегрева с остановом двигателя Причина:

Фактическая скорость двигателя ниже 10 об/мин, но задание момента достигают предельного значения, и такое состояние сохраняется в течение времени, определенного параметром H0A-32.

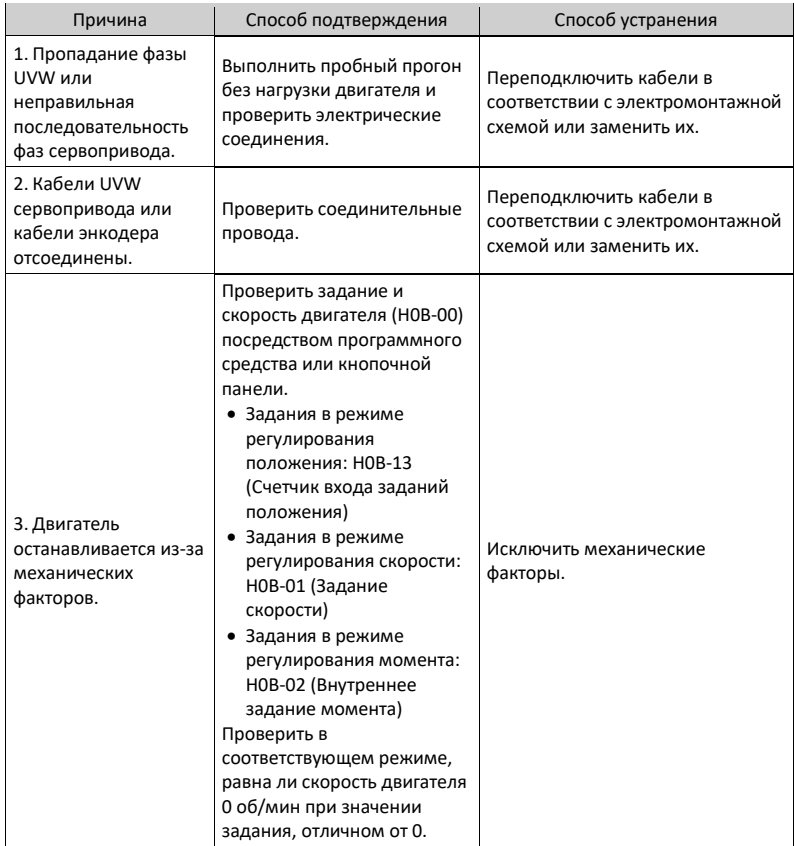

• Er.640: Слишком высокая температура на стыке Причина:

Температура IGBT и диодов достигает порогового значения перегрева (H0A-38).

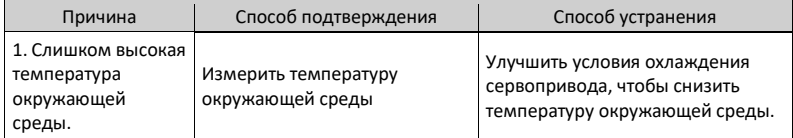

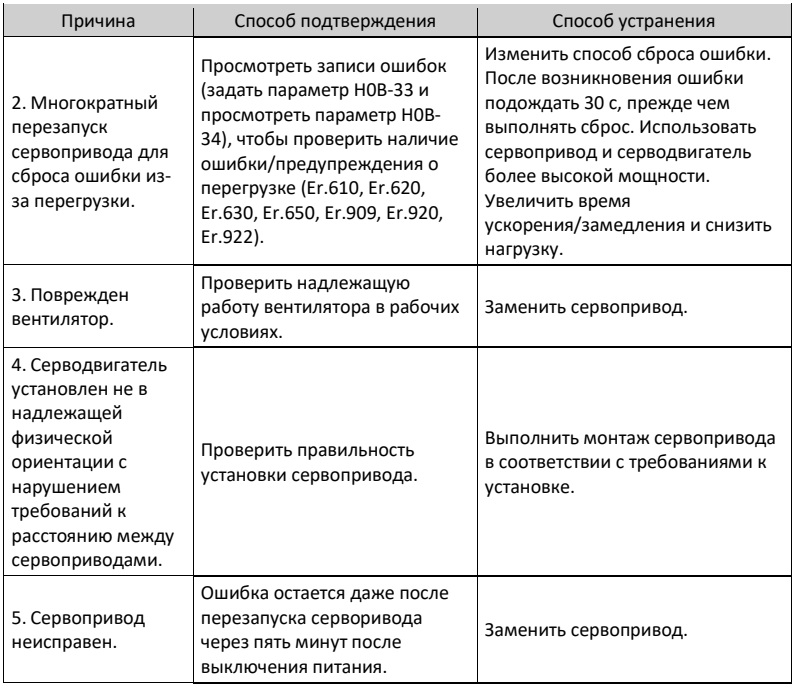

• Er.650: Перегрев радиатора Причина:

> Температура модуля питания сервопривода превышает пороговое значение перегрева.

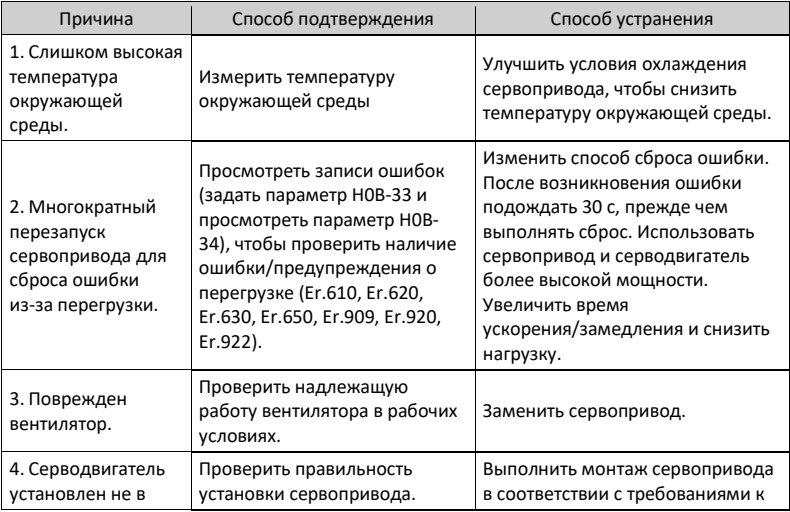

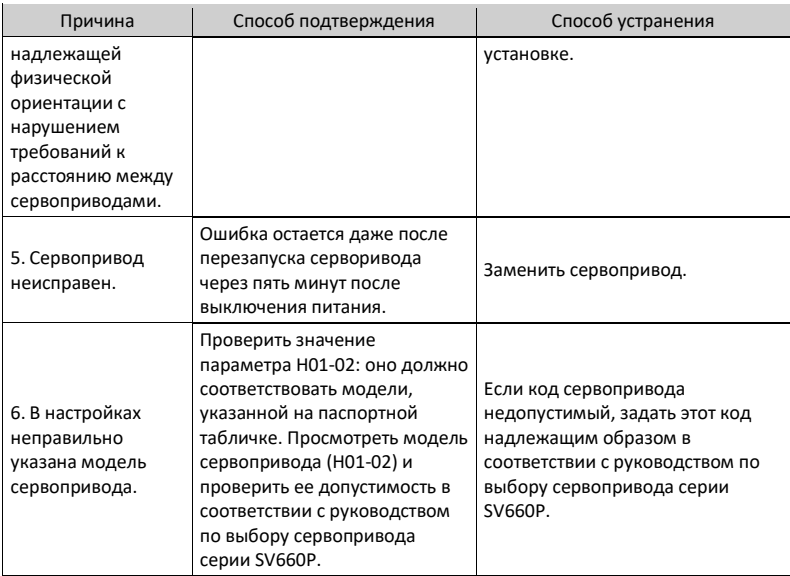

• Er.660: Слишком сильная вибрация Причина:

> Вибрация слишком сильная или продолжается слишком долго. При возникновении ошибки Er.660 заданная точка резонанса удаляется.

- Установка параметра H08-58 в значение 1 позволяет скрыть предупреждения, вызванные чрезмерно сильной вибрацией.
- Установка параметра H08-58 в значение 2 позволяет скрыть предупреждения, вызванные чрезмерно сильной и продолжительной вибрацией.
- Er.661: Слишком низкие значения коэффициентов усиления Причина:
	- Подавление вибрации невозможно. Чтобы устранить вибрацию, включить подавление вибрации вручную.
	- При позиционировании происходит чрезмерное перерегулирование. Проверить, не установлена ли слишком низкая граница позиционирования. Увеличить время ускорения/замедления и уменьшить уровень отклика.
	- На команду негативно влияют помехи. Изменить электронное передаточное число для повышения разрешающей способности команды или увеличения постоянной времени фильтра в интерфейсе «Настройка параметров».
	- Происходят колебания тока. Проверить периодичность колебания тока машинного оборудования.
	- При большой инерции нагрузки подавление вибрации невозможно. В этом случае увеличить время ускорения/замедления, чтобы ток двигателя не достиг значения тока насыщения.
- Er.666: Срыв с нормального режима

Причина: Происходит ошибка, обусловленная срывом с нормального режима. Установка параметра H0A-02 в значение 1 позволяет скрыть эту ошибку.

- Установлено слишком высокое значение параметра H09-26 (Уровень отклика), но заданный диапазон момента инерции слишком большой (при этом фактический момент инерции низкий). В этом случае возможна вибрация из-за несоответствия.
- ٠
- Слишком малое время ускорения/замедления, что ведет к чрезмерному насыщению.
- Механические соединения ослабли, и часто изменяется частота вибрации.
- Er.668: Ненадлежащий способ возврата в исходное положение Причина:

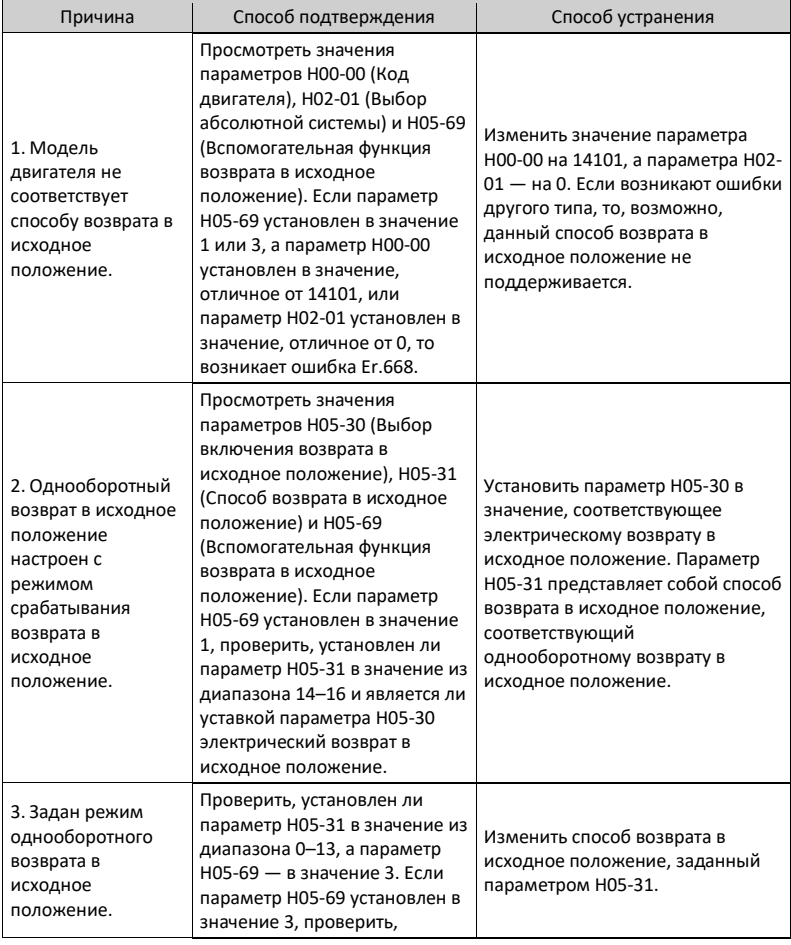

#### Способ возврата в исходное положение не соответствует заданному режиму.

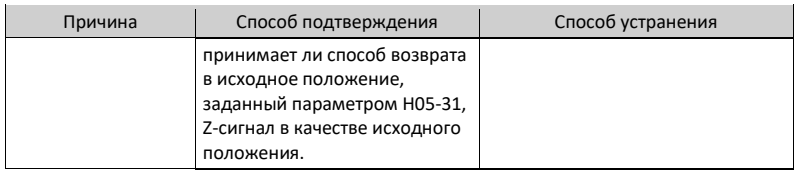

• Er.731: Неисправность батареи энкодера Причина:

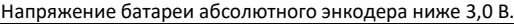

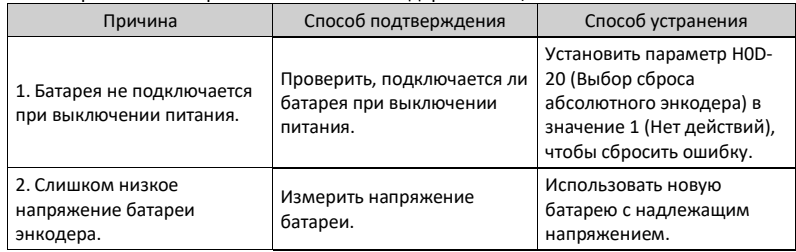

• Er.733: Ошибка многооборотного счетчика энкодера Причина:

Ошибка многооборотного счетчика энкодера

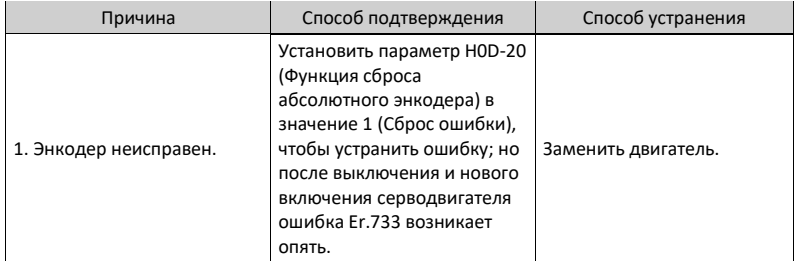

• Er.735: Переполнение многооборотного счетчика энкодера Серводвигатель обнаруживает переполнение многооборотного счетчика энкодера.

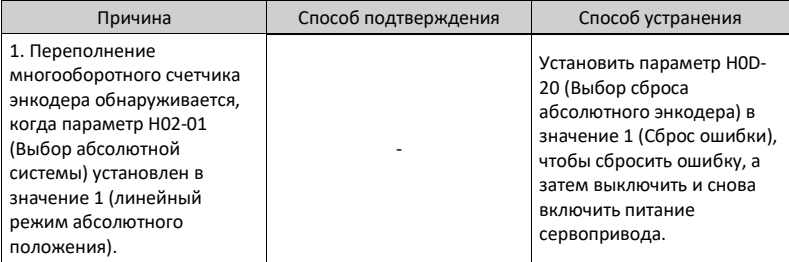

• Er.740: Помехи энкодера Причина:

На Z-сигнал энкодера негативно влияют помехи, что приводит к значительному изменению электрического угла, соответствующего Z-сигналу.

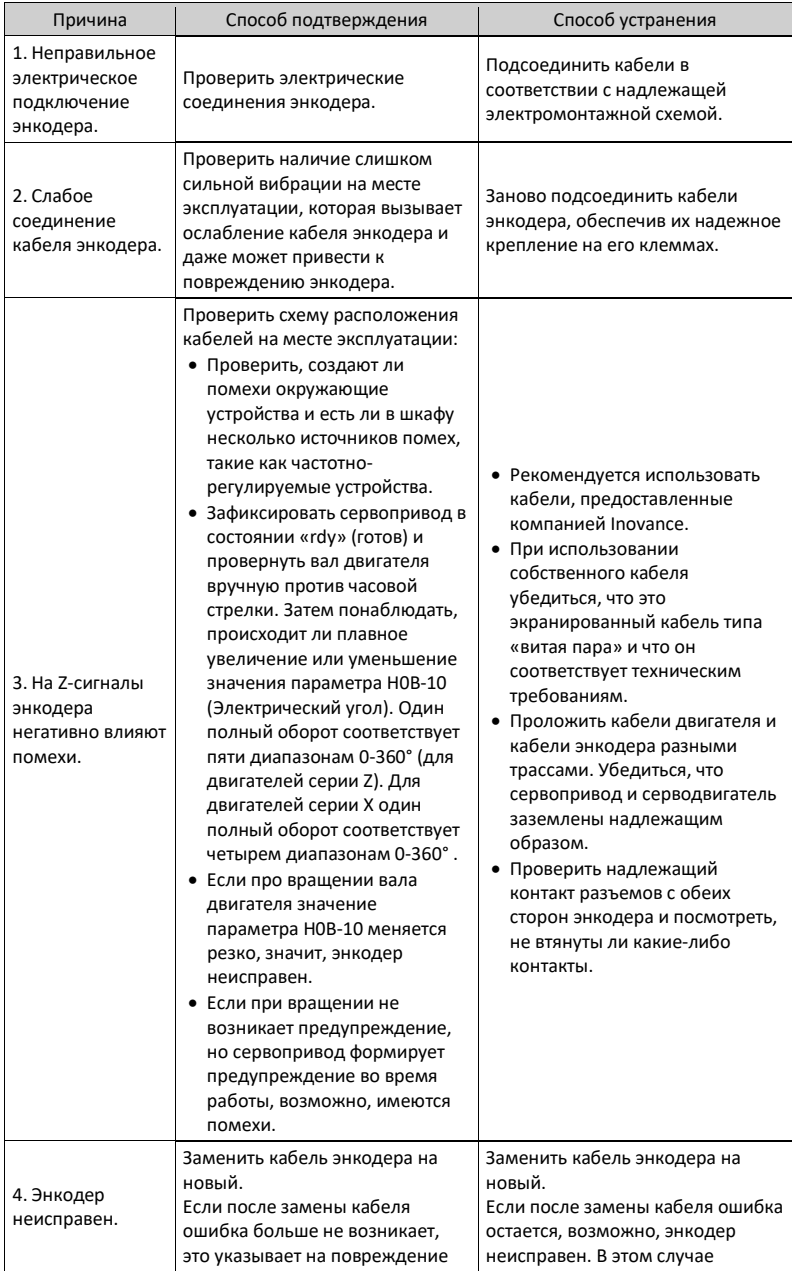

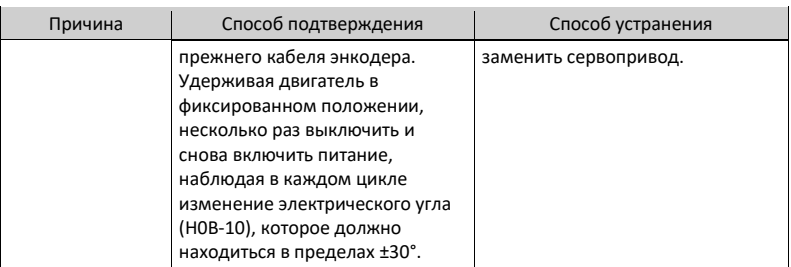

• Er.A33 Ошибка данных энкодера Причина:

Ненадлежащие параметр энкодера.

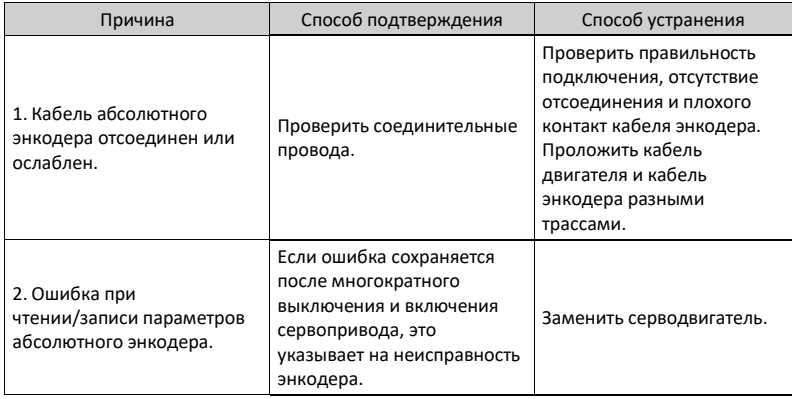

• Er.B00: Слишком большое отклонение положения Причина:

В режиме регулирования положения отклонение положения больше уставки параметра H0A-10 (Порог чрезмерного отклонения положения).

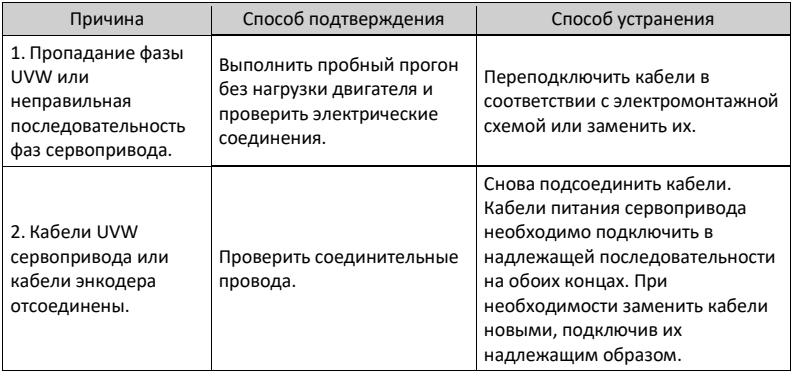

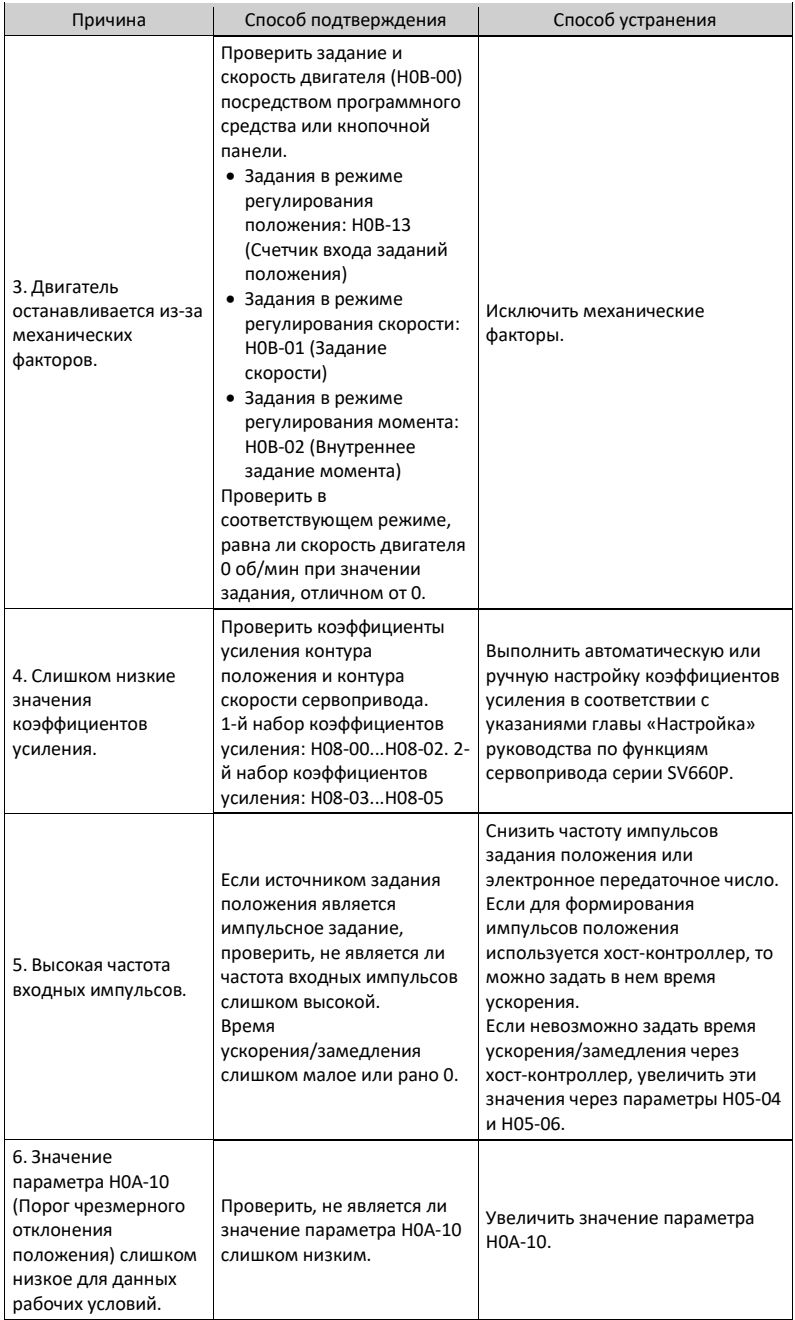

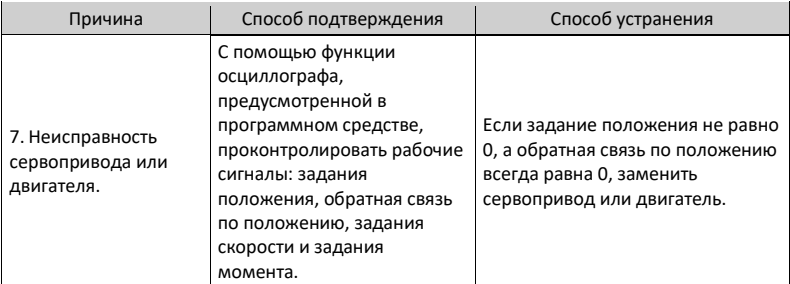

### • Er.B01: Ошибка импульсного ввода Причина:

Частота ввода импульсов выше значения параметра H0A-09 (Максимальная частота импульсов положения).

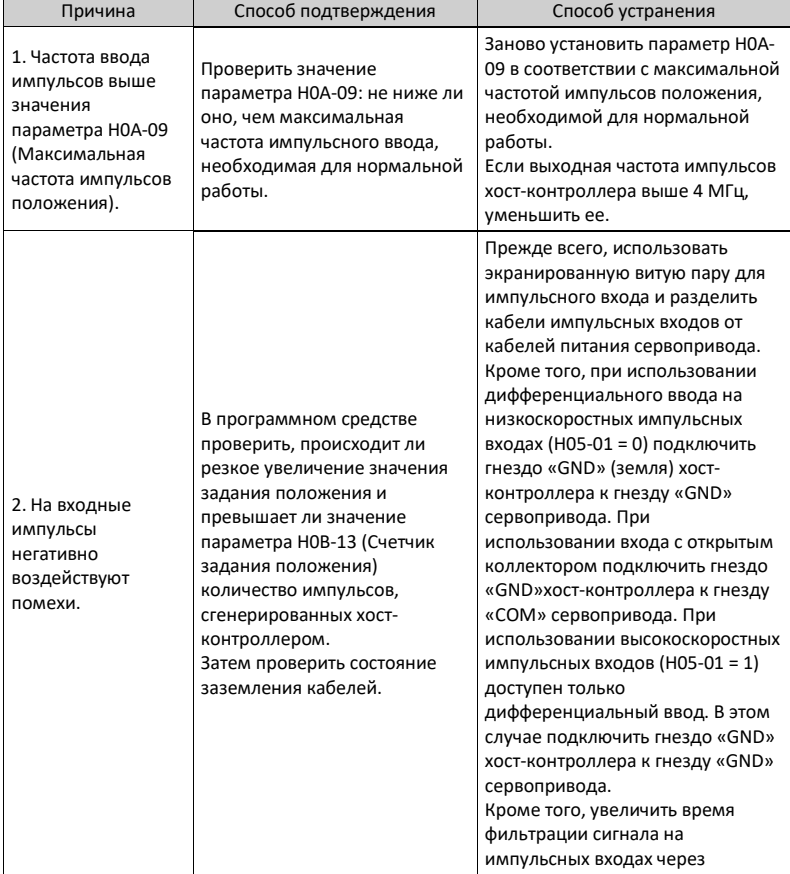

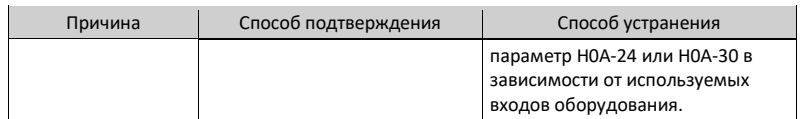

• Er.B03: Электронное передаточное число вышло за допустимый предел Причина:

Электронное передаточное число превышает предельное значение: (0,001 x разрешающая способность энкодера / 10000, 4000 x разрешающая способность энкодера / 10000).

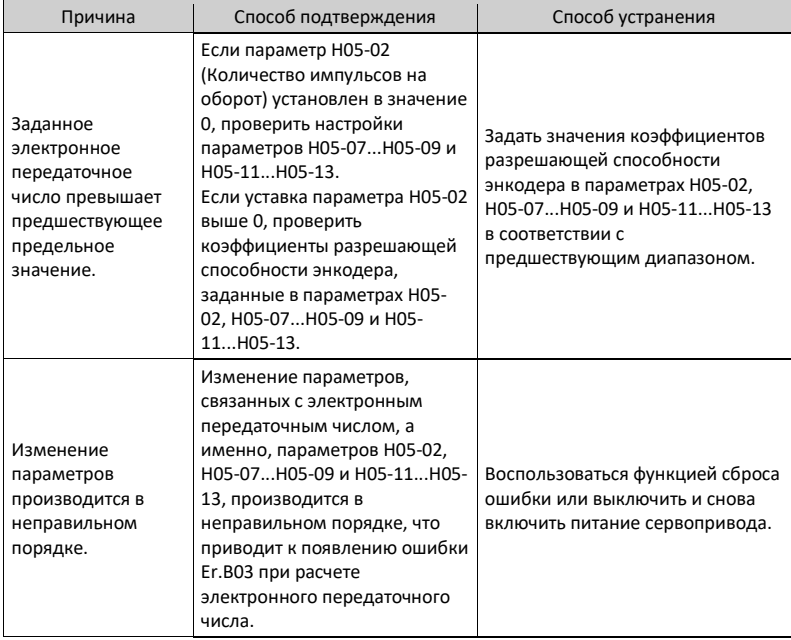

• Er.D03: Коммуникация по шине CAN прервана Причина:

Превышено время коммуникации по протоколу CAN.

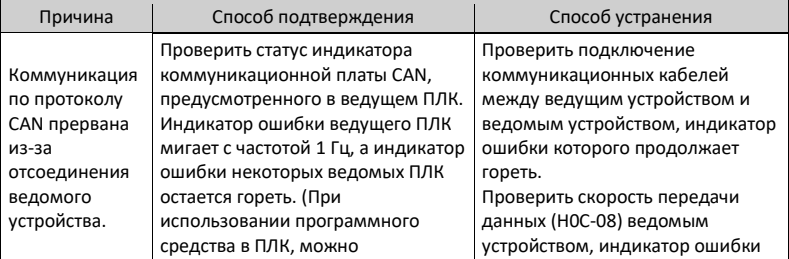

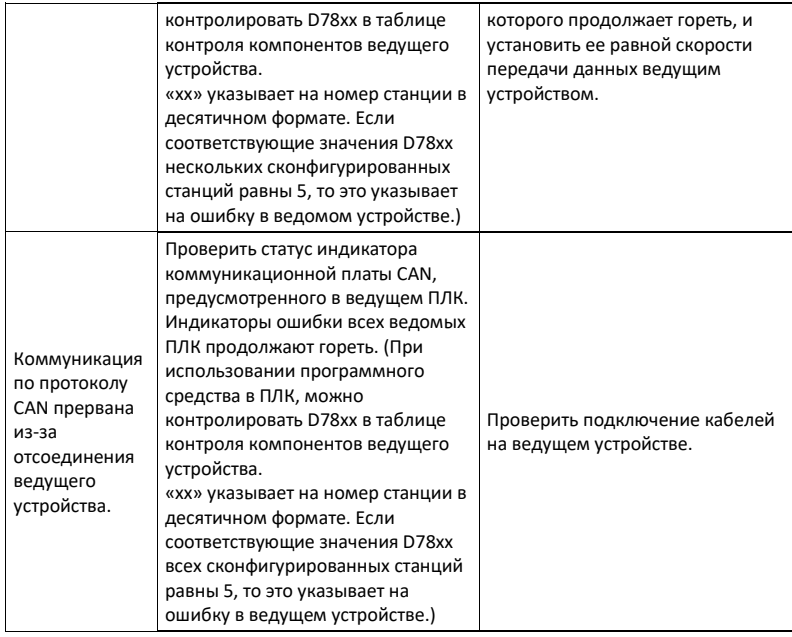

# **3.2.3 Способы устранения общих предупреждений**

• Er.110: Ошибка настройки импульсного вывода с частотным разделением Причина:

При использовании выхода эмуляции энкодера (H05-38 = 0) заданные импульсы эмуляции энкодера не соответствуют пороговому значению, определенному техническими характеристиками энкодера.

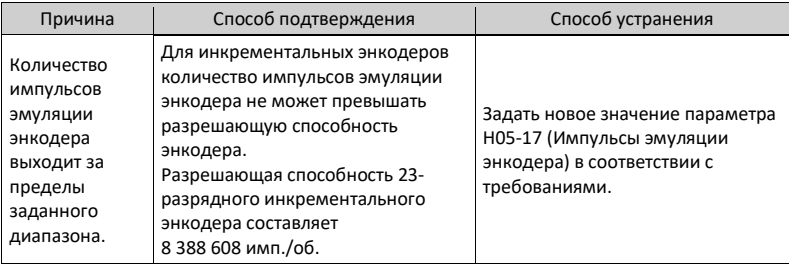

• Er.601: Ошибка возврата в исходное положение

Причина:

При активированной функции возврата в исходное положение (H05-30 = 1...5) исходное положение не обнаружено в течение времени, определенного параметром H05-35.

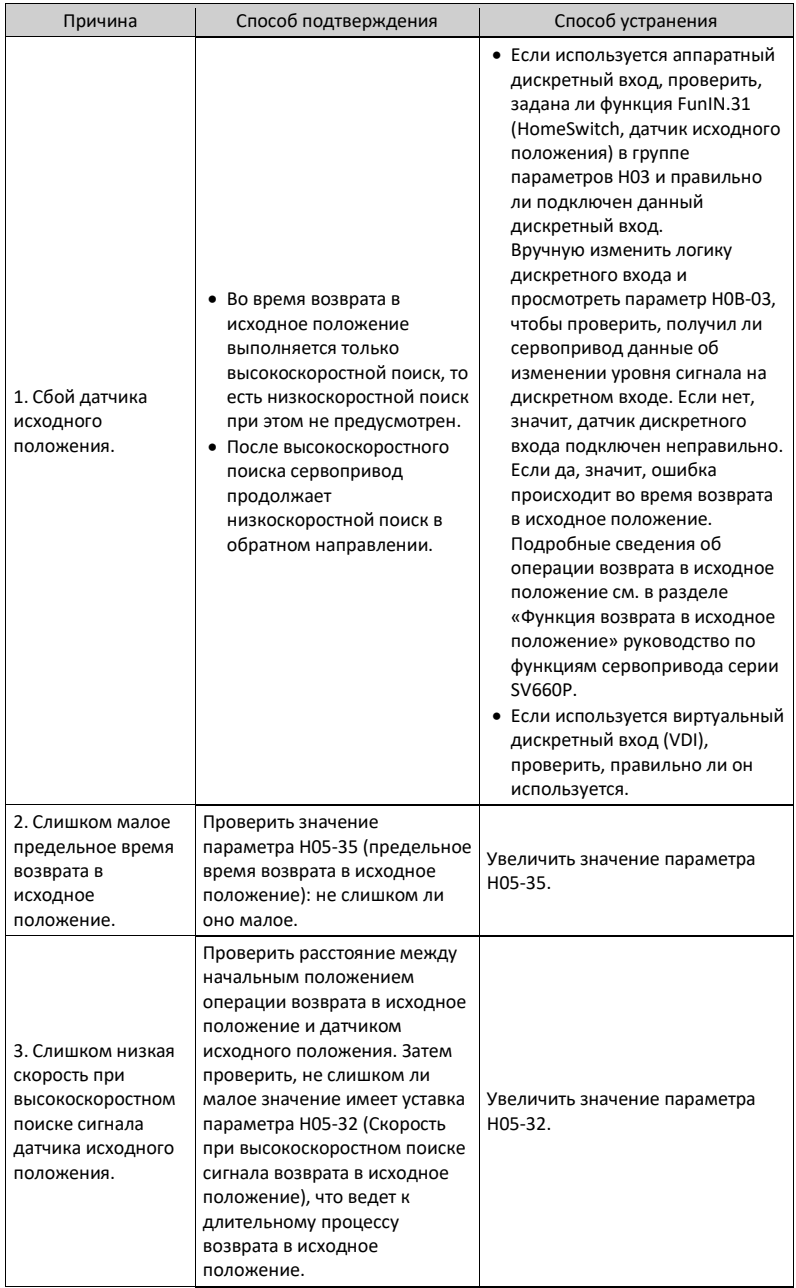

### • Er.730: Предупреждение о батарее энкодера Причина:

Напряжение батареи абсолютного энкодера ниже 3,0 В.

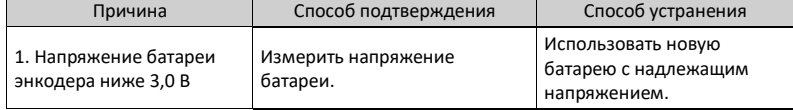

• Er.900: Аварийное торможение по дискретному входу Причина:

Активна логика дискретного входа (аппаратного или виртуального), назначенного функции FunIN.34.

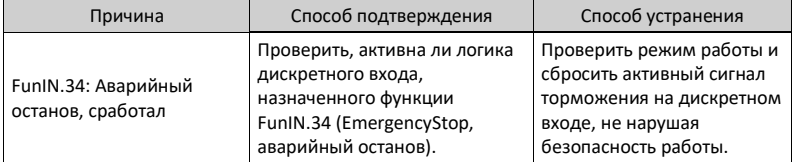

• Er.909: Предупреждение о перегрузке двигателя Причина:

Накопленная теплота двигателя серии 60Z (200 и 400 Вт) достигла порога предупреждения.

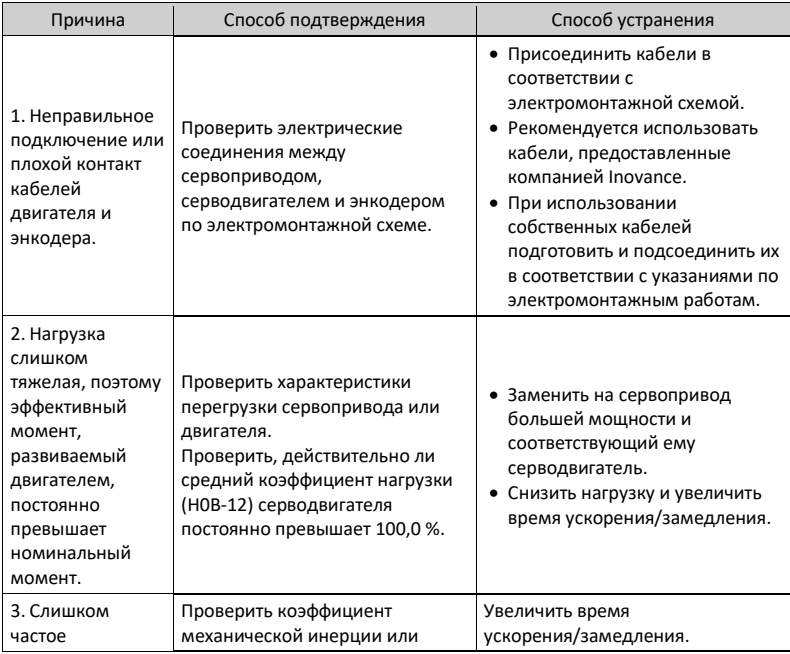

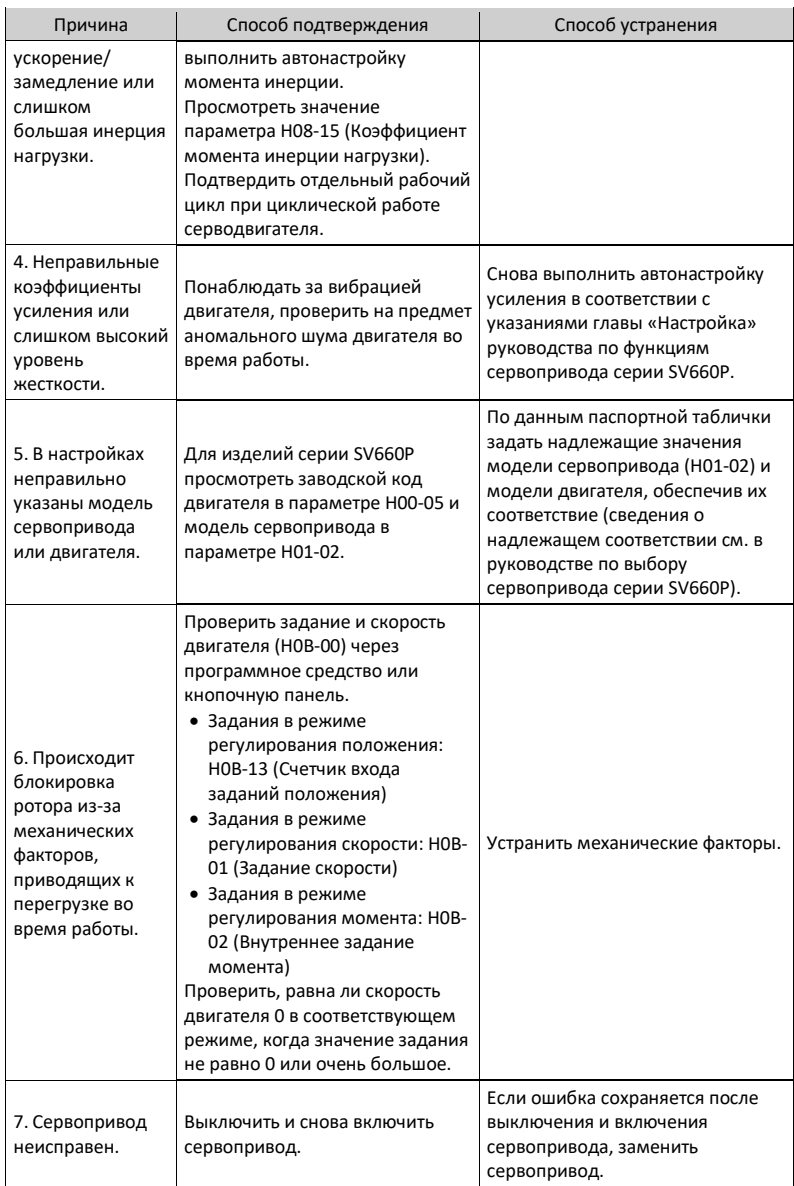

# • Er.920: Перегрузка рекуперативного резистора Причина:

Накопленная теплота рекуперативного резистора превышает заданное значение.

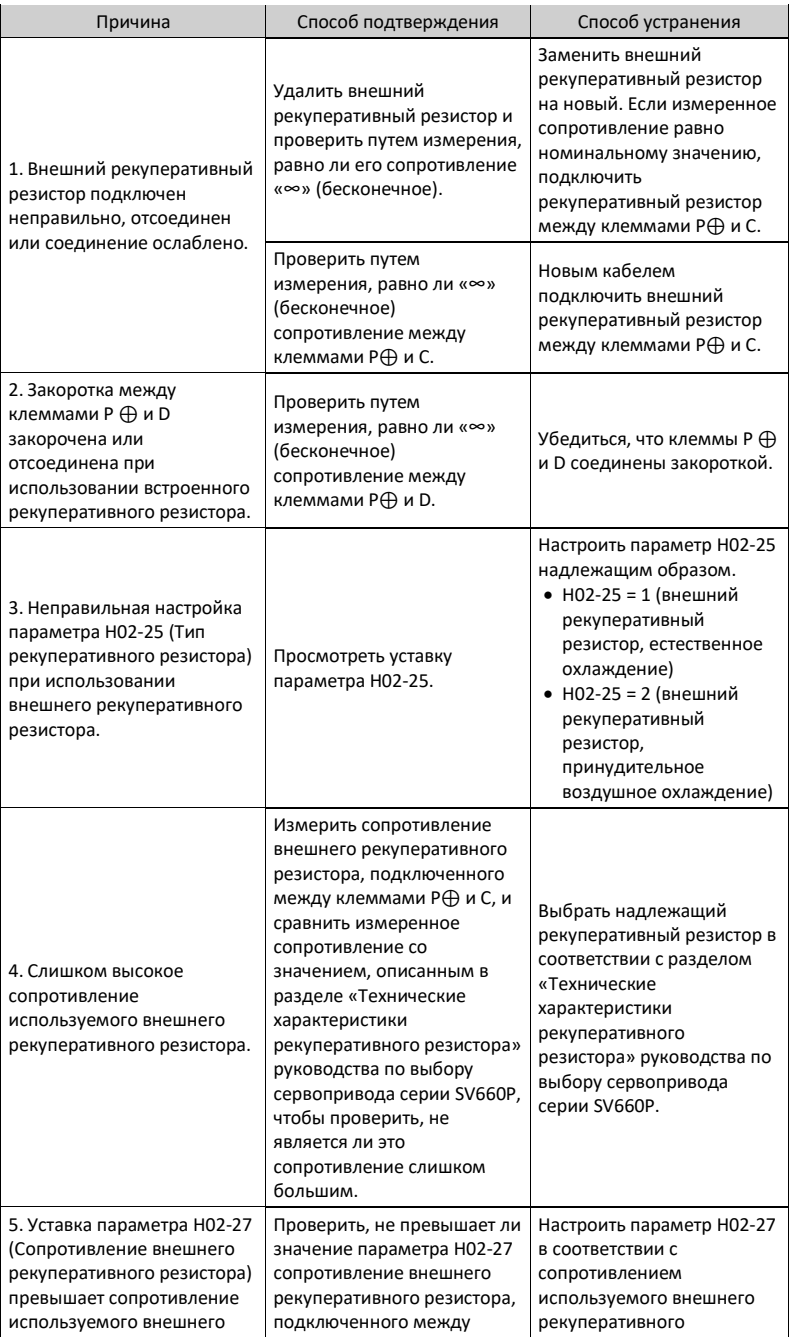

| Причина                                                                                                    | Способ подтверждения                                                                                                    | Способ устранения                                                                                                    |  |
|----------------------------------------------------------------------------------------------------|----------------------------------------------------------------------------------------------------|----------------------------------------------------------------------------------------------------|--|
| рекуперативного резистора.                                                                                                    | клеммами Р⊕ и С.                                                                                                    | резистора.                                                                                                    |  |
| 6. Входное напряжение<br>силовой цепи выходит за<br>пределы указанного<br>диапазона.                                                                                                    | Убедиться, что входное<br>напряжение силовой цепи<br>со стороны сервопривода<br>находится в следующих<br>пределах:<br>• Сервопривод 220 В:<br>• Действующее значение:<br>220-240 B<br>• Допустимое отклонение:<br>$-10+10%$<br>$(198 - 264 B)$<br>• Сервопривод 380 В:<br>• Действующее значение:<br>380-440 B<br>• Допустимое отклонение:<br>$-10+10%$<br>$(342 - 484 B)$ | Заменить или<br>отрегулировать источник<br>питания в соответствии с<br>указанным диапазоном.                                                                                                    |  |
| 7. Слишком большой<br>коэффициент момента<br>инерции нагрузки.                                                                                                    | Выполнить автонастройку<br>момента инерции в<br>соответствии с разделом<br>«Автонастройка момента<br>инерции» руководство по<br>функциям сервопривода<br><b>SV660P или рассчитать</b><br>полный механический<br>момент инерции на основе<br>механических параметров.<br>Проверить, превышает ли<br>фактический коэффициент<br>момента инерции нагрузки<br>значение 30.     | Выбрать внешний<br>рекуперативный резистор<br>большой мощности и<br>установить параметр Н02-<br>26 (Мощность внешнего<br>рекуперативного<br>резистора) в значение,<br>соответствующее<br>фактической мощности.         |  |
| 8. Скорость двигателя<br>слишком большая, и<br>процесс замедления не<br>успевает завершиться за<br>установленное время.<br>Двигатель при работе в<br>циклическом режиме<br>находится в состоянии<br>непрерывного замедления. | Просмотреть кривую<br>скорости двигателя при<br>работе в циклическом<br>режиме и проверить,<br>находится ли двигатель<br>постоянно в состоянии<br>замедления.<br>Просмотреть кривую<br>скорости двигателя за один                                                                                                    | Выбрать сервопривод<br>большой мощности.<br>Уменьшить нагрузку, если<br>допустимо.<br>Увеличить время<br>ускорения/замедления,<br>если допустимо.<br>Увеличить интервал<br>циклического замедления,<br>если допустимо. |  |
| 9. Недостаточная мощность<br>сервопривода или<br>рекуперативного резистора.<br>10. Сервопривод                                                                                                    | цикл и рассчитать<br>возможность полного<br>поглощения максимальной<br>энергии торможения.                                                                                                    | Заменить сервопривод на                                                                                                    |  |
| неисправен.                                                                                                    |                                                                                                    | новый.                                                                                                    |  |

<sup>•</sup> Er.922: Слишком низкое сопротивление внешнего рекуперативного резистора

#### Причина:

Значение параметра H02-27 (Сопротивление внешнего рекуперативного резистора) ниже значения параметра H02-21 (Минимально допустимое сопротивление рекуперативного резистора).

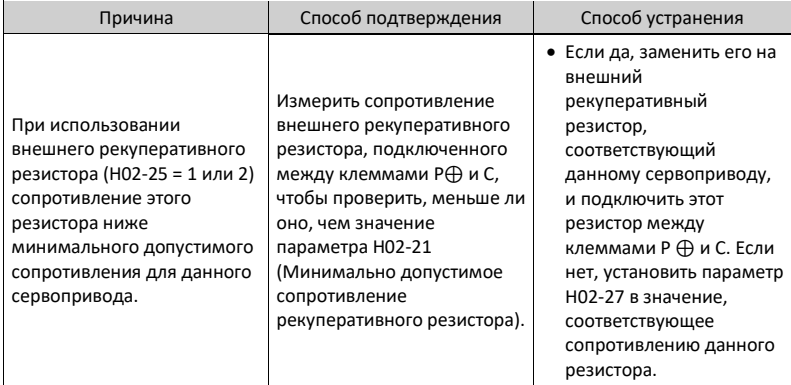

• Er.924: Перегрев тормозного транзистора Причина:

Расчетная температура тормозного транзистора выше значения параметра H0A-38 (Максимальное защитное пороговое значение).

• Er.939: Отсоединен кабель питания двигателя Причина:

Фактический фазный ток двигателя ниже, чем 10 % от номинального тока. Фактическая скорость двигателя низкая, а значение внутреннего задания момента высокое.

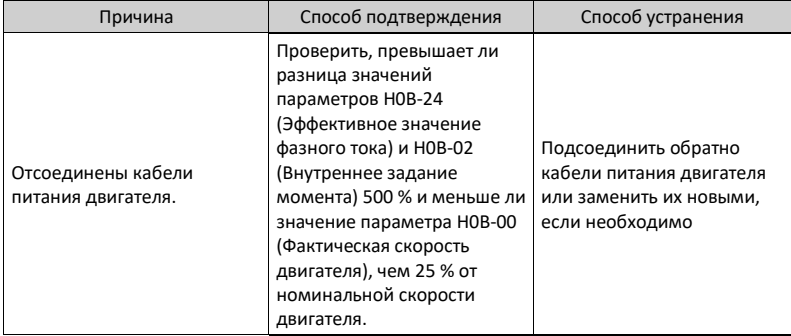

• Er.941: Изменение параметров вступает в силу при следующем включении питания

Причина:

Изменение некоторых параметров вступает в силу после следующего включения питания. Если эти параметры изменены, выключить и снова включить питание сервопривода.

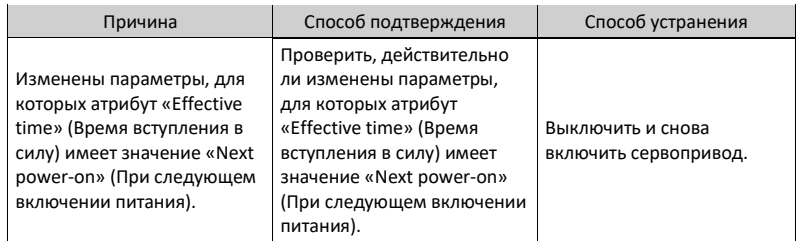

• Er.942: Частое сохранение параметров Причина:

Количество параметров, измененных за один раз, превышает 200.

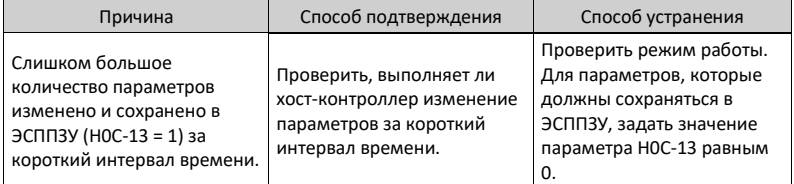

• Er.950: Предупреждение о перебеге в прямом направлении Причина:

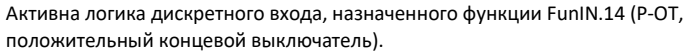

| Причина                                                                                                    | Способ подтверждения                                                                                                    | Способ устранения                                                                                                    |
|----------------------------------------------------------------------------------------------------|----------------------------------------------------------------------------------------------------|----------------------------------------------------------------------------------------------------|
| 1. Активна логика<br>дискретного входа,<br>назначенного функции<br>FunIN.14 (P-OT,<br>положительный концевой<br>выключатель).             | Проверить, назначен ли в<br>группе Н03 определенный<br>дискретный вход функции<br>FunIN.14.<br>Проверить, активна ли<br>логика дискретного входа,<br>соответствующего разряду<br>параметра НОВ-03<br>(Контролируемый статус<br>дискретного входа). | Проверить режим работы.<br>При условии обеспечения<br>безопасности подать<br>команду пуска с<br>вращением в обратном<br>направлении или<br>провернуть двигатель,<br>чтобы деактивировать<br>логику дискретного входа,<br>назначенного функции<br>FunIN.14. |
| 2. Значение обратной связи<br>по положению<br>сервопривода достигает<br>положительного<br>программного предельного<br>значения положения. | Проверить, близко ли<br>значение обратной связи по<br>положению (НОВ-17) к<br>значению параметра НОА-<br>41.<br>Проверить, задано ли в<br>параметре НОА-40<br>программное предельное<br>значение положения.                                        | Убедиться, что задания<br>сервопривода имеют<br>надлежащие значения,<br>позволяющие диапазону<br>перемещения нагрузки<br>находиться в диапазоне,<br>заданном программным<br>предельным значением<br>положения.                                             |

<sup>•</sup> Er.952: Предупреждение о перебеге в обратном направлении Причина:
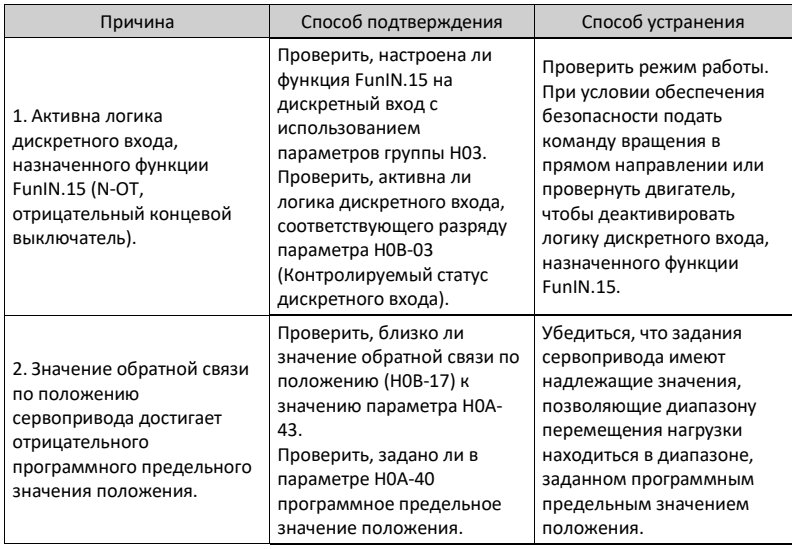

Активна логика дискретного входа, назначенного функции FunIN.15 (N-OT, отрицательный концевой выключатель).

• Er.980: Ошибка энкодера Причина:

Произошла ошибка в алгоритме работы энкодера.

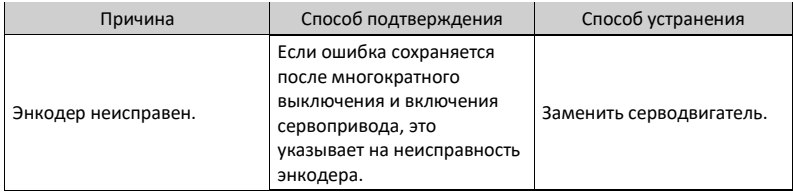

#### • Er.990: Пропадание входной фазы питания Причина:

Трехфазный сервопривод мощностью менее 1 кВт может работать от однофазного источника питания, но параметр H0A-00 (Выбор ошибки/предупреждения при пропадании входной фазы питания) установлен в значение 1 (Разрешено).

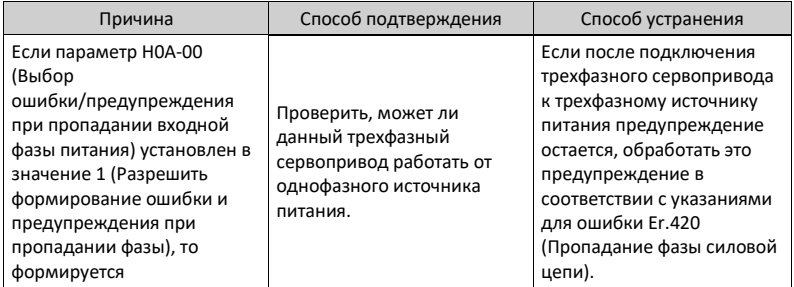

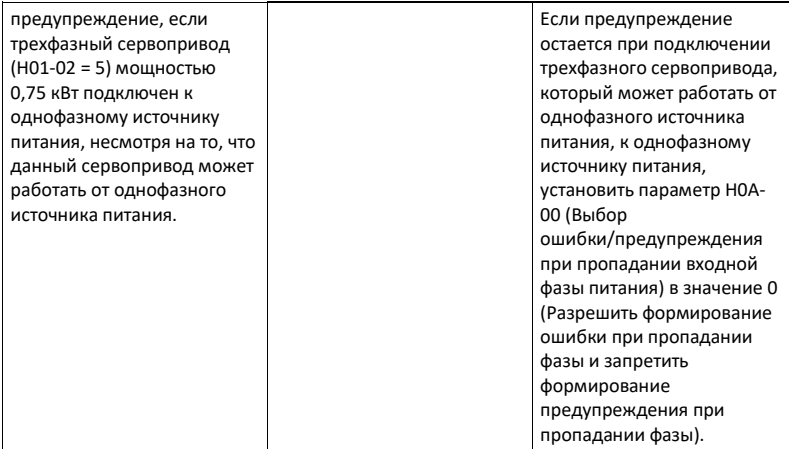

• Er.994: Конфликт адресов шины CAN

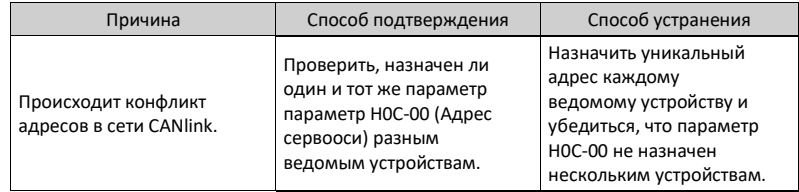

### **3.2.4 Внутренние ошибки**

При возникновении любой из указанных ниже ошибок обратиться в техническую поддержку компании Inovance.

- Er.602: Ошибка автонастройки угла
- Er.220: Неправильная последовательность фаз
- Er.A40 Ошибка автонастройки параметров
- Er.111: Ошибка внутреннего параметра

## **4 Параметры**

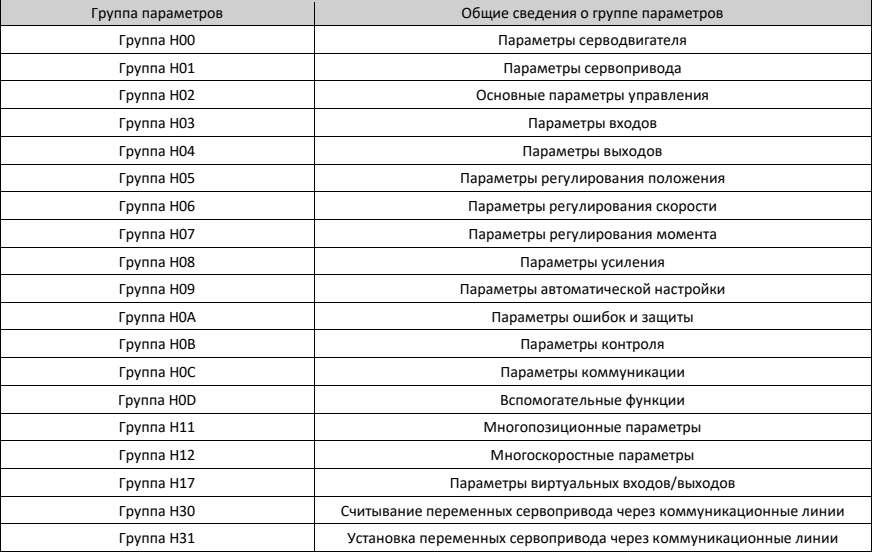

# **4.1 Группа H00: Параметры серводвигателя**

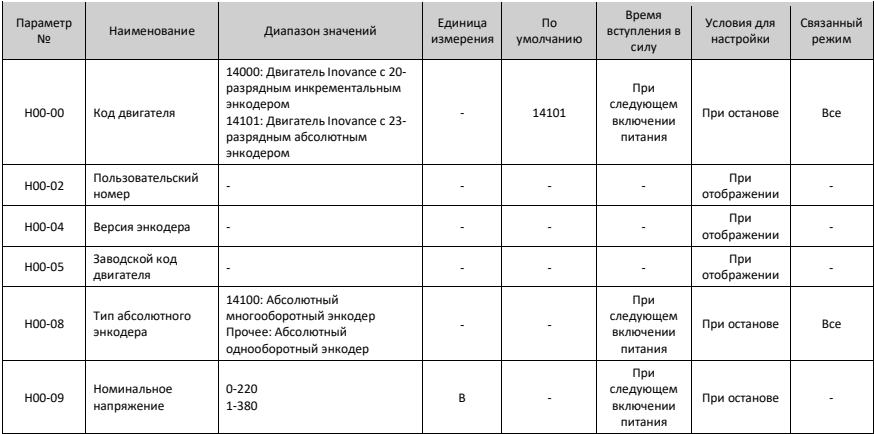

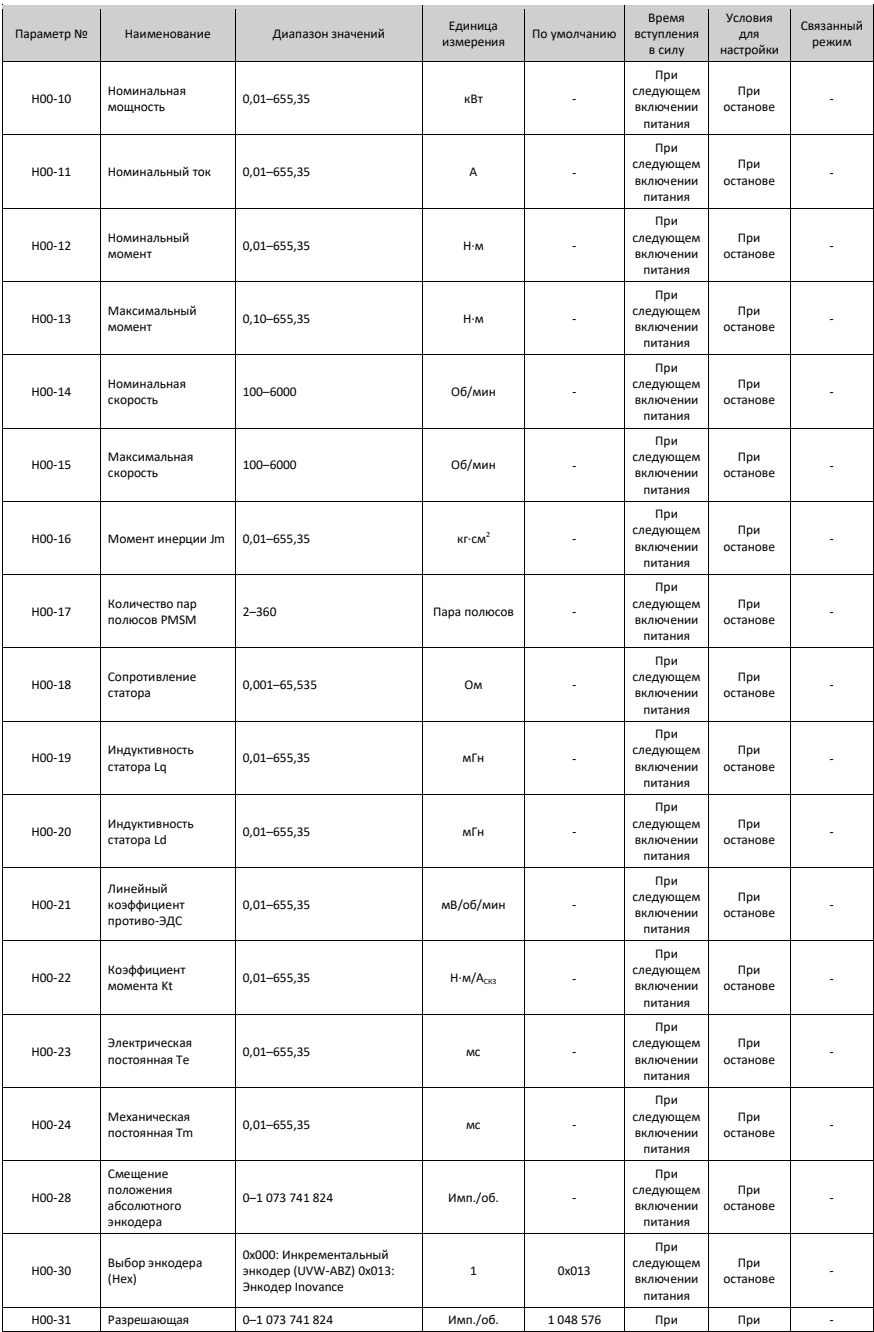

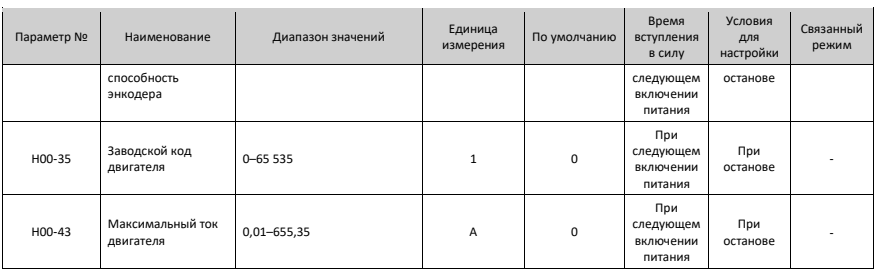

### **4.2 Группа H01: Параметры сервопривода**

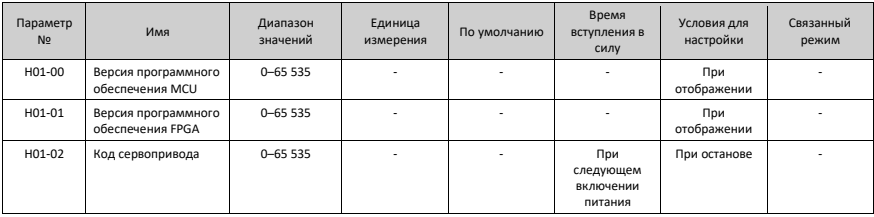

### **4.3 Группа H02: Основные параметры управления**

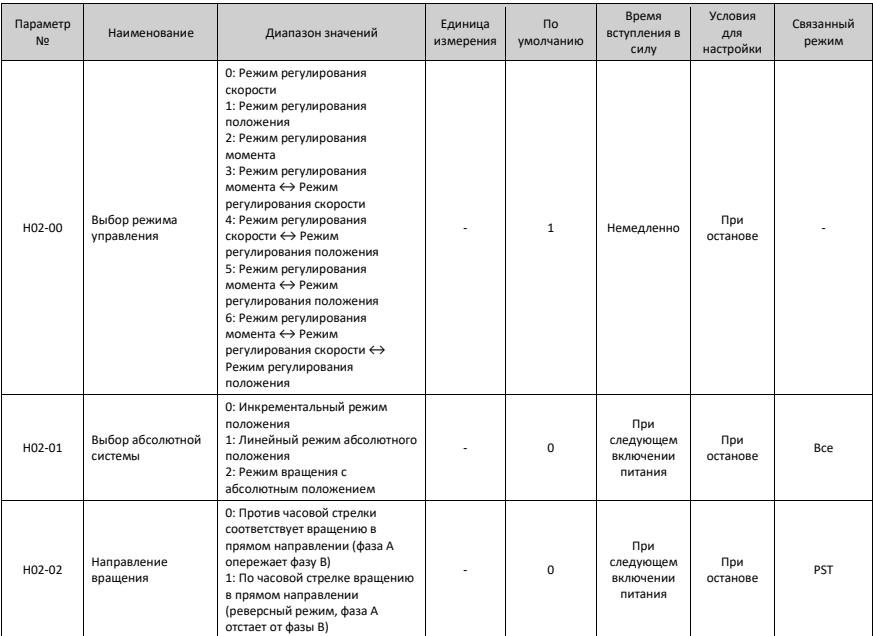

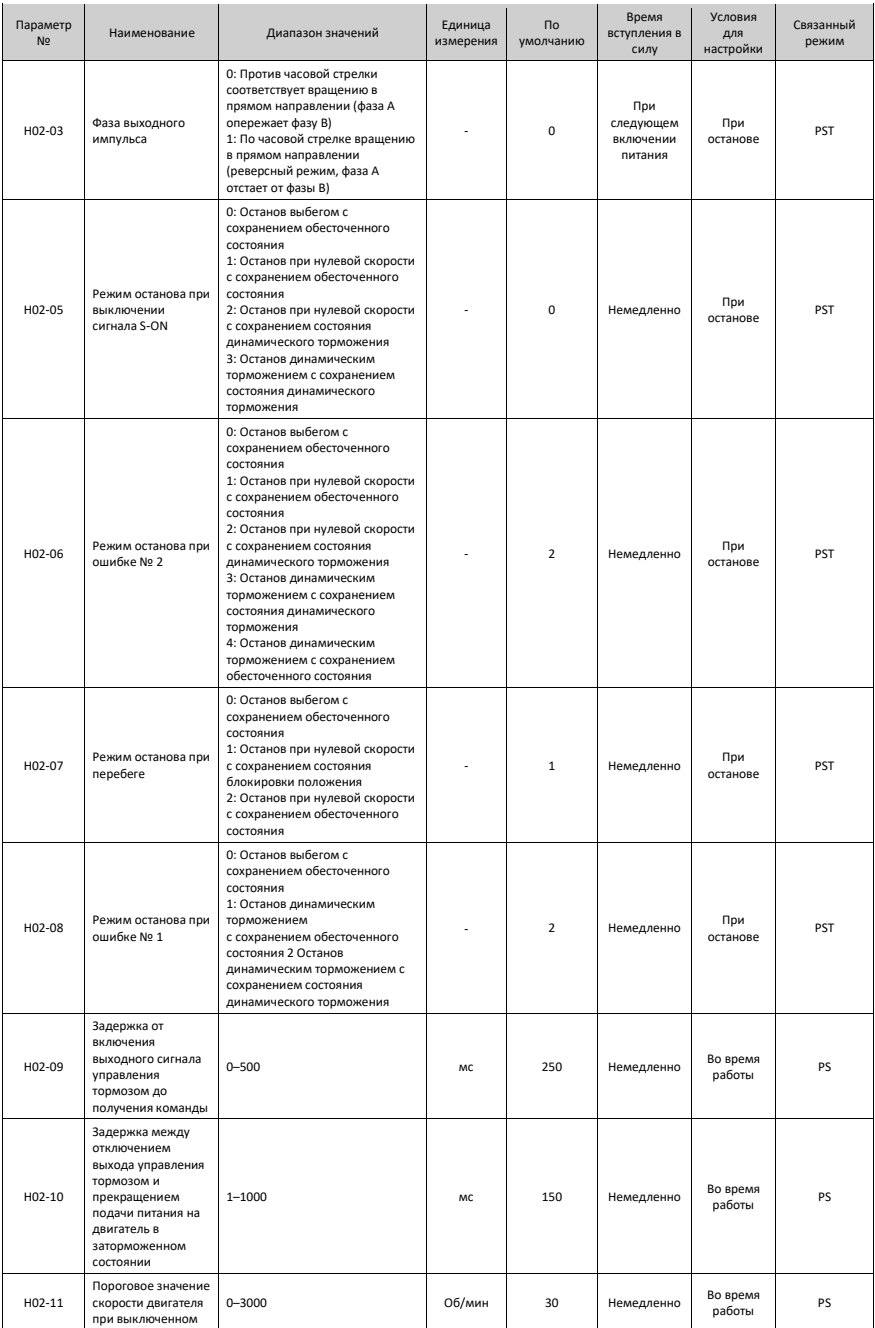

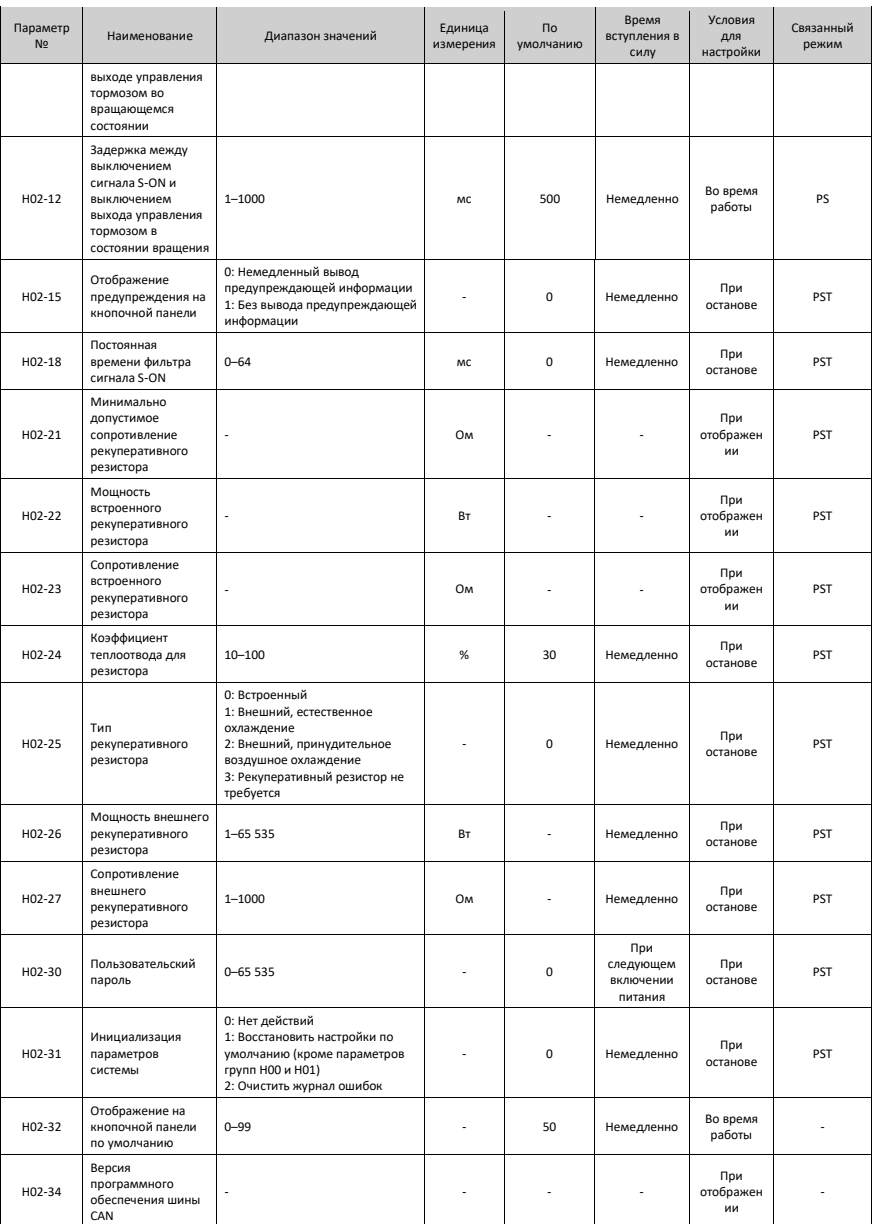

# **4.4 Группа H03 Параметры входов**

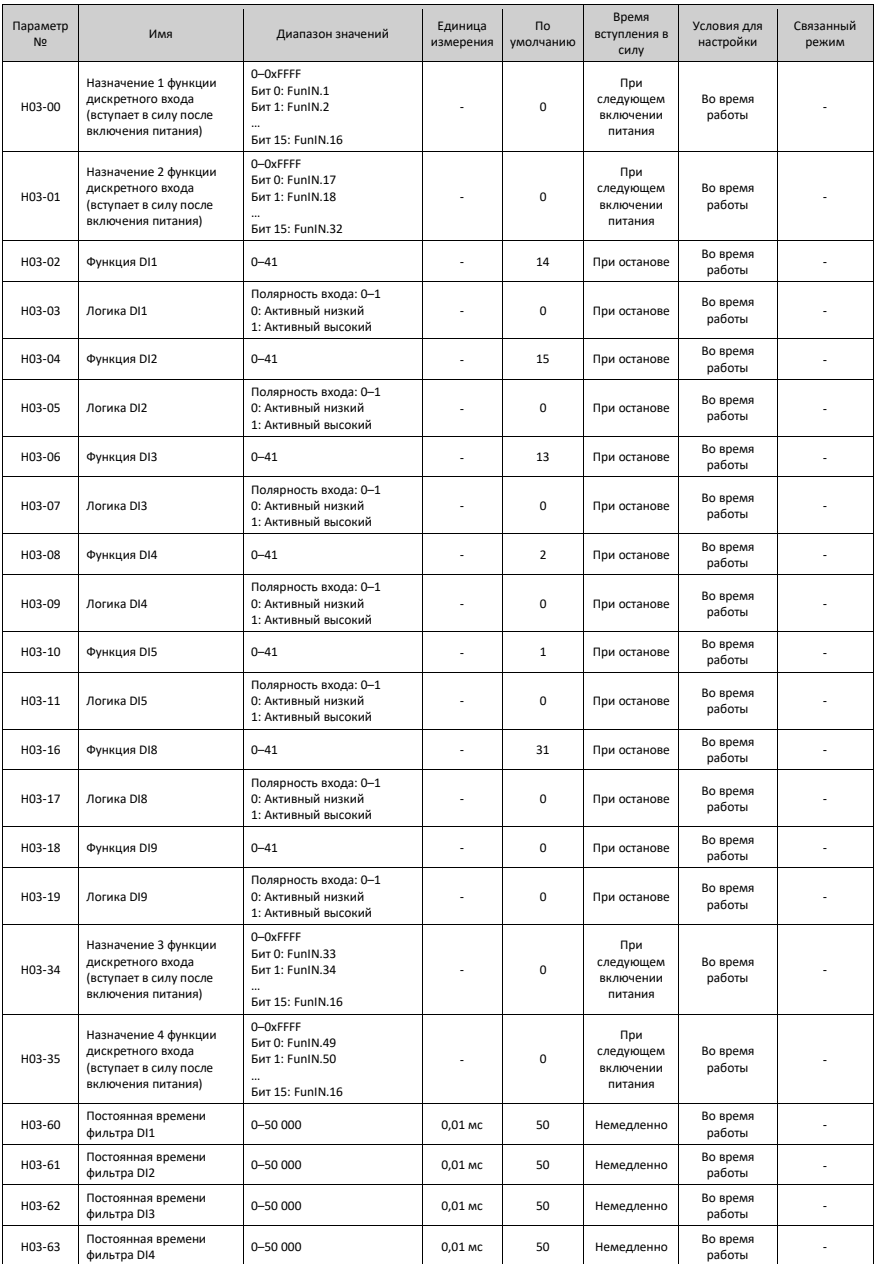

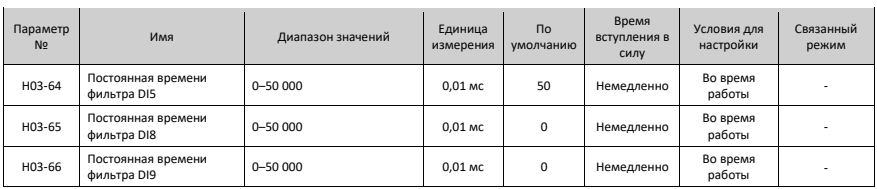

## **4.5 Группа H04: Параметры выходов**

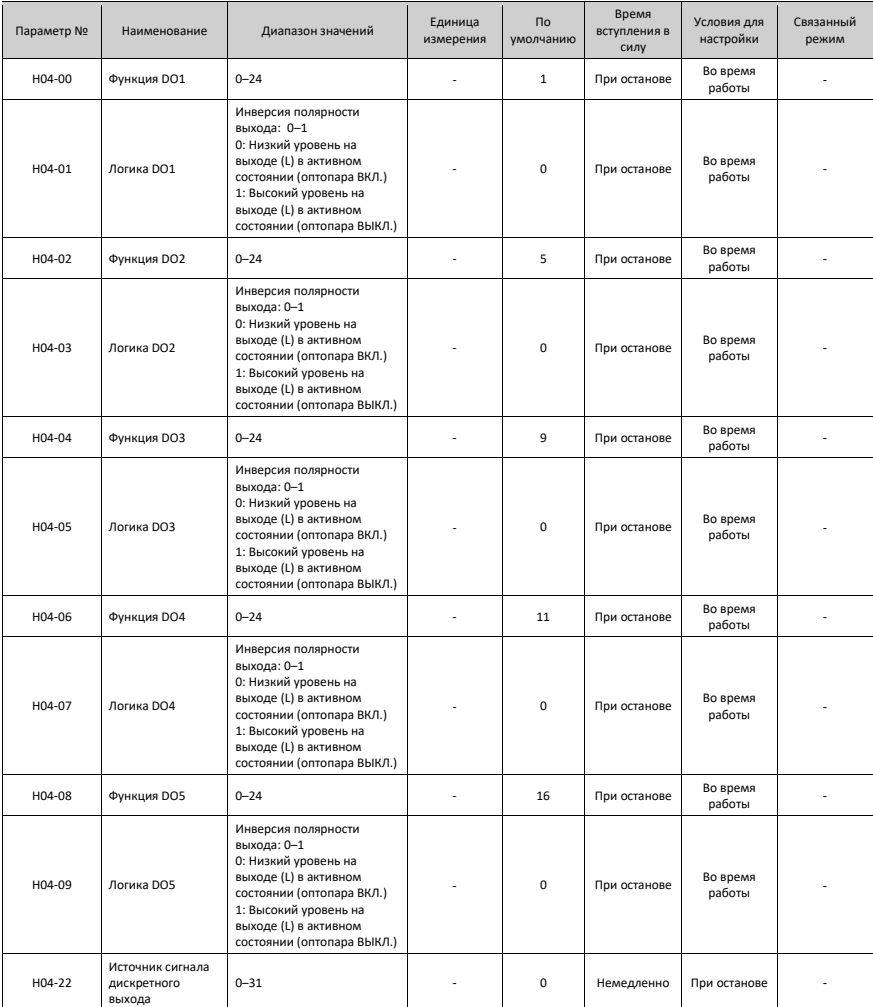

## **4.6 Группа H05: Параметры регулирования положения**

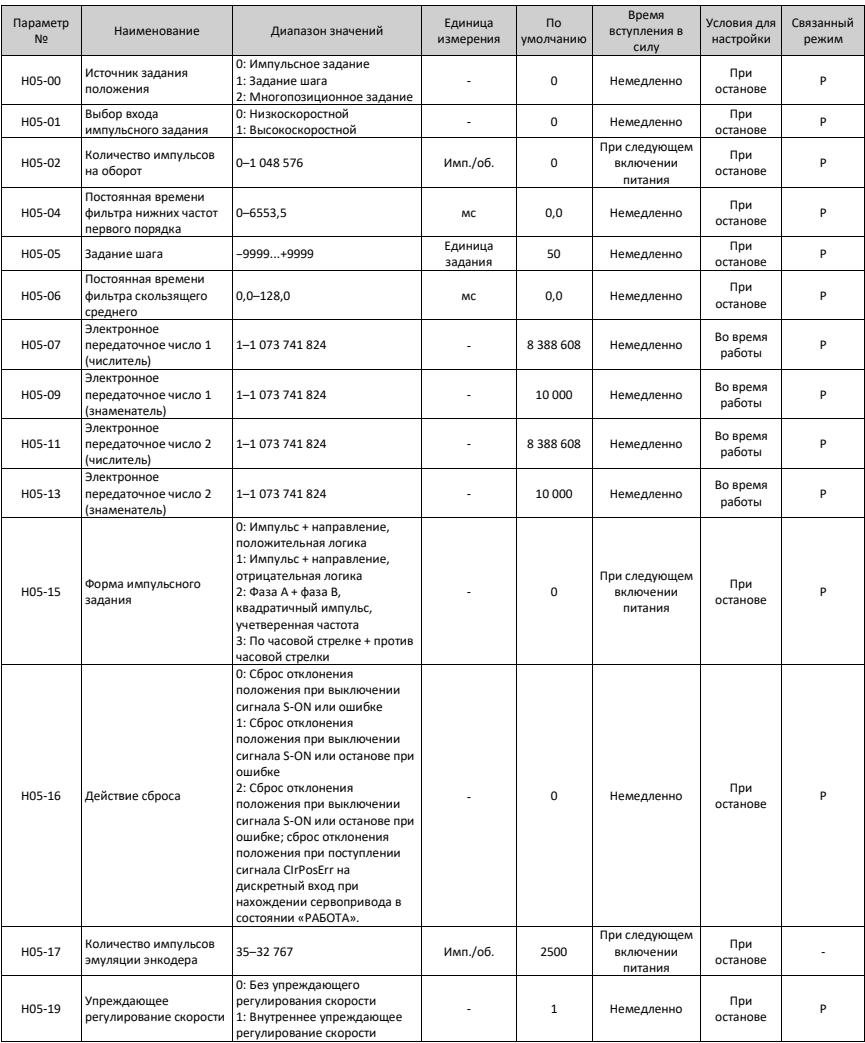

#### Параметры

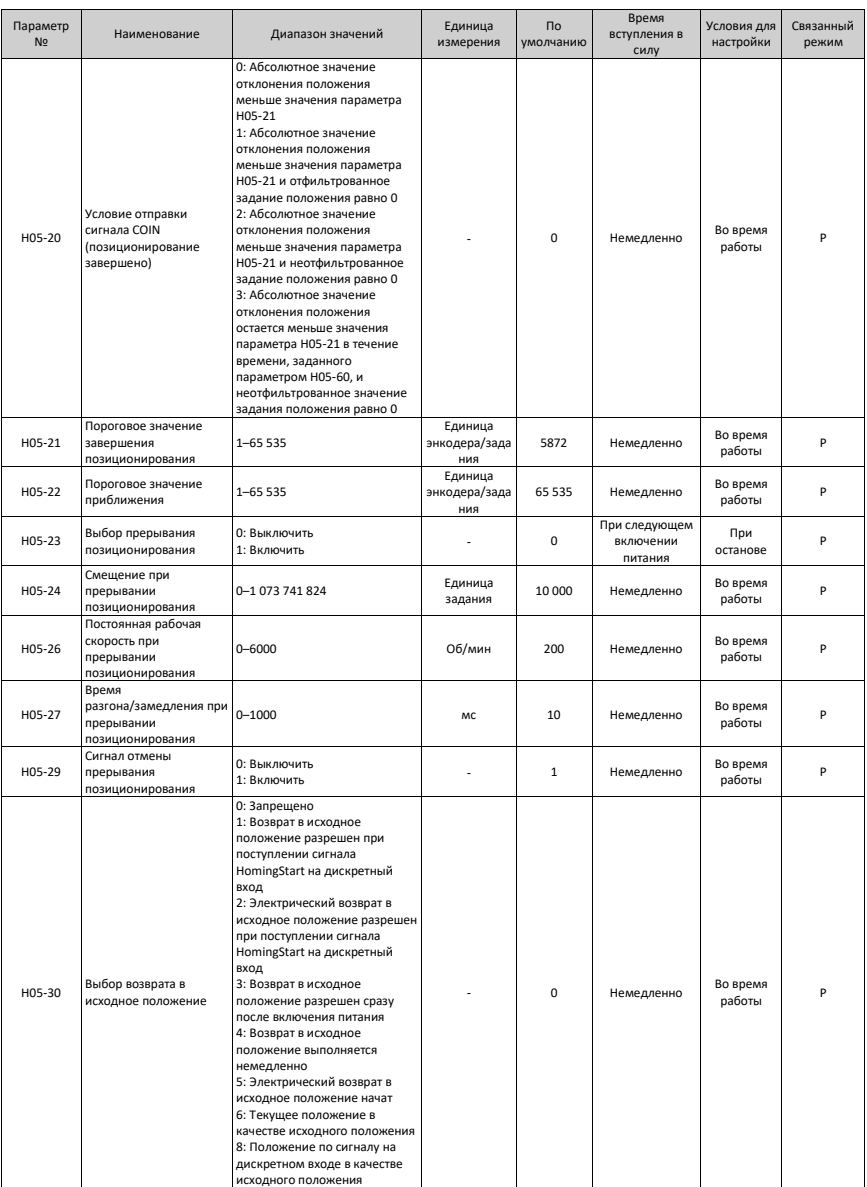

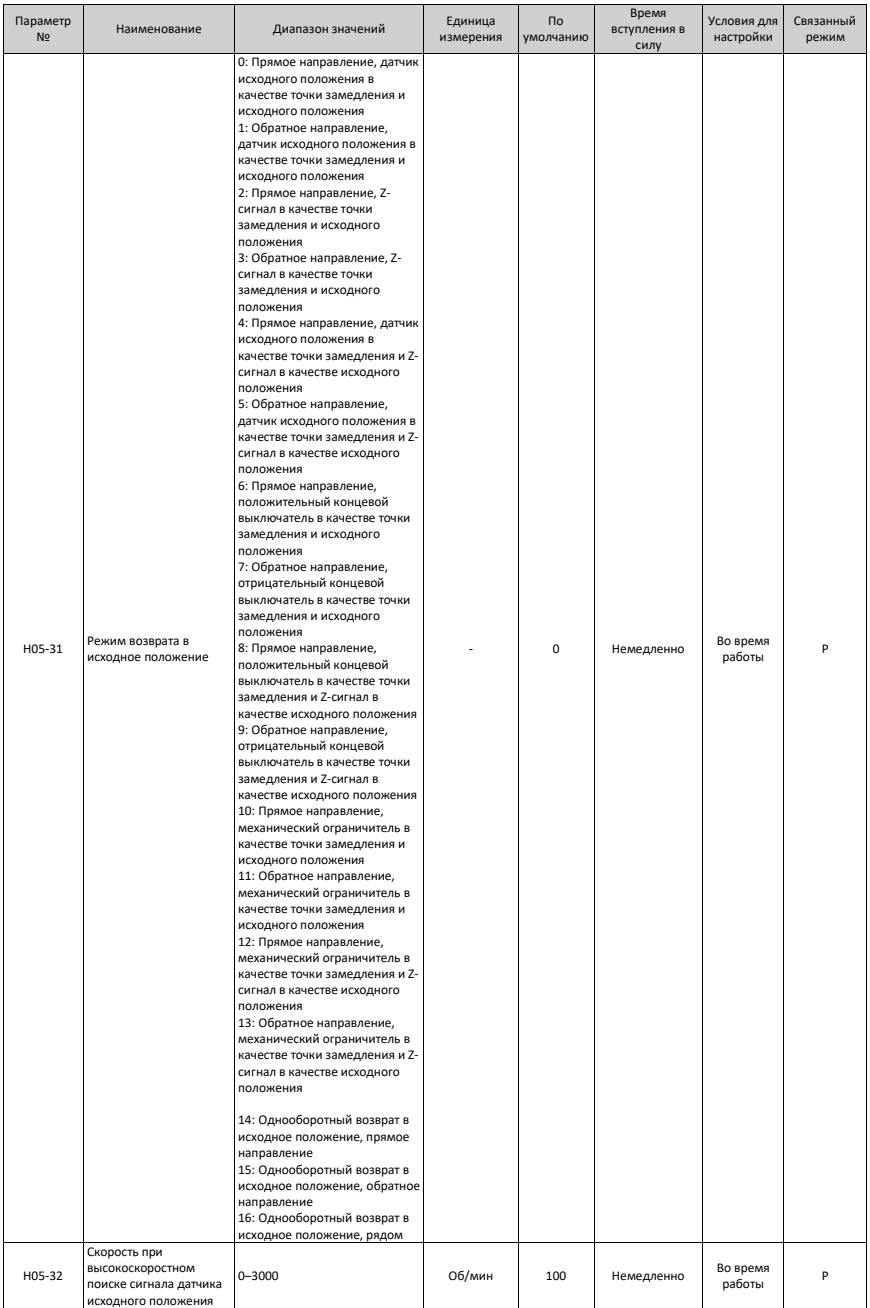

#### Параметры

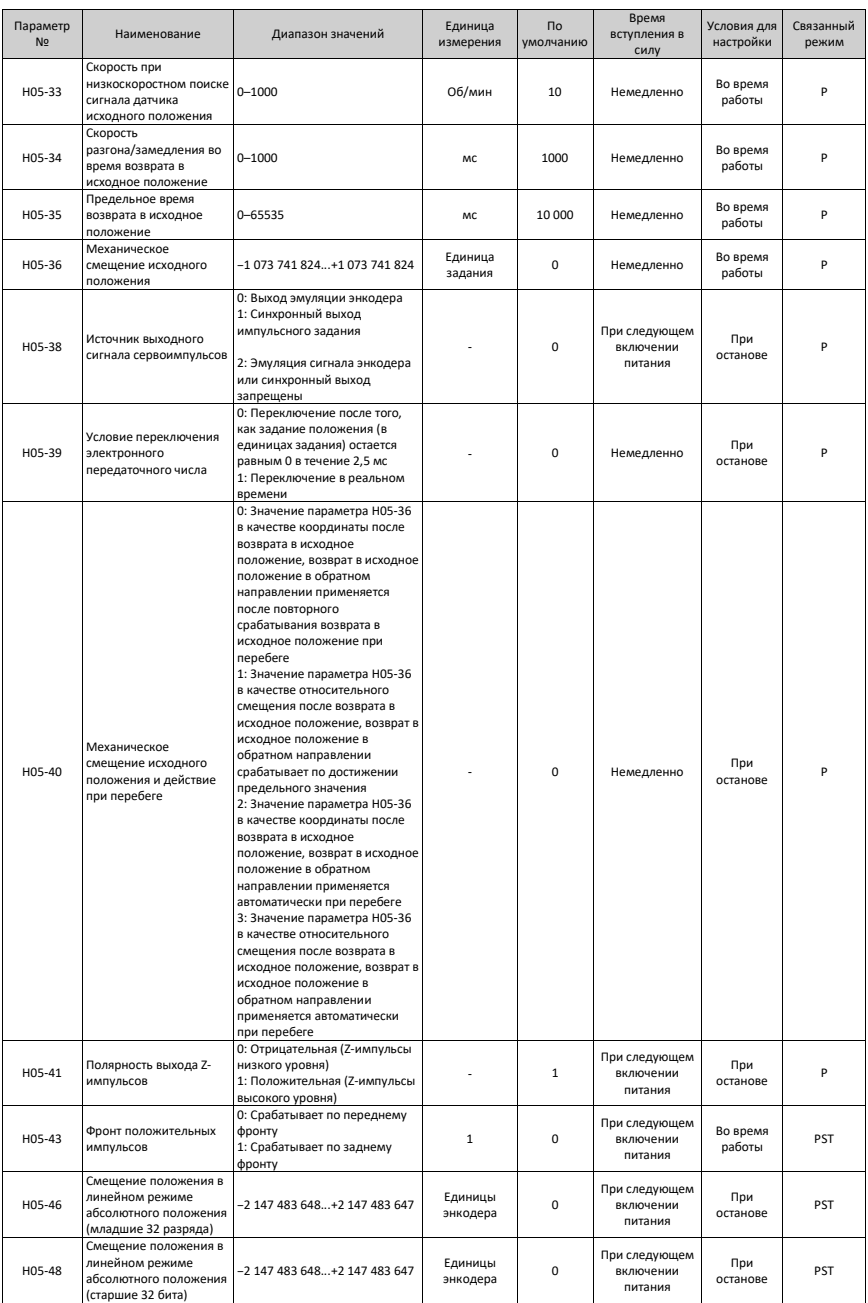

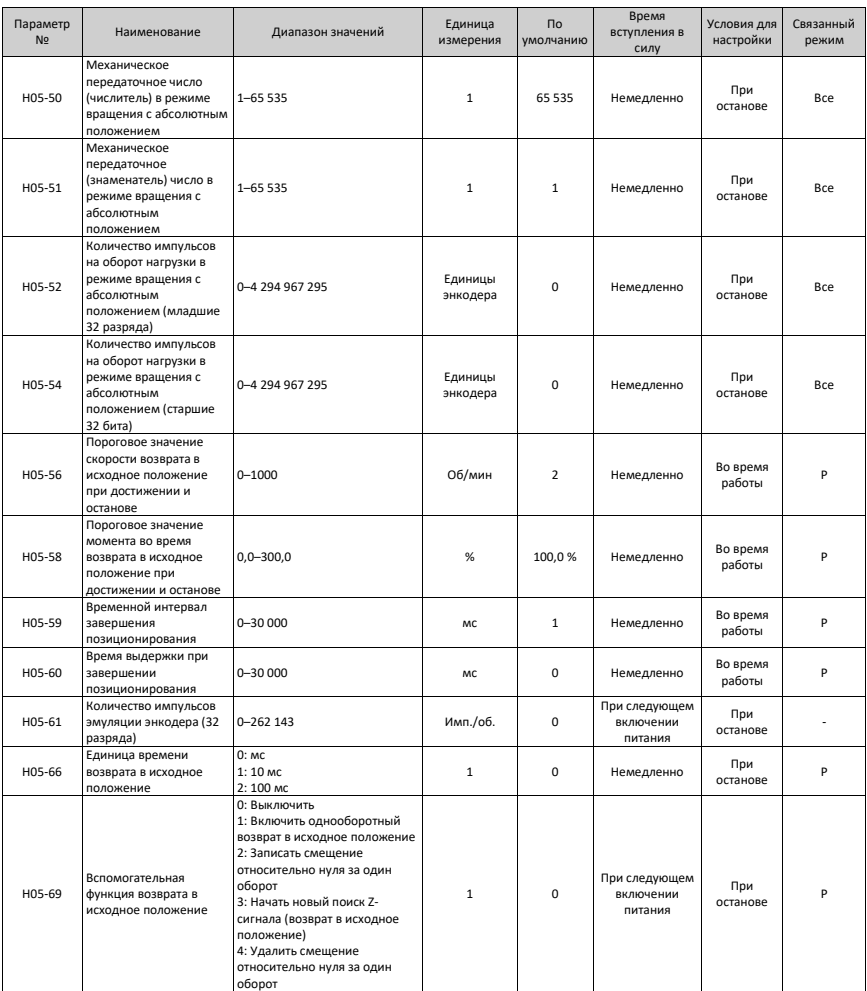

### **4.7 Группа H06: Параметры регулирования скорости**

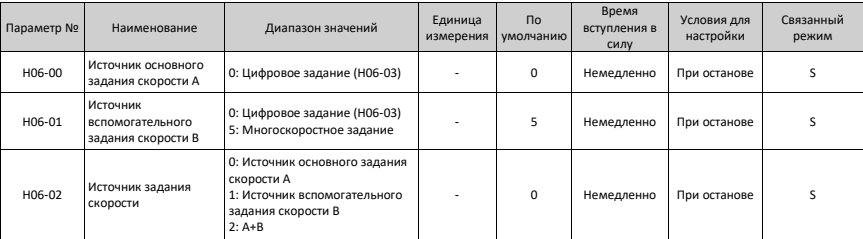

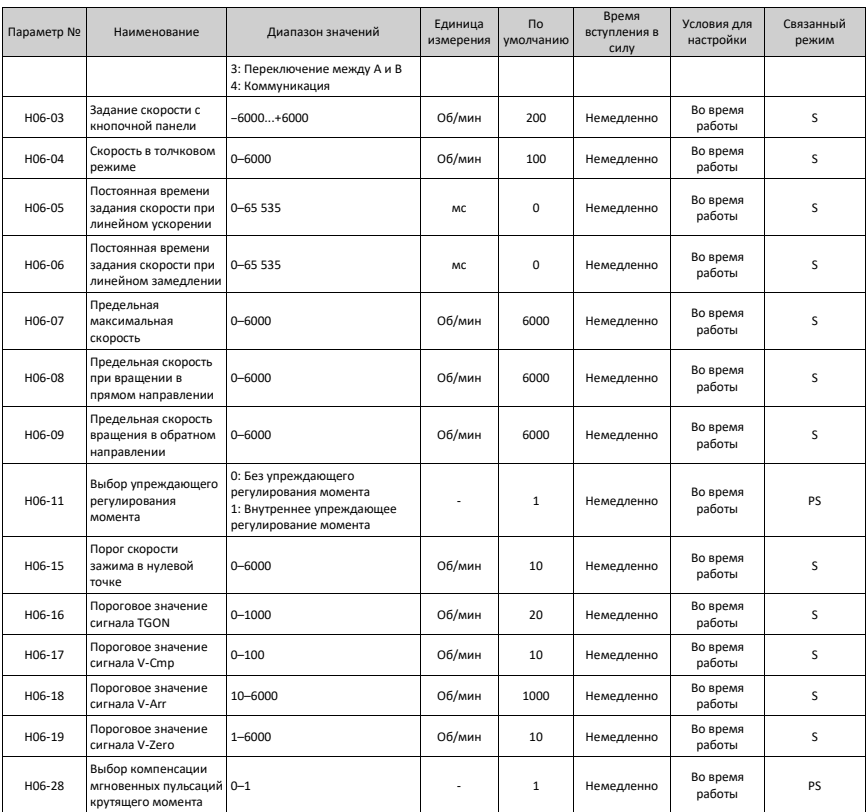

### **4.8 Группа H07: Параметры регулирования момента**

Номинальный момент двигателя соответствует 100 % задания момента.

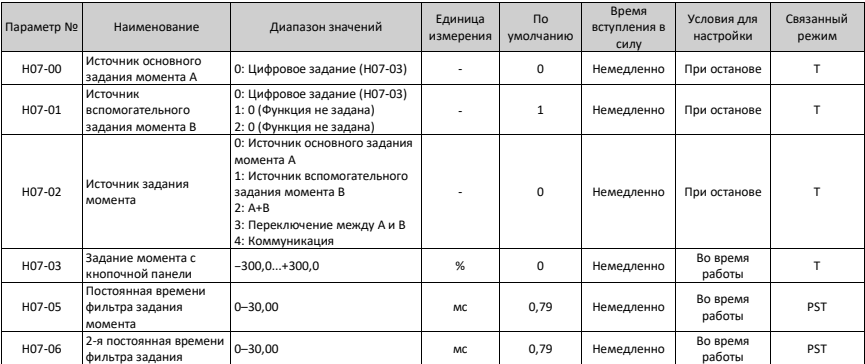

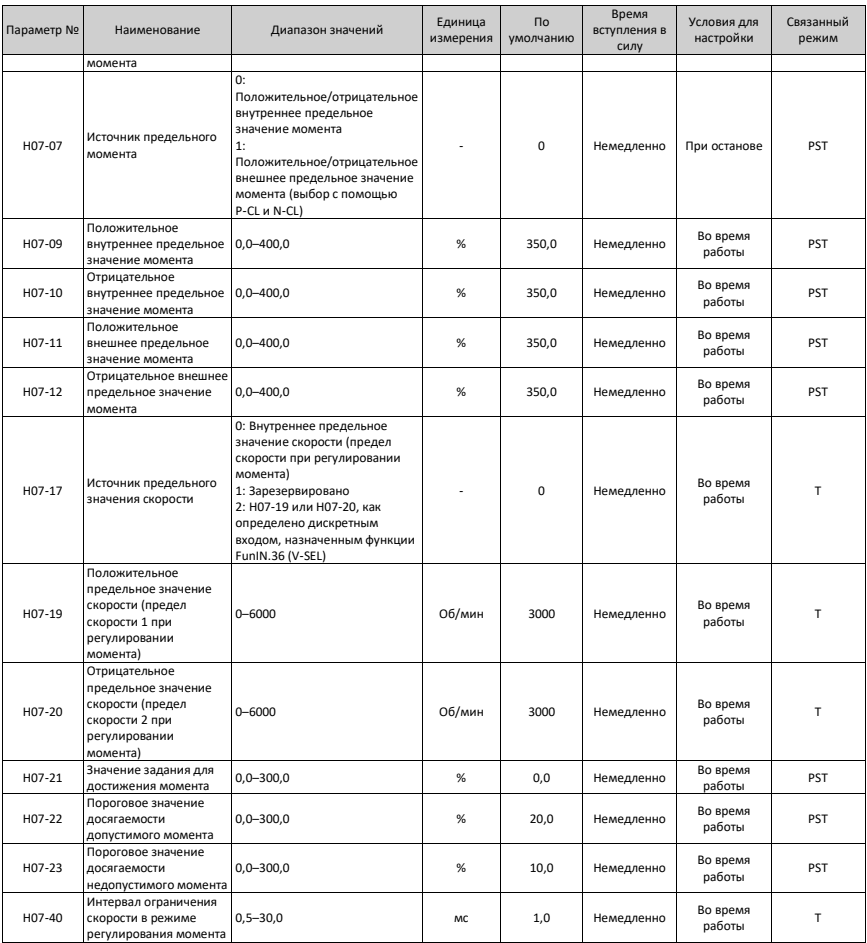

## **4.9 Группа H08: Параметры усиления**

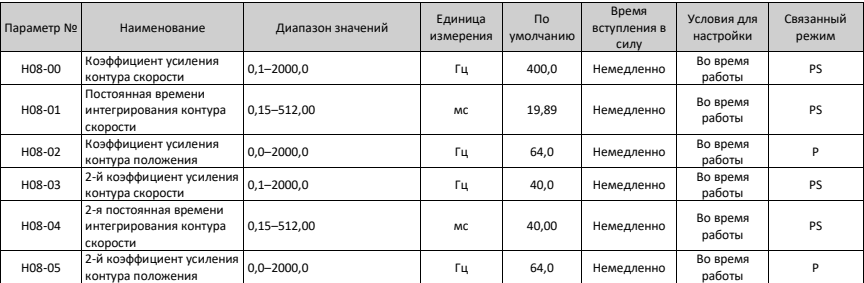

#### Параметры

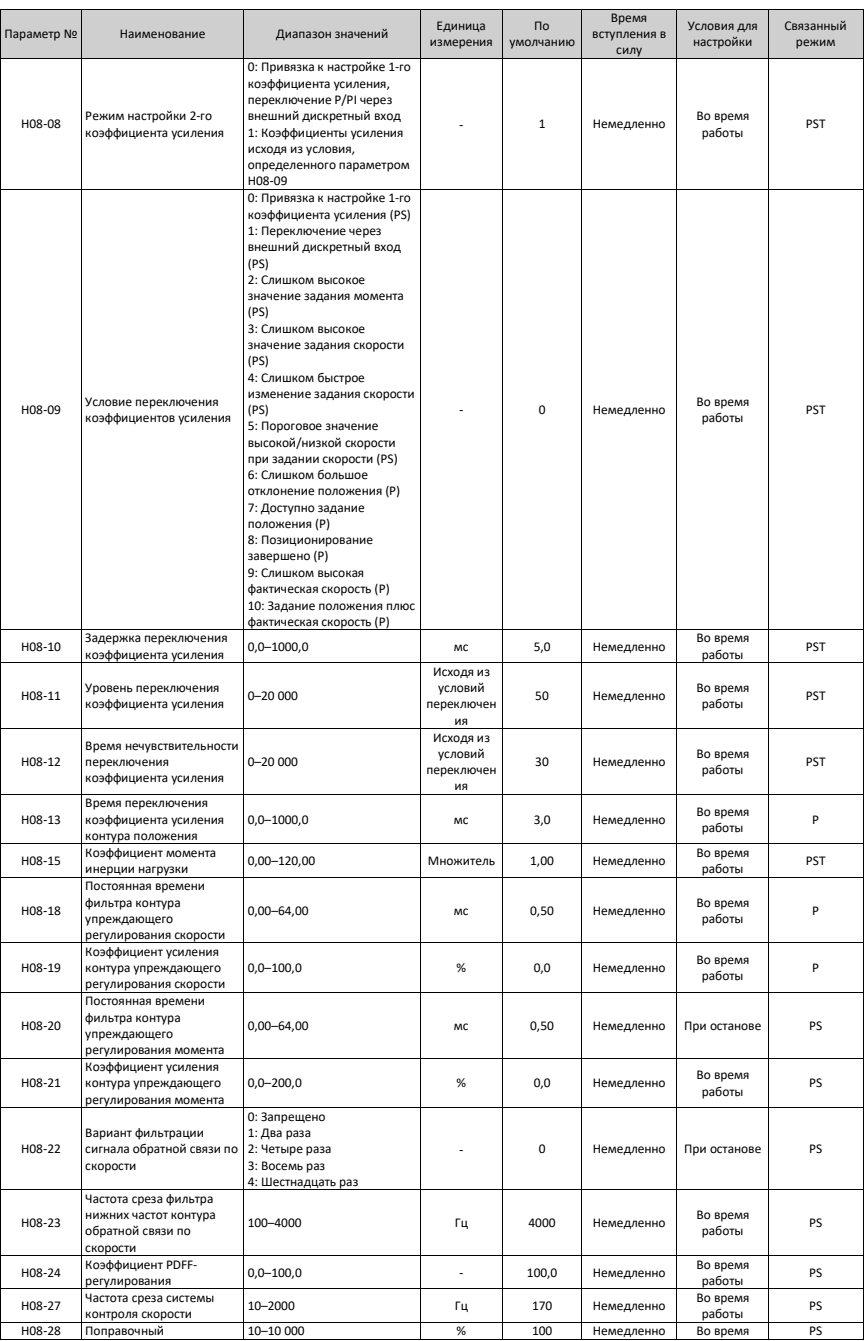

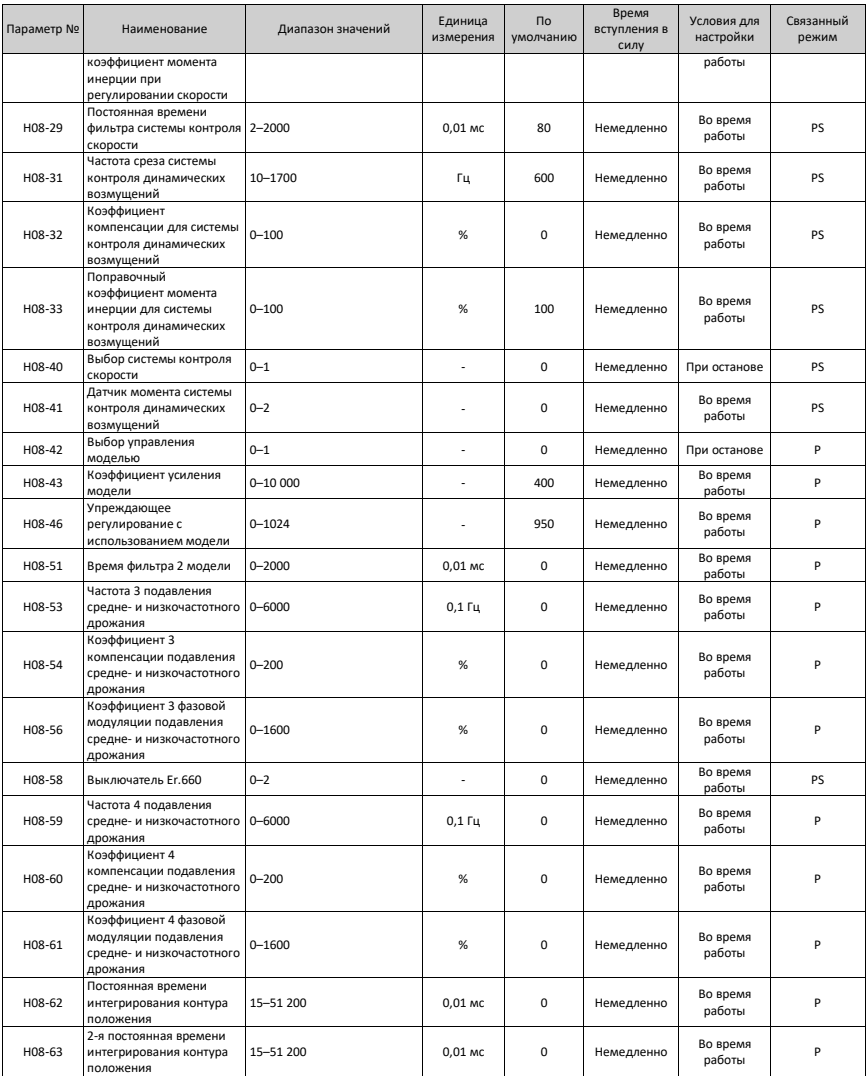

## **4.10 Группа H09: Параметры автоматической настройки**

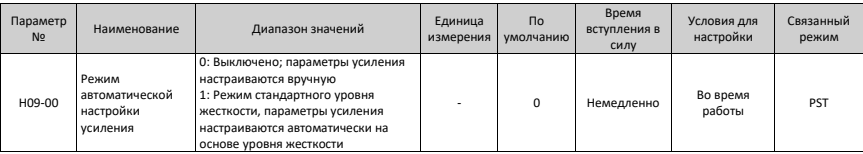

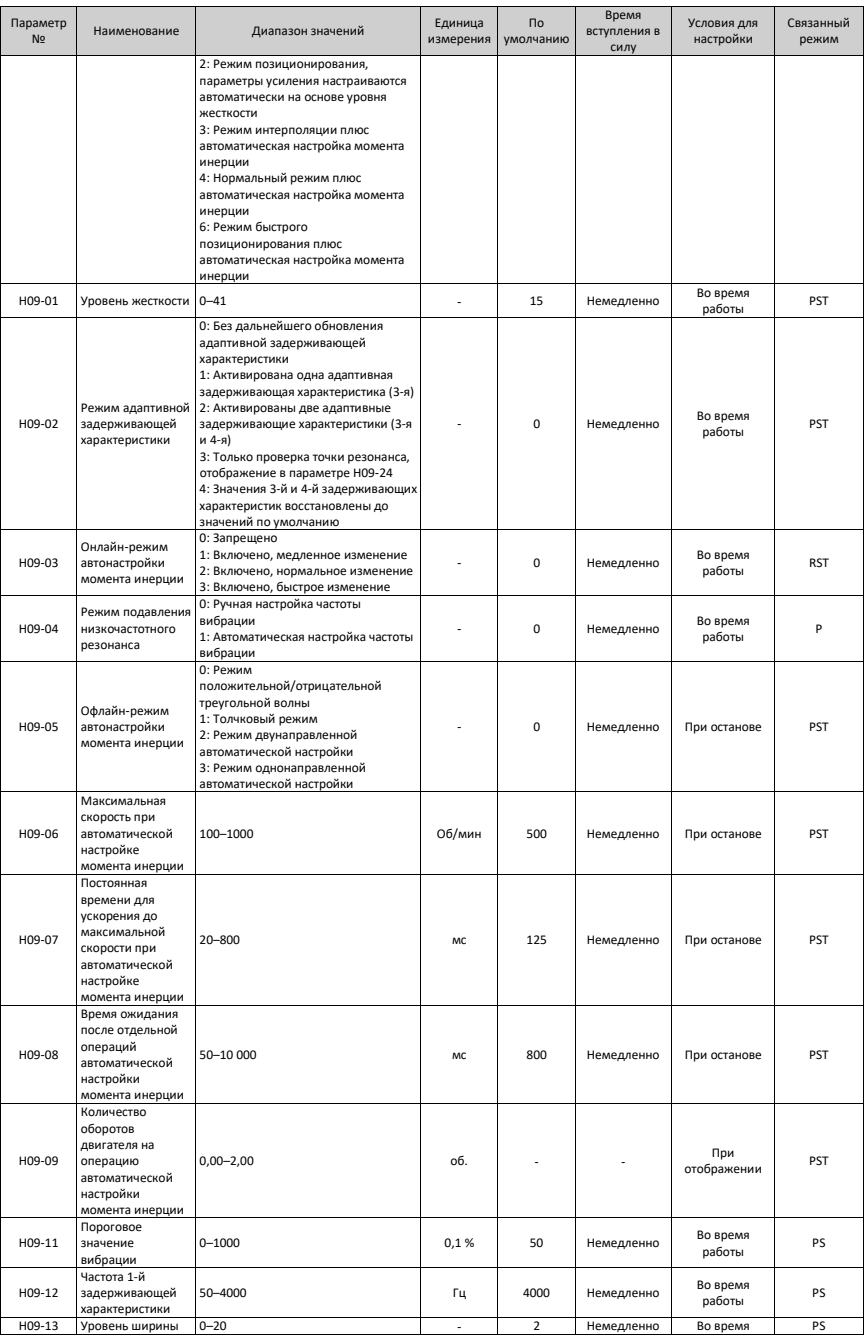

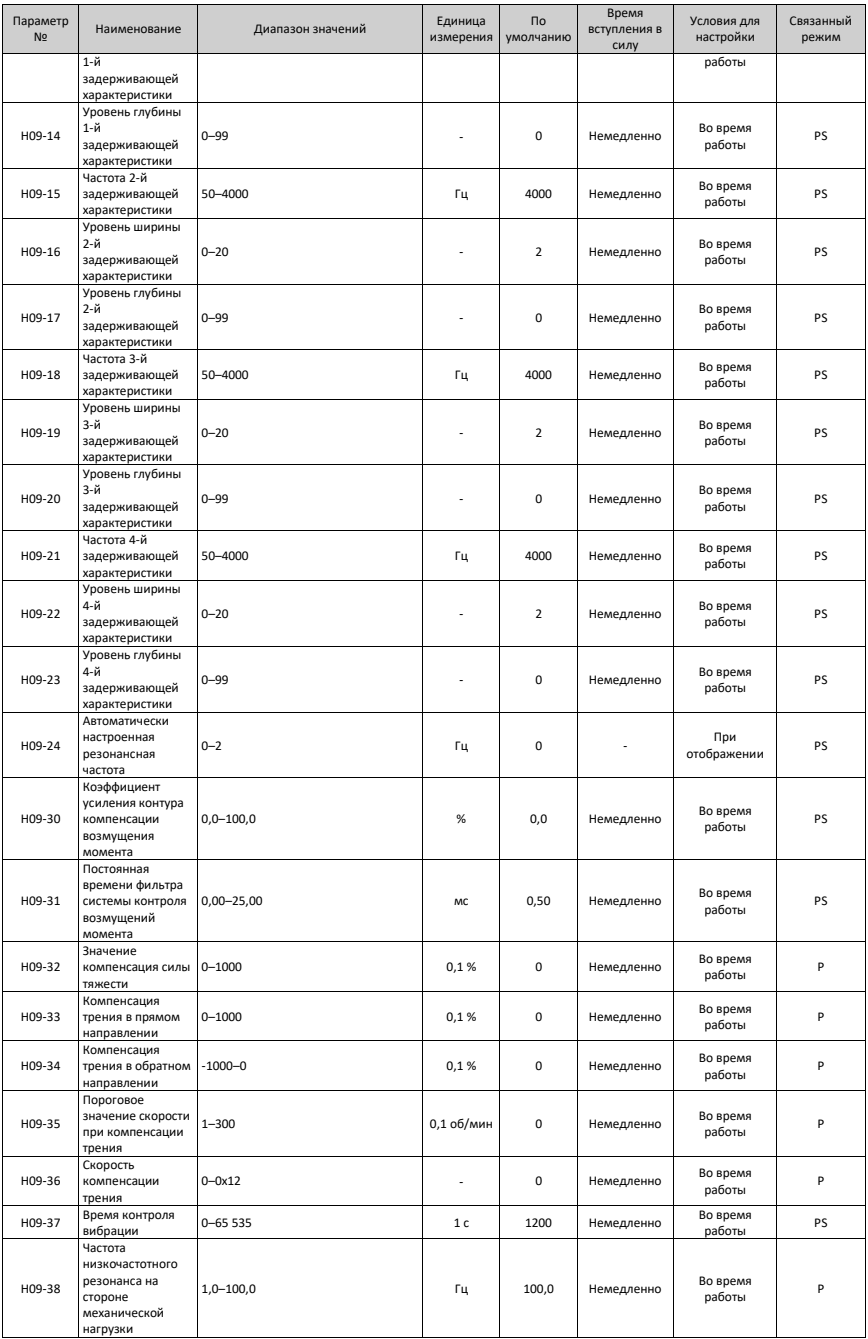

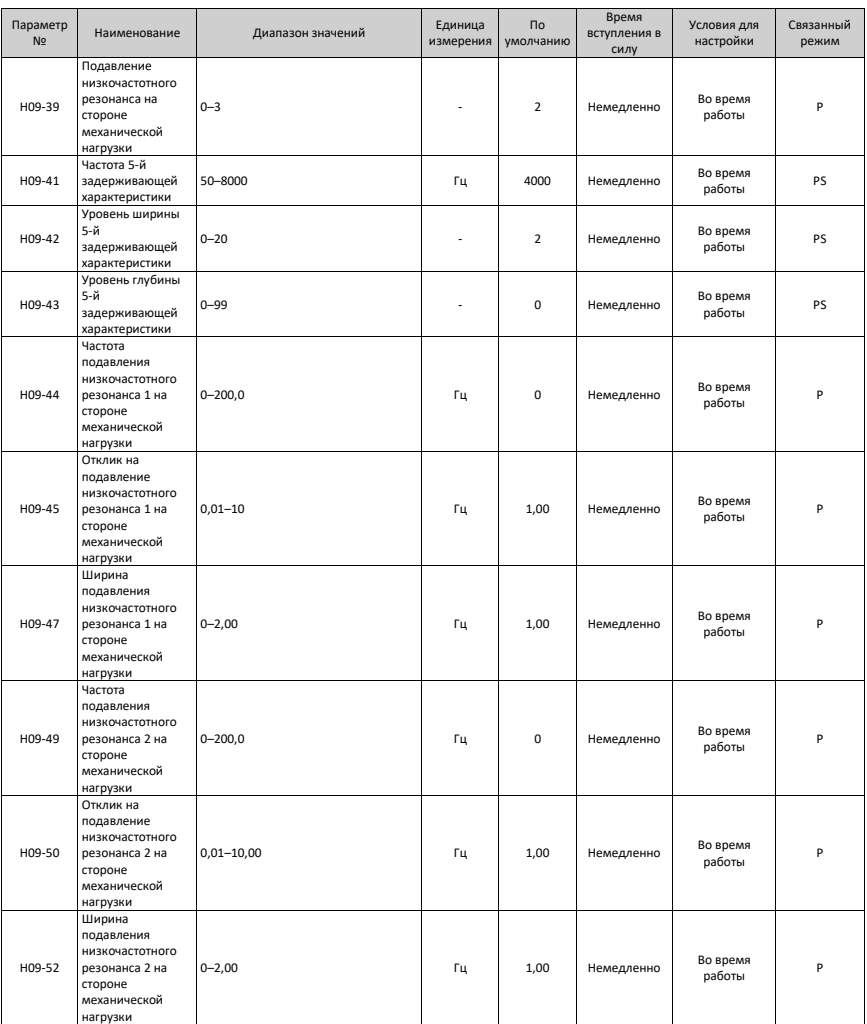

### **4.11 Группа H0A: Параметры ошибок и защиты**

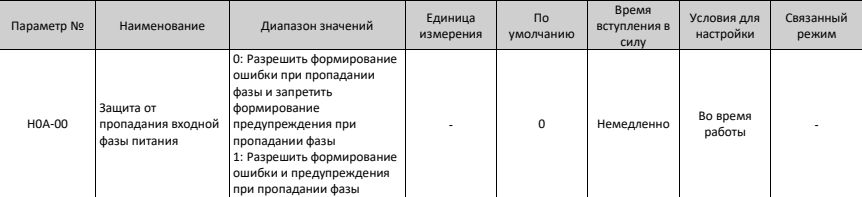

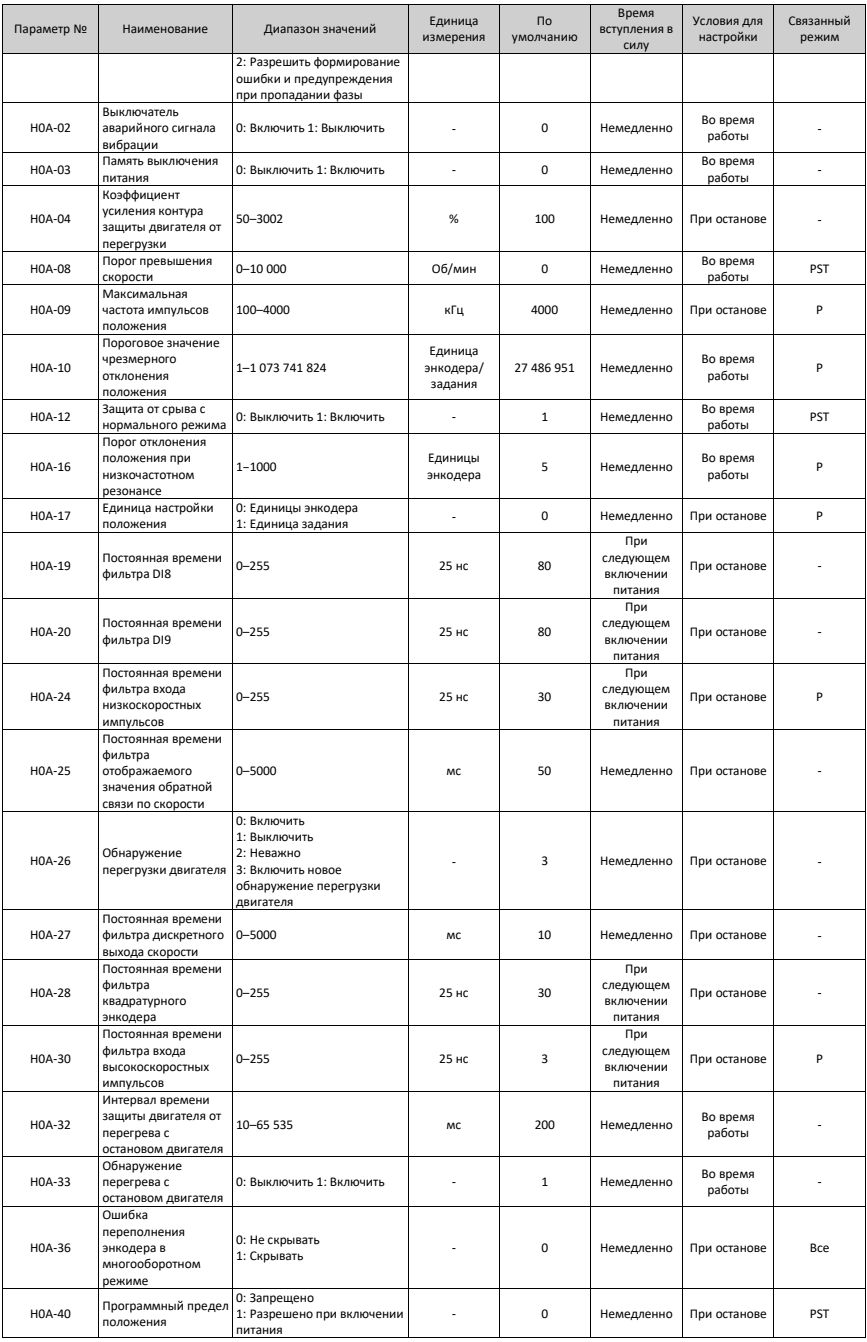

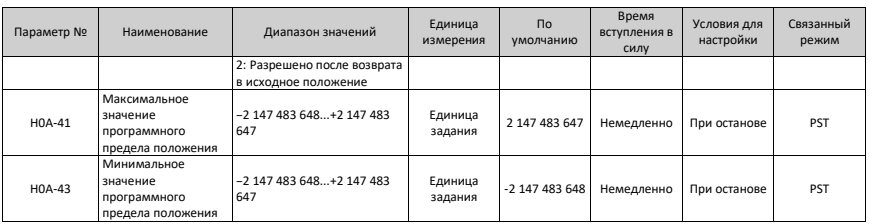

## **4.12 Группа H0B: Параметры контроля**

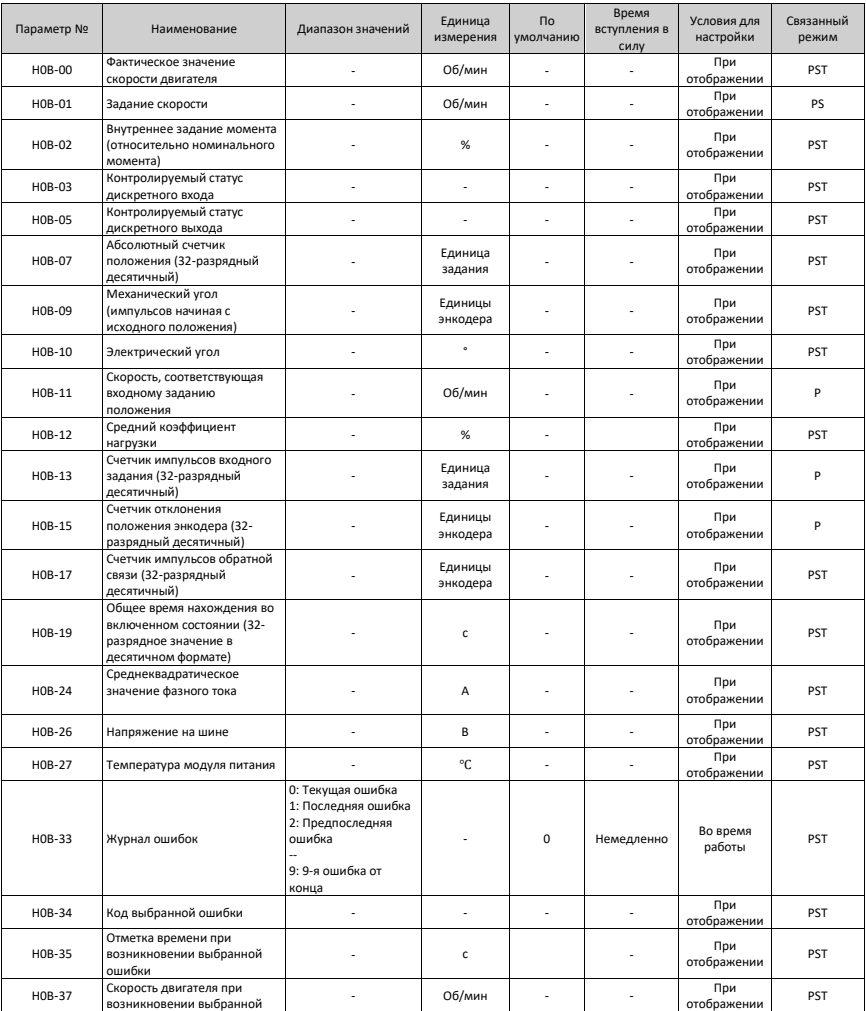

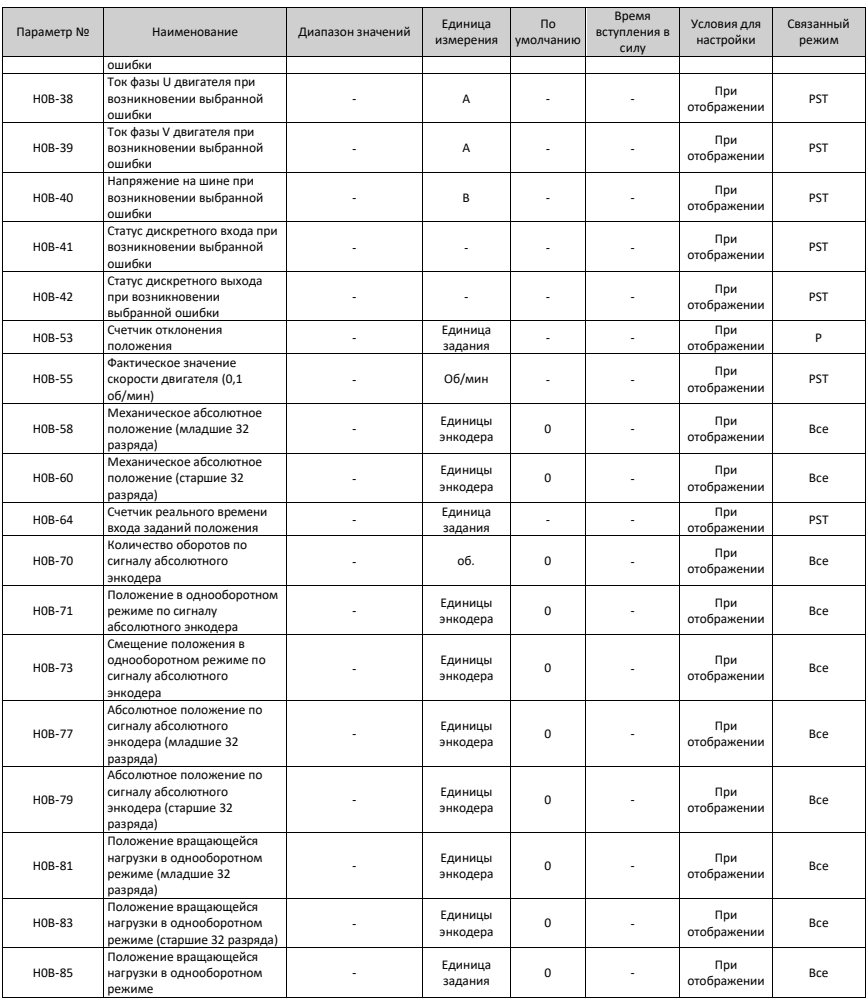

### **4.13 Группа H0C: Параметры коммуникации**

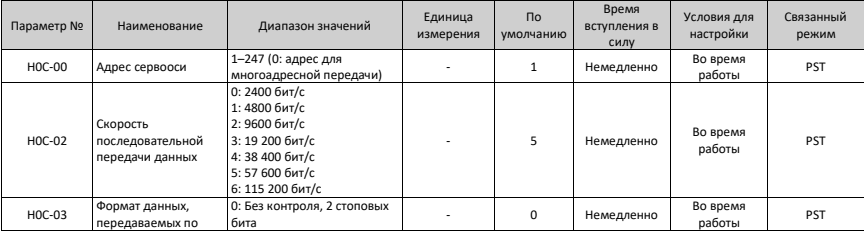

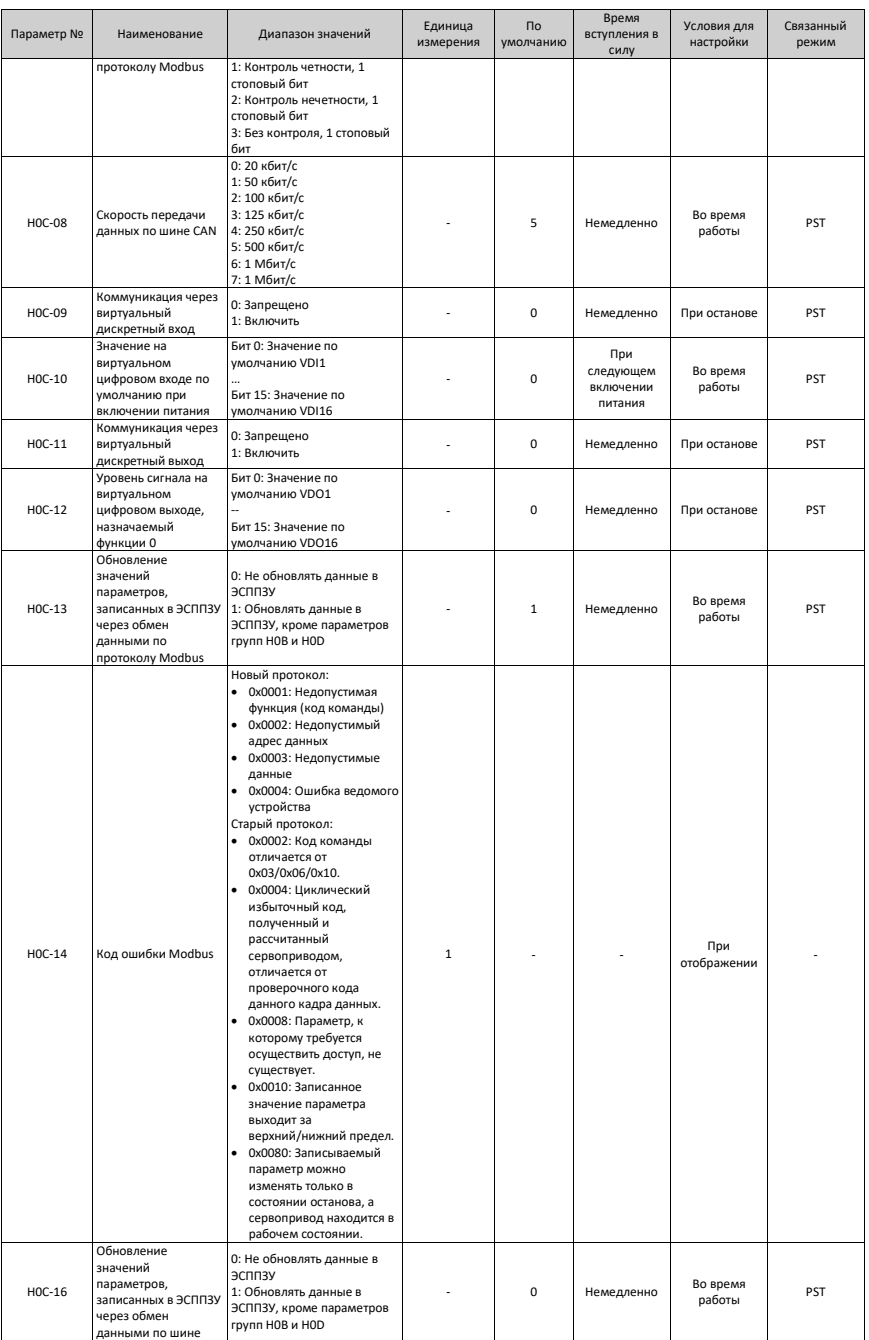

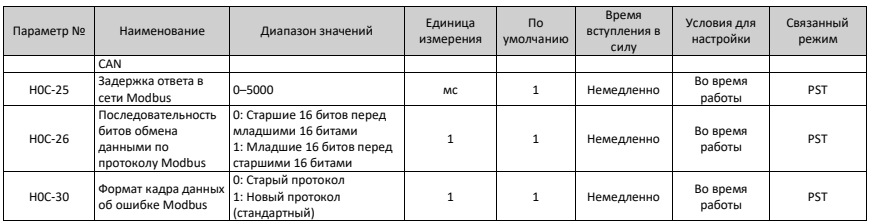

### **4.14 Группа H0D: Параметры вспомогательных функций**

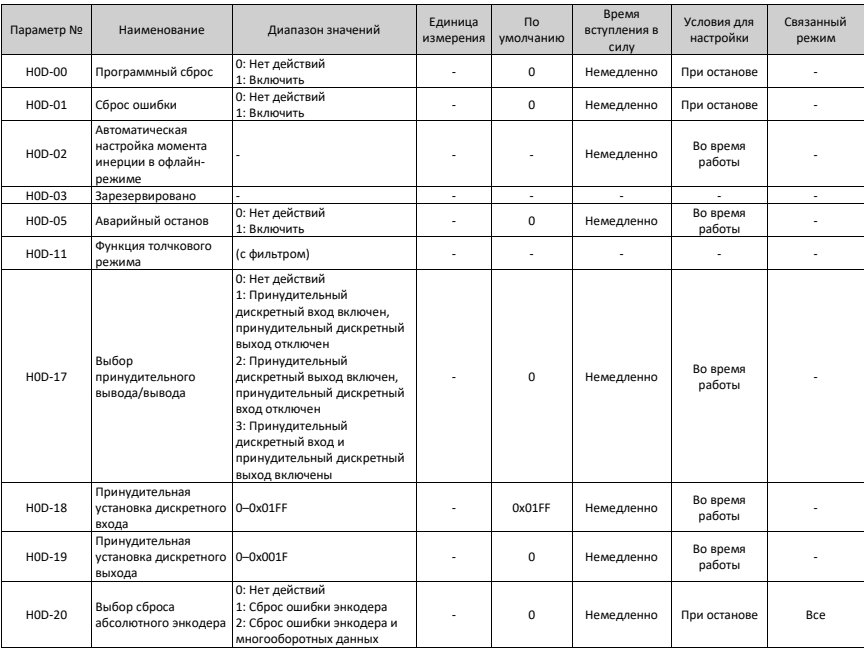

### **4.15 Группа H11: Многопозиционные параметры**

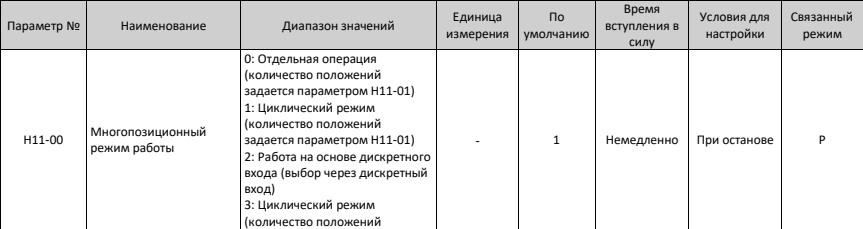

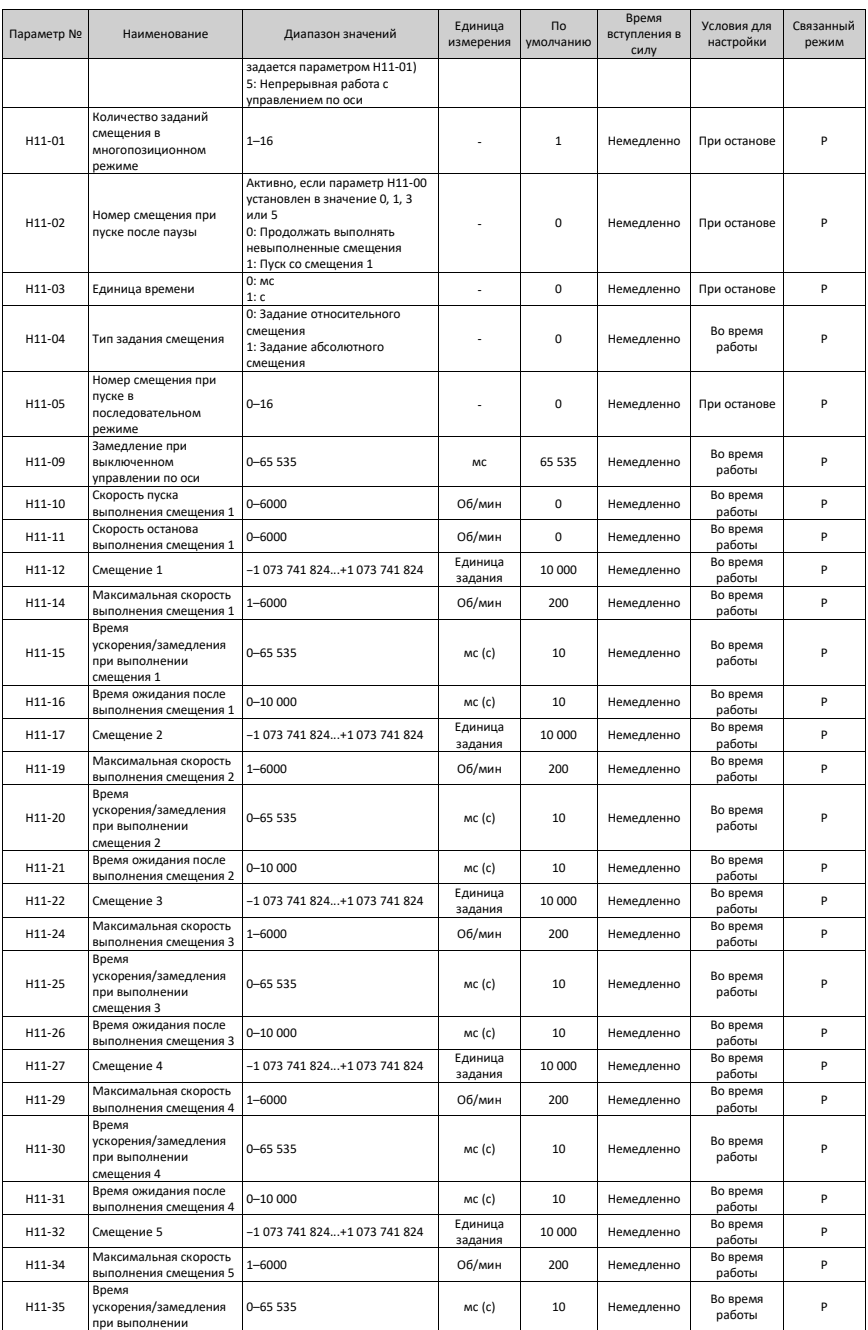

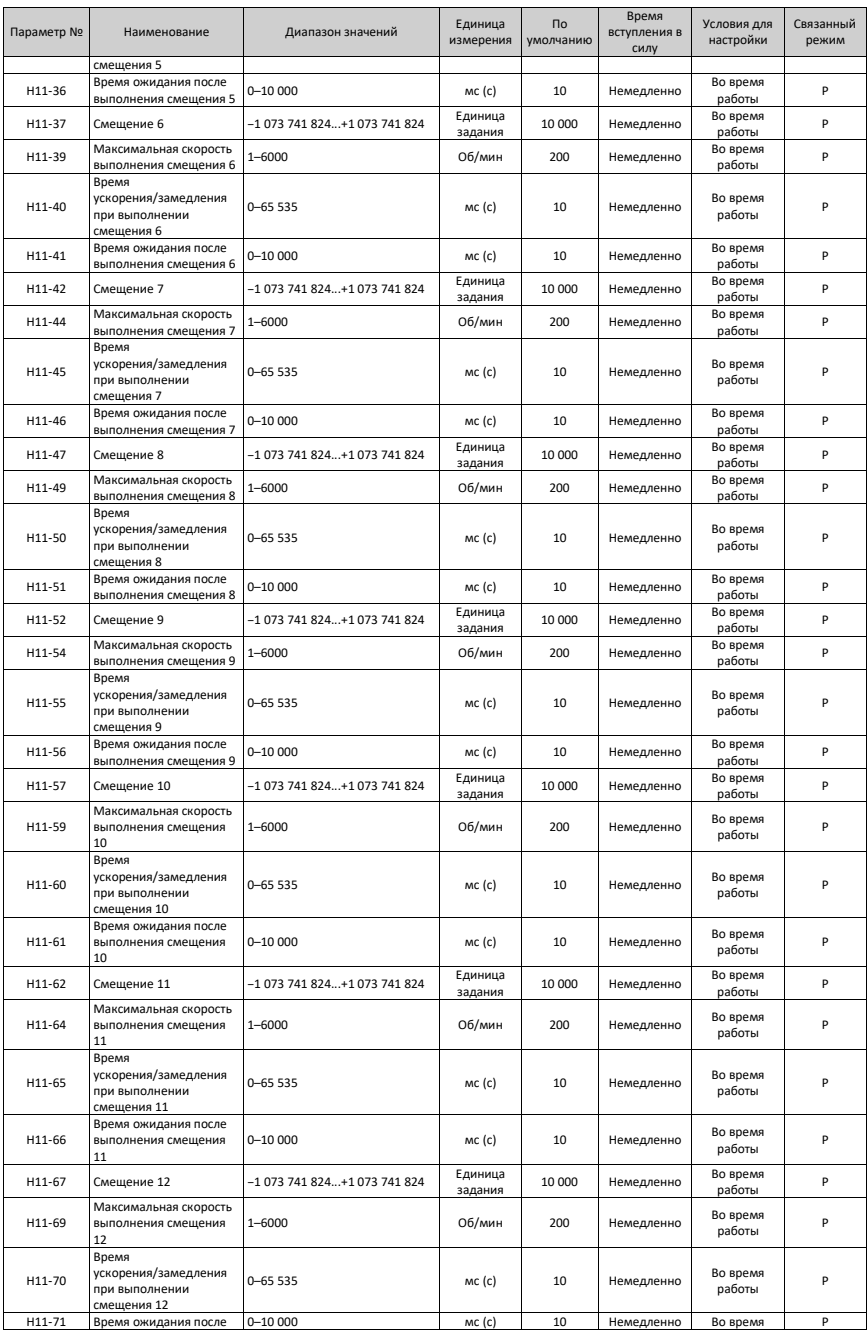

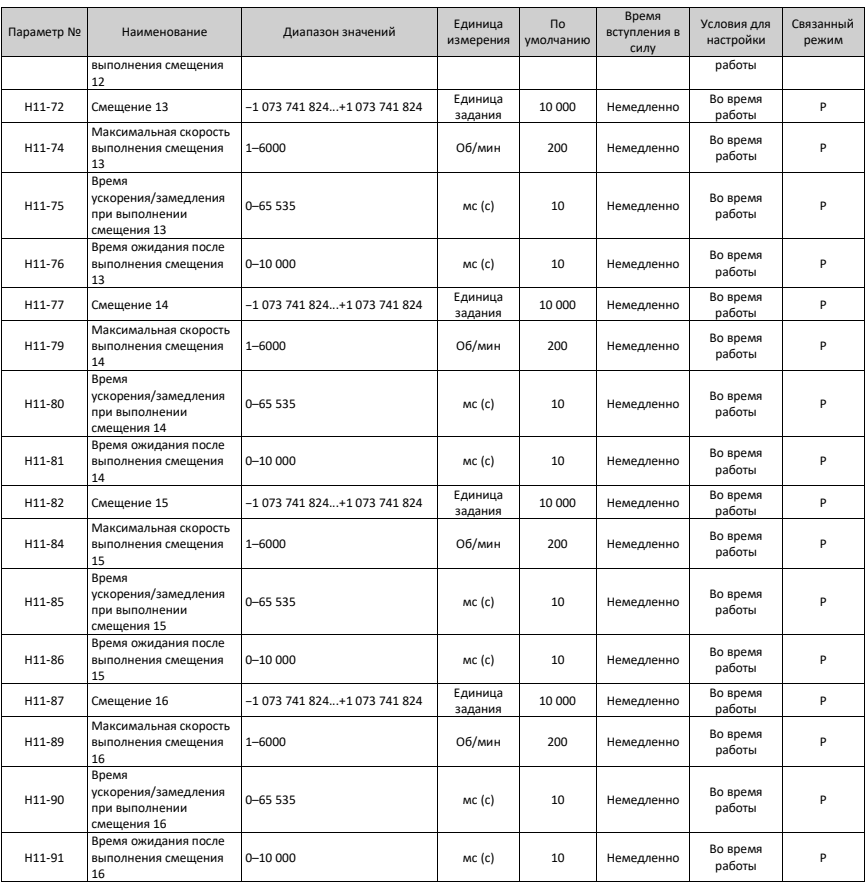

## **4.16 Группа H12: Многоскоростные параметры**

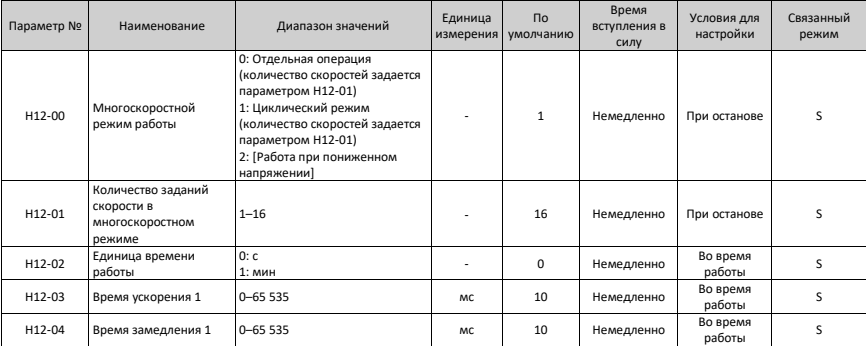

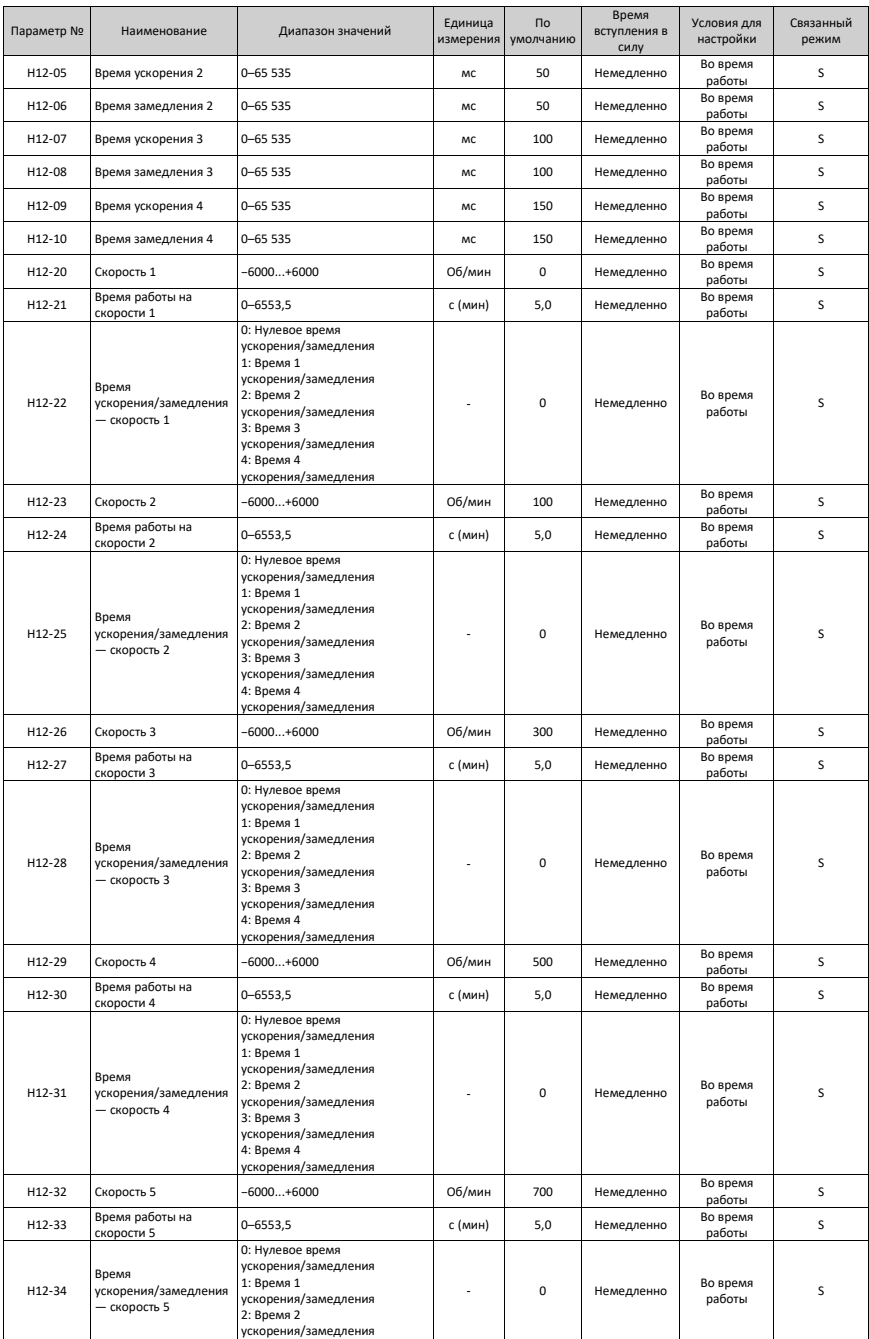

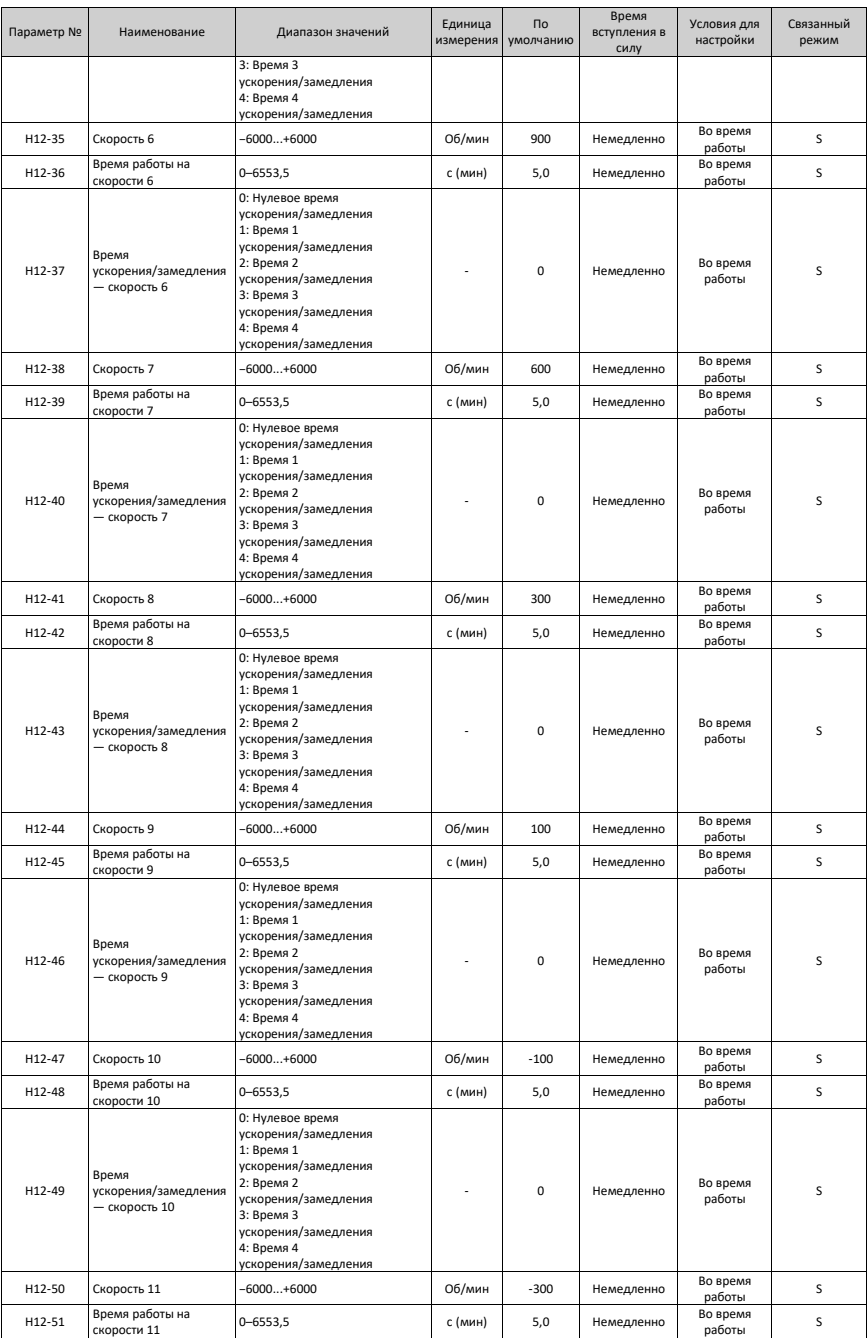

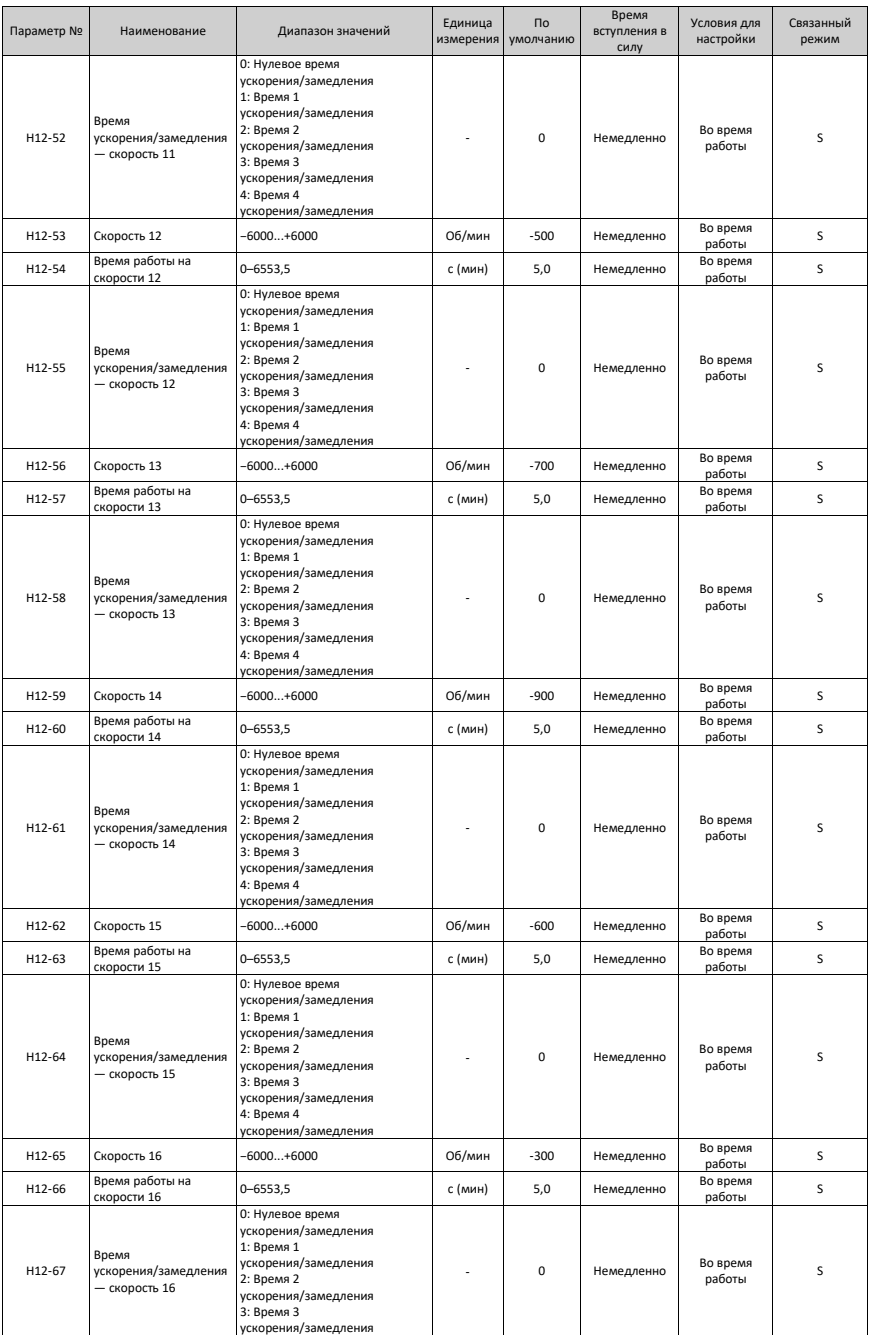

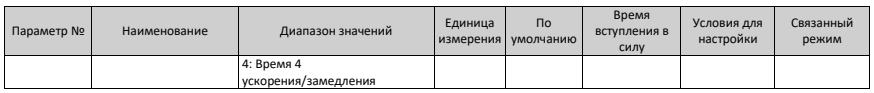

# **4.17 Группа H17: Параметры виртуальных входов/выходов**

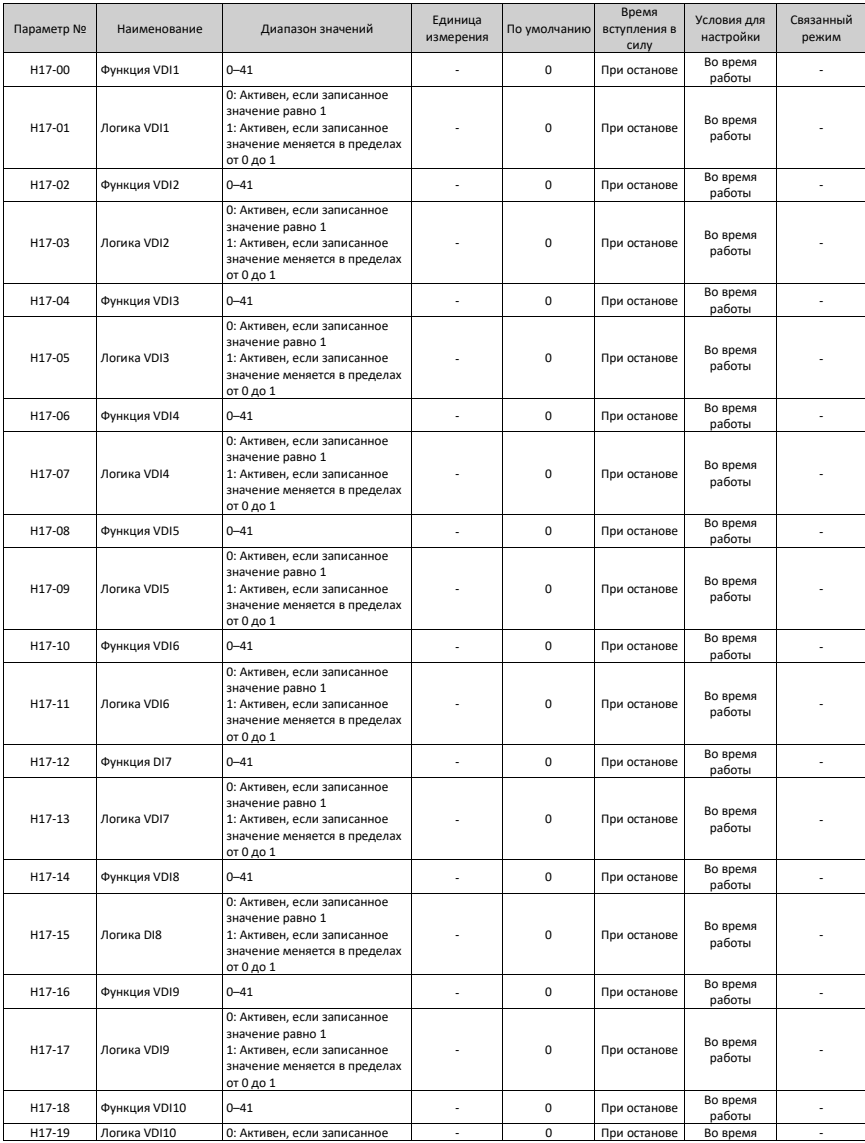

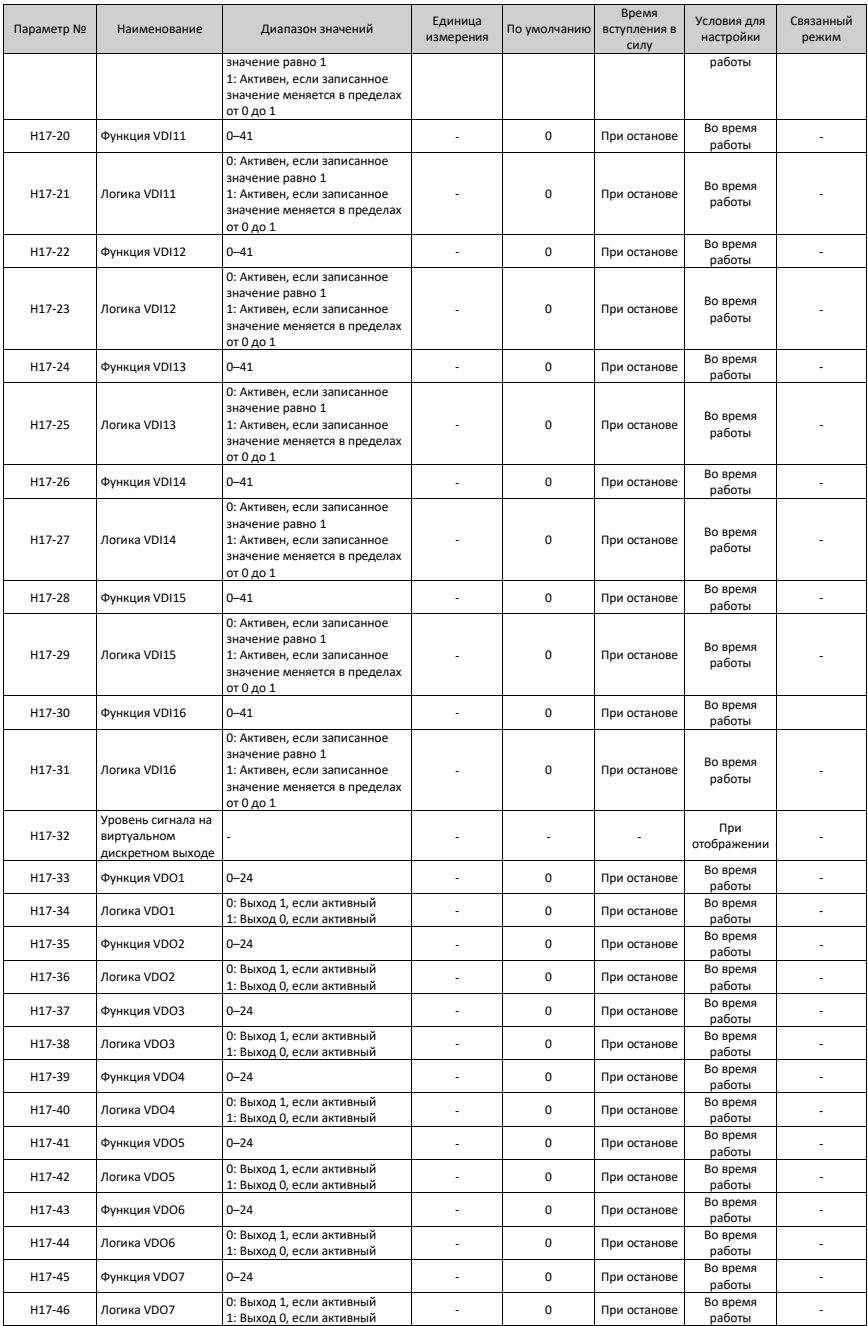

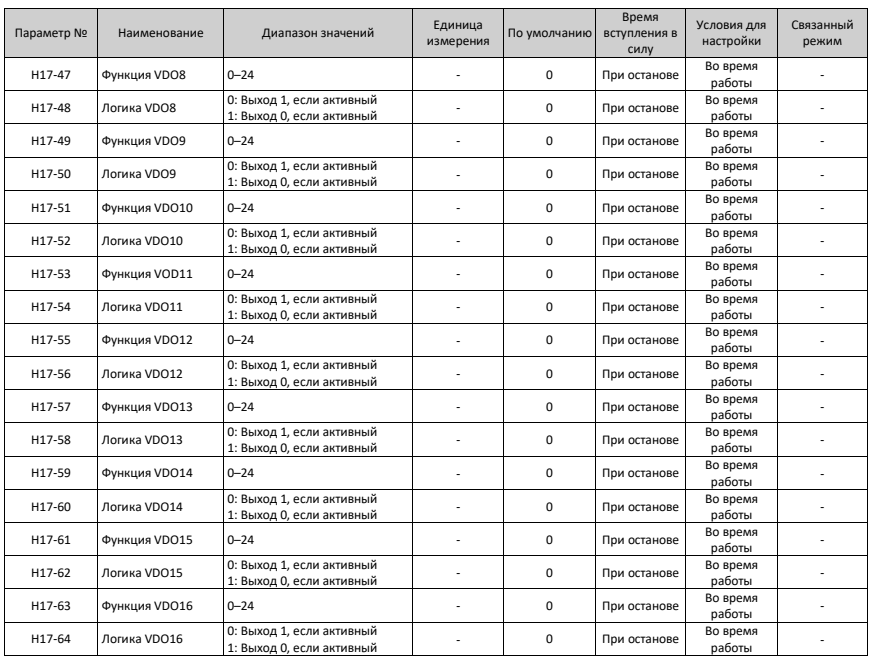

### **4.18 Группа H30: Считывание переменных сервопривода через коммуникационные линии**

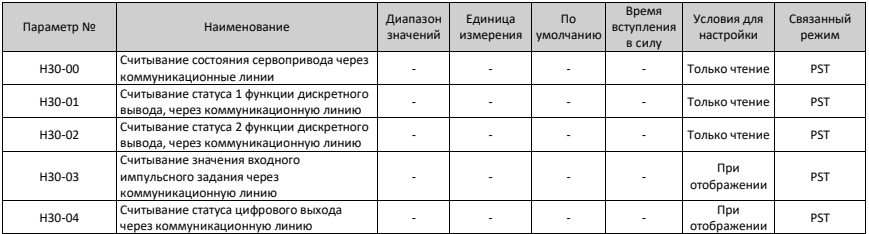

### **4.19 Группа H31: Установка переменных сервопривода через коммуникационные линии**

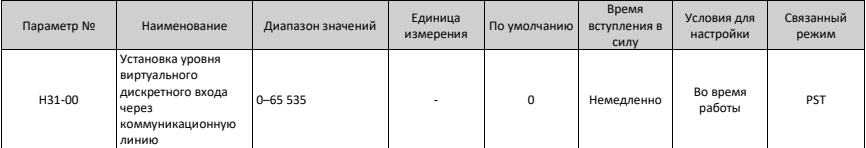

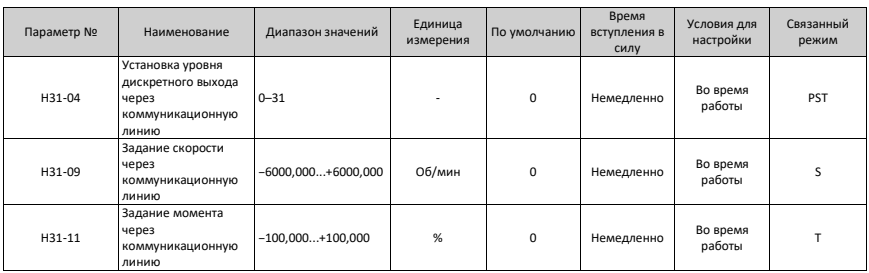

# **4.20 Определения функций дискретных входов/выходов**

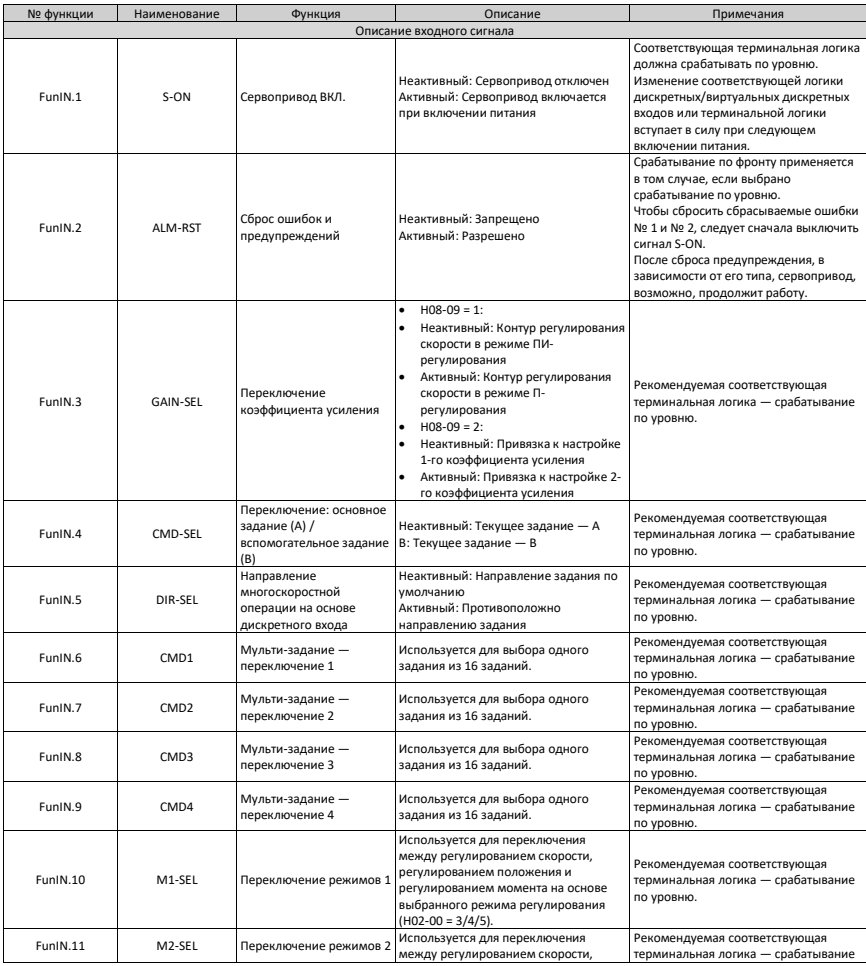
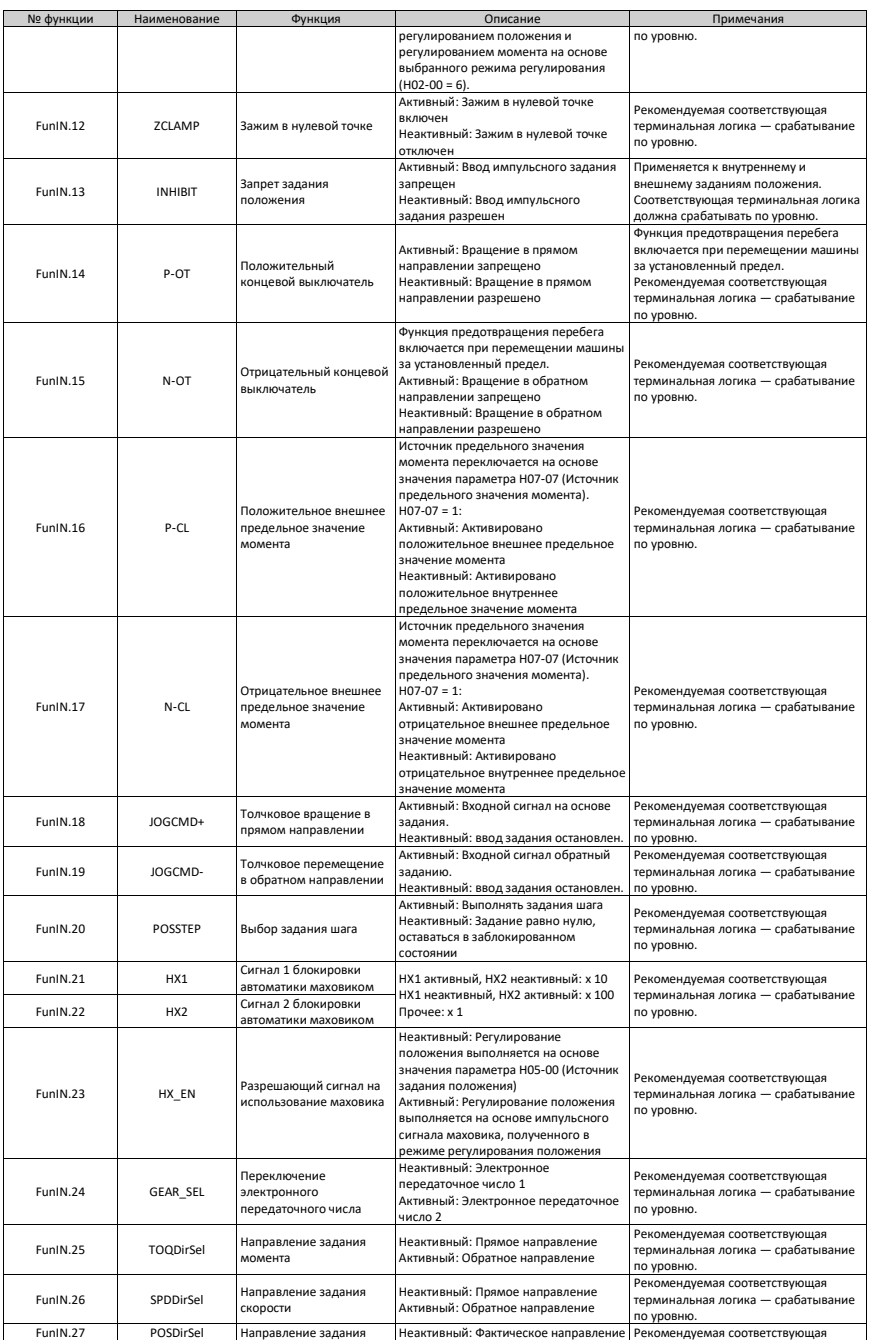

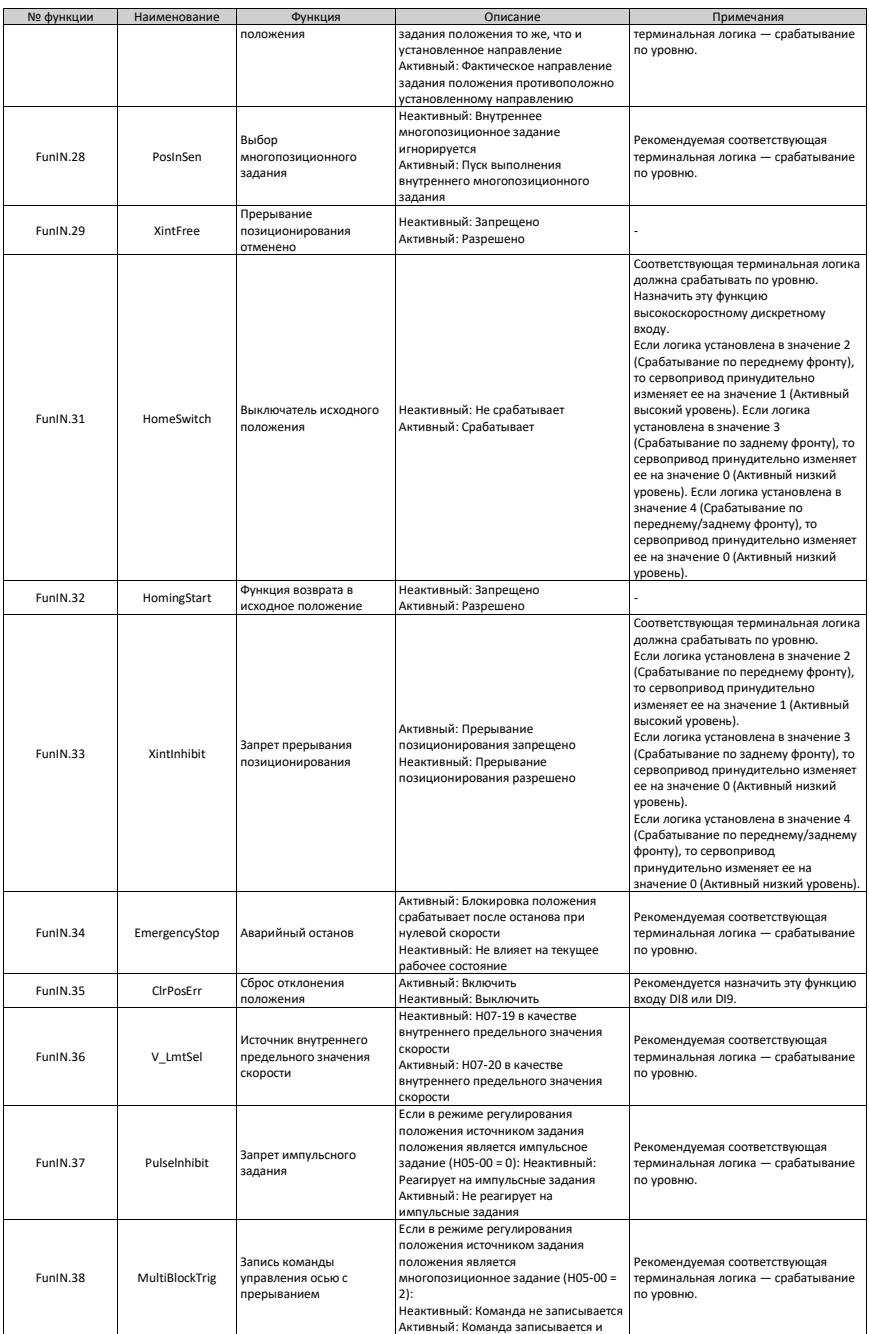

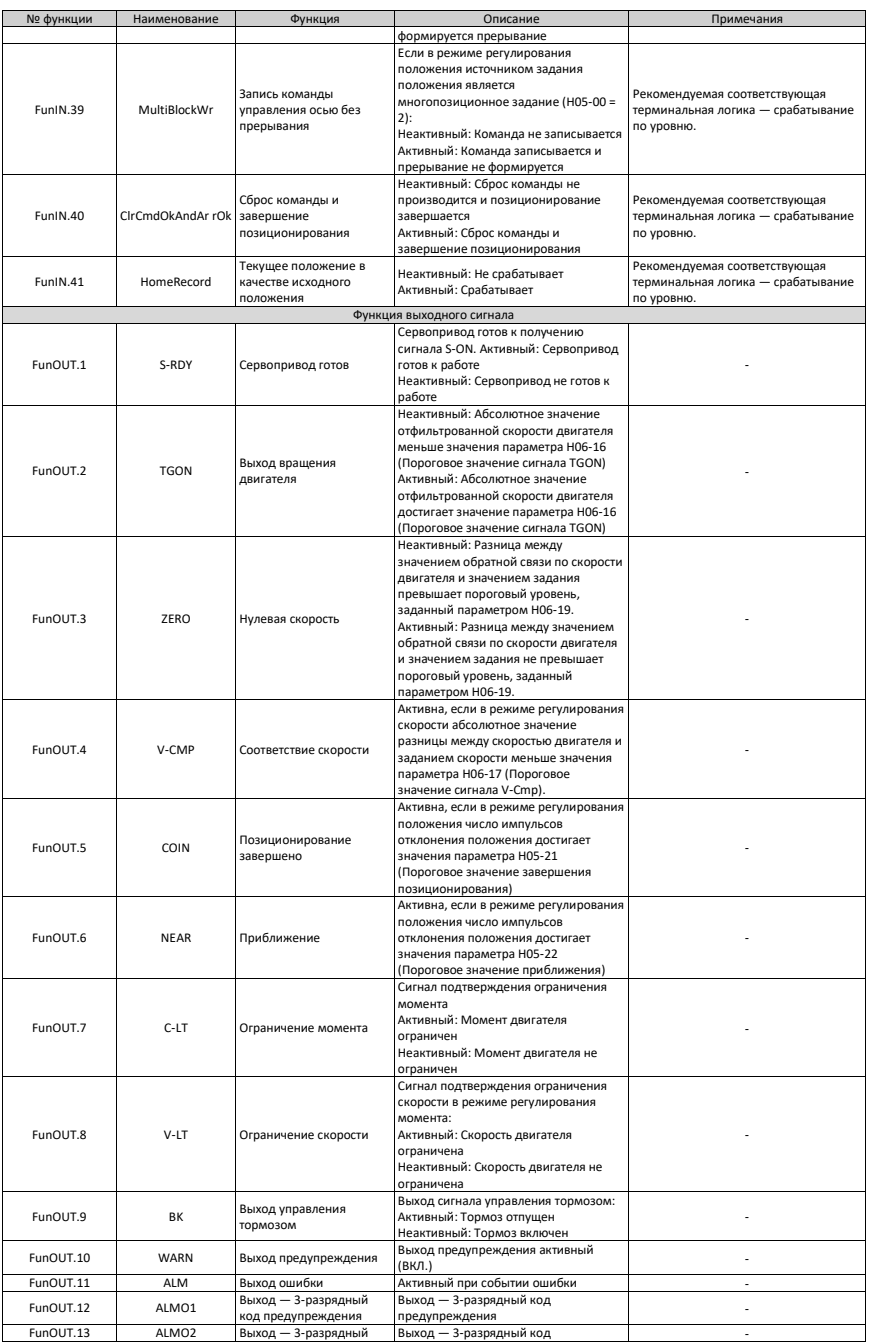

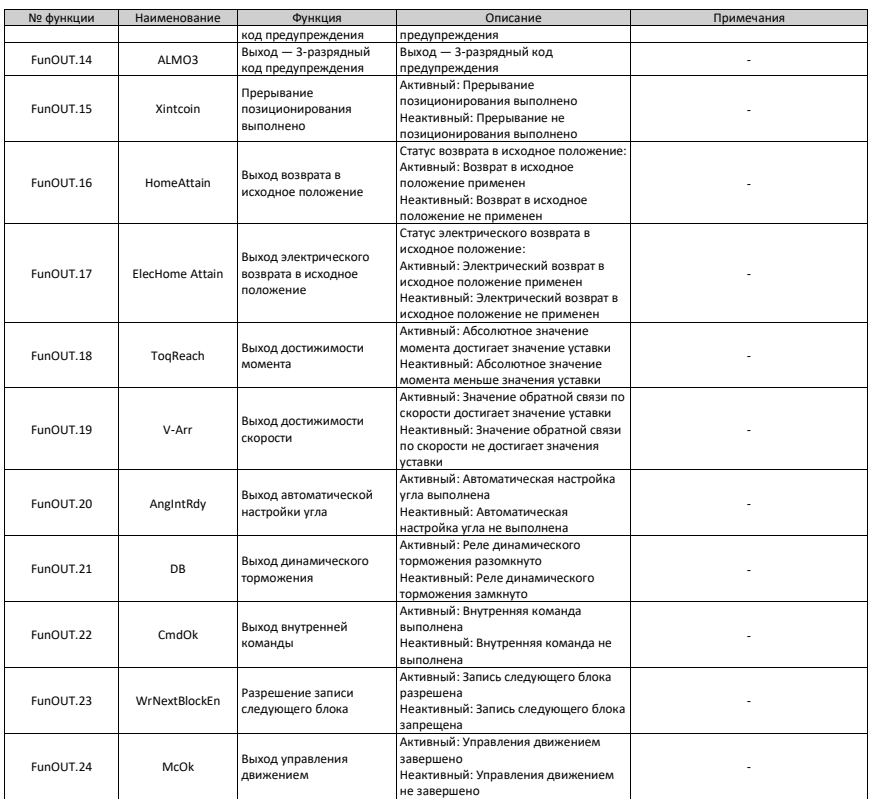

## **5 Приложение**

# **5.1 Приложение: Расширенные параметры управления осями по протоколу CANlink**

#### Таблица 5-1. Список параметров по умолчанию для расширенного управления осями

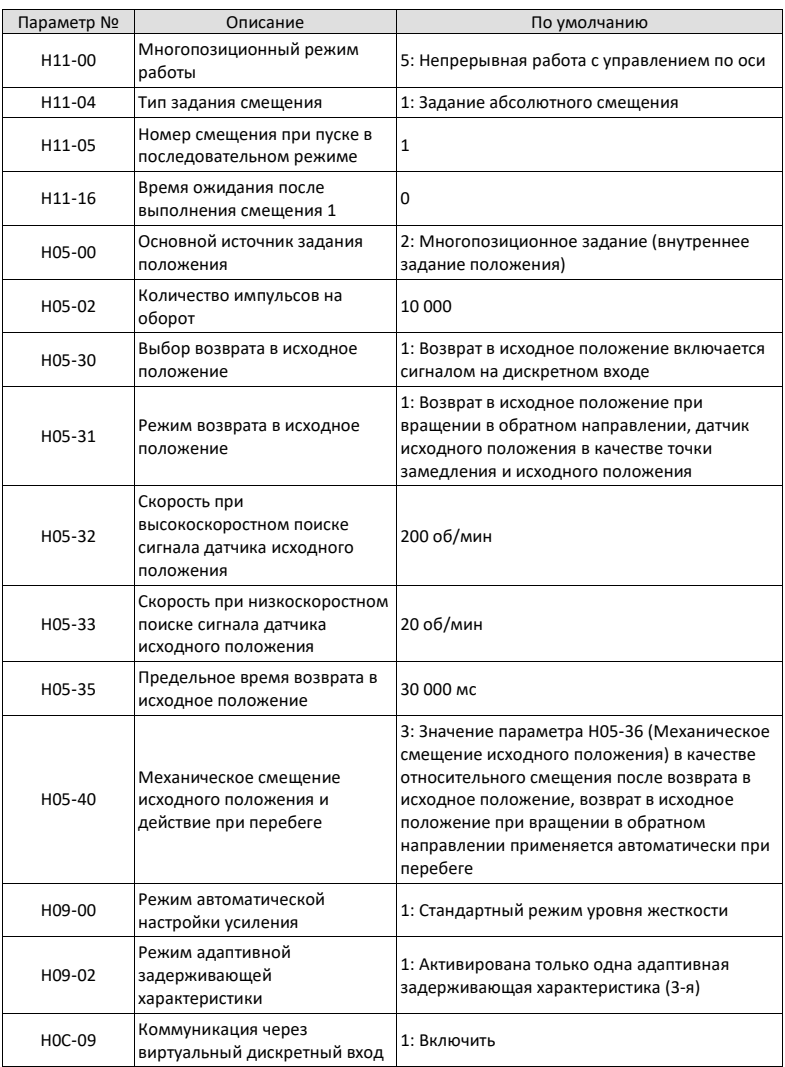

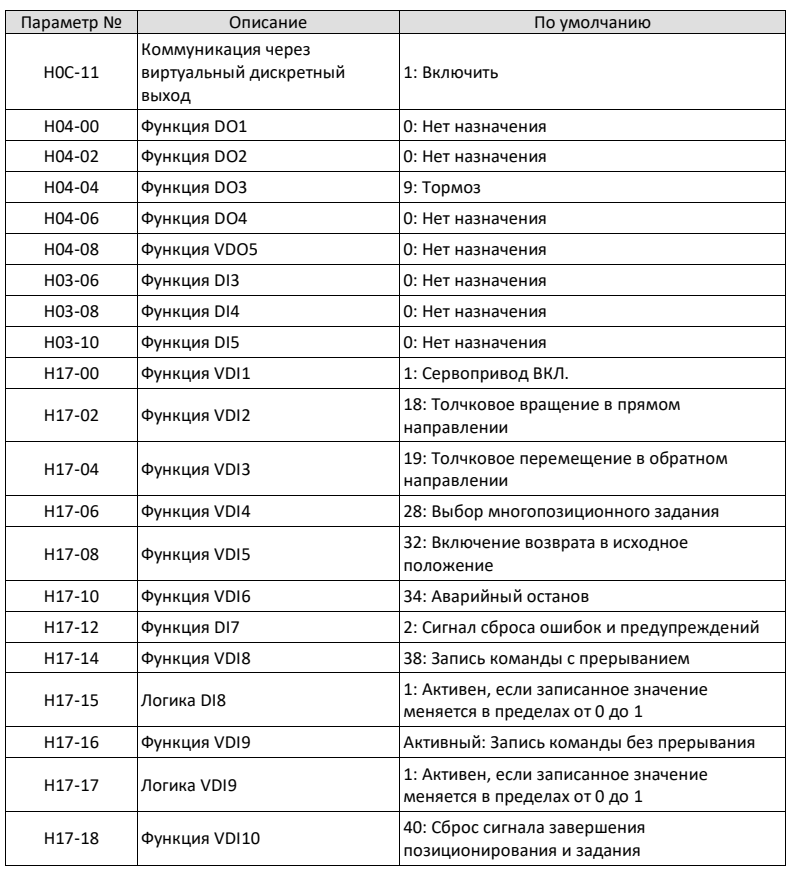

### *Примечание*

См. ниже порядок использования функции расширенного управления осями по шине CANlink.

- 1. Установить параметр H02-31 в значение 1, чтобы восстановить параметры до значений по умолчанию.
- 2. Установить параметр H11-00 в значение 5. Если предыдущее значение параметра H11-00 не равно 5, то его установка в значение 5 включает функцию расширенного управления осями. Соответствующий параметр будет соотнесен автоматически. См. подробное описание уставок в таблице выше.
- 3. Если предыдущее значение параметра H11-00 равно 5, то его установка в значение, отличное от 5, ведет к восстановлению всех параметров, перечисленных в таблице выше, до значений по умолчанию.
- Группа H0B: отображаются параметры, используемые для контроля рабочего состояния сервопривода.
- Установить параметр H02-32 (Отображение на кнопочной панели по умолчанию) надлежащим образом. После того, как сервопривод начинает работать нормально, кнопочная панель переключается из режима отображения состояния в режим отображения контролируемых значений. Номер группы параметров — H0B, а смещение в данной группе — уставка параметра H02-32.
- Например, если параметр H02-32 установлен в значение «00», а скорость двигателя отличается от 0 об/мин, то на кнопочной панели отображается значение параметра H0B-00.

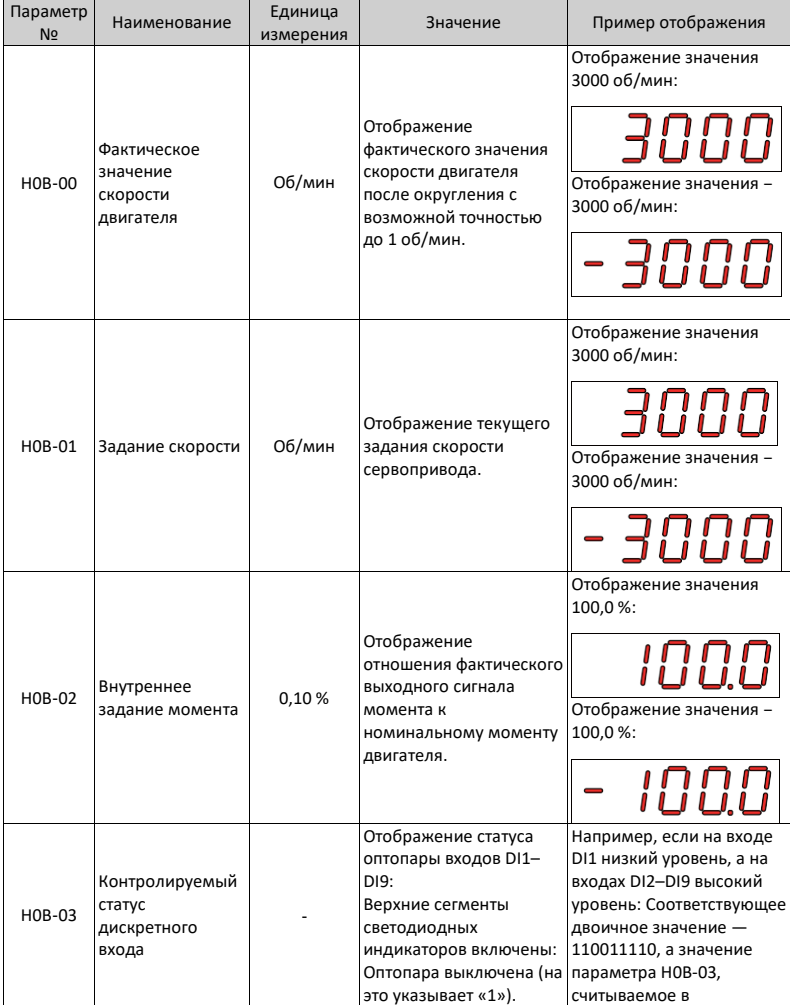

В таблице ниже приводится описание параметров контроля, входящих в группе H0B.

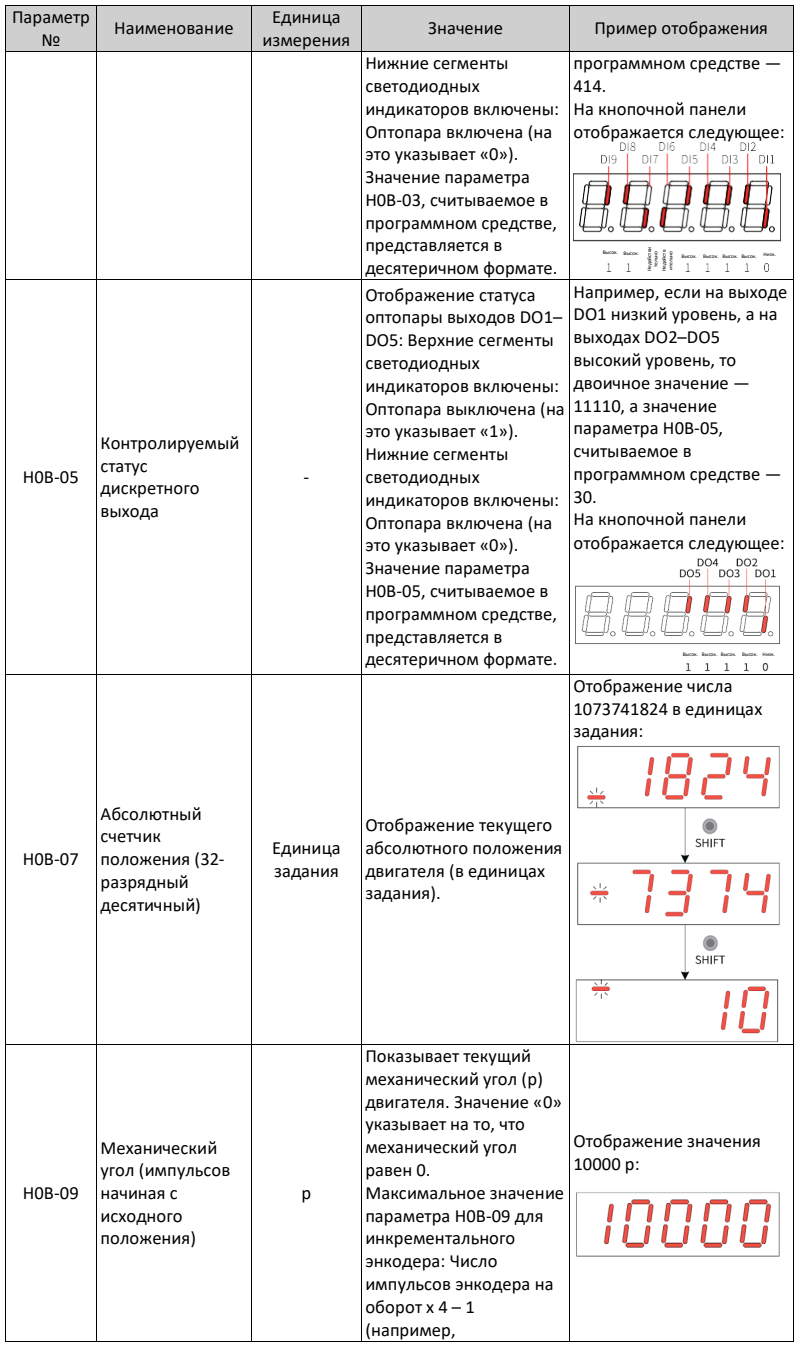

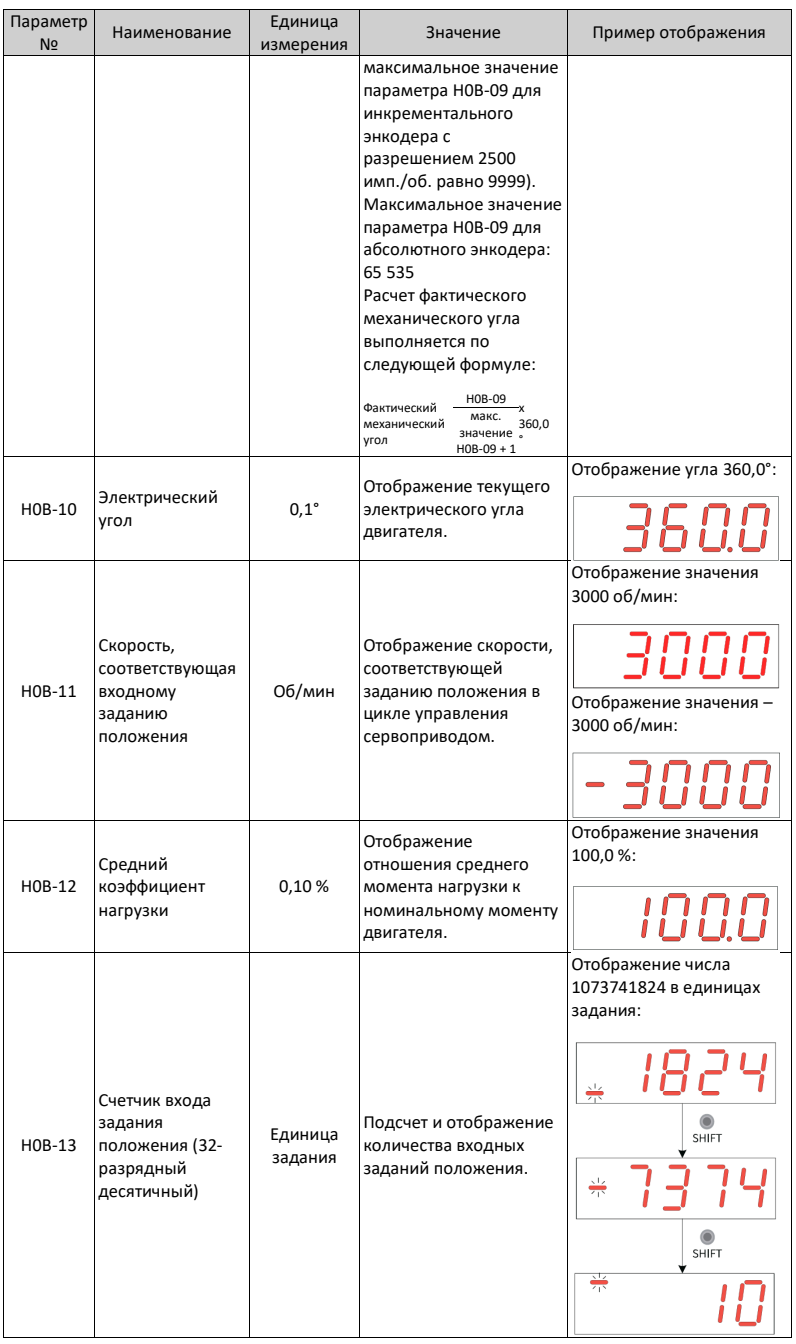

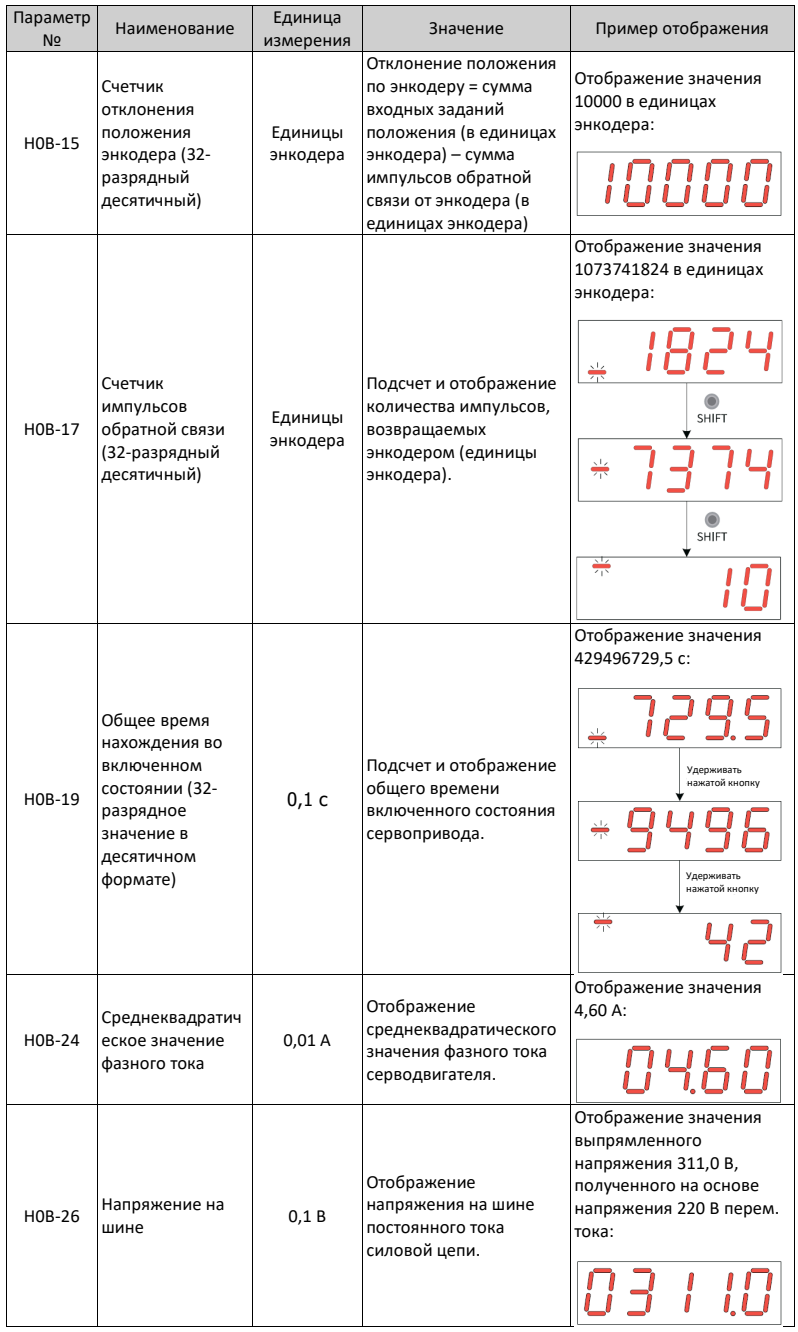

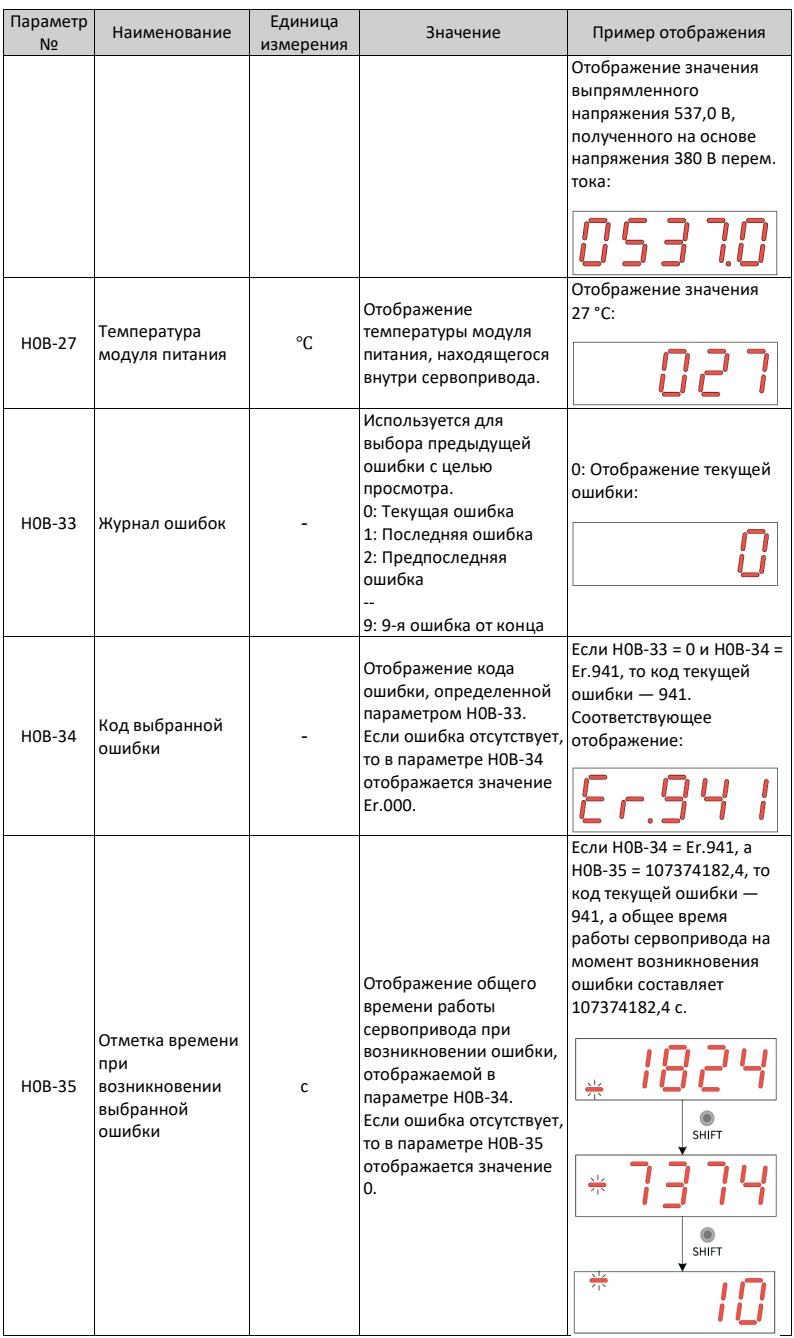

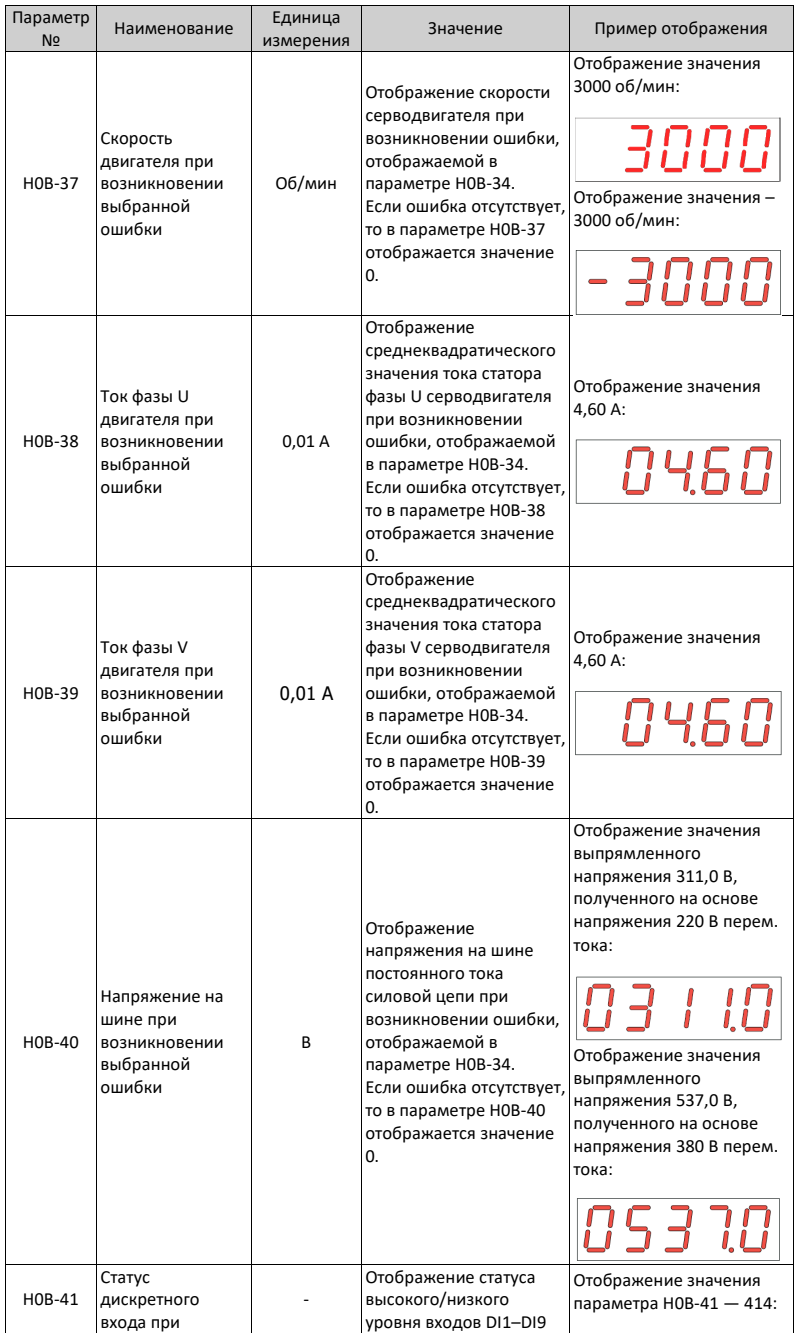

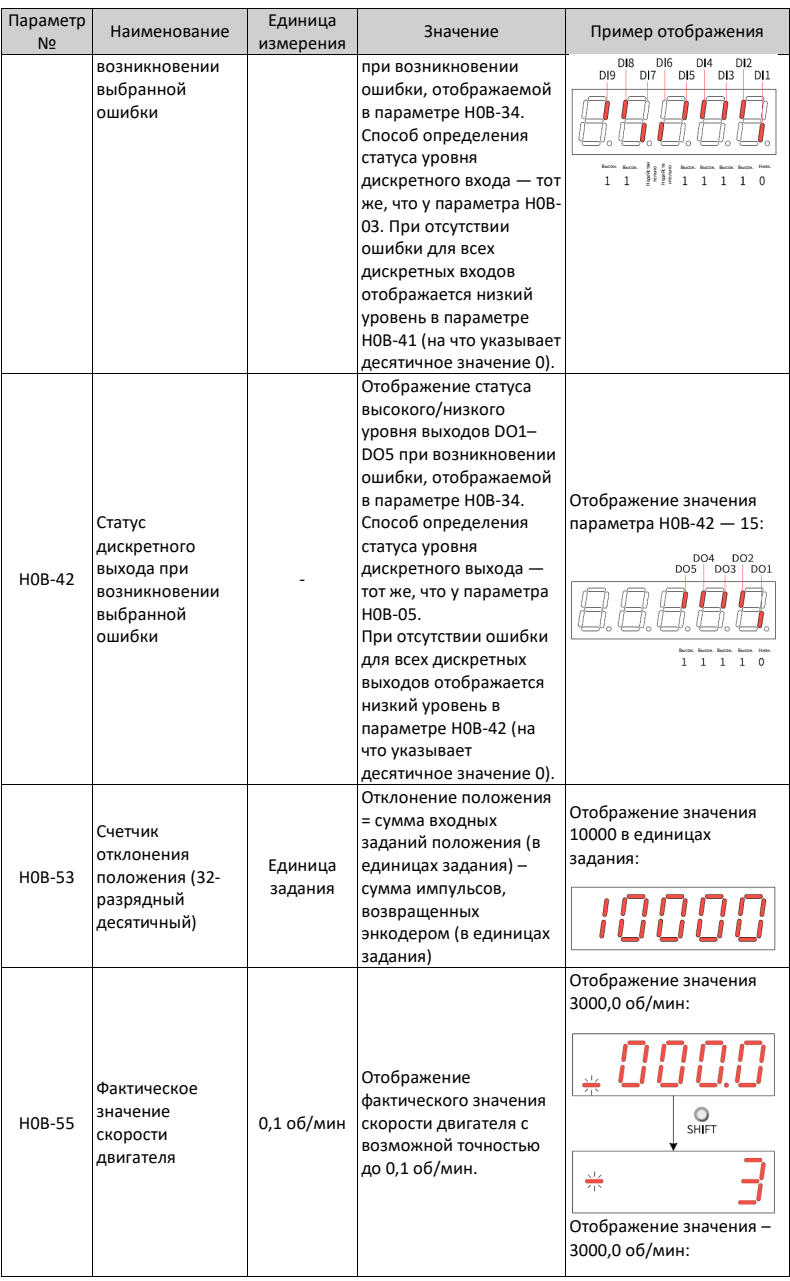

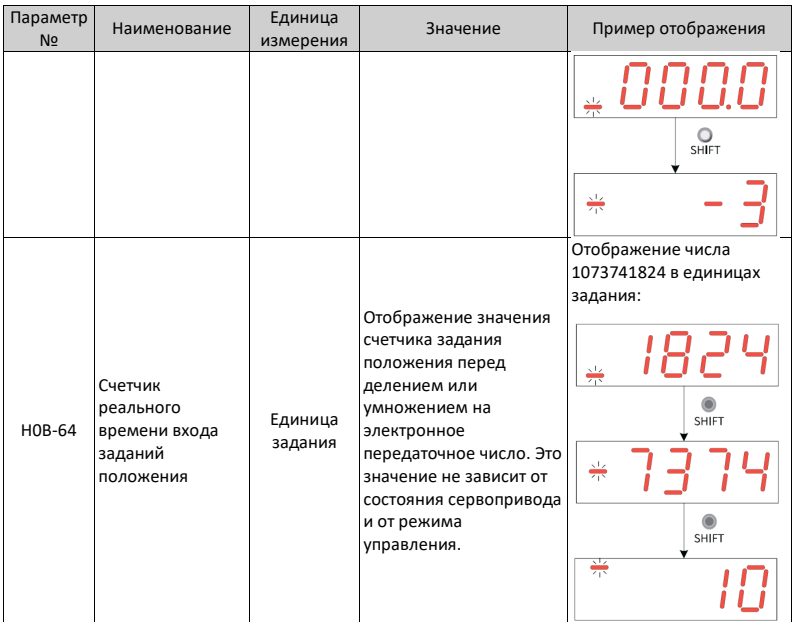

### **Shenzhen Inovance Technology Co., Ltd.**

Адрес: Building E, Hongwei Industry Park, Liuxian Road, Baocheng No. 70 Zone, Bao'an District, Shenzhen (район Баоан, Шэньчжэнь) Тел.: +86-755-2979 9595 Факс: +86-755-2961 9897 [http://www.inovance.com](http://www.inovance.com/)

### **Suzhou Inovance Technology Co., Ltd.**

Адрес: No. 16 Youxiang Road, Yuexi Town, Wuzhong District, Suzhou 215104, P.R.China (г. Юси, округ Учжун, Сучжоу, КНР) Тел.: +86-755-2979 6666 Факс: +86-755-2961 6720 [http://www.inovance.com](http://www.inovance.com/) **Development Community Community** © Shenzhen Inovance Technology Co., Ltd.

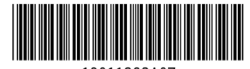

19011392A07